# **UNIVERSIDAD PRIVADA DE TACNA FACULTAD DE INGENIERÍA ESCUELA PROFESIONAL DE INGENIERIA CIVIL**

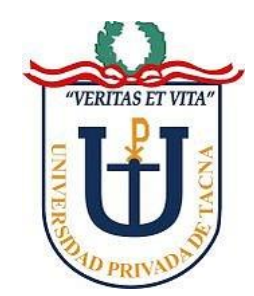

# **INFORME DE TESIS**

"COMPORTAMIENTO DE VIGAS DE GRAN PERALTE EMPLEANDO TÉCNICAS MODERNAS FRENTE A LAS EXIGENCIAS DE LA NORMA PERUANA DE CONCRETO ARMADO"

## **PARA OPTAR:**

**TÍTULO PROFESIONAL DE INGENIERO CIVIL**

## **PRESENTADO POR:**

Bach. Glenda Milagros, LINAJA GARCÍA

TACNA – PERÚ 2019

# **UNIVERSIDAD PRIVADA DE TACNA**

**FACULTAD DE INGENIERÍA** ESCUELA PROFESIONAL DE INGENIERIA CIVIL

#### **TESIS**

# "COMPORTAMIENTO DE VIGAS DE GRAN PERALTE EMPLEANDO TECNICAS MODERNAS FRENTE A LAS EXIGENCIAS DE LA NORMA PERUANA DE **CONCRETO ARMADO"**

Tesis sustentada y aprobada el 4 de julio del 2019, estando el jurado calificador integrado por:

**PRESIDENTE:** 

Mtro. DINA MARLENE COTRADO FLORES

**SECRETARIO:** 

Ing. CESAR JULIO CRUZ ESPINOZA

**VOCAL:** 

Ing. LUIS ENRIQUE VALLE CASTRO

ASESOR:

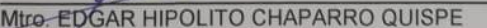

#### DECLARACIÓN JURADA DE ORIGINALIDAD

Linaja García, Glenda Milagros identificado con DNI 72635669, egresada de la Escuela Profesional de Ingeniería Civil de la Facultad de Ingeniería de la Universidad Privada de Tacna

Declaramos bajo juramento:

- 1. Ser autores de la tesis Titulada: "Comportamiento de vigas de gran peralte empleando técnicas modernas frente a las exigencias de la norma peruana de concreto armado" La misma que presentamos para optar: El título profesional de Ingeniero Civil.
- 2. La tesis no ha sido plagiada ni total ni parcialmente, para la cual se han respetado las normas internacionales de citas y referencias para las fuentes consultadas.
- 3. La tesis presentada no atenta contra derechos de terceros.
- 4. La tesis no ha sido publicada ni presentada anteriormente para obtener algún grado académico previo o título profesional.
- 5. Los datos presentados en los resultados son reales, no han sido falsificados, ni duplicados, ni copiados.

De identificarse la falta de fraude, autoplagio, pirateria o falsificación, asumimos las consecuencias y sanciones que de nuestra acción deriven, sometiéndonos a la normatividad vigente de la Universidad Privada de Tacna.

Tacna, Julio del 2019

Autor(a).

Bach. Linaja García, Glenda Milagros

DNI: 72635669

1

# ÍNDICE GENERAL

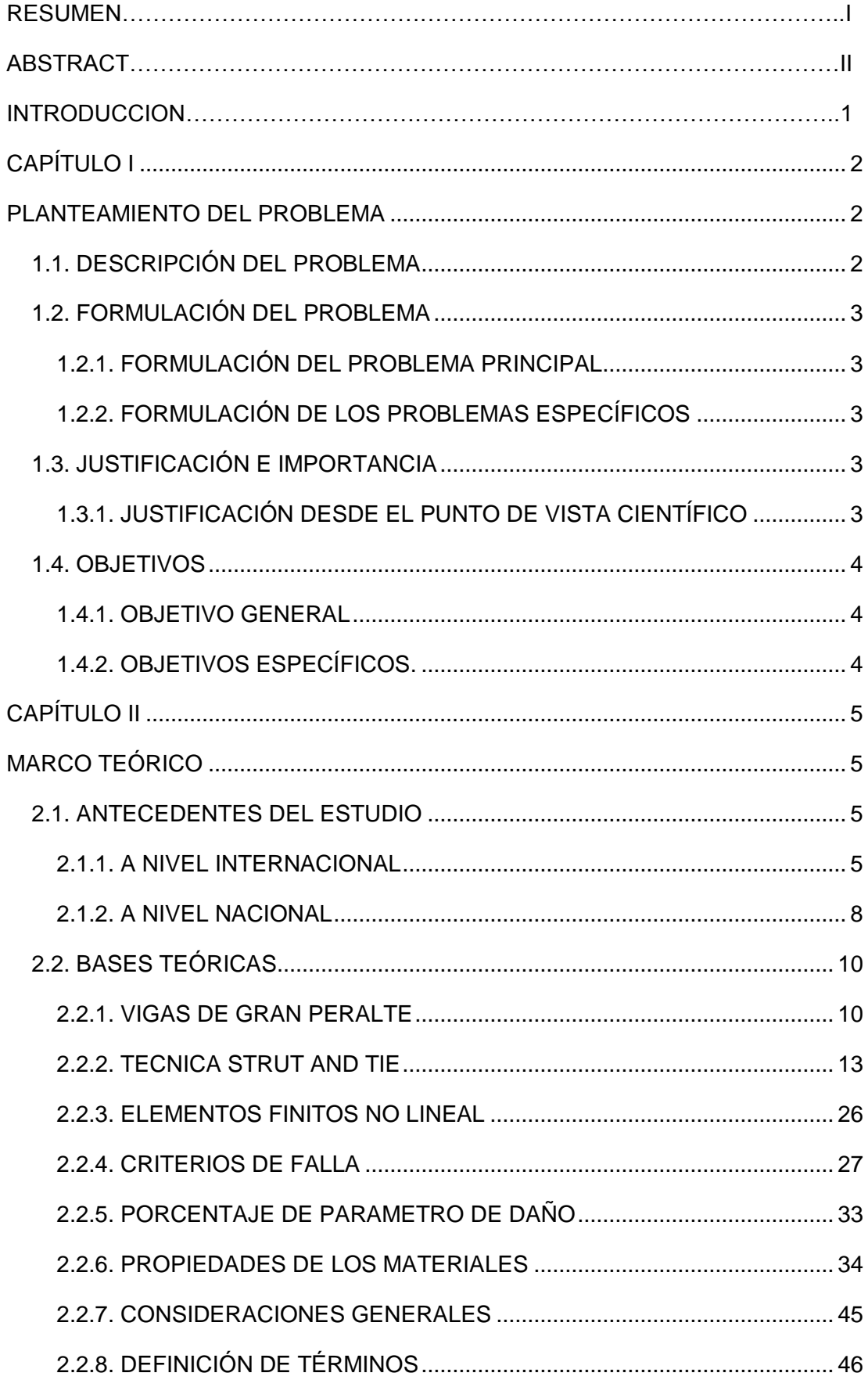

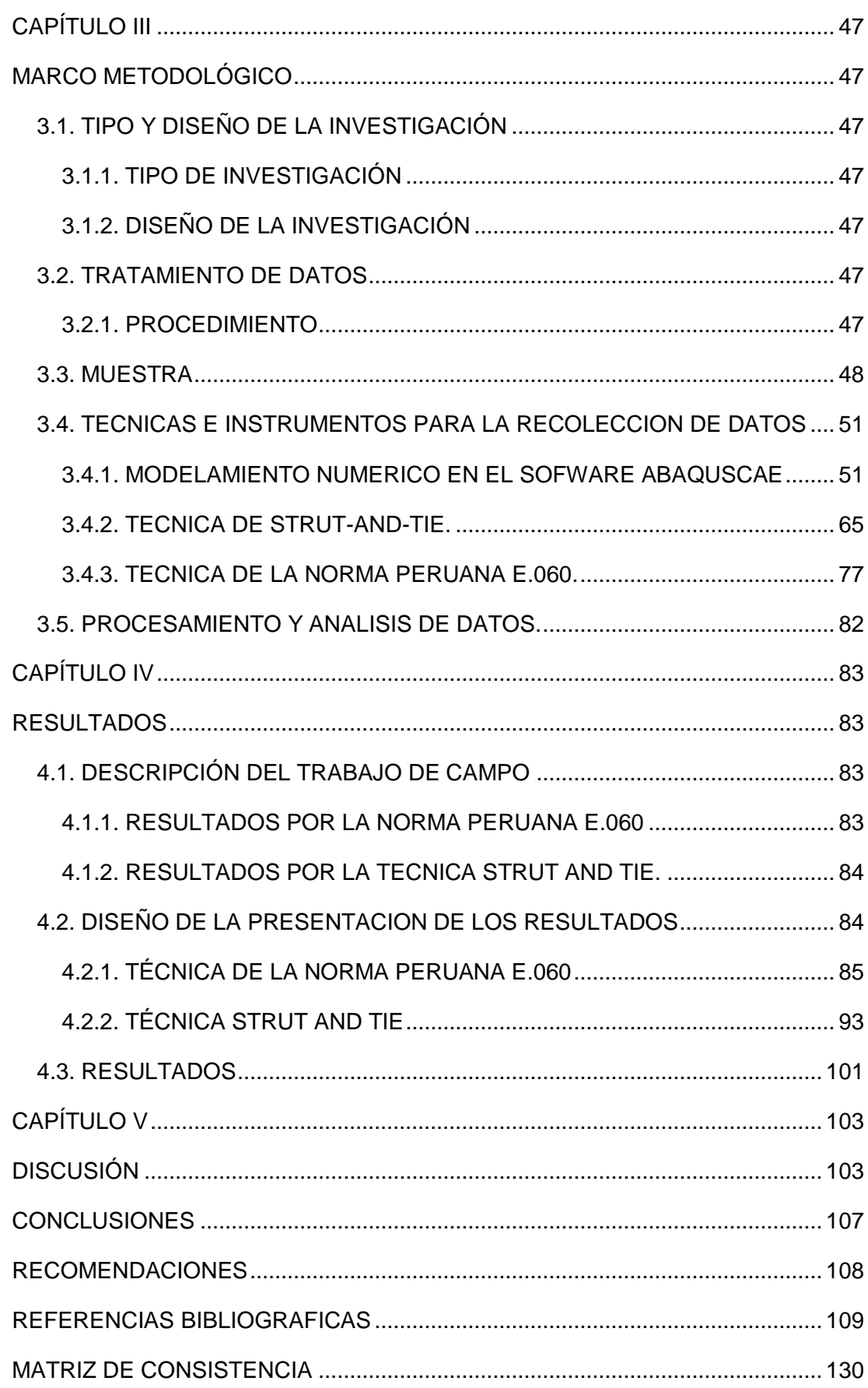

# **ÍNDICE DE TABLAS**

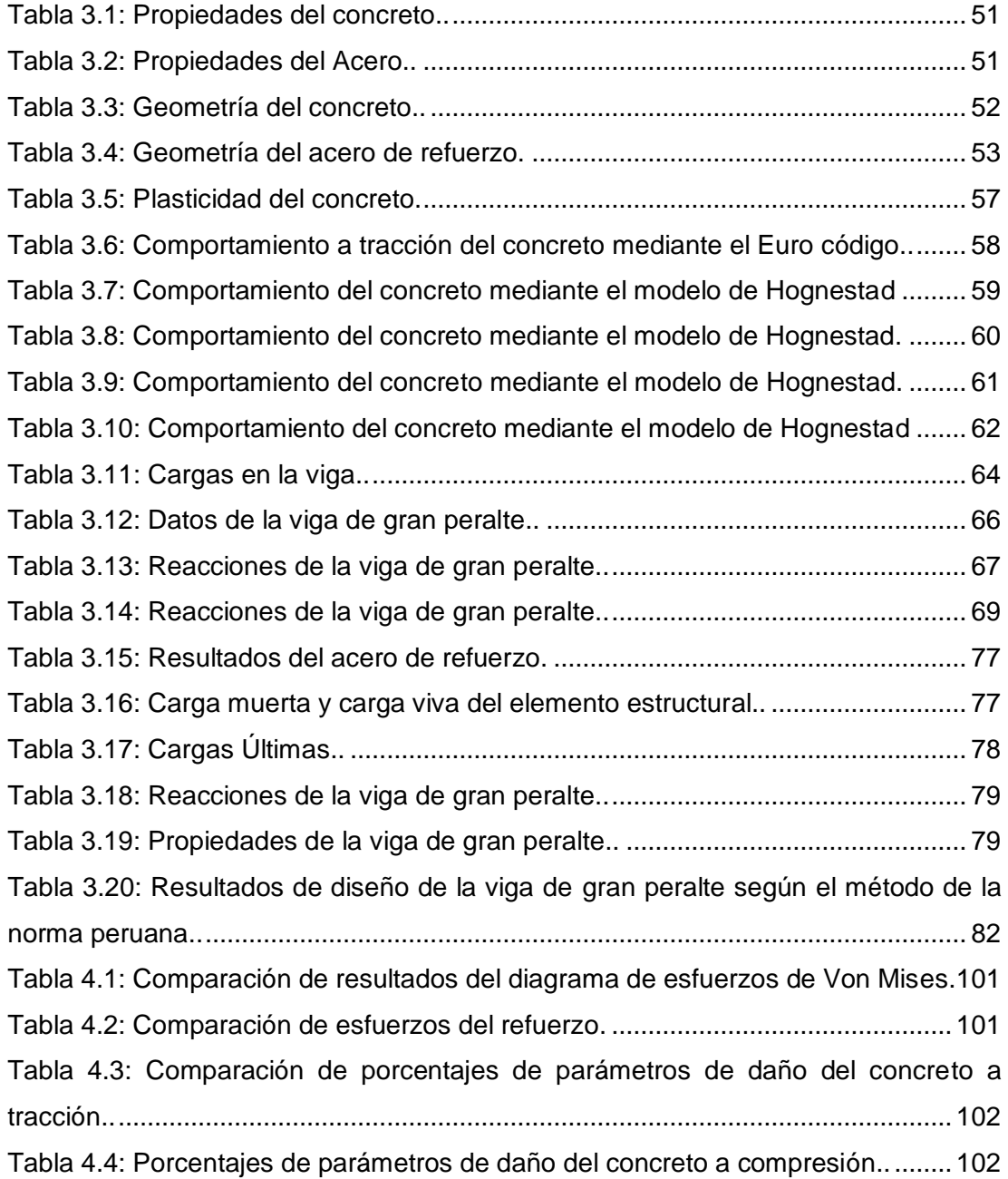

# **ÍNDICE DE FIGURAS**

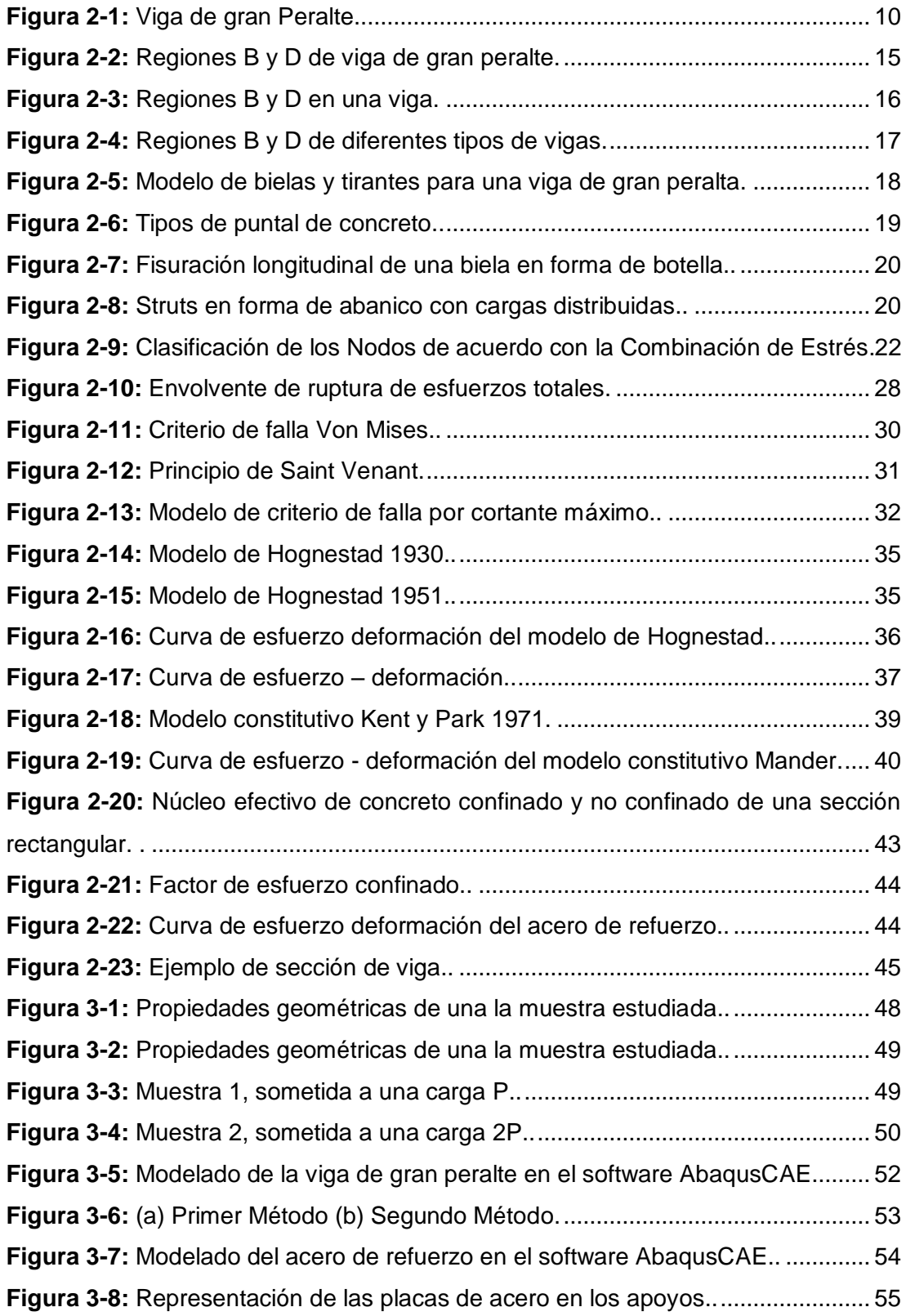

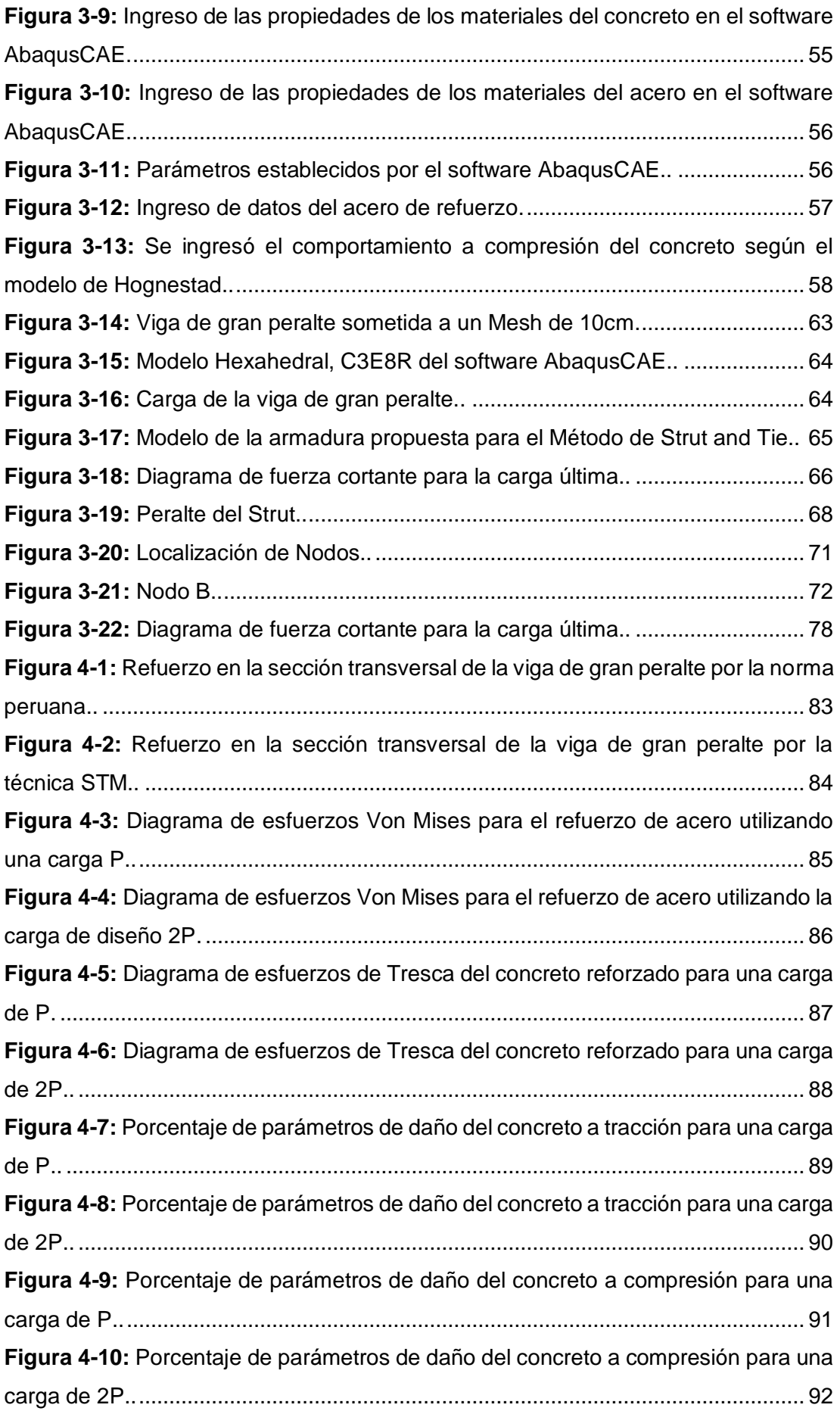

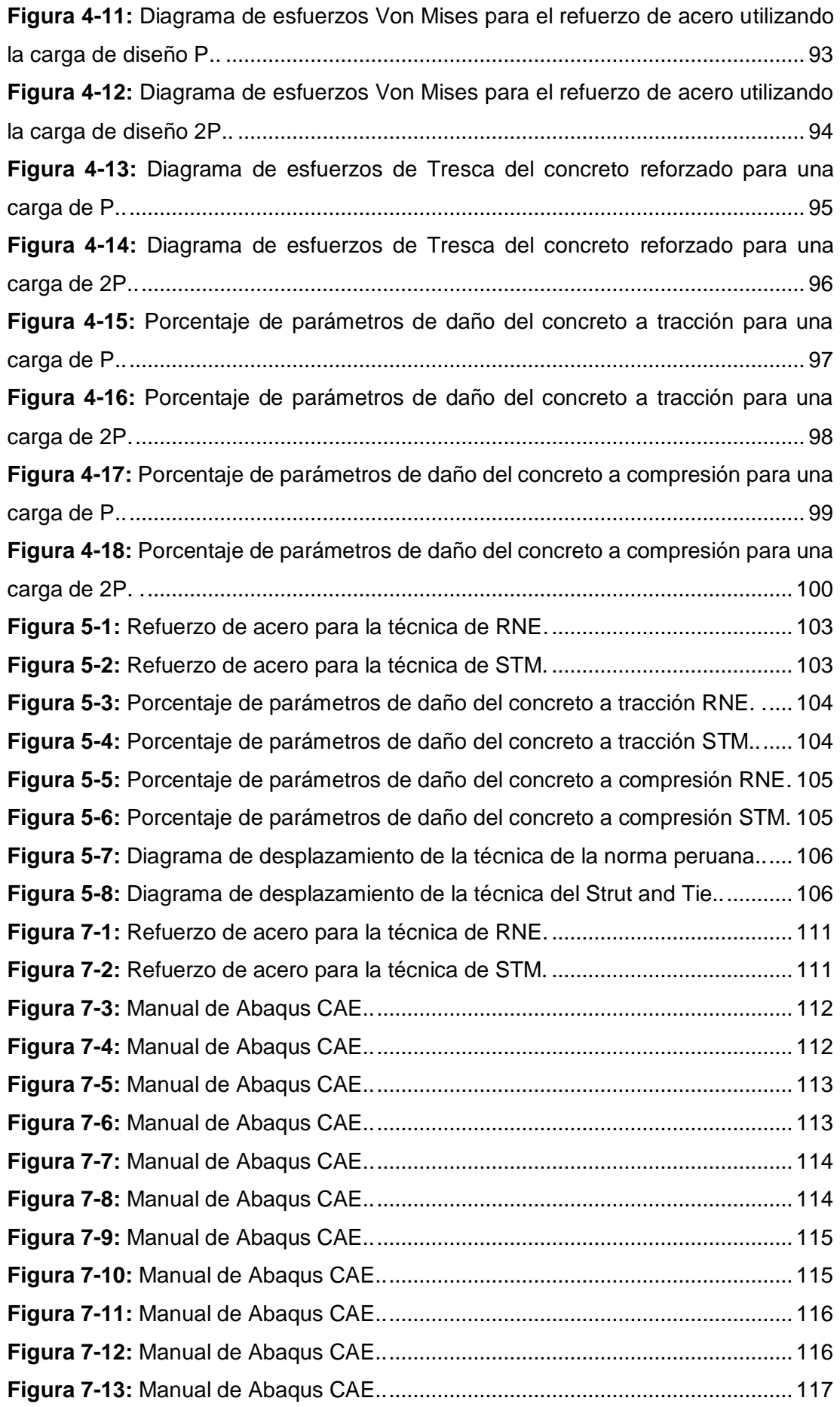

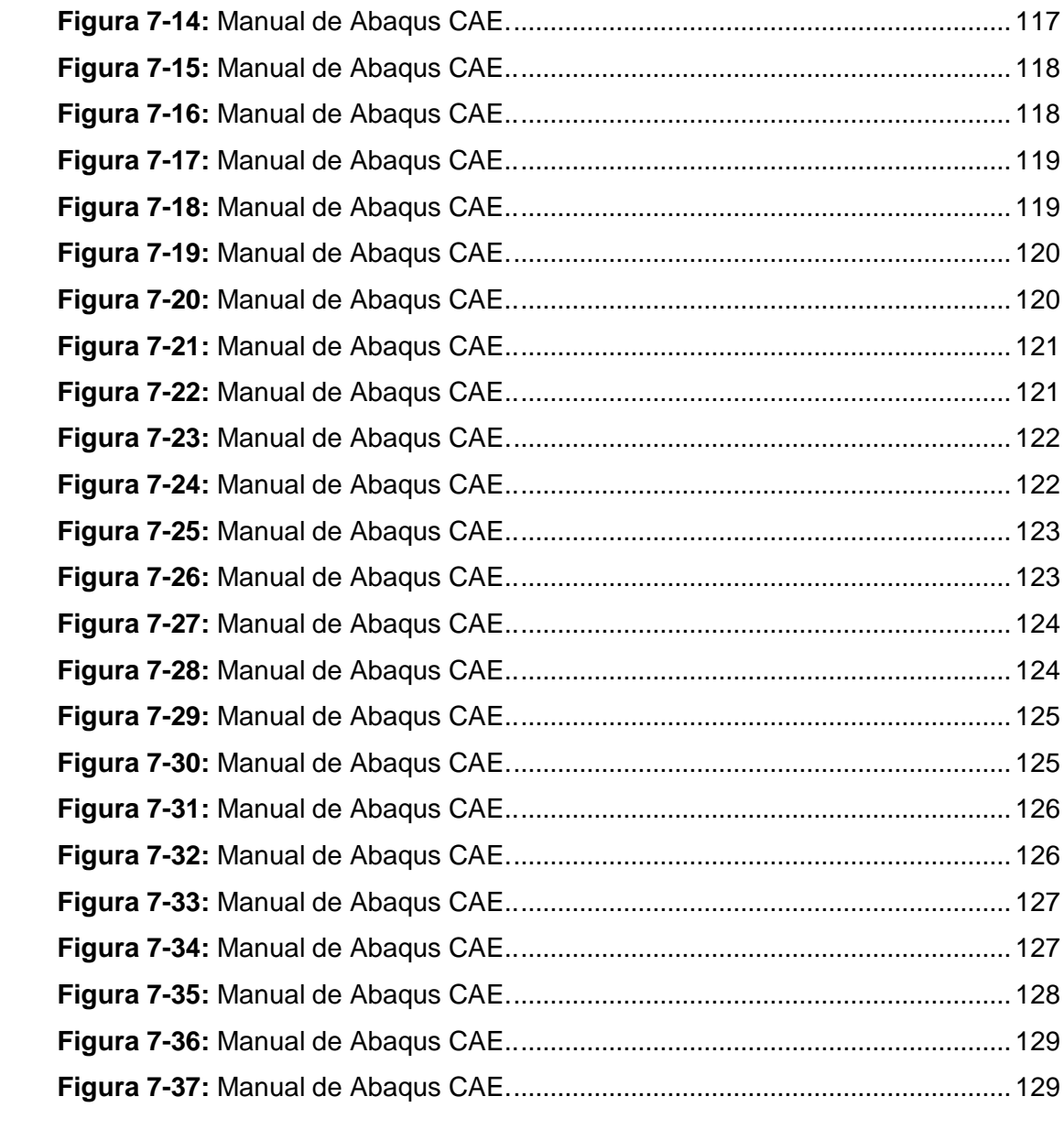

#### **RESUMEN**

La presente investigación se denomina "Comportamiento de Vigas de gran Peralte empleando técnicas modernas frente a las exigencias de la norma peruana de concreto armado". En ella se estudia las vigas de gran peralte, que son usadas en techos de sótanos, para mantener las luces largas, ya que en ella puede soportar una columna entre otros. Esta investigación consiste en la determinación del método más eficiente para el análisis y diseño de vigas de gran peralte, por lo cual, usando información bibliográfica de trabajos de investigación similares se procedió a la realización del diseño estructural por dos técnicas diferentes, la técnica del Strut and Tie y la técnica tradicional de la viga exigida por la norma peruana E.060. Posteriormente, se realizó el modelado en el software AbaqusCAE para poder realizar comparaciones de, cantidad de área refuerzo de acero, porcentaje de parámetros de daño, esfuerzos de Von Mises y Tresca, porcentaje de fisuras y porcentaje de aplastamiento obteniendo resultado principal, el porcentaje de daño mayor en la técnica de la norma peruana y un desplazamiento de 2cm para la técnica de Strut and tie y 6cm para la técnica de la norma peruana, concluyendo que, para la muestra estudiada se recomienda usar la técnica del Strut and Tie.

**Palabras clave:** desplazamiento, distribución de esfuerzos de von mises, distribución de esfuerzos de tresca, fisuras, parámetros de daño, porcentaje de aplastamiento.

#### **ABSTRACT**

The present investigation is called "High Beam Beam Behavior using modern techniques against the requirements of the Peruvian norm of reinforced concrete". In her one studies the beams of great slope, that are used in ceilings of basements, to maintain the long lights, since in her it can support a column among others. This investigation consists in the determination of the most efficient method for the analysis and design of high-grade beams, for which, using bibliographic information of similar research works, the structural design was carried out by two different techniques, the Strut technique and Tie and the traditional beam technique required by the Peruvian standard E.060. Subsequently, modeling was carried out in the AbaqusCAE software to make comparisons of, amount of steel reinforcement area, percentage of damage parameters, Von Mises and Tresca stresses, percentage of cracks and percentage of crushing obtaining main result, the percentage of greater damage in the Peruvian standard technique and a displacement of 2cm for the Strut and Tie technique and 6cm for the Peruvian standard technique, concluding that, for the sample studied, it is recommended to use the Strut and Tie technique.

**Keywords:** Displacement, von mises stress distribution, tresca stress distribution, fissures, damage parameters, crushing percentage.

## **INTRODUCCIÓN**

La presente investigación tiene como tema "Comportamiento de Vigas de gran Peralte empleando técnicas modernas frente a las exigencias de la norma peruana de concreto armado". El esquema del trabajo elaborado se divide en cinco capítulos.

El Capítulo I, contiene el planteamiento del problema, donde se describió el problema, se realizó la formulación del mismo, se procedió a la justificación e importancia del problema y se plasmó los objetivos de la investigación.

El Capítulo II, comprende los antecedentes de estudio, bases teóricas, tanto nacionales e internacionales, y la definición de términos, este viene a ser el marco teórico de este trabajo.

El Capítulo III, engloba el marco metodológico de esta investigación, que explico el tipo y nivel de la investigación además de mencionar las muestras estudiadas, técnicas e instrumentos para la recolección de datos, y el procedimiento de la realización de esta investigación.

El Capítulo IV, incluye todos los resultados de esta investigación, en donde se detalló de forma minuciosa para el entendimiento de la misma.

El Capítulo V, contiene la discusión de los resultados obtenidos con otras investigaciones similares.

#### **CAPÍTULO I**

#### **PLANTEAMIENTO DEL PROBLEMA**

## <span id="page-13-2"></span><span id="page-13-1"></span><span id="page-13-0"></span>**1.1. DESCRIPCIÓN DEL PROBLEMA**

La tendencia de las grandes ciudades del planeta a crecer de manera vertical responde a varios factores. Uno de ellos es el vertiginoso aumento de la población mundial, que en los últimos 100 años ha pasado de poco menos de dos mil millones de pobladores a más de siete mil millones en el 2011. Para el 2050 se espera sobrepase los nueve mil millones. (Expok, s.f.), teniendo este principio claro se han ido incorporando ciertas mejoras al Reglamento Nacional de Edificaciones, es por ello que hoy en día se exige que a edificaciones que sean mayores a cinco pisos cuenten con ascensor, en el cual la mayoría de veces se ocupan vigas de gran peralte. (Saneamiento, 2009).

El problema principal del diseño de elementos estructurales es el sobredimensionamiento, por el desconocimiento de Método de análisis y diseño más preciso, ya que tanto el Reglamento Nacional de Edificaciones ni el código brindado por el American Concrete Institute 318 cuentan con información suficiente sobre vigas de gran peralte, esto genera una elevación en el costo, un mayor tiempo de ejecución y además podría ocasionar que el elemento sufra una falla frágil.

En Tacna, no hay casos estudiados de análisis y diseño de vigas de gran peralte, ya que en nuestra ciudad la mayoría de edificaciones son viviendas unifamiliares y multifamiliares, en su mayoría de carácter informal, sin embargo en las edificaciones como son colegios, centro de salud, que según la Noma Peruana E.030 son edificaciones esenciales, en la mayoría de estos diseños no se ha comprobado elementos que trabajen a flexión de gran peralte, por ello es necesario estudiar la influencia que tendrán las vigas de gran peralte en este tipo de edificaciones. La mayoría de las edificaciones son diseñadas en rango lineal elástico cumpliendo así la hipótesis de Navier, "Las secciones planas permanecen planas tras una deformación" (Navier-Bernulli), por lo cual es tema de estudio.

#### <span id="page-14-1"></span><span id="page-14-0"></span>**1.2. FORMULACIÓN DEL PROBLEMA**

#### **1.2.1. FORMULACIÓN DEL PROBLEMA PRINCIPAL**

 ¿Cómo determinar las técnicas más eficientes para el análisis y diseño de vigas de gran peralte?

### <span id="page-14-2"></span>**1.2.2. FORMULACIÓN DE LOS PROBLEMAS ESPECÍFICOS**

- ¿Cómo aplicar la técnica Strut and Tie para determinar el diseño de las vigas de gran peralte de concreto armado?
- ¿Cómo aplicar la Norma Peruana E.060 para el análisis y diseño de vigas de gran peralte de concreto armado?
- ¿Cómo realizar el análisis numérico para obtener y comparar el comportamiento de las vigas de gran peralte de concreto armado diseñadas por los métodos mencionados?

### <span id="page-14-4"></span><span id="page-14-3"></span>**1.3. JUSTIFICACIÓN E IMPORTANCIA**

## **1.3.1. JUSTIFICACIÓN DESDE EL PUNTO DE VISTA CIENTÍFICO**

#### **1.3.1.1. A NIVEL INTERNACIONAL**

En diferentes universidades del mundo como Aalborg University, Brunel University London y la universidad de Delft University of Technology, han realizado trabajos de investigación y papers sobre el estudio del comportamiento de vigas de grandes luces en diferentes softwares, pero, es poco común encontrar estudios del comportamiento de vigas de gran peralte, porque tiene secciones discontinuas en su interior, donde no se cumple la teoría de Bernoulli, "Las secciones planas, permanecen planas", cabe recalcar que en estas universidades, se han realizado estudios sobre el diseño de diferentes elementos estructurales por el Método de Strut and Tie, y sobre el modelamiento numérico en el software de elementos finitos, AbaqusCAE, que son los dos temas a estudiar en la presente investigación.

## **1.3.1.2. A NIVEL LOCAL**

En la actualidad no se ha hecho un análisis comparativo de los diferentes métodos que propone el Reglamento Nacional de Edificaciones E.060 para el análisis y diseño de vigas de gran peralte, además de que no se cuenta con mucha información dentro de la misma sobre los métodos ya mencionados.

Gracias al aporte de esta investigación se logrará comprobar el Método más eficiente para el análisis y diseño de vigas de gran peralte, evitando el sobredimensionamiento lo cual podría conllevar a la falla frágil, y se podrá determinar en qué estructuras son necesarias estos elementos estructurales basado en las luces de la edificación.

## <span id="page-15-1"></span><span id="page-15-0"></span>**1.4. OBJETIVOS**

## **1.4.1. OBJETIVO GENERAL**

 Determinación de la técnica más eficiente para el análisis y diseño de vigas de gran peralte.

## <span id="page-15-2"></span>**1.4.2. OBJETIVOS ESPECÍFICOS.**

- Aplicación de la técnica Strut and Tie para determinar el diseño de las vigas de gran peralte de concreto armado.
- Aplicación la Norma Peruana E.060 para el análisis y diseño de vigas de gran peralte de concreto armado.
- Realización del análisis numérico para obtener y comparar el comportamiento de las vigas de gran peralte de concreto armado diseñadas por los métodos mencionados.

# **2. CAPÍTULO II**

## **MARCO TEÓRICO**

#### <span id="page-16-3"></span><span id="page-16-2"></span><span id="page-16-1"></span><span id="page-16-0"></span>**2.1. ANTECEDENTES DEL ESTUDIO**

## **2.1.1. A NIVEL INTERNACIONAL**

## **ANTECEDENTE Nº 01**

Trabajo de investigación

#### **Título:**

"DESIGN AND NUMERICAL OF REINFORCED CONCRETE DEEP BEAMS"

#### **Autor:**

Moufaq Noman Mahmoud 2007

#### **Resumen:**

En este trabajo de investigación se han estudiado tres métodos, el método Strut and Tie, método de la Viga y el método de elementos finitos lineal, considerando el estado ultimo y el estado de servicio.

## **Conclusiones:**

- Los diseños realizados con la técnica del Strut and Tie y el método de elementos finitos lineal (L-FEM) muestran pequeñas grietas permisibles, a diferencia de la técnica de la viga, donde en ocasiones las grietas son demasiado anchas.
- El STM requiere más tiempo, ya que después de encontrar el Strut adecuado, cada puntal, Tie y nodos deben ser diseñados, a diferencia que la técnica de la viga y LFEM es mucho más rápido.
- La técnica de diseño que nos da más refuerzo es el Método de Strut and Tie y el método de la viga proporciona el menor refuerzo.

## **ANTECEDENTE Nº 02**

Trabajo de investigación

#### **Título:**

"FINITE ELEMENT MODELLING: ANALYSIS OF REINFORCED CONCRETE ELEMENTS"

#### **Autor:**

Laurentiu - Fabian Bitiusca 2016

#### **Resumen:**

Este proyecto contiene cálculos de elementos analíticos y finitos de un miembro de concreto armado. El informe identifica y verifica diferentes secciones transversales para servicio y carga ultima máxima. Las barras de acero se colocan en regiones relevantes dentro de la masa de concreto y como resultado, tanto los efectos de flexión y de corte sobre las vigas se consideran durante los cálculos.

#### **Conclusiones:**

- Las técnicas disponibles de diseño poseen diferentes suposiciones sobre el comportamiento real del concreto. La distribución idealizada de tensión – deformación, a lo largo de la sección transversal de la viga, desde el procedimiento analítico involucrado predice resultados conservadores en términos de capacidad de carga. A demás del uso de la teoría de Bernoulli para los problemas elásticos.
- Una serie de factores pueden influir sobre el mecanismo de falla. En caso de una viga simplemente apoyada sometida a una carga uniformemente distribuida con muchos vanos, la investigación revelo que la falla principal se debe a las grietas por flexión, lo que parece probable como una falla por corte.
- Se puede atribuir diferentes tipos de refuerzos para fortalecer al miembro. Para los analizados se concluyó que el refuerzo longitudinal en la zona de tracción tiene mayor influencia, a diferencia de colocar barras de refuerzo en la zona de compresión.

#### **ANTECEDENTE Nº 03**

Trabajo de investigación

## **Título:**

"CE5601 NONLINEAR STRUCTURAL ANALYSIS AND FINITE ELEMENT METHOD"

#### **Autor:**

Mirko Flores Jiménez 2018

#### **Resumen:**

Se elige una técnica de análisis de elementos finitos (FE) en 3D que utiliza ABAQUS para explorar el comportamiento de una viga y un forjado de concreto reforzado bajo la carga límite de servicio y la carga de falla final. El comportamiento tanto elástico como el plástico del concreto en tensión y compresión se incorporará al crear un modelo adecuado. El enfoque de plasticidad dañada por el concreto se implementa para desarrollar un modelo de elementos finitos de las secciones de concreto. El refuerzo de acero seleccionado fue un poco menor al requerido por Eurocódigo 2 ya que el propósito es explicar el comportamiento plástico de los elementos modelados. Utilizando el criterio de falla de Von Mises, veamos las secciones donde los elementos son propensos a agrietarse o aplastarse de acuerdo con su tensión y distribución de esfuerzos.

#### **Conclusiones:**

- Se determinó con un análisis de elementos finitos en el software AbaqusCAE, el comportamiento de una viga.
- Se comprendió el procedimiento de análisis numérico en el software AbaqusCAE, teniendo en cuenta ciertas consideraciones de expertos.
- Para fines ilustrativos, las curvas de carga-desviación para la viga reforzada, así como la losa reforzada, no solo mostrarán la salida de los elementos modelados en este informe, sino también la salida de los elementos diseñados con Euro código, para comprender mejor el comportamiento de los elementos estructurales estudiados.

## <span id="page-19-0"></span>**2.1.2. A NIVEL NACIONAL**

## **ANTECEDENTE Nº 04**

Trabajo de investigación

#### **Título:**

"DISEÑO ESTRUTURAL DE UN EDIFICIO DE CONCRETO ARMADO DE CINCO PISOS Y TRES SOTANOS UBICADO EN EL DISTRITO DE BARRANCO"

## **Autor:**

Minoru Alejandro Afuso Muñoz 2017

#### **Resumen:**

La presente investigación comprende del análisis y diseño estructural de un edificio multifamiliar de concreto armado con tres sótanos y cinco pisos. El proyecto se ubica en la Avenida San Martin 457-461, distrito Barranco, en la ciudad de Lima. El edificio tiene un área total construida de 4003.86 m2. El proyecto cuenta con un sistema estructural de muros de corte, columnas y vigas de concreto armado en ambas direcciones de análisis. Se realizó el modelamiento 3D del edificio con la ayuda del programa de computadora ETABS con la finalidad de realizar el análisis sísmico para verificar que se cumplan los requerimientos de la Norma E.030 del Reglamento Nacional de Edificaciones y para obtener las cargas sísmicas de los elementos. Finalmente, se realizó el diseño en concreto armado de las losas aligeradas, losas macizas, vigas peraltadas, columnas, placas, zapatas, muros de sótano y escaleras, siguiendo con los requerimientos de la Norma E.060 de Reglamento Nacional de Edificaciones.

## **Conclusiones:**

 Se aprecia que con los requerimientos de la versión vigente de la Norma E.030, las estructuras pueden llegar a aumentar de forma considerable sus desplazamientos obtenidos del análisis. Esto obliga a aumentar la rigidez lateral del edificio, con el fin de controlar estos desplazamientos.

- El uso de programas de computadora, como SAP2000 y ETABS facilita, de manera considerable, el análisis estructural del edificio. Se puede realizar un modelo 3D del edificio para realizar el análisis sísmico y usar un modelo 2D de los pórticos para análisis por cargas de gravedad. Estos resultados fueron verificados, con el fin de que sean coherentes con los resultados estimados, según el buen criterio del diseñador.
- Se usaron las disposiciones especiales para el diseño sísmico del capítulo 21 de la Norma E.060, (vigas de gran peralte, columnas y losas), con el fin de lograr una estructura dúctil y con la capacidad de disipar energía ante un sismo severo. Estas disposiciones especiales son más exigentes para estructuras con sistema aporticado.

## **ANTECEDENTE Nº 05**

Trabajo de investigación

#### **Título:**

"ESTUDIO DEL COMPORTAMIENTO ESTRUCTURAL DE VIGAS DE CONCRETO REFORZADAS CON VARILLAS DE BASALTO"

#### **Autor:**

Hinostroza Yucra, Johan James 2018

#### **Resumen:**

En la presente investigación se muestra los estudios a flexión y cortante de las vigas reforzadas con varillas de basalto, además de las buenas propiedades de las varillas para resistir fuerzas de tracción superiores al acero convencional. Adicionalmente se desea estudiar las propiedades estructurales de este material, para mostrar su diseño y uso como refuerzo alternativo en estructuras de concreto armado. Se revisa las experiencias publicadas en ensayos de laboratorios.

#### **Conclusiones:**

- Se cumple que, si la relación cuantía/cuantía balanceada < 1 la falla iniciará por la ruptura de barras BFRP, y cuando cuantía/cuantía balanceada > 1 la falla iniciará por rotura del concreto al medio de la viga.
- Los factores de reducción del acero y del basalto son diferentes ya que el basalto solo tiene fallas frágiles a diferencia del acero. Esto nos lleva a concluir que es mejor el sobre-refuerzo de la viga con varillas de basalto a diferencia de la filosofía convencional que buscaba que las vigas reforzadas con varillas de acero fueran sub-reforzadas.
- Se puede notar que en los momentos nominales, los picos máximos en el diagrama momento-curvatura, no difieren notablemente entre sí siendo el valor calculado con las ecuaciones provenientes del ACI, el valor más conservador.

## <span id="page-21-0"></span>**2.2. BASES TEÓRICAS**

# **2.2.1. VIGAS DE GRAN PERALTE**

<span id="page-21-1"></span>Las vigas de gran peralte son elementos cargados en una cara y apoyados en la cara opuesta, cuya relación de la longitud entre el peralte es de orden 4 o menor  $\left(\frac{Ln}{n}\right)$  $\frac{\varepsilon n}{H} \leq 4$ ). (Ministerio de Vivienda, 2012).

<span id="page-21-2"></span>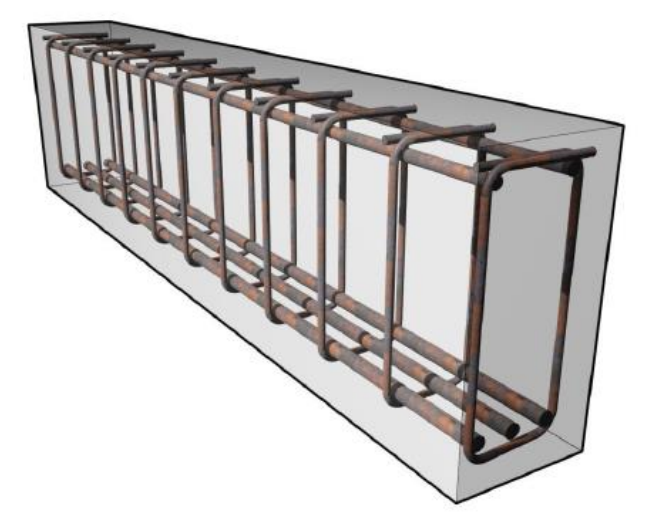

**Figura 2-1:** Viga de gran Peralte. Fuente: (*Elaboración propia).*

La Norma Peruana E.060 del 2009 explica el diseño para estructuras de concreto, mencionando que deben ser diseñadas tomando en cuenta la distribución no lineal de las deformaciones.

1. Primero, debemos determinar la carga última del elemento estructural.

La resistencia requerida para cargas muertas (CM) y cargas vivas (CV) será como mínimo:

$$
U = 1.4CM + 1.7CV
$$
 (2.1)

Si en el diseño se tuvieran que considerar cargas de viento (CVi), la resistencia requerida será como mínimo.

$$
U = 1.25(CM + CV \pm CVi) \quad (2.2)
$$
  

$$
U = 0.9CM \pm 1.25CVi \quad (2.3)
$$

Si en el diseño se tuvieran que considerar cargas de sismo (CS), la resistencia requerida será como mínimo:

$$
U = 1.25(CM + CV) \pm CS \qquad (2.4)
$$
  

$$
U = 0.9CM \pm CS \qquad (2.5)
$$

No será necesario considerar acciones de sismo y de viento simultáneamente: Si fuera necesario incluir en el diseño el efecto del peso y empuje lateral de los suelos (CE), la presión ejercida por el agua contenida en el suelo o la presión y peso ejercidos por otros materiales, la resistencia requerida será como mínimo:

$$
U = 1.4CM + 1.7CV + 1.7CE
$$
 (2.6)

En el caso en que la carga muerta o la carga viva reduzcan el efecto del empuje lateral, se usará:

$$
U = 0.9CM + 1.7CE \quad (2.7)
$$

Si fuera necesario incluir en el diseño el efecto de cargas debidas a peso y presión de líquidos (CL) con densidades bien definidas y alturas máximas controladas, la resistencia requerida será como mínimo:

 $\overline{a}$ 

<sup>1</sup> Este procedimiento es establecido por la Norma Técnica Peruana E.060

$$
U = 1.4CM + 1.7CV + 1.4CL
$$
 (2.8)

2. Determinar el Momento Último de la Viga de gran Peralte.

Para determinar el momento último se puede determinar de varias formas, manualmente haciendo el análisis estructural, con tablas o con softwares.

3. Calcular el área de acero de la viga, además del área de acero vertical y del alma, cumpliendo las exigencias de la norma peruana.

$$
a = d - \sqrt{d^2 - \frac{2 * Mu}{\phi * 0.85 * f' c * bw}}
$$
 (2.9)  

$$
As = \frac{0.85 * f' c * bw * a}{fy}
$$
 (2.10)

Donde:

- $a =$  Peralte del área de compresión
- $d =$  Peralte

 $Mu =$  Momento ultimo

- $\emptyset$  = Factor de amplificación a flexión
- $f'$ = Resistencia a compresión
- $hw =$  Base
- $As = \hat{A}$ rea de acero
- $fy =$  Esfuerzo de fluencia del acero

Dentro de este paso tenemos que tener en consideración los valores de resistencia de diseño, que nos brinda la Norma Técnica Peruana.

El factor de reducción de resistencia∅, debe ser especificado:

**Tabla 2.1:** Factores de reducción. Fuente: (*Elaboración propia).*

| Factor de Reducción | ഗ    |
|---------------------|------|
| Flexión             | 0.90 |
| Cortante y Torsión  | 0.85 |
| Zonas de anclaje    | 0.85 |

El área mínima de refuerzo por tracción de las secciones rectangulares y de las secciones T con el ala en compresión, no será menor de:

$$
Asmin = \frac{0.7\sqrt{fc}}{fy}bw.d
$$
 (2.11)  
Asmin = 0.0033bw.d (2.12)

Una malla ortogonal de refuerzo web es necesario. Las áreas mínimas de las barras verticales y horizontales deberán satisfacer:

$$
Asmin_{\nu} = 0.0015. b.S_{\nu}
$$
 (2.13)  
\n
$$
Asmin_{h} = 0.0015. b.S_{h}
$$
 (2.14)

Donde:

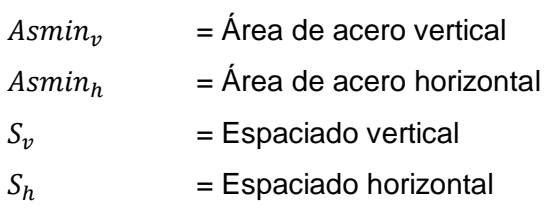

4. Elegir con criterio el tamaño de la varilla, considerando su diámetro para una buena colocación y espaciado.

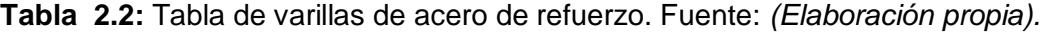

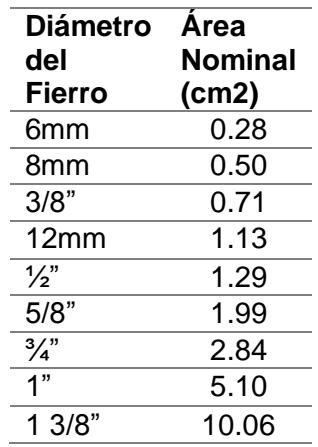

# **2.2.2. TECNICA STRUT AND TIE**

<span id="page-24-0"></span>El modelo de diseño "Strut and Tie" llamado desde ahora STM está hecho para solucionar diseños de todo tipo de carga, ya sea flexión (M), Cortante (V), Fuerza axial (N) y Torsión (T) ya que analiza a la estructura no solo en un plano sino en muchos planos a la misma vez.

El método consiste básicamente en proponer una armadura interna de la estructura y aplicar las cargas últimas que sufra la misma. Debido a que la fuerza en un sistema de armaduras es uniaxial se identifican, muchas veces por la experiencia, que elementos se encontraran en compresión (Puntal-Struts) la cual será atribuida al concreto y que elementos en tensión (Tensor-Tie) los cuales serán reforzados por acero, la resistencia de tensión del concreto es generalmente ignorada. Tratándose de una simulación de armadura por supuesto que se encontraran nudos que unan los elementos.

Cuando se plantea la armadura, esta debe de estar en equilibrio en los nudos con las fuerzas externas y apoyos del sistema. El reforzamiento de acero se hará en las zonas identificadas de tensión y se coloca en la zona de Puntales (Struts) y nudos de tal manera que lleguen a la resistencia de diseño.

Como se mostrará en esta tesis, no solo se puede generar un tipo de armadura para cierta estructura, sino que pueden ser varias las opciones propuestas. Muchos autores del extranjero han presentado artículos dedicados a las comparaciones experimentales de diseño de refuerzo según diferentes planteamientos, por supuesto, los resultados varían, usualmente deducen un factor de  $Q_{\nu}/Q_{d}$  (Carga última / Carga de diseño) que te indica que tan eficiente fue el planteamiento.

a) Regiones B o D.

Las estructuras de concreto se pueden dividir en regiones tipo viga donde son aplicables las hipótesis de distribución lineal de las deformaciones de la teoría flexional, y regiones perturbadas, adyacentes a los cambios abruptos de carga correspondientes a cargas concentradas y reacciones, o adyacentes a cambios abruptos de geometría tales como huecos o cambios de sección transversal. En estas secciones perturbadas las distribuciones de deformaciones no son lineales. Estas diferentes zonas se conocen como regiones B y regiones D, respectivamente.

Es muy importante la diferenciación de estas dos regiones, debido a que gracias a la identificación de éstas es que de antemano se puede esperar una mejor eficacia en la técnica del Strut and Tie.

Las regiones B y D de una estructura de concreto se diferencian por el cumplimiento del teorema de Euler-Bernoulli el cual asiente que una sección plana permanece plana después de una carga proponiendo una distribución lineal de tensión y compresión en toda la estructura de concreto. Por lo que B es en alusión a Bernoulli.

La técnica E.060 es una asunción que tomamos en cuenta para el diseño de acero, esta técnica considera el principio de Bernoulli, es por eso que nosotros estamos limitados en la construcción de elementos de concreto con discontinuidad geométrica, llámese vigas con agujeros o que decir de placas estructurales con vanos de puertas. No solo estructuras como las antes mencionadas tienen esa discontinuidad en las secciones, sino que gracias a muchos estudios previos se concluye que realmente las cargas internamente deforman las secciones y no permanecen planas lo cual hace que nuestro diseño (norma E.060) sea demasiado conservador. Estas regiones son las llamadas D por discontinuidad.

Tuchscherer et al. (2011) muestra la figura 2.2 de comportamiento interno de fuerzas de una viga con gran peralte de concreto.

"Un diseño de viga de gran peralte debe tratarse de manera diferente a un diseño de sección (o diseño de peralte delgado) porque las suposiciones utilizadas para derivar la teoría de corte ya no son válidas."

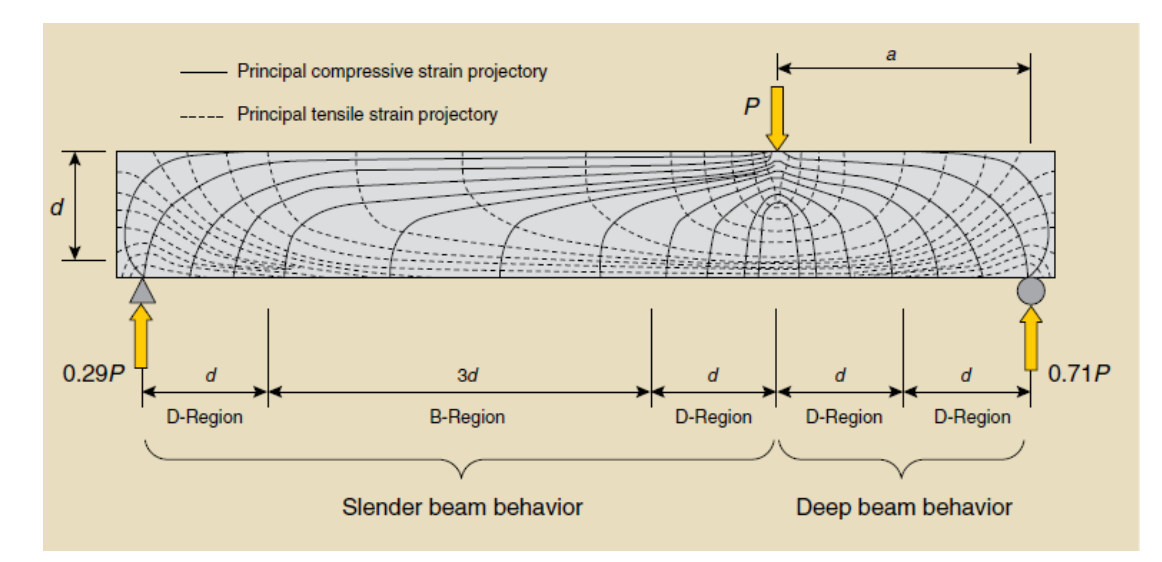

<span id="page-26-0"></span>**Figura 2-2:** Regiones B y D de viga de gran peralte. Fuente: *(Tuchscherer, 2011)*.

Del mismo modo se muestra la delimitación de las regiones propuesto por J. Schlaich et al. (1987) basado en el principio de St. Venant.

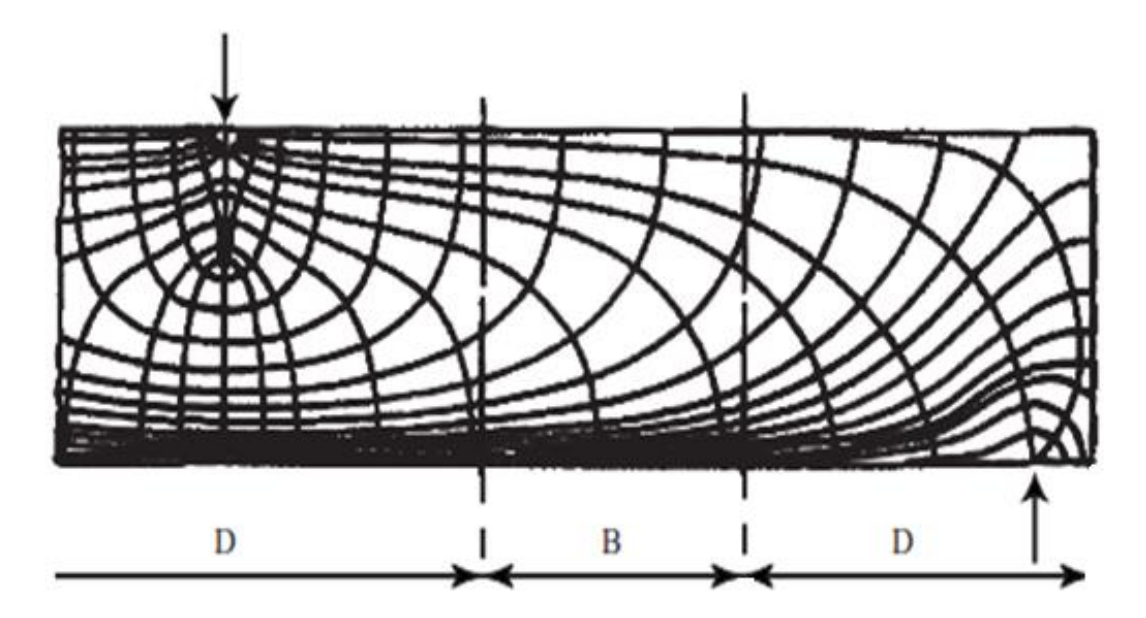

**Figura 2-3:** Regiones B y D en una viga. Fuente: *(Schlaich, 1987)*.

<span id="page-27-0"></span>Estructuras convencionales presentan diferentes regiones B y D, así nos muestra J. Schlaich et al. (1987) diferenciando varios tipos de vigas de concreto expuestas a diferentes tipos de cargas.

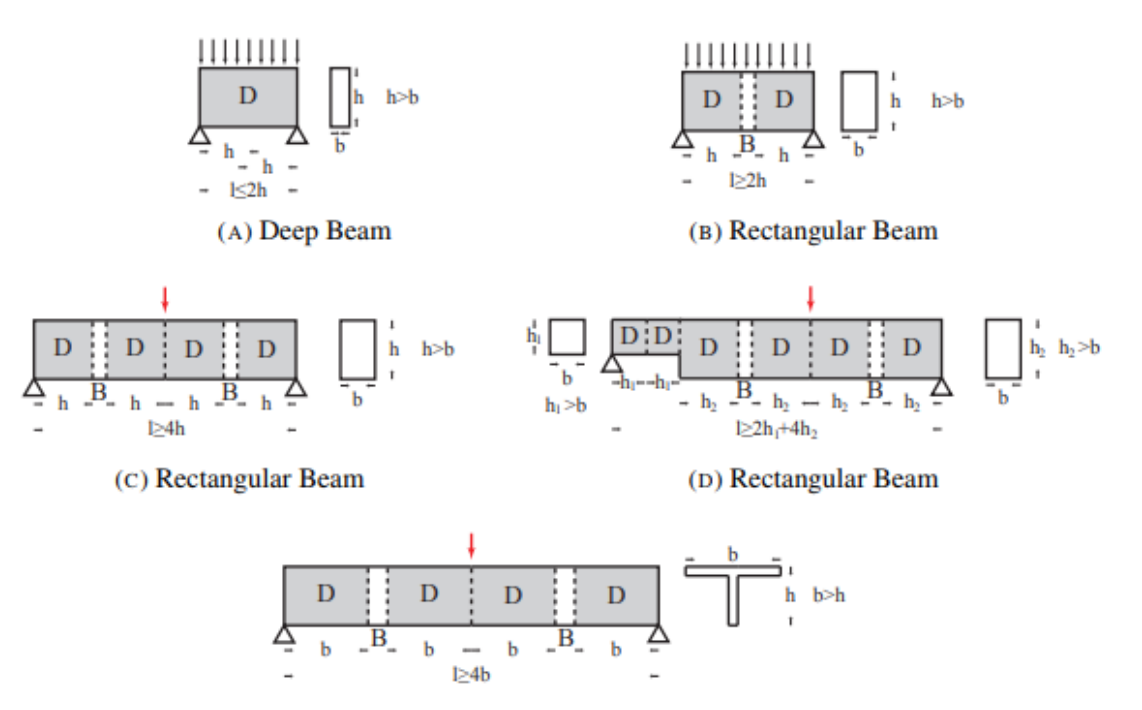

(E) T-Beam

<span id="page-28-0"></span>**Figura 2-4:** Regiones B y D de diferentes tipos de vigas. Fuente: *(Schlaich, 1987)*.

b) Procedimiento del Método.

La aplicación de la técnica de Strut and Tie es recomendable para estructuras de concreto con diferencias en su continuidad geométrica pero como vimos anteriormente no solo estas estructuras presentan regiones D.

- 1. Primero, gracias a experiencia y/o conocimientos de otros autores, es recomendable identificar las regiones B y D, de tal modo que sabes en donde centrar tu atención en el armado de la armadura ya que en la región B puede aplicarse tranquilamente el método de diseño convencional.
- 2. Proponer la armadura que sugiera un buen trabajo respecto a las regiones antes confirmadas.
- 3. Aplicar las cargas ultimas según el diseño que se proponga, (Diseño a flexión, Corte, Axial o Torsión).
- 4. Resolver la armadura, calcular todas las fuerzas de tensión y compresión de los elementos y de los nudos.
- 5. Modelar el acero en función de las fuerzas resultantes de compresión y tensión calculando el área que se necesita para cumplir con la exigencia, del mismo modo verificar la compresión y las fuerzas nodales.
- c) Dimensionamiento de los elementos en el modelo.

Cuando se ha definido el modelo apropiado del STM para una geometría y condiciones de carga determinadas en una región, las dimensiones de los elementos en el modelo deben ser diseñados de acuerdo con las propiedades del material y el comportamiento general esperado del modelo, es decir, que el equilibrio se cumpla y la condición de rendimiento no se vean afectadas en el modelo.

Para hacer el diseño, se debe considerar el tipo de elemento o miembro de armadura en el estudio de la propuesta. Struts, ties y nodes (comprensión, tensión y nudo) son los miembros principales para el análisis del diseño, el comportamiento de cada uno de estos es diferente debido a la naturaleza de su función en el modelo. Además, se pueden observar variaciones en miembros del mismo tipo, según el tipo de material que se considera para su diseño. En relación a la última mención, es importante conocer las propiedades del concreto, primordialmente a la capacidad limitada del material para sostener la deformación plástica, el cual, al no ser tomado en cuenta, puede conducir a una falla prematura.

Se proponen valores generales para la consideración de la resistencia en diferentes elementos de puntal, que han sido estudiados y modificados a lo largo de los años. Para el propósito de este estudio, las disposiciones del código de ACI 318-08 se aplican. Sin embargo, se aplica una regla general según J. Schlaich et al. (1987).

"Dado que los nodos singulares son cuellos de botella de las tensiones, se puede suponer que la región D es segura, si todas las fuerzas de tracción significativas son resistidas por el refuerzo y además si se proporcionan suficientes longitudes de desarrollo para el reforzamiento".

A continuación, tras la clasificación de estos miembros y sus consideraciones se explicará la función de cada una en el modelo.

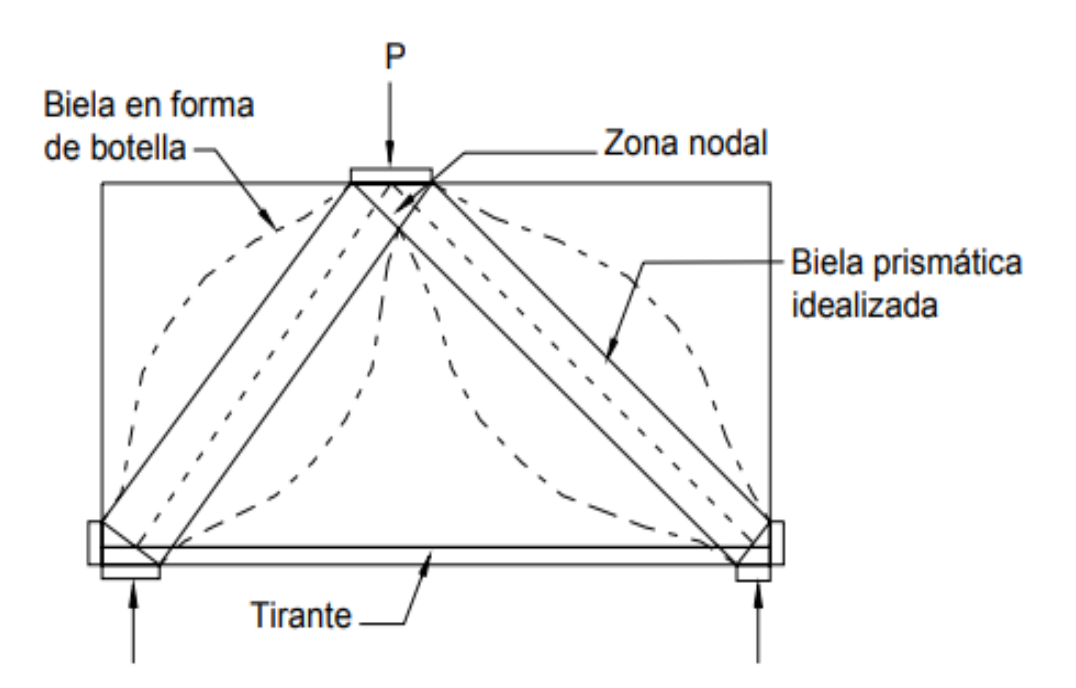

<span id="page-29-0"></span>**Figura 2-5:** Modelo de bielas y tirantes para una viga de gran peralta.

1. Struts o bielas

Los ''Struts'' son los miembros de la armadura que llevan la compresión y representan al concreto, siendo los principales predominantemente a lo largo del eje del puntal; comúnmente se representan mediante líneas discontinuas en modelos de STM.

Para cubrir todos los casos de campos de compresión, tres idealizaciones de forma típicas son suficientes (ver Figura 2.5): Prismático, en forma de botella y en forma de abanico.

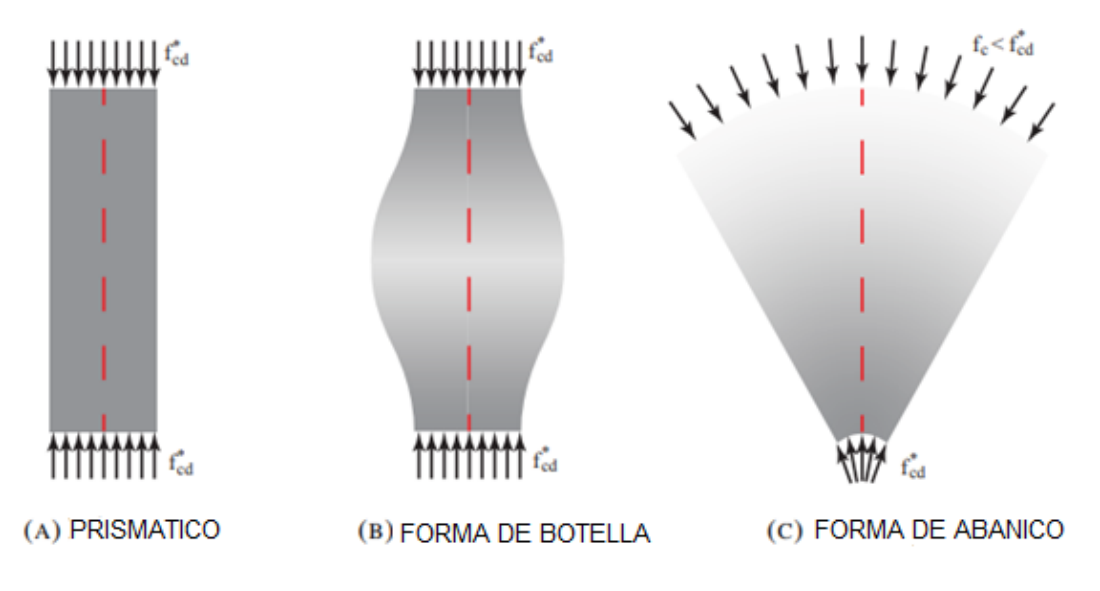

<span id="page-30-0"></span>**Figura 2-6:** Tipos de puntal de concreto. Fuente: *(Kuchma, 2011)*.

La diferencia entre cada uno de los diferentes tipos de ''Struts'' de concreto es en función a la distribución de sus tensiones. Los ''Struts'' prismáticos se caracterizan por la distribución de tensiones de compresión uniformes a lo largo de su longitud (ver Figura 2.6), los ''Struts'' en forma de botella por distribución compresión biaxial o triaxial bajo cargas y tensiones transversal; las tensiones se dispersan hacia la sección media del ''Struts'', generando tensiones transversales que pueden provocar una falla temprana (ver Figura 6).

Finalmente, los puntales en forma de abanico se consideran cuando se aplican cargas distribuidas a un miembro; las tensiones se concentran en soportar reacciones y disminuir hiperbólicamente en una dirección radial (ver Figura 2.7).

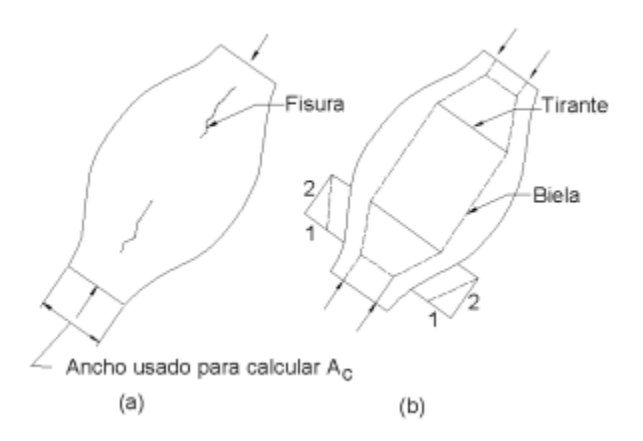

<span id="page-31-0"></span>**Figura 2-7:** Fisuración longitudinal de una biela en forma de botella. Fuente: *(ACI 318, 2011)*.

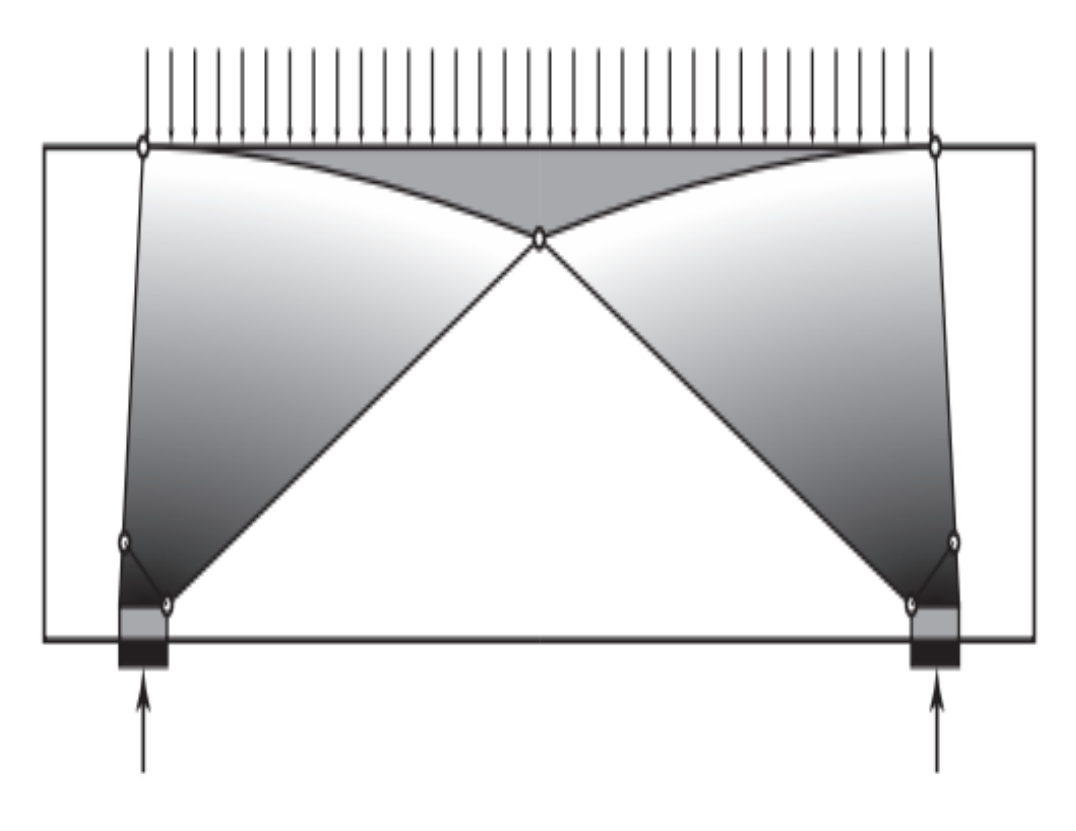

<span id="page-31-1"></span>**Figura 2-8:** Struts en forma de abanico con cargas distribuidas. Fuente: *(Elaboración propia).*

En el caso de los puntales en forma de botella, son posibles dos soluciones diferentes: en una resistencia se puede aplicar un factor de reducción o se puede proporcionar un refuerzo transversal. Para determinar la cantidad necesaria de refuerzo mediante el modelo "Strut & Tie", puede ser desarrollado (ver Figura 2.6 b), teniendo en cuenta la fuerza de aplicación de cada puntal, proporcionando un sufijo cantidad de concreto en esa sección para las tensiones de compresión que se distribuirán.

En conclusión , la definición común de un puntal prismático es aquella en la que el área del puntal medio sección es la misma que en las zonas nodales, a diferencia de un puntal en forma de botella que es definido como aquel donde el ancho de la sección media es mayor que el ancho en las zonas nodales; por lo tanto, la definición y la identificación de un tipo de puntal, en lugar del otro, es algo que depende básicamente del juicio del ingeniero de diseño, o el uso de métodos refinados como el análisis de elementos finitos.

2. Ties o tirante

#### Concreto:

Generalmente no se considera en el diseño, J. Schlaich et al. (1987) sugieren que la tracción en la resistencia del concreto debe tenerse en cuenta, debido a que es posible que ese equilibrio solo puede satisfacerse si se aceptan lazos concretos en los lugares donde, por razones prácticas, no se puede proporcionar refuerzo. Estos solo deben ser utilizados para fuerzas de equilibrio en lugares donde no se espera una falla progresiva.

## Acero de refuerzo:

Por lo general, los elementos de acero de refuerzo o pretensado (o ambos) se utilizan para resistir la tracción en el concreto, según mencionado acerca del análisis del modelo, tal elemento se puede lograr resolviendo el modelado de análisis según sea el caso del modelo de STM.

## 3. Nodos

Los nodos conforman elementos de conexión y transferencia de fuerza entre puntales y ataduras en el modelo de strut-and-tie. Al igual que el resto de los elementos en un modelo en el cual los nodos son una idealización de la realidad, en el sentido de que en el modelo implican cambios en la dirección de las fuerzas. En una estructura real, estos cambios de dirección ocurren en ciertos anchos y longitudes, como el caso de campos concentrados en puntales (Strut) y ataduras, en que el cambio en la dirección de las fuerzas y el comportamiento del nodo es más similar a lo que se considera en el modelo. Por otro lado, cuando se generan amplios campos de compresión de concreto, las fuerzas de concentración se dispensan en una longitud específica. Además, los nodos se clasifican según la combinación de puntales.

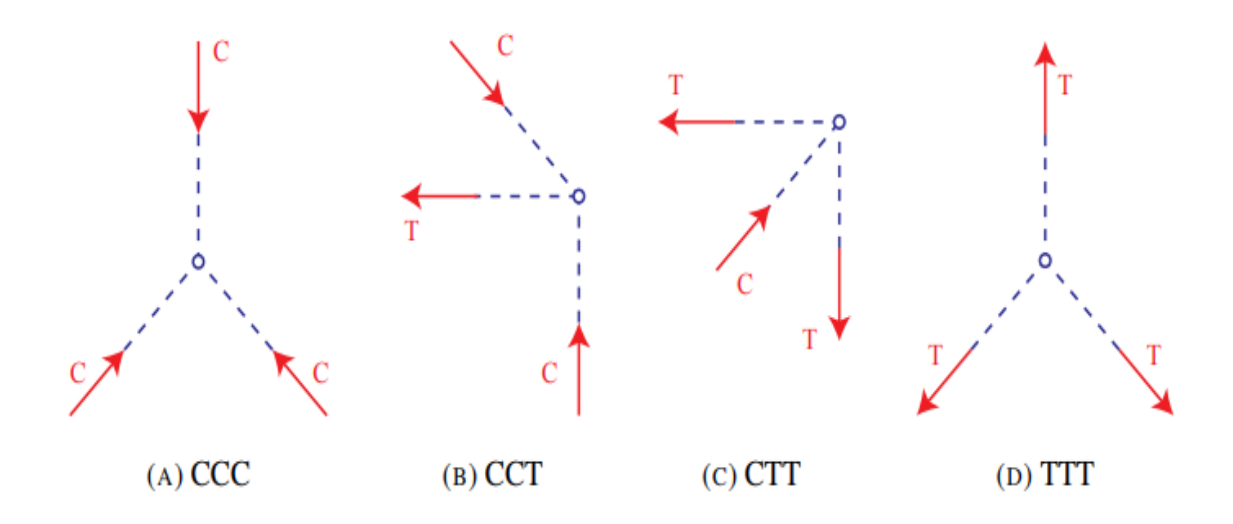

<span id="page-33-0"></span>**Figura 2-9:** Clasificación de los Nodos de acuerdo con la Combinación de Estrés. Fuente: *(Elaboración propia).*

En general, en el dimensionamiento y diseño de nodos o regiones nodales, los nodos singulares son críticos, ya que las mayores concentraciones de estrés se pueden observar en ellos; las tensiones en los nodos manchados son, en la mayoría de los casos, innecesarios. A pesar del hecho de que diferentes tipos de nodos presentan algunas variaciones en su comportamiento, se puede afirmar que, en la mayoría de los casos, las fuerzas se equilibran en el interior de los nodos mediante tensiones de compresión directas del concreto. Por lo tanto, incluso en el caso de nodos con vínculos entrante o saliente del nodo, la fuerza de tensión se equilibra a través de un campo de compresión derivado de una placa de anclaje detrás del nodo; en otros casos, este campo de compresión puede ser originado por la presión radial de ganchos estándar de barras dobladas, o en la barra de refuerzo de concreto.

#### 4. Procedimiento de diseño

Los empates serán permitidos para cruzar puntales. Estos puntales o struts se cruzan o se superponen solamente en los nodos.

El ángulo, θ entre los ejes de cualquier puntal y cualquier lazo de entrar en un solo nodo, no se tendrán como menos de 25 grados. Esta disposición está destinada a mitigar el agrietamiento y evitar incompatibilidades debido al acortamiento de los puntales y el alargamiento de los lazos en prácticamente la misma dirección.

El diseño de Strut, Ties y Zonas nodales se basará en

$$
\varphi F_n \geq F_u \qquad (2.15)
$$

Donde:

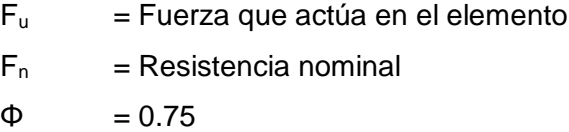

#### **Fuerza de Strut**

Solamente los puntales sin refuerzo transversal se consideran en este estudio; por lo tanto, disposiciones especiales relativas a los puntales con refuerzo para evitar la división del concreto, se tienen en cuenta para el propósito de esta investigación. Las disposiciones para el uso de la armadura de compresión en puntales también se ignoran.

La resistencia a la compresión nominal de un puntal sin refuerzo longitudinal "F<sub>ns</sub>" se considerará el valor más pequeño en los dos extremos del tirante

$$
F_{\text{ns}} = f_{\text{ce}} A_{\text{cs}} \qquad (2.16)
$$

Donde:

 $A_{cs}$  = área de sección transversal en un extremo del tirante  $F_{ce}$  = es el menor de (a) y (b):

- La resistencia a la compresión efectiva del concreto en el puntal (2.17)

- La resistencia a la compresión efectiva del concreto en la zona nodal (2.18)

Para el caso A:

La resistencia a la compresión efectiva del concreto,  $F_{ce}$ , en un puntal se tomará como

$$
F_{ce} = 0.85 \text{ } \beta \text{s } f_c \qquad (2.17)
$$

Donde:

 $\mathbf{f}^{\prime}$ c = Resistencia a la compresión específica del concreto.

**Tabla 2.3***:* Factor de Resistencia βs en el puntal. Fuente: (*Elaboración propia).*

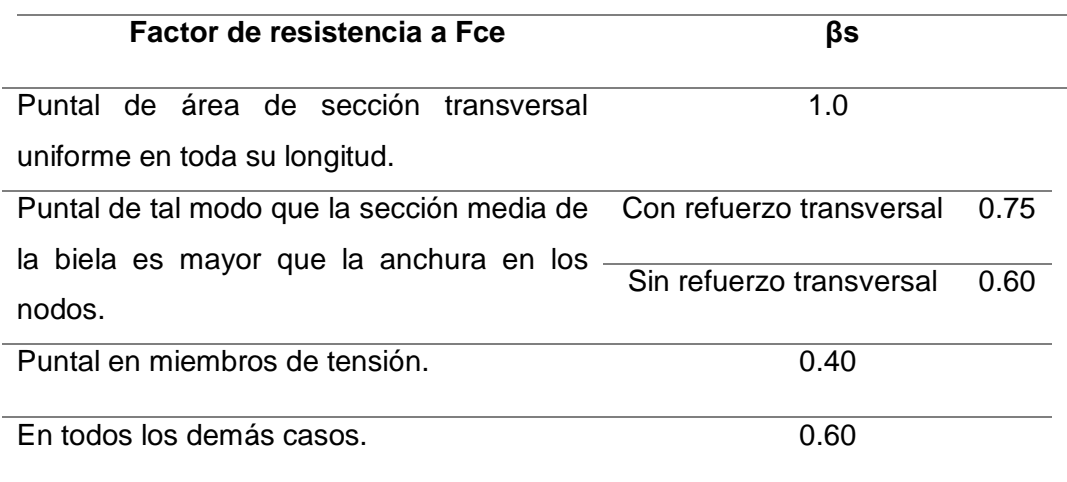

Para el caso B:

A menos que se proporciona con refuerzo dentro de la zona nodal y su efecto es apoyado por las pruebas y análisis, el esfuerzo de compresión efectiva calculada, Fce, en una cara de una zona nodal debido al puntal y corbata fuerzas no deberán exceder el valor dado por:

$$
F_{ce} = 0.85 \, \beta n \, f'c
$$
 (2.18)

**Tabla 2.4:** Factor de resistencia βn en la zona nodal. Fuente: (*Elaboración propia).*

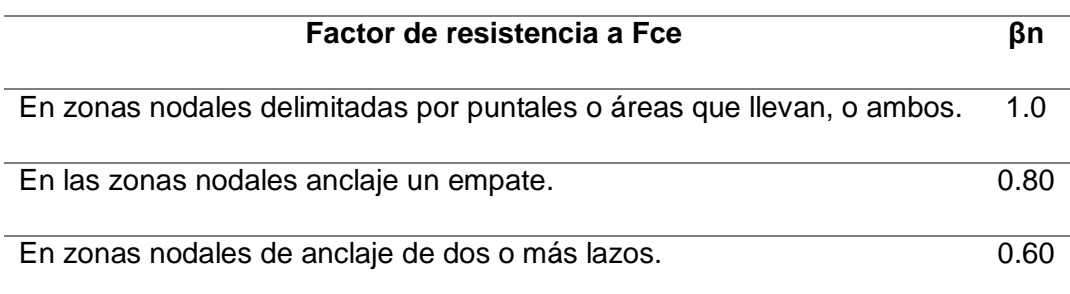

## **Fuerza de tie**

La resistencia nominal del TIE, Fnt se tomará como:

$$
Fnt = A_{ts}.fy + A_{tp} (fse + \Delta Fp)
$$
 (2.19)
Donde:

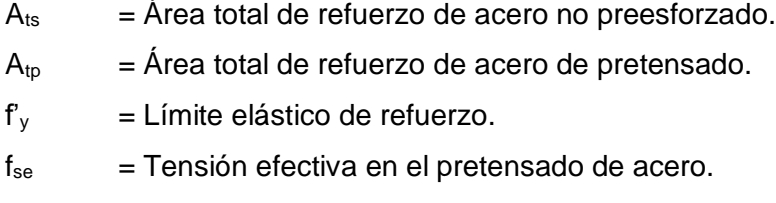

 $\Delta_{fp}$  = Aumento de la tensión en el acero pretensado debido a las cargas factorizadas.

Si la carga de pretensado se considera, se aplica externamente en el análisis, Fse se desprecia como una contribución a la fuerza, en base a la ecuación (1.5) se puede expresar como:

$$
F_{nt} = A_{ts} f_y + A_{tp} \Delta_{fp} \qquad (2.20)
$$

Donde

 $A_{\text{to}}$  = 0 (para los miembros preesforzados).

$$
(\text{fse} + \Delta \text{fp}) \leq f_{\text{py}} \tag{2.21}
$$

Donde:

 $f_{py}$  = Límite elástico de acero de pretensado.

Resistencia de las zonas nodales:

La fuerza de compresión nominal de una zona nodal, en la cual F<sub>nn</sub>, será:

$$
F_{nn} = f_{ce} A_{nz}
$$
 (2.22)

Donde:

 $F_{ce}$  = Resistencia a la compresión efectiva del hormigón en la zona nodal, que se obtiene de la ecuación (2.18)

 $A_{nz}$  = Es el menor de (A) y (B):

(A) El área de la cara de la zona nodal en la que F<sup>u</sup> actúa, tomadas perpendiculares a la línea de acción de F<sup>u</sup>

(B) El área de una sección a través de la zona nodal, tomada perpendicular a la línea de la acción de la fuerza resultante sobre la sección.

# **2.2.3. ELEMENTOS FINITOS NO LINEAL**

El método de elementos finitos no lineal es un método donde una relación no lineal existe entre las fuerzas y desplazamientos aplicados. Efectos no lineales puede originarse desde no linealidad geométrica (grandes deformaciones), no linealidad referida al material (materiales elastoplásticos), y condiciones de contacto. Estos efectos resultan en una matriz de rigidez la cual no es constante durante la aplicación de la carga.

Esto se opone al análisis lineal, donde la matriz de rigidez se mantiene constante. Como resultado, un diferente método de resolución es requerido por el análisis no lineal y por lo tanto se obtendrá una diferente solución.

Modernos programas de computadora para en análisis de elementos finitos hace posible obtener soluciones a problemas no lineales. Sin embargo, es necesario tener experiencia para determinar su validez y estos análisis pueden ser fácilmente erróneos. Debe tomarse precaución para especificar apropiados modelos y parámetros de solución. Entender el problema, el rol que juegan estos parámetros y una estrategia planeada y lógica asegurara una solución óptima.

La fuente de esta no linealidad puede ser atribuir a múltiples sistemas de propiedades, por ejemplo, materiales, geometría, no linealidad en carga y condiciones de borde.

### **2.2.3.1. TIPOS DE NO LINEALIDADES**

a) No linealidad Geométrica

Un análisis que incluye no linealidad geométrica cambia en geometría cada que la estructura se deforma y esto es considerado en la formulación de las ecuaciones de equilibro y leyes constitutivas. Muchas aplicaciones en ingeniería tales como formación de metales, análisis de cuerdas, y análisis de dispositivos médicos requieren el uso de análisis de grandes deformaciones basados en la no linealidad geométrica. Análisis basado en pequeñas deformaciones basados en no linealidad geométrica son requeridos para algunas aplicaciones, tales como análisis de cables, arcos y cascaras.

#### b) No linealidad del material

La no linealidad del material incluye un comportamiento no lineal de un material basado en una deformación actual, deformación histórica, relación de deformaciones, temperatura, presión, etc. Algunos ejemplos de modelos con no linealidad del material son grandes deformaciones unitarias elastoplásticas e híper elasticidad tal como caucho y materiales plásticos.

## c) No linealidad en condiciones de borde y contacto

La no linealidad en condiciones de borde de un sistema puede ocurrir si el modelo presenta condiciones de borde móviles. Los grados de deformación móviles de un modelo pueden ser restringidos a imponer restricciones en su movimiento.

#### **2.2.4. CRITERIOS DE FALLA**

Los Criterios de falla son las teorías que predicen la falla de un material que está sometido a un estado de esfuerzo multi-axial. Estas teorías se basan en los límites a la fluencia que tienen los materiales, estos límites se hallan teniendo en cuenta los esfuerzos y las cargas que tenga aplicado el material o pieza, comúnmente las pruebas más usadas para hallar estos límites son las de tracción, compresión, impacto, densidad, entro otras. Los criterios de Mohr, Von Mises, Esfuerzo Normal Máximo (Rankin), Esfuerzo Cortante Máximo (Tresca), Densidad de energía de deformación y Esfuerzo Cortante Octaédrico son los criterios más usados actualmente.

Cada Material Consta de 3 dimensiones (X, Y, Z), y en cada dimensión se hallan dos tipos de esfuerzos, uno Cortante y un Normal, lo que da como resultado seis esfuerzos o magnitudes, que pueden considerarse limitantes de cargas que actúan sobre una pieza de material elástico para que no se produzcan las mismas deformaciones plásticas.

# **2.2.4.1. CRITERIO DE FALLA SEGÚN LA TEORIA DE MOHR**

También llamado criterio Envolvente de esfuerzos, La teoría de Mohr-Coulomb es un modelo matemático basado en criterios geométricos, utilizando como sustento y tomando todos los elementos de la técnica del dos Círculo de Mohr para su desarrollo. Este procedimiento es útil en cualquier campo de la ingeniería donde se necesite estudiar las prestaciones de un material quebradizo, en general se aplica a materiales de tipo cerámicos.

El modelo busca describir la respuesta de un material sometido a esfuerzos cortantes y normales. Son un grupo de ecuaciones lineales que describen las condiciones para las que un material isotrópico falla. Este criterio es recomendable aplicarlo cuando el esfuerzo de falla a compresión sea mayor que a tensión, como es el caso de los ya mencionados materiales cerámicos.

Una envolvente de esfuerzos de falla es una representación en el plano de una curva que describe círculos de Mohr que representan un material en el que se ha presentado una falla en un plano determinado. Uniendo los puntos que describen dicho plano se forma una curva tangente a estos círculos de tal forma que si un círculo de Mohr se encuentra por debajo de ella, el material está en condiciones estables, y si la toca se ha alcanzado la resistencia máxima del material, es decir, la falla ha ocurrido en un plano determinado. Es imposible que un círculo de Mohr contenga puntos que se encuentren sobre la envolvente.

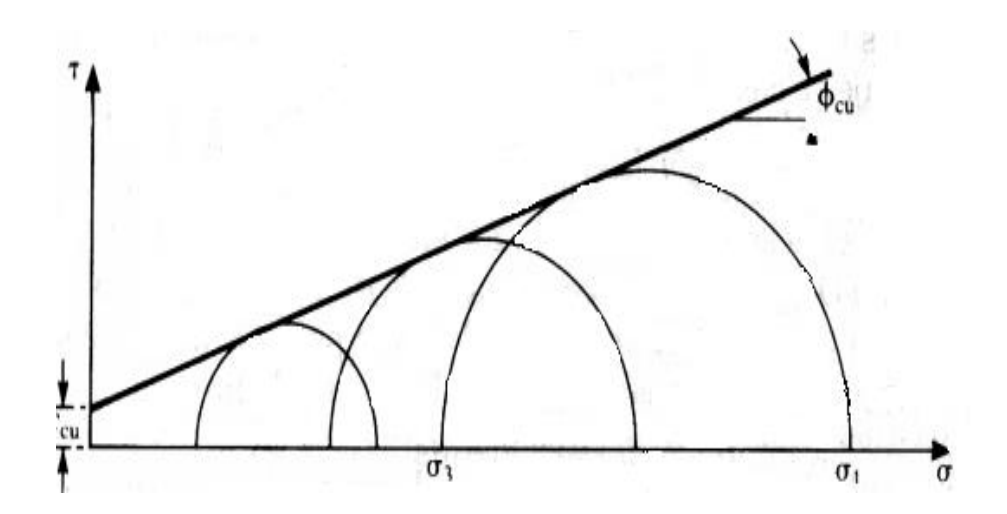

**Figura 2-10:** Envolvente de ruptura de esfuerzos totales. Fuente: *(Springer , 2018)*.

# **2.2.4.2. CRITERIO DE FALLA SEGÚN LA TEORIA DE VON MISES**

Richard Edler Von Mises, físico que nació el 19 de abril de 1883 en el ya extinto Imperio Austro-Húngaro y que murió el 14 de julio de 1953 en Boston. Von Mises formalizó lo que hoy en día es la probabilidad tal y como la conocemos, fue profesor de la universidad de Berlín y Harvard entre otras. El criterio de falla de distorsión máxima, mejor conocido como criterio de Von Mises, refina el anterior criterio de falla llamado criterio de Tresca (Henry Tresca):

$$
\tau_{max} \ge \frac{\sigma_y}{2} \tag{2.23}
$$

Un elemento estructural falla cuando el esfuerzo cortante máximo es mayor que la mitad del límite elástico del material. Según el criterio de Von Mises, una pieza resistente falla cuando la energía de distorsión por unidad de volumen en algún punto es mayor a:

$$
e_{dist} \ge \frac{\sigma_y^2}{2E} \qquad (2.24)
$$

$$
u_d = \frac{1+v}{3E} \sigma_y^2 \qquad (2.25)
$$

En términos de tensiones este criterio puede escribirse sencillamente en términos de la llamada tensión de Von Mises (proporcional a la energía de distorsión) como:

$$
\sigma_{VM} = \sqrt{\frac{(\sigma_1 - \sigma_2)^2 + (\sigma_2 - \sigma_3)^2 + (\sigma_3 - \sigma_1)^2}{2}} \tag{2.26}
$$

Siendo  $\sigma_1, \sigma_2, \sigma_3$  las tensiones principales, y habiéndose obtenido la expresión a partir de la energía de distorsión en función de las tensiones principales:

$$
E_{def} = \frac{1}{6G} \left[ \frac{(\sigma_1 - \sigma_2)^2 + (\sigma_2 - \sigma_3)^2 + (\sigma_3 - \sigma_1)^2}{2} \right] \quad (2.27)
$$

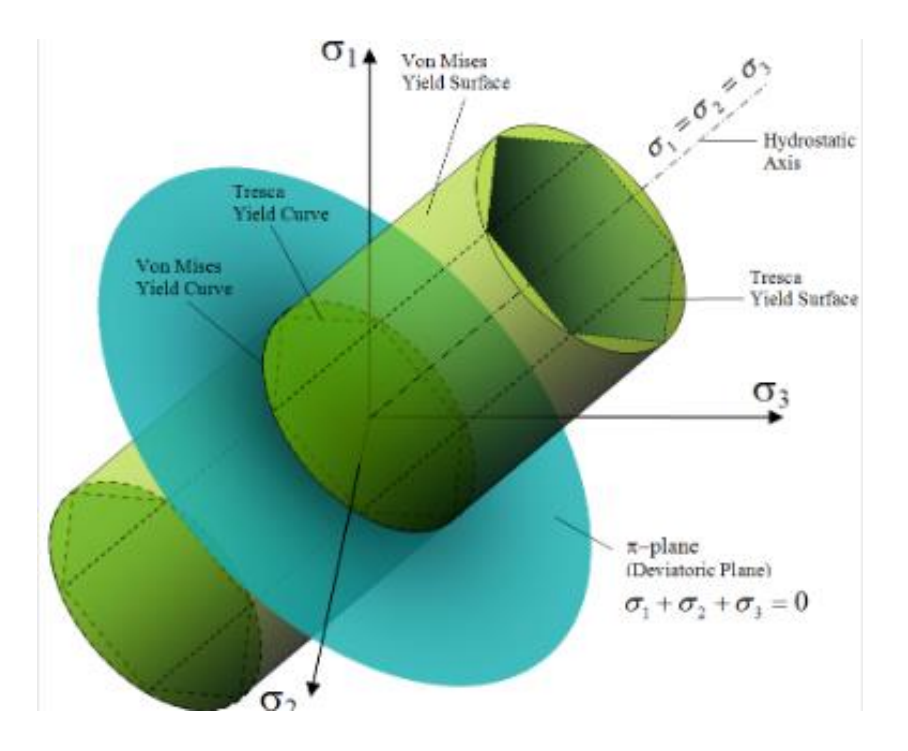

**Figura 2-11:** Criterio de falla Von Mises. Fuente: *(Springer , 2018)*.

# **2.2.4.3. CRITERIO DE FALLA DE ESFUERZO NORMAL MAXIMO (RANKINE)**

"La falla se producirá cuando el esfuerzo normal máximo en la pieza sea igual o mayor al esfuerzo normal máximo de una probeta sometida a un ensayo de tensión en el momento que se produce la fractura"

Esta teoría es válida para materiales tanto dúctiles como frágiles, pero se consideran como frágiles los materiales que fallan por lo enunciado en la definición; hecho que se debe a la poca deformación plástica que se presenta ante la falla.

#### **SAINT-VENANT**

Este principio también en la teoría de la elasticidad (ley de Hooke), dice: "En las tensiones (y por consiguiente las deformaciones cuando se conserva la ley de Hooke) se dice que el esfuerzo se distribuye uniformemente en la distancia en la que la dimensión transversal es mayor, después del esfuerzo.

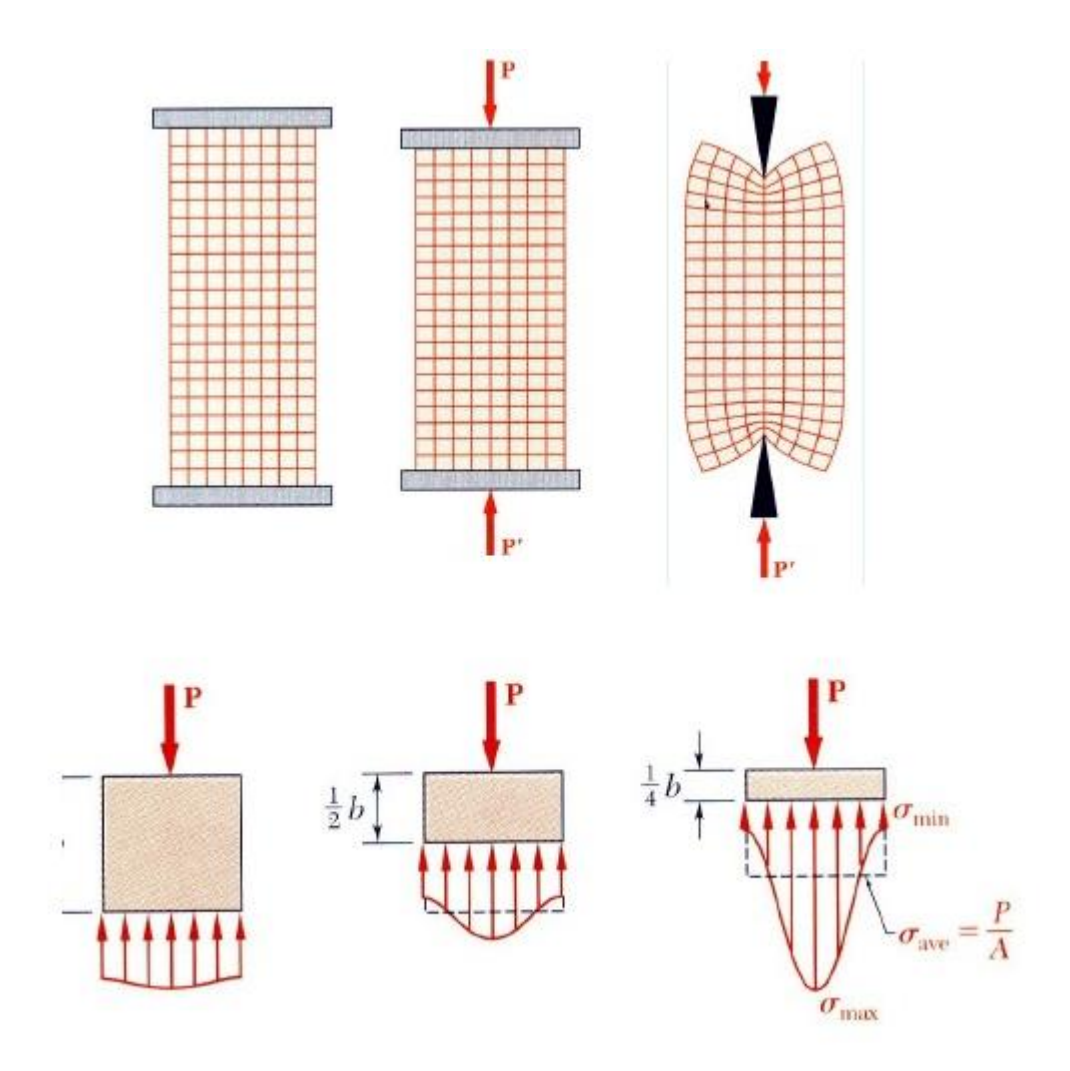

**Figura 2-12:** Principio de Saint Venant. Fuente: *(Springer , 2018)*.

Por otra parte, en virtud de este principio es que se puede afirmar que la perturbación local produce en una sección por la aplicación de una fuerza concentrada, la existencia de una entalladura, etc, solo se nota en una zona localizada a un lado y otro de la sección, y en una longitud total, aproximadamente igual al canto de la viga.

"La falla se producirá cuando la deformación unitaria máxima en una dirección dada, alcance a la deformación unitaria correspondiente al esfuerzo de fluencia sometida a un ensayo de tracción pura"

# **2.2.4.4. [CRITERIO DE FALLA POR CORTANTE MÁXIMO \(TRESCA\)](http://criteriosdefalla.blogspot.com/2015/09/criterio-de-falla-porcortante-maximo.html)**

Para los materiales dúctiles (aquellos que se deforman considerablemente antes de fallar) existen dos tipos de teorías de fallas: la teoría de esfuerzo cortante máximo y la teoría de máxima energía de distorsión. A continuación, se realizará una breve descripción de la teoría de falla por esfuerzo cortante máximo ó también llamada teoría de Tresca o Guest. Dicha teoría establece que la fluencia de los materiales se debe al esfuerzo cortante. Además, dice que "la falla se producirá cuando el esfuerzo cortante máximo absoluto en la pieza sea igual o mayor al esfuerzo cortante máximo absoluto de una probeta sometida a un ensayo de tensión en el momento que se produce la fluencia".

Es importante recordar que el máximo valor del esfuerzo cortante bajo una una carga axial céntrica es igual a la mitad del valor del esfuerzo axial correspondiente, se concluye que el esfuerzo cortante máximo en una prueba de tensión  $\sigma_{v}$  /2 cuando la probeta empieza a fluir.

En forma de ecuación, esta teoría se puede expresar como:

$$
\tau_{MAX} = \frac{\sigma_1 - \sigma_2}{2} = \frac{\sigma_u}{2} \qquad (2.28)
$$

Simplificando  $\sigma_1 - \sigma_{2} = \sigma_{u}$ ; donde  $\sigma_1$  y  $\sigma_2$  son los esfuerzos principales en un punto dado.

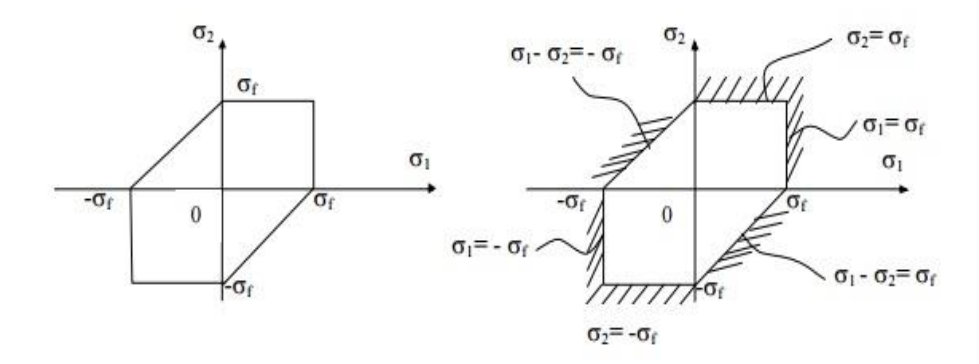

**Figura 2-13:** Modelo de criterio de falla por cortante máximo. Fuente: *(Springer , 2018)*.

La figura anterior es la representación gráfica de las relaciones obtenidas. Cualquier estado de esfuerzos se representa en esta figura por un punto de coordenadas  $\sigma_1$  y  $\sigma_2$ . Si el punto cae dentro del área mostrada en la figura el componente estructural es seguro, si cae afuera de esta el componente falla por fluencia del material.

#### **2.2.5. PORCENTAJE DE PARÁMETRO DE DAÑO**

# **2.2.5.1. DAÑO A LA TENSIÓN DEL HORMIGÓN**

Esta opción se usa para definir las propiedades de daños posteriores al agrietamiento (o degradación de la rigidez) para el modelo de material de plasticidad dañado para concreto. La opción daños por tensión del concreto se debe utilizar junto con las opciones de plasticidad dañada por el concreto, estificación de la tensión del concreto y almacenamiento de la compresión del concreto. Además, la opción daño de compresión concreto se puede usar para especificar el daño por degradación de la rigidez de la compresión.

# **RECUPERACIÓN DE COMPRESIÓN**

Este parámetro se utiliza para definir el factor de recuperación de rigidez,  $w_c$ que determina la cantidad de rigidez de compresión que se recupera a medida que la carga cambia de tensión a compresión. Si  $w_c = 1$ , el material recupera totalmente la rigidez a la compresión. Si  $w_c = 0$ , no hay recuperación de la rigidez. Valores intermedios de  $0 \leq w_c \leq 1$ , resulta en recuperación parcial de la rigidez compresiva. El valor predeterminado es 1, que corresponde a la suposición de que a medida que las grietas se cierran, la rigidez a la compresión no se ve afectada por el daño por tracción.

# **2.2.5.2. DAÑO A LA COMPRESIÓN DEL HORMIGÓN**

Esta opción se usa para definir las propiedades de daño por compresión (o degradación de la rigidez) para el modelo de material de plasticidad dañada para concreto. La opción de daños por compresión concreta se debe utilizar junto con las opciones de plasticidad dañada concreta, estificación de tensión del concreto y ambiente de compresión del hormigón. Además, la opción daños por tensión del concreto se puede usar para especificar el daño por degradación de la rigidez a la tracción.

Este parámetro se utiliza para definir el factor de recuperación de rigidez. Si  $w_t = 1$ , el material recupera totalmente la rigidez a la tracción; si  $w_t = 0$ , no hay recuperación de la rigidez. Valores intermedios de  $0 \leq w_t \leq 1$ , resulta en recuperación parcial de la rigidez a la tracción. El valor predeterminado es 0.0.

#### **2.2.6. PROPIEDADES DE LOS MATERIALES**

### **2.2.6.1. MÓDULO DE ELASTICIDAD**

El Módulo de Elasticidad es la pendiente de la rama inicial de la curva esfuerzo deformación unitaria del concreto y aumenta con la resistencia a compresión del concreto. Esta propiedad del concreto es muy importante para la predicción de las deflexiones producidas por cargas de corta duración en los elementos a flexión. Su valor es función de la resistencia del concreto a compresión, y su valor suele suponerse como E=15000 $\sqrt{f'c}$ .

#### **2.2.6.2. MODELOS CONSTITUTIVOS DEL CONCRETO**

A partir de la observación de características generales se han desarrollado modelos para la construcción de la curva esfuerzo-deformación del concreto.

a) Modelo de Hognestad

El Modelo de Hognestad es considerado uno de los modelos más conocidos y aceptados es el propuesto por Hognestad, (1951). Es aplicable tanto para secciones circulares como para secciones rectangulares o cuadradas.

Hognestad fue quien en 1930 introdujo el estado inelástico al gráfico de esfuerzo deformación, siendo su primer modelo una parábola cóncava como en la figura.

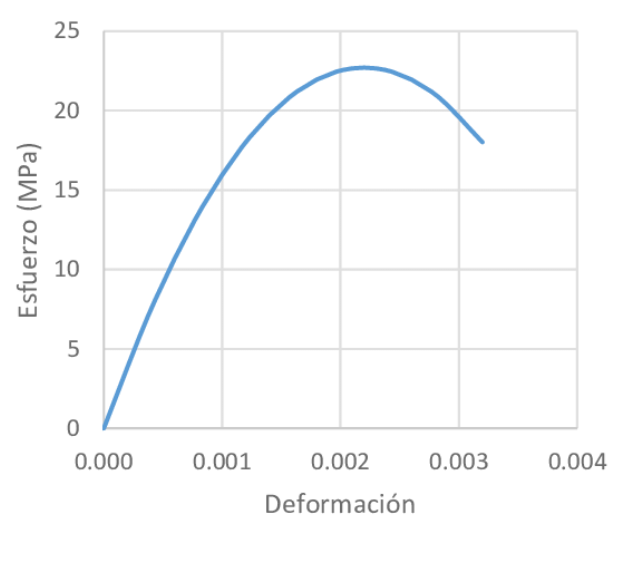

Modelo de Hognestad

**Figura 2-14:** Modelo de Hognestad 1930. Fuente: (*Elaboración propia).*

Más adelante se modificaría y daría dos tramos, una parábola y una función lineal con pendiente negativa (decremento lineal) que ya se estudió en clase (1951).

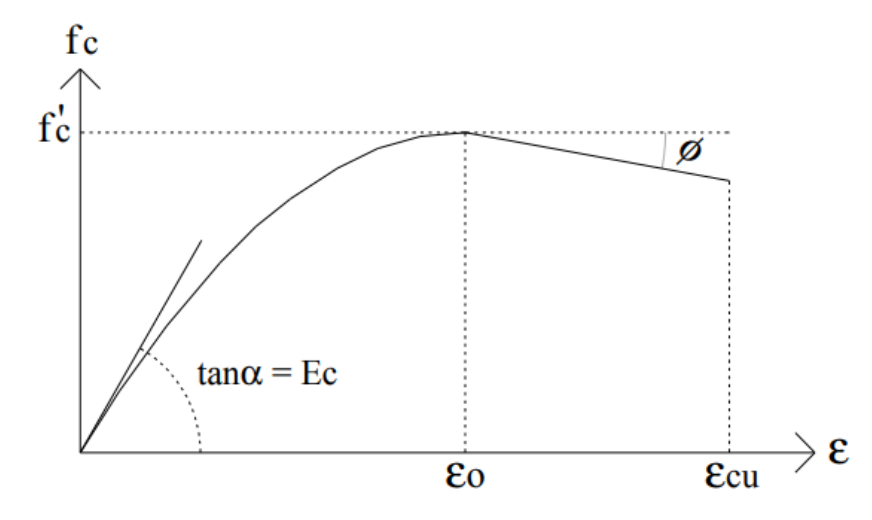

**Figura 2-15:** Modelo de Hognestad 1951. Fuente: (*Elaboración Propia).*

La curva de Hognestad tiene puntos característicos, empieza con una parábola invertida en su origen, teniendo un vértice con las coordenadas ( $\epsilon_0$  f'c). En este modelo la deformación del concreto en varios apuntes se discuten los valores de deformación,  $\varepsilon_0 = 0.002$  permanece por consenso con ese valor como una aproximación al valor real que arroja el material, pero el valor de  $\varepsilon_{cu}$  varía desde  $\varepsilon_{cu} =$ 0.003 a  $\varepsilon_{cu} = 0.0040$  siendo tomado en muchos apuntes como  $\varepsilon_{cu} = 0.0038$  para el Eurocódigo o de  $\varepsilon_{cu} = 0.0035$  en otros textos, por lo que en la siguiente investigación acogerá el valor 0.004 por referirse al doble de la deformación máxima elástica  $(2 \cdot \varepsilon_0)$ .El rango elástico es 0.5f'c.

Donde:

F'c = Esfuerzo máximo de compresión del concreto.

 $\epsilon_0$  = Deformación del concreto para el esfuerzo máximo.

La siguiente ecuación es de la parábola para  $0 \leq \epsilon \leq \epsilon 0$ :

$$
f(\in\mathbf{c}) = f'c * \left[\frac{2 \cdot \in \mathbf{c}}{\in \mathbf{0}} - \left(\frac{\in \mathbf{c}}{\in \mathbf{0}}\right)^2\right] (2.29)
$$

Cuando el valor del esfuerzo del concreto (f'c) llegue al máximo y la deformación  $\epsilon_0$ es 0.002, la curva se convertirá en una recta de pendiente negativa, donde la ecuación será la siguiente:

$$
f(\in c) = f'c - \frac{0.15*f'c*(-c(-\in 0)}{(\in u-\in 0)}(2.30)
$$

Esta es aplicable para  $\epsilon 0 \leq \epsilon c \leq \epsilon u$ , según el modelo constitutivo de Hognestad, la deformación de ruptura se da para un valor de  $\epsilon u = 0.004$  y un esfuerzo del 0.85f'c. En la siguiente figura se podrá mostrar una curva característica de la resistencia del concreto según Hognestad.

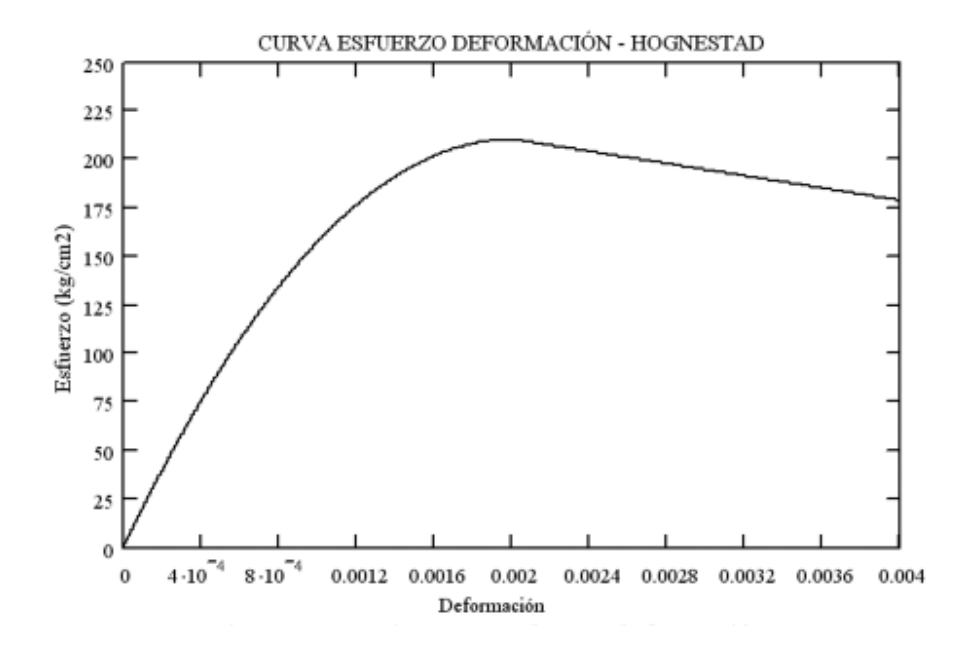

**Figura 2-16:** Curva de esfuerzo deformación del modelo de Hognestad. Fuente: *(UNAM, 2010)*.

Para determinar la fuerza resultante que actúa en la sección transversal del elemento y la distancia donde actúa esta fuerza con respecto a la parte superior se calculan coeficientes, denominados k1 y k2, que van a representar porcentajes de área rectangular y de distancia respectivamente.

Estos valores se pueden determinar de la siguiente manera:

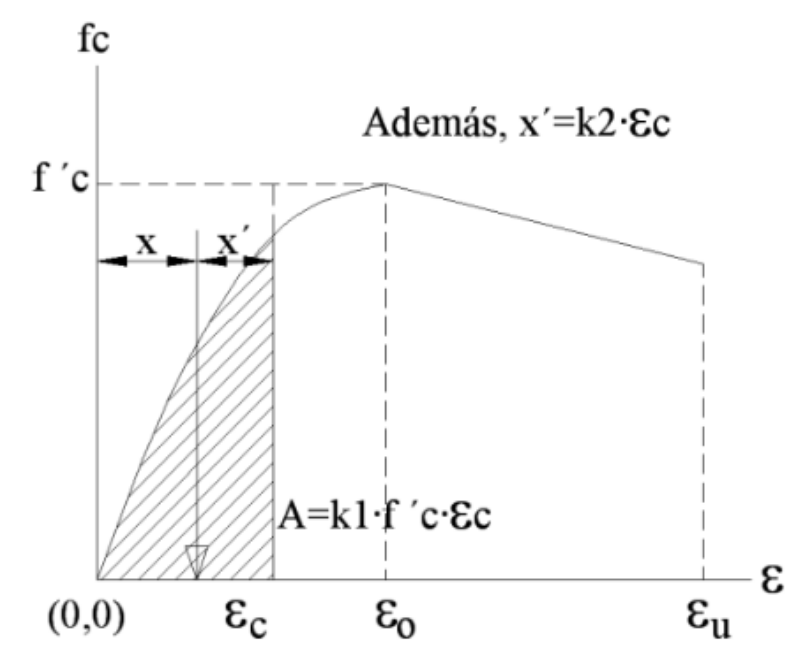

**Figura 2-17:** Curva de esfuerzo – deformación. Fuente: *(UNAM, 2010)*.

El coeficiente de k1 es un porcentaje del área por debajo de la parábola o por debajo de la curva con respecto al área de un rectángulo de valor  $fc^* \in c$ . La siguiente ecuación es de la parábola para  $0 \leq \epsilon \leq \epsilon 0$ :

$$
k1 = \frac{1}{3} \epsilon_c \, \frac{(3\epsilon_0 - \epsilon_c)}{{\epsilon_0}^2} \qquad (2.31)
$$

La siguiente ecuación es de la parábola para  $\epsilon 0 \leq \epsilon c \leq \epsilon u$ :

$$
k1 = -\frac{1}{120} \frac{(-40\epsilon_0 \epsilon_u + 31\epsilon_0^2 + 120\epsilon_c \epsilon_0 - 9\epsilon_c^2)}{((-\epsilon_u + \epsilon_0)\epsilon_c)}
$$
(2.32)

Finalmente, estos coeficientes k1, k2 nos servirán para evaluar la fuerza resultante generada por los esfuerzos de compresión y la ubicación del punto de aplicación de la fuerza, respectivamente.

#### b) Modelo de Kent y Park

Este modelo se basa en pruebas experimentales, fue propuesto por Kent y Park, (1971) y es aplicable únicamente a secciones rectangulares o cuadradas. El modelo considera que el confinamiento no tiene efecto en la resistencia, ya que esta es igual a la de un concreto simple. Las ecuaciones son las siguientes:

La curva está formada por tres ramas (A, B y C), como se muestra en la figura. En la primera rama el efecto del confinamiento aun no se presenta y su forma es igual a la de un concreto simple, idealizada como una parábola de segundo grado y está definida en un intervalo  $0 \leq \epsilon c \leq \epsilon 0$ .

La rama B se aproxima o se idealiza por una recta, inicia cuando el concreto alcanza su resistencia máxima y concluye cuando esta se ha degradado en un ochenta por ciento fc=0.20f'c, definida por el intervalo  $\in 0 \le \in \infty \le \in 20$ c. Su pendiente es función de factores relacionados con el confinamiento de la sección.

En la rama C definida en un intervalo  $\epsilon c > \epsilon 20c$ , se aprecia que el concreto podrá seguir tomando deformaciones más allá de pero no podrá tomar esfuerzos adicionales. Las expresiones que definen a cada rama de la curva son las siguientes:

Para la primera parte  $0 \leq \epsilon_c \leq \epsilon_0$ :

$$
fc_A = f'c \left[ \frac{2\epsilon_c}{\epsilon_0} - \left( \frac{\epsilon_c}{\epsilon_0} \right)^2 \right] \tag{2.33}
$$

Para la segunda parte  $\epsilon_0 \leq \epsilon_c \leq \epsilon_{20c}$ :

$$
fc_B = f'c[1 - z(\epsilon_c - \epsilon_0)] \qquad (2.34)
$$

Para la tercera parte  $\epsilon_c > \epsilon_{20c}$ :

$$
fc_C = 0.20f'c \tag{2.35}
$$

$$
Z = \frac{1}{2(\epsilon_{50u} + \epsilon_{50h} - \epsilon_0)}
$$
 (2.36)

$$
\epsilon_{50u} = \frac{3 + \epsilon_0 f/c}{f'c - 1000} \tag{2.37}
$$

$$
\epsilon_{50h} = \frac{3}{4} \rho_s \sqrt{\frac{b_c}{s}} \tag{2.38}
$$

# Donde:

- $\epsilon_c$  = Deformación unitaria del concreto.
- $\epsilon_0$  = Deformación unitaria asociada a la resistencia máxima a compresión del concreto f'c.
- $\epsilon_{20c}$  = Deformación unitaria asociada al 0.20f'c.

 $b_c =$  Ancho de la sección.

- $s =$  Separación entre los estribos.
- $\rho_s$  = Relación entre el volumen de acero confinante (estribos) y el volumen de concreto confinado.

En la figura se comparan las curvas esfuerzo-deformación de un concreto simple o no confinado la de un concreto confinado de acuerdo al modelo propuesto Kent y Park, (1971).

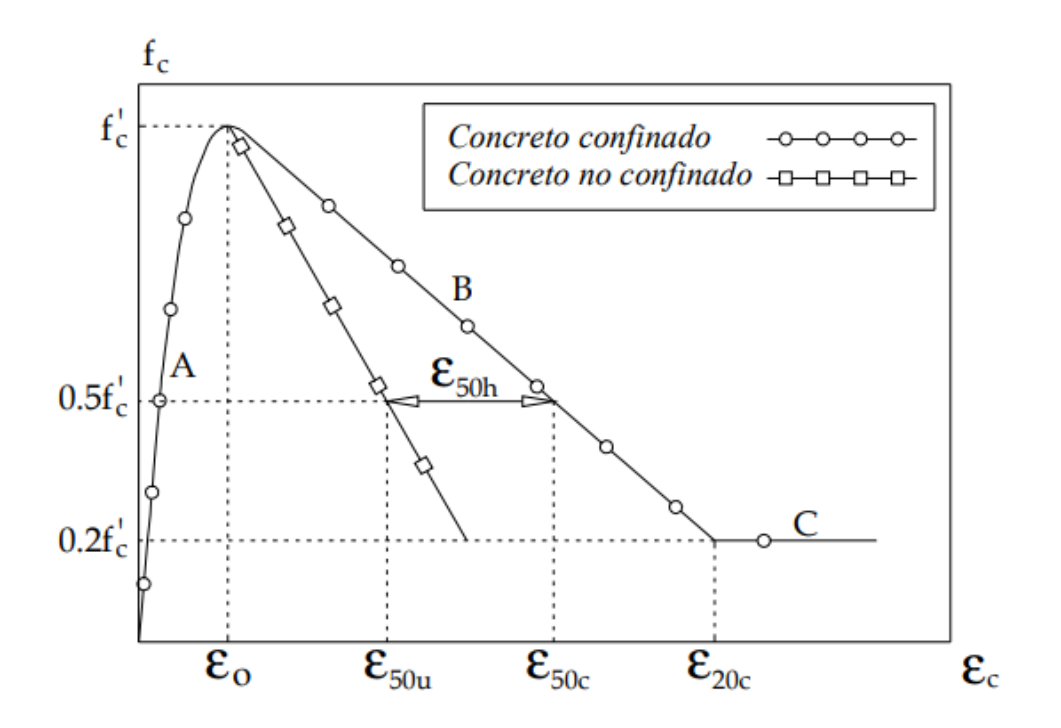

**Figura 2-18:** Modelo constitutivo Kent y Park 1971. Fuente: *(UNAM, 2010)*.

#### c) Modelo de Mander

Este modelo propuesto por Mander (1988), está definido por una curva continua, y también considera que el efecto del confinamiento no solo incrementa la capacidad de deformación del concreto, sino también la resistencia a compresión del concreto. Es aplicable para secciones circulares y rectangulares o cuadradas (1973).

En este modelo la deformación unitaria última o de falla del concreto se presenta cuando se fractura el refuerzo transversal y por lo tanto ya no es capaz de confinar al núcleo de concreto, por lo que las deformaciones transversales del núcleo de concreto tenderán a ser muy grandes. En la figura se comparan las curvas esfuerzo-deformación para un concreto no confinado y uno confinado, según el modelo propuesto por Mander.

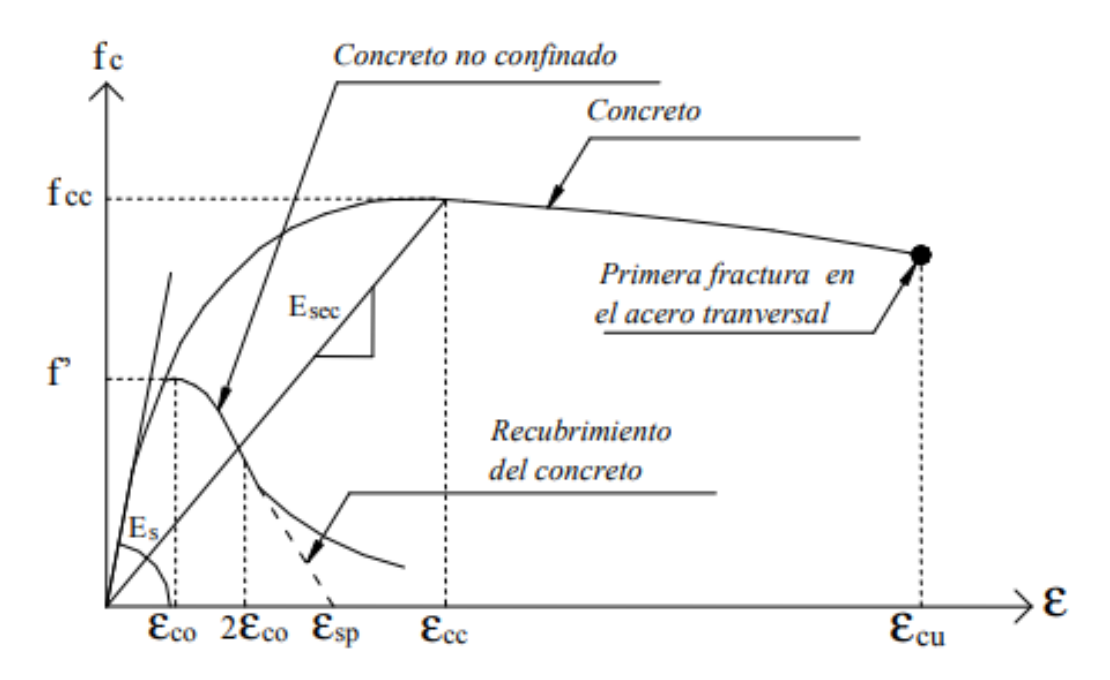

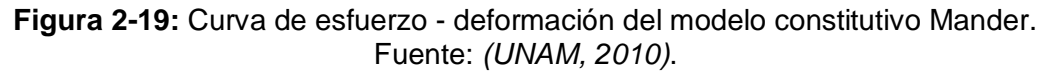

La curva esfuerzo-deformación propuesta por Mander, se define mediante las siguientes expresiones:

$$
f_c = \frac{xrf_{cc}}{r-1+x^r} \qquad (2.39)
$$

$$
x = \frac{\epsilon_c}{\epsilon_{cc}} \tag{2.40}
$$

$$
r = \frac{E_c}{E_c - E_{sec}} \qquad (2.41)
$$

$$
\epsilon_{cc} = \epsilon_{co} \left[ 1 + 5 \left( \frac{f_{cc}}{f_{\prime c}} - 1 \right) \right] \qquad (2.42)
$$

Donde:

 $f_{cc}$  = Resistencia máxima del concreto confinado

 $f'$ = Resistencia máxima del concreto no confinado

 $\epsilon_c$  = Deformación unitaria del concreto

 $\epsilon_{cu}$  = Deformación unitaria ultima

 $\epsilon_{co}$  = Deformación asociada a la resistencia máxima del concreto f'c

 $\epsilon_{sp}$  = Deformación unitaria ultima asociada al recubrimiento del concreto

 $\epsilon_{cc}$  = Deformación unitaria del concreto simple, asociada al esfuerzo máximo confinante

 $E_c$  = Módulo de elasticidad del concreto no confinado

 $E_{sec}$  = Modulo secante del concreto confinado asociado al esfuerzo máximo confinante.

La resistencia máxima a compresión está en función de la fuerza lateral de confinamiento efectivo  $(f_{le})$  y del tipo de estribo con el que fue confinado el elemento. Para secciones circulares confinadas por estribos circulares o hélices la resistencia máxima a compresión  $(f_{cc})$ , se define mediante las siguientes ecuaciones:

$$
f_{cc} = f'c(2.254\sqrt{1 + \frac{7.94f_{le}}{f'c} - \frac{2f_{le}}{f'c} - 1.254})
$$
 (2.43)

$$
f_{le} = \frac{1}{2}k_e \rho_s f_{yh} \tag{2.44}
$$

$$
\rho_s = \frac{4A_{sp}}{sd_s} \tag{2.45}
$$

$$
k_{ec} = \frac{\left(1 - \frac{s'}{2d_S}\right)^2}{1 - \rho_{cc}}
$$
 (2.46)

$$
k_{es} = \frac{\left(1 - \frac{s'}{2d_S}\right)^1}{1 - \rho_{cc}}
$$
 (2.47)

Donde:

 $A_{\rm sn}$  = Área de refuerzo transversal

 $\rho_{\rm s}$  = Relación de volumen acero confinante entre el volumen de concreto confinado.

 $\rho_{cc}$  = Relación del área de acero longitudinal y el área de concreto confinada

 $d_s$  = Diámetro de los estribos

 $k_e$  = Factor de confinamiento efectivo. Se utiliza la expresión  $k_{ec}$  o  $k_{es}$ dependiendo si la sección es confinada con estribos circulares o con hélices

 $k_{ec}$ ,  $k_{es}$  = Factor de confinamiento efectivo para secciones confinadas con estribos circulares o con hélices

$$
s'
$$
,  $s$  = Separación entre los estribos a paño interior y exterior respectivamente

Para secciones rectangulares o cuadradas la resistencia máxima a compresión  $f_{cc}$ , se define mediante las siguientes ecuaciones:

$$
f_{cc} = \lambda f' c \tag{2.48}
$$

$$
f_{lx} = \frac{A_{sx}}{sd_c} k_e f_{yh}
$$
 (2.49)

$$
f_{ly} = \frac{A_{sy}}{sb_c} k_e f_{yh}
$$
 (2.50)

$$
A_e = \left(b_c d_c - \sum_{i=1}^n \frac{w i^2}{6}\right) \left(1 - \frac{s'}{2b_c}\right) \left(1 - \frac{s'}{2d_c}\right) \quad (2.51)
$$

$$
k_e = \frac{\left(b_c d_c - \sum_{i=1}^n \frac{wi^2}{6b_c d_c}\right)\left(1 - \frac{s'}{2b_c}\right)\left(1 - \frac{s'}{2d_c}\right)}{1 - \rho_{cc}}
$$
(2.52)

Donde:

$$
f_{cc} = \text{Resistencia máxima del concreto confinado.}
$$

$$
f'c = \text{Resistencia a compresión del concreto.}
$$

 $f_{vh}$  = Esfuerzo de fluencia del acero de refuerzo transversal.

 $\lambda$  = Factor de esfuerzo confinado, se obtiene de la figura.

 $\rho_{cc}$  = Relación del área de acero longitudinal y el área de concreto confinada.

 $A_e$  = Área confinada efectiva, se utiliza  $A_{sx}$  o  $A_{sy}$  dependiendo si la sección es paralela al eje "x" o al eje "y".

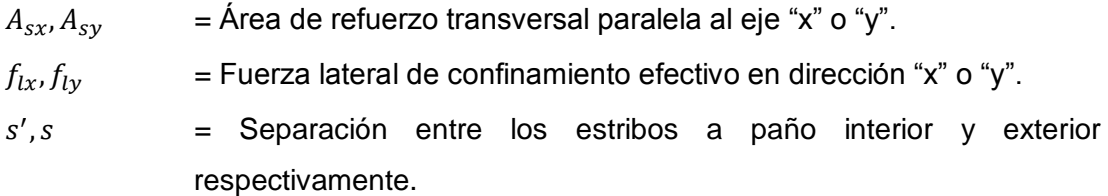

En la figura se muestra de forma esquemática el área de concreto confinado y no confinado de una sección rectangular, así como algunas de las variables que se utilizan en las expresiones que definen el modelo de Mander.

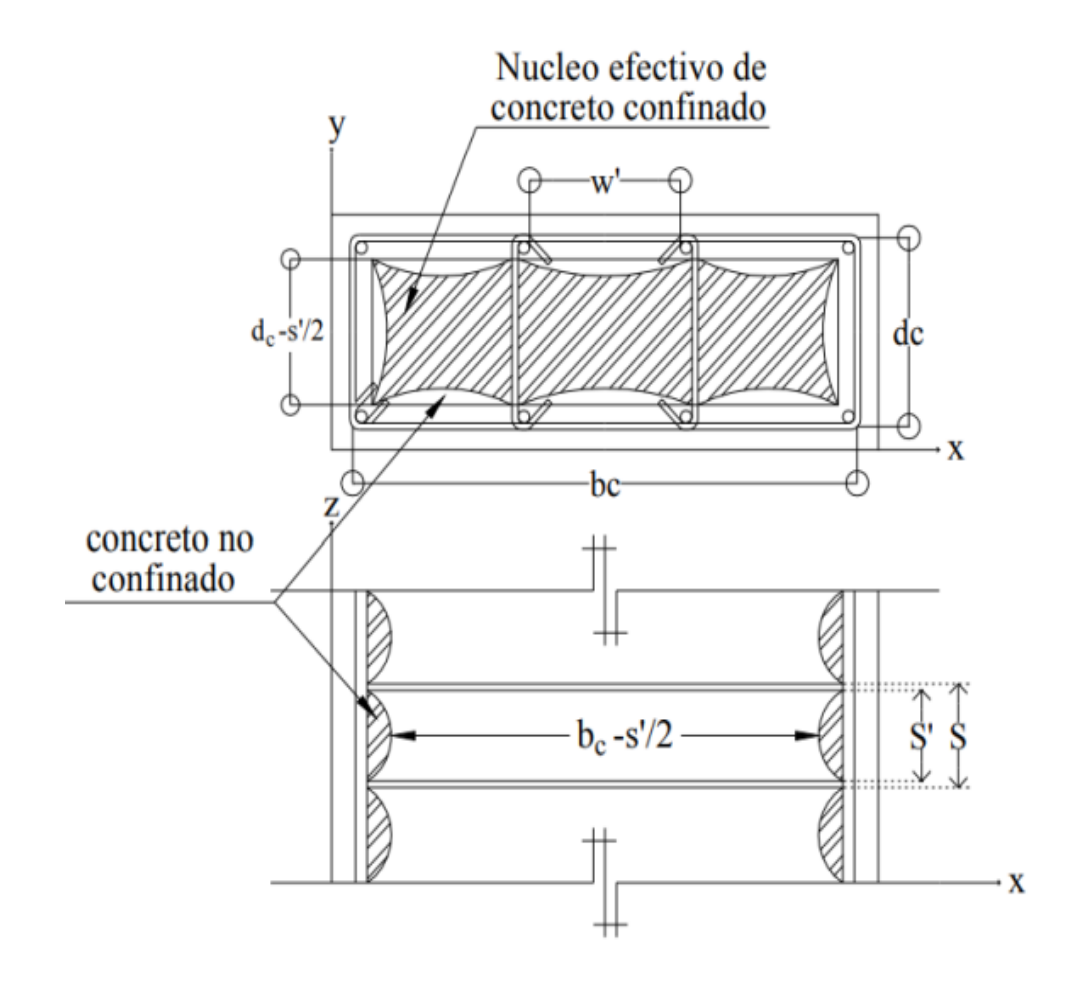

**Figura 2-20:** Núcleo efectivo de concreto confinado y no confinado de una sección rectangular. Fuente: *(UNAM, 2010)*.

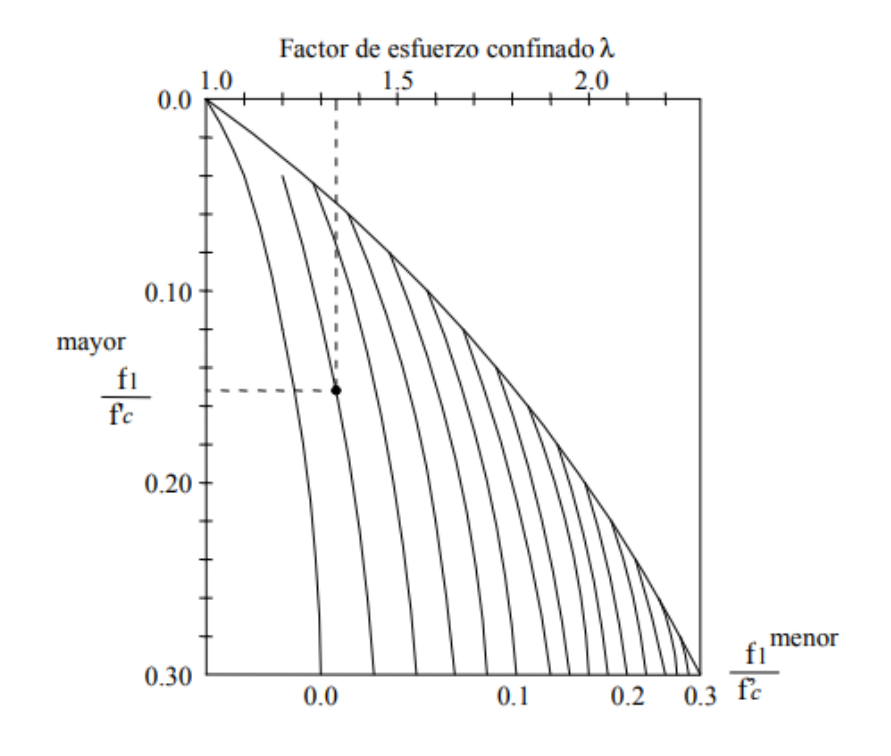

**Figura 2-21:** Factor de esfuerzo confinado. Fuente: *(UNAM, 2010)*.

# **ACERO DE REFUERZO**

En cuanto a las barras de acero, se ocupó una ley simple de elastoplástico, como se muestra en la Figura. La curva está completamente definida por el módulo de Young Es = 200GPa, el valor para el acero de refuerzo, y la resistencia a la tracción de fy = 500GPa.

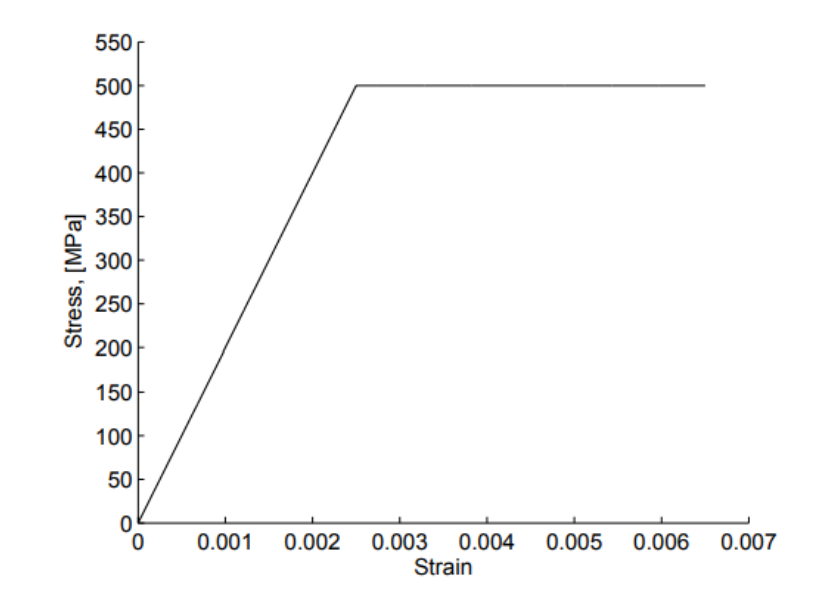

**Figura 2-22:** Curva de esfuerzo deformación del acero de refuerzo. Fuente: *(UNAM, 2010)*.

## **2.2.7. CONSIDERACIONES GENERALES**

El reglamento nacional de edificaciones, en el capítulo 7, indica detalles del refuerzo en cualquier elemento estructural sometido a diferentes condiciones ambientales, por ello se procedió a clasificar a la viga de gran peralte estudiada en esta investigación, nuestras consideraciones son, concreto no expuesto a la intemperie ni en contacto al suelo, donde se indica que el recubrimiento mínimo es de 40mm en el refuerzo principal, menciona además que en estribos y espirales el recubrimiento es 25mm, es claro mencionar que estos valores son mínimos, depende también el criterio del diseñador.

El código ACI, menciona con un esquema para mayor entendimiento el recubrimiento. En la siguiente figura se muestra un corte transversal de una viga.

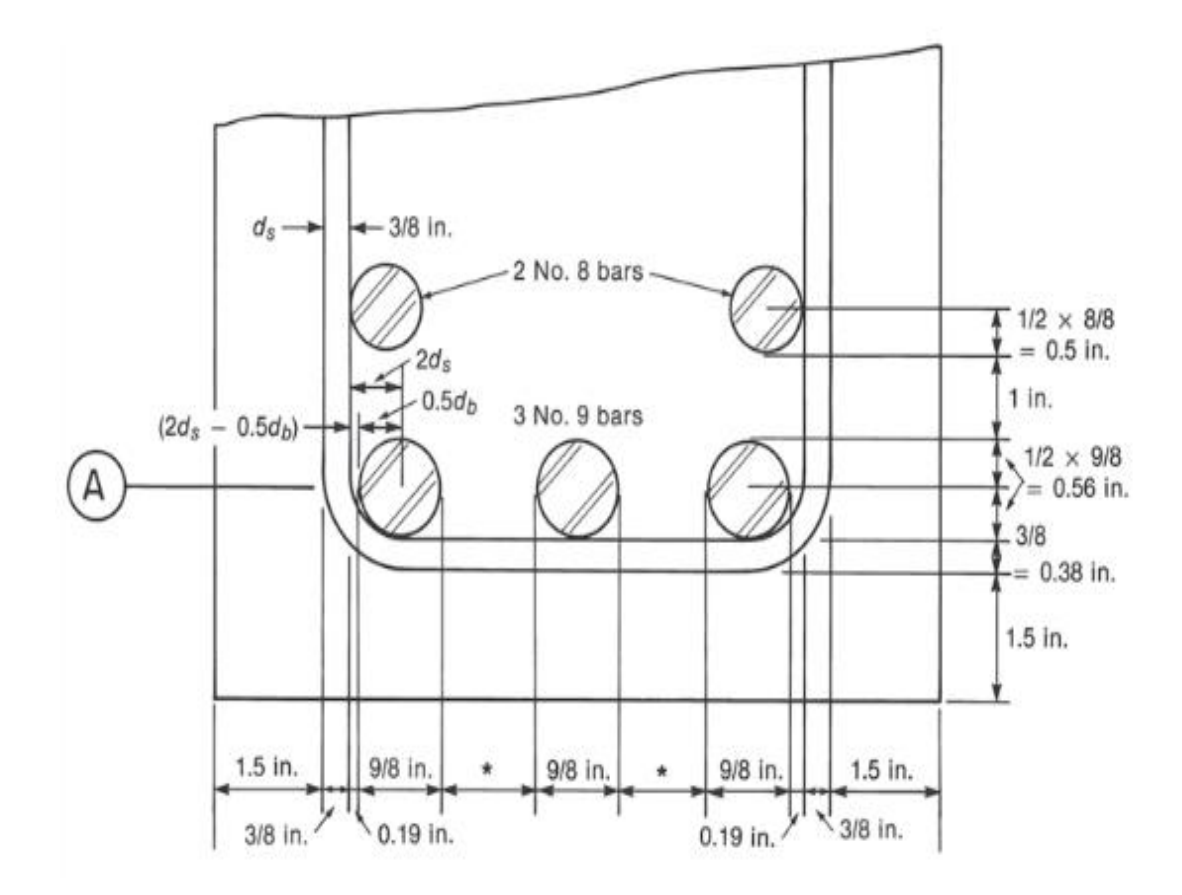

**Figura 2-23:** Ejemplo de sección de viga. Fuente: *(ACI 318, 2011)*.

# **2.2.8. DEFINICIÓN DE TÉRMINOS**

Refuerzos: El [acero](https://es.wikipedia.org/wiki/Acero) de refuerzo, es un importante material para la industria de la construcción utilizado para el refuerzo de estructuras y demás obras que requieran de este elemento, de conformidad con los diseños y detalles mostrados en los planos y especificaciones. Por su importancia en las edificaciones, debe estar comprobada y estudiada su [calidad.](https://es.wikipedia.org/wiki/Calidad) Los productos de acero de refuerzo deben cumplir con ciertas normas que exigen sea verificada su [resistencia,](https://es.wikipedia.org/wiki/Resistencia_de_materiales) [ductilidad,](https://es.wikipedia.org/wiki/Ductilidad) dimensiones, y límites [físicos](https://es.wikipedia.org/wiki/F%C3%ADsicos) o [químicos](https://es.wikipedia.org/wiki/Qu%C3%ADmicos) de la [materia prima](https://es.wikipedia.org/wiki/Materia_prima) utilizada en su [fabricación.](https://es.wikipedia.org/wiki/Fabricaci%C3%B3n) (Wikipedia, 2018).

Deformación: La deformación es el cambio en el tamaño o forma de un cuerpo debido a [esfuerzos internos](https://es.wikipedia.org/wiki/Esfuerzo_interno) producidos por una o más [fuerzas](https://es.wikipedia.org/wiki/Fuerza) aplicadas sobre el mismo. (Wikipedia, 2018).

Criterios de Falla: Se conocen como teorías de fallo (o falla) a los criterios usados para determinar los esfuerzos estáticos permisibles en la [estructuras.](https://es.wikipedia.org/wiki/Ingenier%C3%ADa_estructural) (Wikipedia, 2018).

Esfuerzos de Von Mises: La tensión de Von Mises es una magnitud física proporcional a la [energía de distorsión.](https://es.wikipedia.org/wiki/Energ%C3%ADa_de_deformaci%C3%B3n#Energ%C3%ADa_potencial_el%C3%A1stica) En [ingeniería estructural](https://es.wikipedia.org/wiki/Ingenier%C3%ADa_estructural) se usa en el contexto de las [teorías de fallo](https://es.wikipedia.org/wiki/Teor%C3%ADas_de_fallo) como indicador de un buen diseño para materiales [dúctiles.](https://es.wikipedia.org/wiki/Ductilidad) (Wikipedia, 2017).

Parámetros de daño: Los parámetros de daño son funciones que relacionan variables físicamente significativas, como el esfuerzo o la tensión, con el daño por fatiga.

Falla Frágil: Esta falla tiene lugar sin una apreciable deformación, debido a una rápida propagación de una grieta.

Falla Dúctil: Esta fractura ocurre bajo una intensa deformación plástica, comienza con la formación de un cuello y la formación

# **3. CAPÍTULO III**

# **MARCO METODOLÓGICO**

### **3.1. TIPO Y DISEÑO DE LA INVESTIGACIÓN**

## **3.1.1. TIPO DE INVESTIGACIÓN**

El tipo de investigación es descriptiva; ya que consiste en medir el grado de asociación entre variables dependientes (Y1 y Y2). Ninguna de estas variables es fijada o manipulada por el investigador. Requiere hipótesis y aplicación de prueba estadística.

El experimento provocado por el investigador, le permite introducir determinadas variables de estudio manipuladas por él, para controlar el aumento o disminución de esas variables y su efecto en las conductas observadas.

# **3.1.2. DISEÑO DE LA INVESTIGACIÓN**

El diseño del proyecto de investigación es documental debido a que la obtención de datos se realiza a partir de ejemplos teóricos analizados en libros de concreto armado, la viga de gran peralte será sometería a técnicas de análisis y diseño, tales como: Técnica de Puntal-Tensor, técnica tradicional de vigas, estos resultados serán modelados en el software AbaqusCae en el cual se puede ver el comportamiento de cada una de ellas.

### **3.2. TRATAMIENTO DE DATOS**

## **3.2.1. PROCEDIMIENTO**

Los procedimientos del levantamiento de datos se realizarán de la siguiente manera:

- Se identificará la información bibliográfica del elemento estructural.
- Posteriormente, se procederá a realizar el análisis estructural por dos técnicas diferentes, técnica Puntal-Tensor y técnica tradicional de la viga.
- Finalmente, sabiendo el resultado que nos brindara el diseño, se corroborara con el Método de Elementos Finitos en el software AbaqusCAE.

#### **3.3. MUESTRA**

El caso de estudio es una viga de gran peralte con las dimensiones que se muestra en la figura 3-1 y 3-2, tiene un largo de 5.00 metros de eje a eje de la columna, un alto de 2.70m y un ancho de 0.50m, esta tiene una carga distribuida que es el peso propio de la viga, y una carga puntual que es trasmitida por una columna que está en la parte superior de la viga de gran peralte.

La viga de gran peralte es simplemente apoyada, un apoyo es fijo y el otro es móvil, la columna que se encuentra en la parte superior de la muestra estudiada, se encuentra a dos metros del primer apoyo, como se muestra en la Figura 3-1 y 3-2.

Propiedades Geométricas:

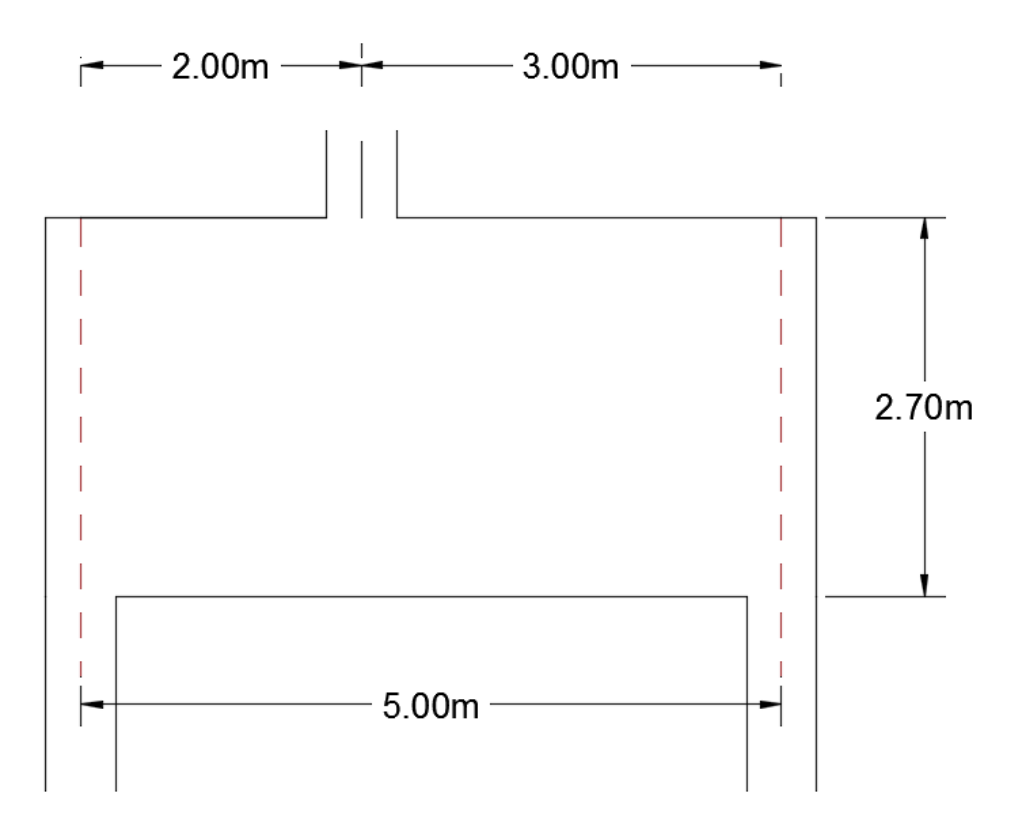

**Figura 3-1:** Propiedades geométricas de una la muestra estudiada. Fuente: *(Elaboración propia).*

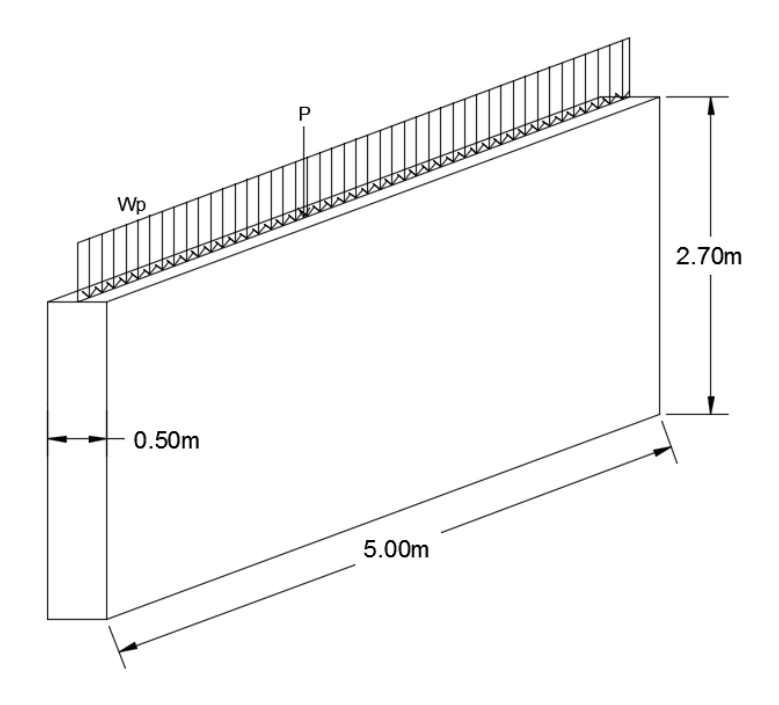

**Figura 3-2:** Propiedades geométricas de una la muestra estudiada. Fuente: *(Elaboración propia).*

En la muestra uno, la carga P1 está ubicada a dos metros del apoyo, como se puede mostrar en la figura, tiene un valor de 410Tn, sin incluir el peso propio de la viga.

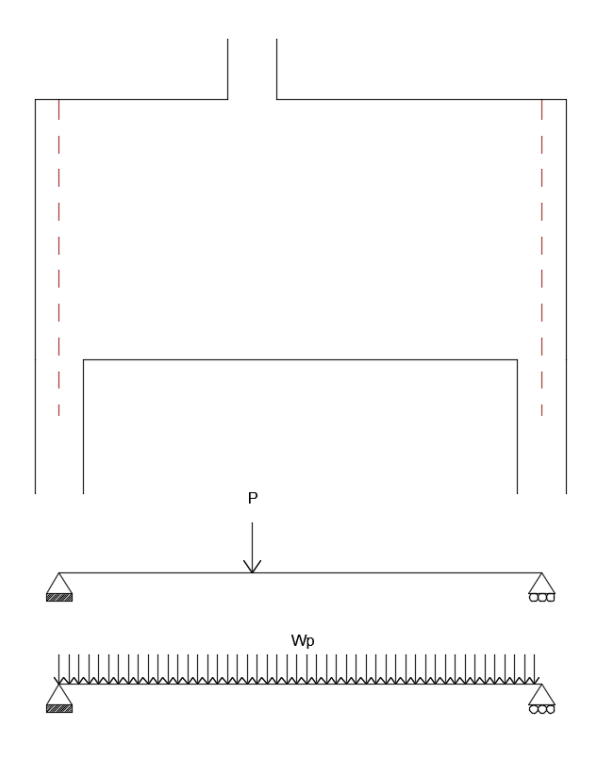

**Figura 3-3:** Muestra 1, sometida a una carga P. Fuente: *(Elaboración propia).*

En la muestra dos, la carga P2 se ubica a dos metros del apoyo, tiene un valor de 820Tn, sin incluir el peso propio de la viga.

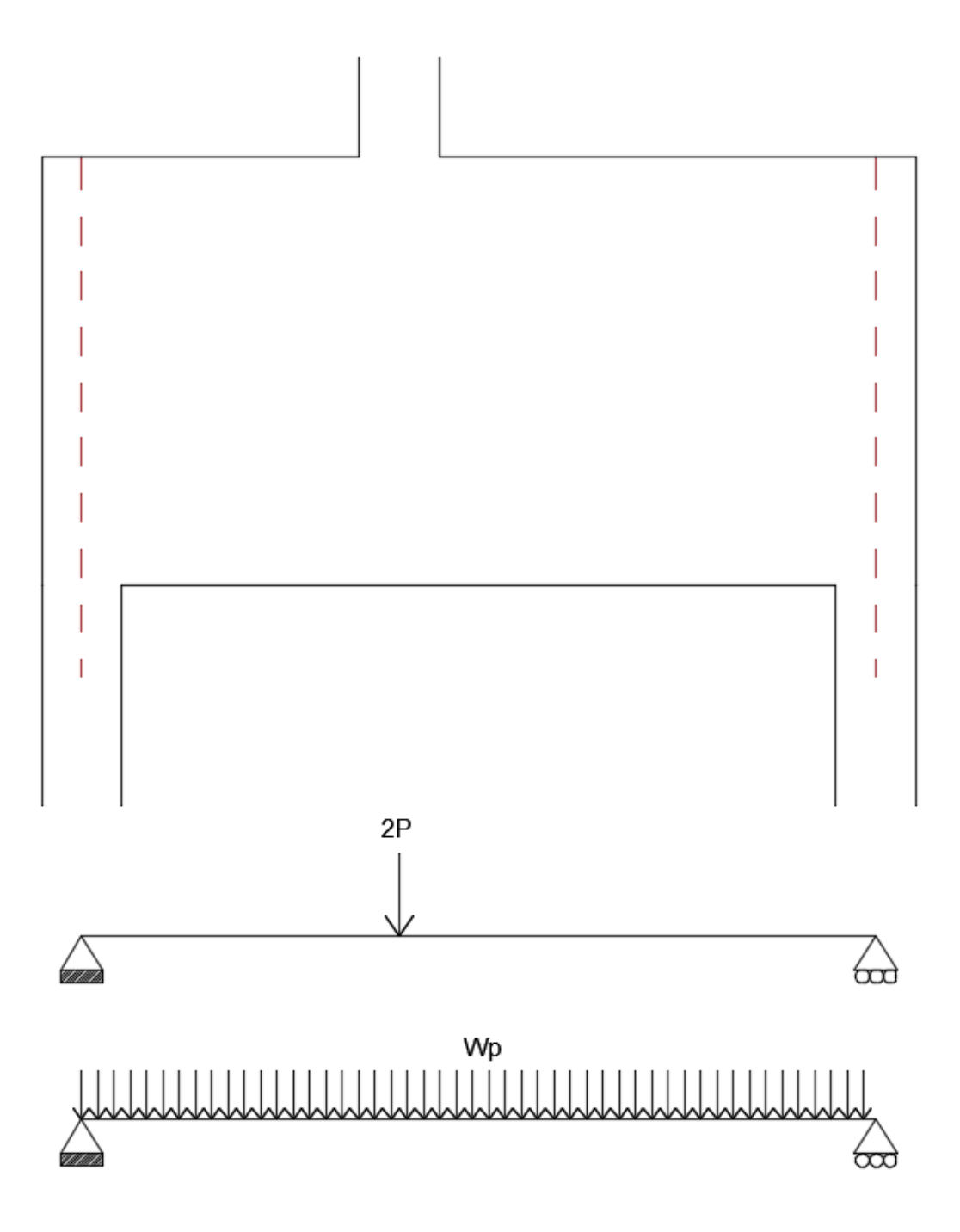

**Figura 3-4:** Muestra 2, sometida a una carga 2P. Fuente: *(Elaboración propia).*

Propiedades de los materiales:

**Tabla 3.1:** Propiedades del concreto. Fuente: (*Elaboración propia).*

| <b>DATOS DEL MATERIAL</b>         | <b>CONCRETO</b>   |
|-----------------------------------|-------------------|
| Resistencia a la compresión (f'c) | 280 kg/cm2        |
| Módulo de Elasticidad (E)         | 250998.008 kg/cm2 |
| Módulo de Poisson $(\mu)$         | 0.20              |

**Tabla 3.2:** Propiedades del Acero. Fuente: (*Elaboración propia).*

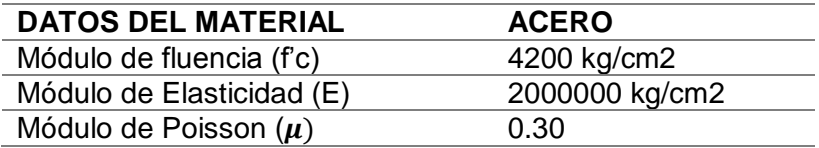

# **3.4. TECNICAS E INSTRUMENTOS PARA LA RECOLECCION DE DATOS**

# **3.4.1. MODELAMIENTO NUMERICO EN EL SOFWARE ABAQUSCAE**

Los cálculos analíticos actuales de elementos de concreto armado requieren mucho tiempo. Muchas suposiciones que afectan el comportamiento real bajo cargas externas. Por lo tanto, ciertos softwares computacionales de elementos finitos, como ABAQUS, pueden resolver problemas con un alto grado de dificultad.

En este proyecto se consideran dos magnitudes de carga diferentes para las cuales se obtienen resultados diferentes y comparados entre sí.

1. Partes

La viga de concreto rectangular se modela como un cuerpo sólido deformable 3D como se ve en la Figura 3.4. Primero, el tipo de material asociado es el de concreto homogéneo para el cual las propiedades mecánicas del material son indicadas anteriormente, se consideró el modelo constitutivo de Hognestad para el comportamiento a compresión del concreto y el Euro código para la tracción del mismo.

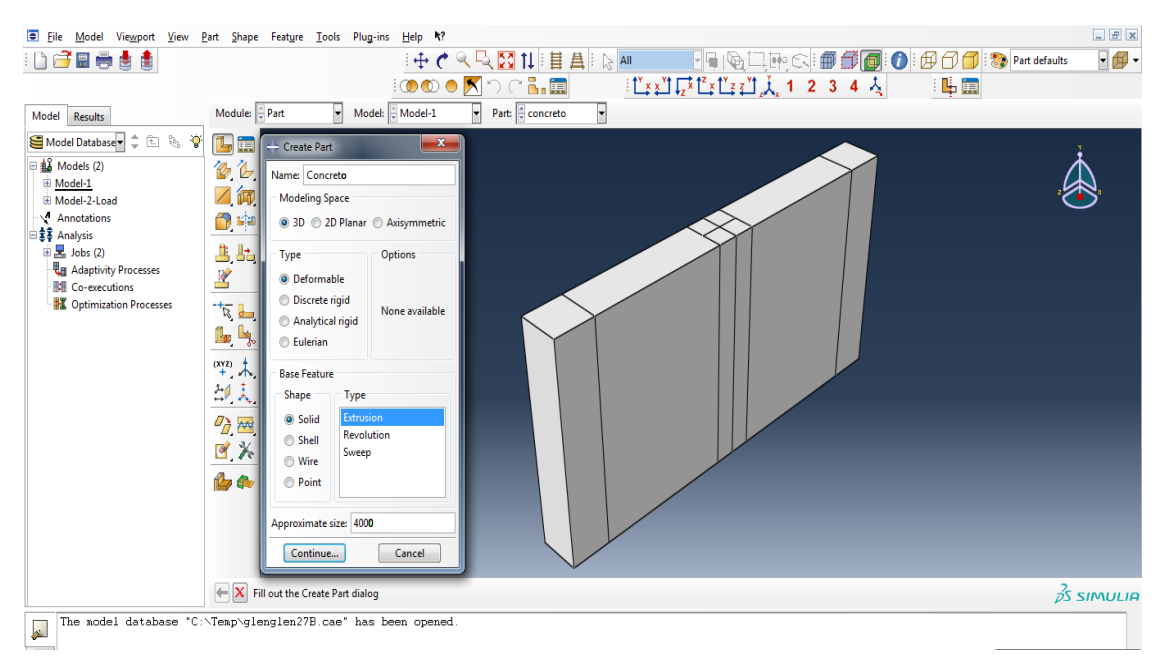

**Figura 3-5:** Modelado de la viga de gran peralte en el software AbaqusCAE. Fuente: *(Elaboración propia).*

El refuerzo de acero se modela de dos maneras diferentes, principalmente una primera técnica es la misma que se usa para la sección transversal del concreto y es visible en la Figura a). Donde, las barras de acero se pueden fusionar directamente con el concreto sin requerir restricciones de contacto. El segundo método el cual es aplicado es con el uso de un elemento de alambre deformable 3D que se puede ver en la Figura b). En el cual, las barras de refuerzo están ahora incrustadas dentro del material de concreto. Además, para el tipo de refuerzo, unas secciones transversales iguales al diámetro de las barras longitudinales se implementan en ABAQUS. Un comportamiento idealizado, se considera para el acero. Así, la plasticidad asociada a ella es la de un Material dúctil asumido por el criterio de rendimiento de Von Mises.

**Tabla 3.3:** Geometría del concreto. Fuente: (*Elaboración propia).*

| 3D                | La aplicación de elementos 3D permitiría la representación de      |  |  |
|-------------------|--------------------------------------------------------------------|--|--|
|                   | ecuaciones de control en los tres ejes, logrando resultados        |  |  |
|                   | precisos.                                                          |  |  |
| <b>Deformable</b> | Se requiere obtener la deflexión de la viga para verificar la      |  |  |
|                   | capacidad de servicio.                                             |  |  |
| <b>Solid</b>      | Dado que la anchura de la viga es representativa de la             |  |  |
|                   | profundidad total, es necesario utilizar elementos sólidos.        |  |  |
| <b>Extrusion</b>  | La extrusión es un proceso utilizado para crear objetos no vacíos. |  |  |

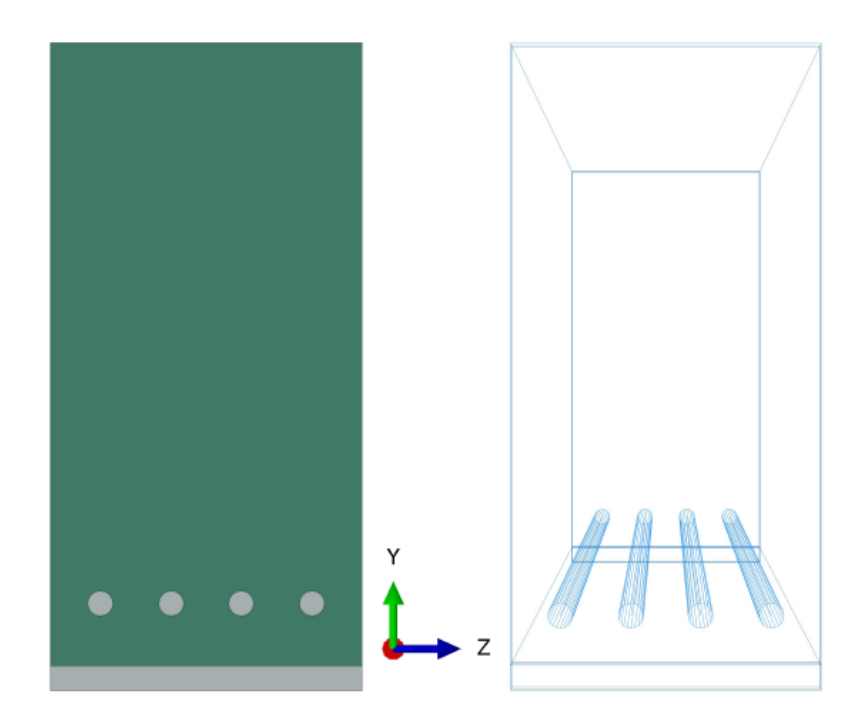

**Figura 3-6:** (a) Primer Método (b) Segundo Método. Fuente: *(Elaboración propia).* De la misma forma se dibujó los aceros, se modeló en 3D, como un elemento deformable, con características bases de forma "wire", y tipo "planar".

**Tabla 3.4:** Geometría del acero de refuerzo. Fuente: (*Elaboración propia).*

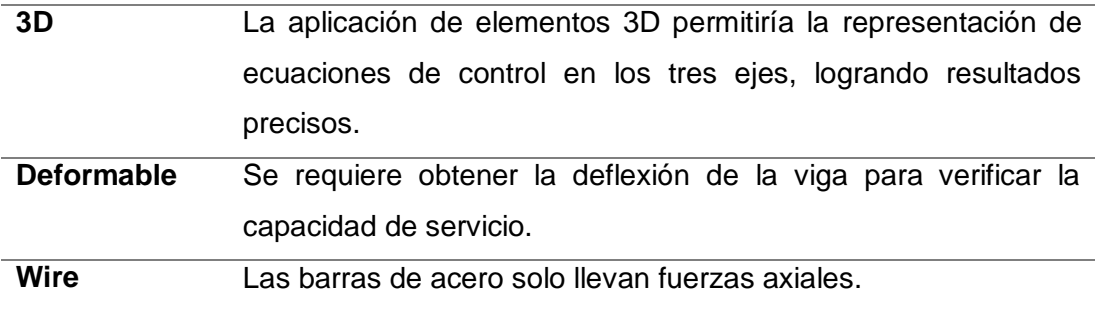

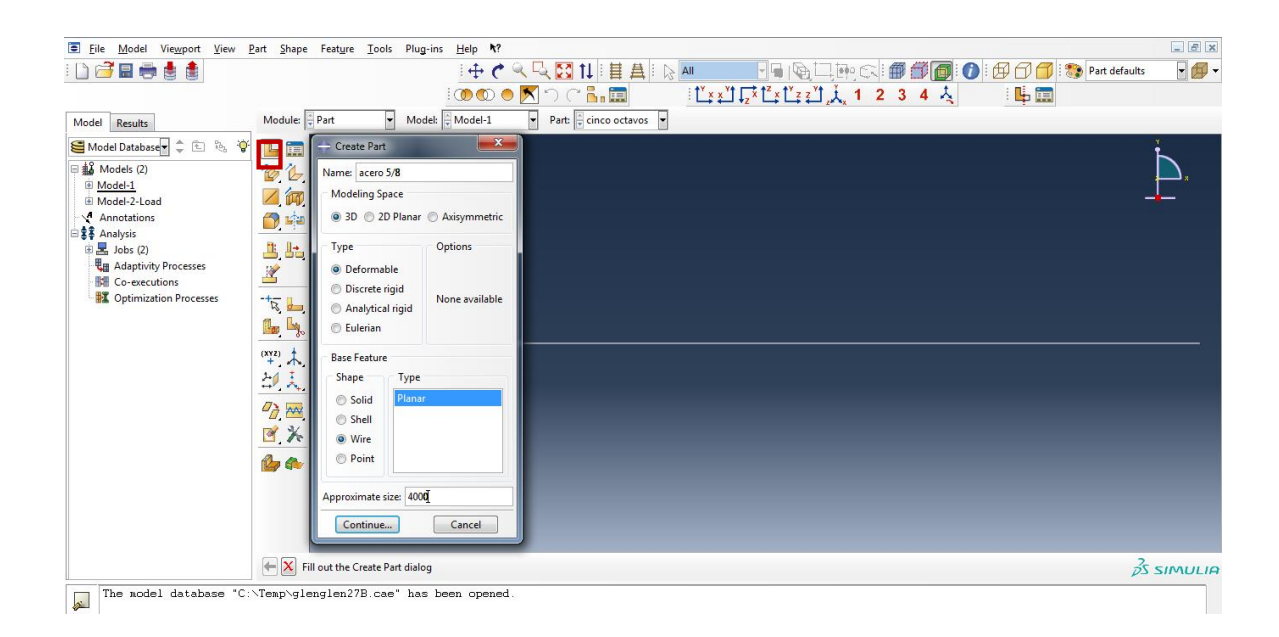

**Figura 3-7:** Modelado del acero de refuerzo en el software AbaqusCAE. Fuente: *(Elaboración propia).*

1. Consideraciones de Borde

Como se indica anteriormente, la viga está simplemente apoyada. Por lo tanto, en uno de los extremos, tiene un apoyo fijo que restringe las traducciones en las direcciones x e y, en el otro extremo se impone un apoyo móvil que restringe las traducciones en las direcciones y. En ABAQUS, estas condiciones de soporte se modelan como placas de acero para las cuales se considera el mismo material que para el refuerzo. Las restricciones reales se insertan a lo largo del ancho de la viga en una línea colocada en el centro de las placas de acero. Esta representación es visible en la Figura.

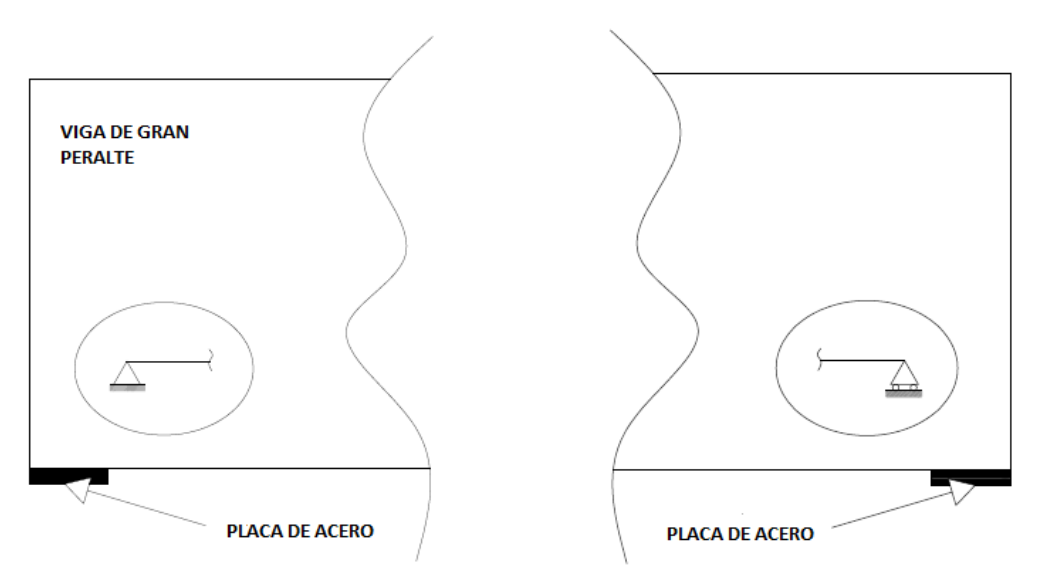

**Figura 3-8:** Representación de las placas de acero en los apoyos. Fuente: *(Elaboración propia).*

2. Propiedades

En este paso se tuvo que introducir el comportamiento elástico y plástico tanto del concreto como del acero, para ello se optó por la elección de modelos constitutivos. Se introdujo las características de la muestra, el módulo de elasticidad y el módulo de Poisson del concreto.

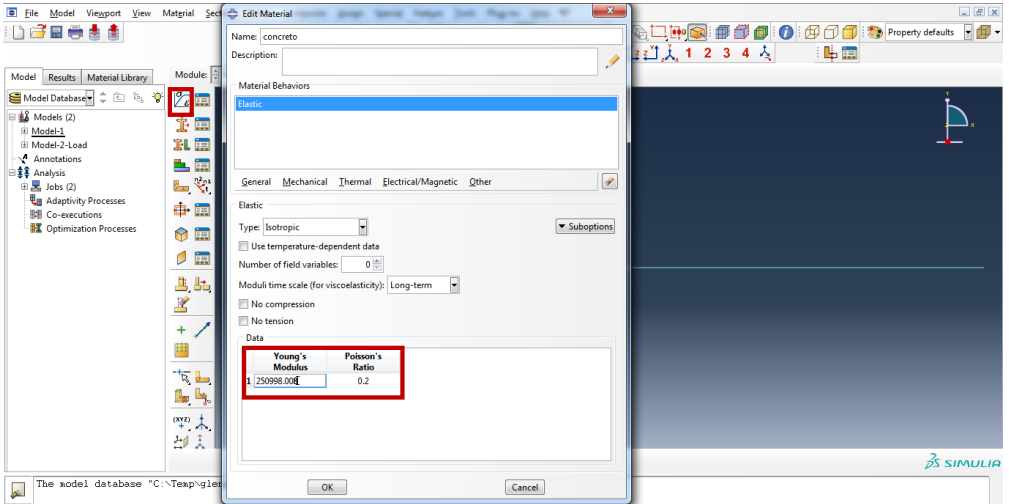

**Figura 3-9:** Ingreso de las propiedades de los materiales del concreto en el software AbaqusCAE. Fuente: *(Elaboración propia).*

De la misma se introdujo las características de la muestra, el módulo de elasticidad y el módulo de Poisson del acero en su estado elástico.

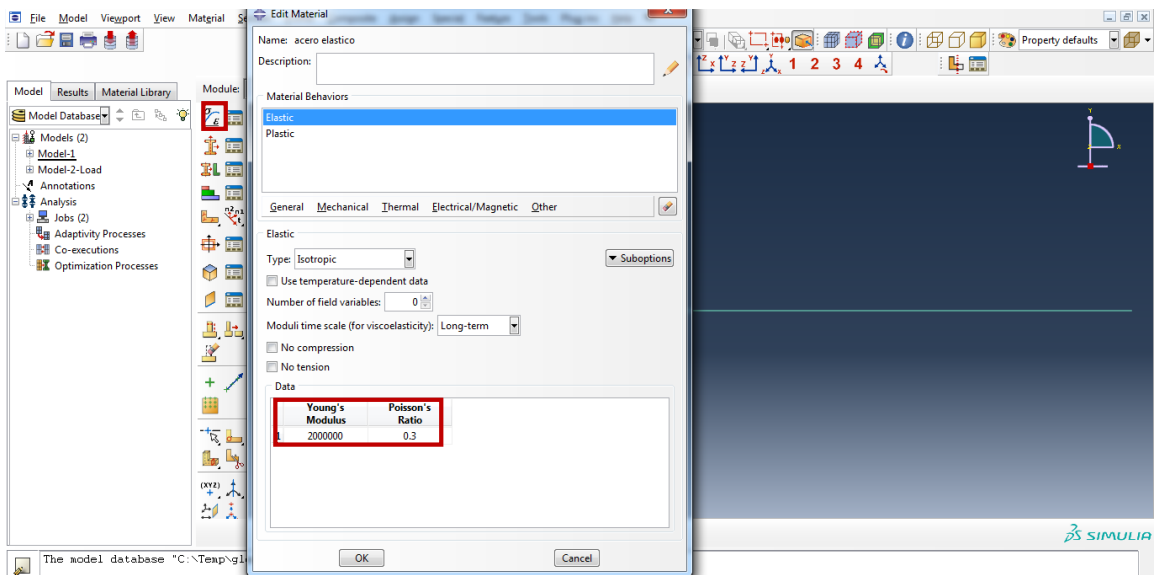

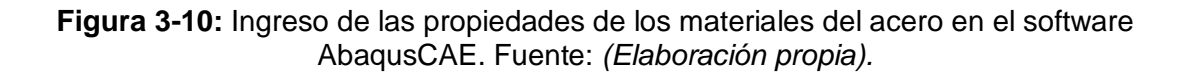

El software Abaqus Cae tiene establecidos unos parámetros que ya han sido estudiados los cuales son recomendados para el concreto plástico en este programa, los cuales fueron introducidos en el software.

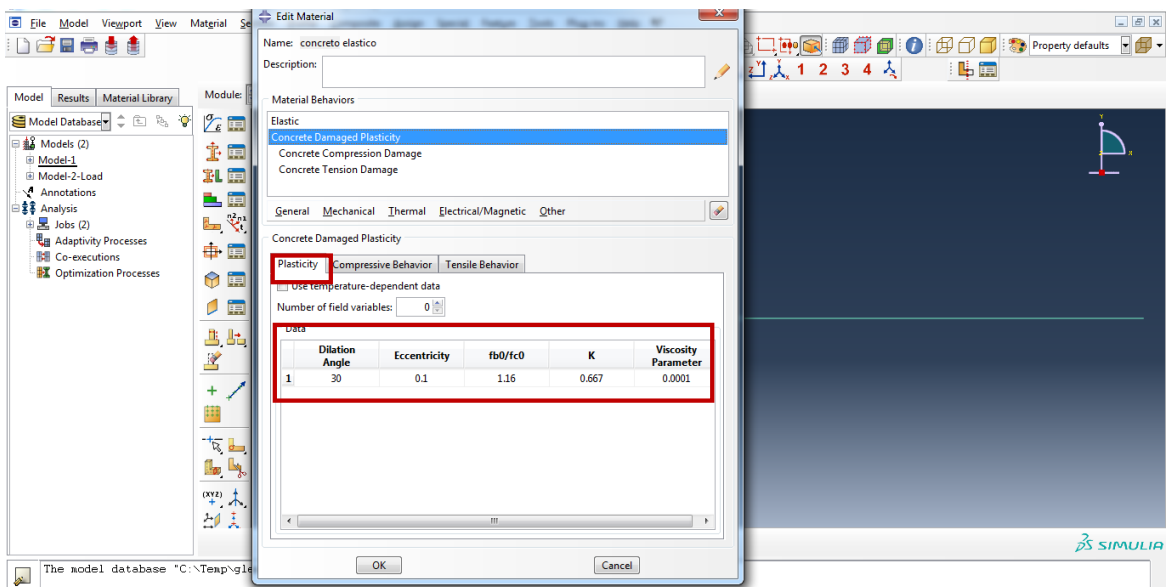

**Figura 3-11:** Parámetros establecidos por el software AbaqusCAE. Fuente: *(Elaboración propia).*

Estos valores son dados por el mismo software AbaqusCAE, que se han podido establecer por diferentes ensayos que se hicieron, en la siguiente tabla se puede observar estos valores, que serán ingresados en el comportamiento Plástico del concreto, que es mismo

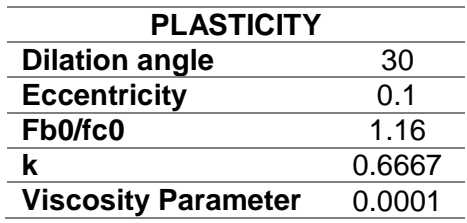

**Tabla 3.5:** Plasticidad del concreto. Fuente: (*Elaboración propia).*

En el caso del acero, la parte plástica se consideró la siguiente, ya que el acero tiene un comportamiento en el que considera que el acero fluye a 4200 kg/cm2, de una manera infinita.

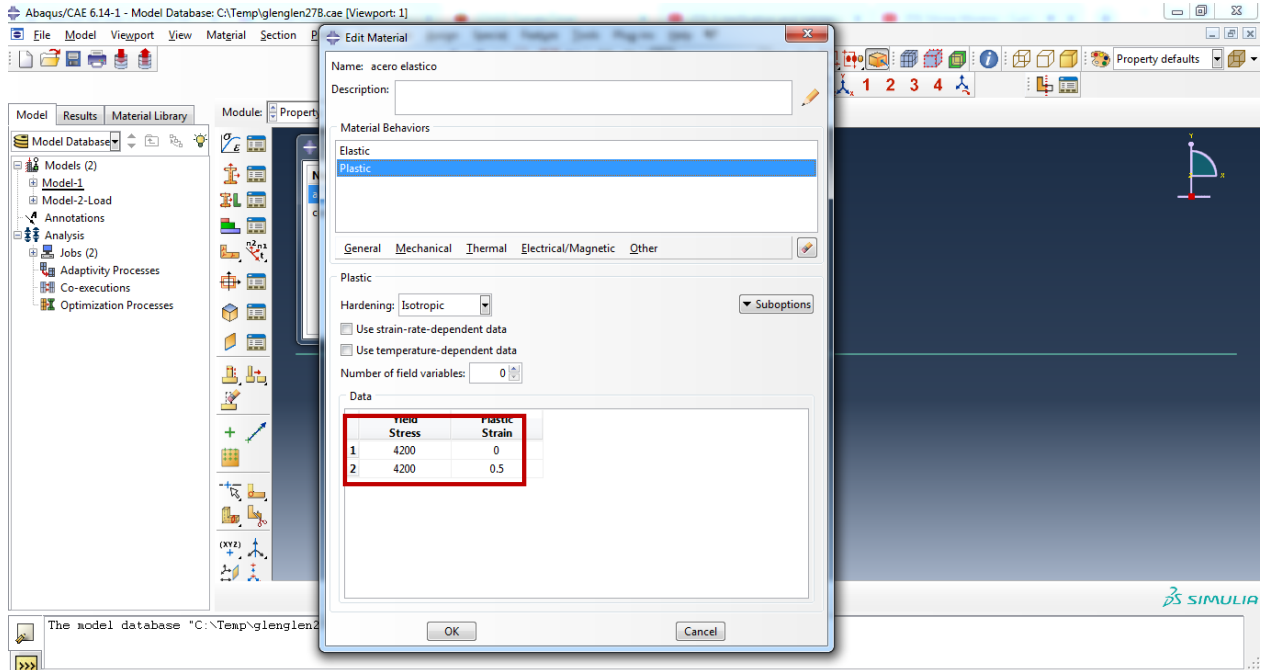

**Figura 3-12:** Ingreso de datos del acero de refuerzo. Fuente: *(Elaboración propia).*

Se procedió a introducir los valores de los modelos constitutivos tanto en compresión como en tracción del concreto, en el capítulo II, se mencionó varios modelos constitutivos, pero basada en la experiencia de expertos, se optó por elegir el modelo constitutivo de Hognestad para el comportamiento a compresión del concreto y el euro código para el comportamiento a tracción del concreto, por lo cual se calculó los valores siguiendo el procedimiento que se detalló en el marco teórico.

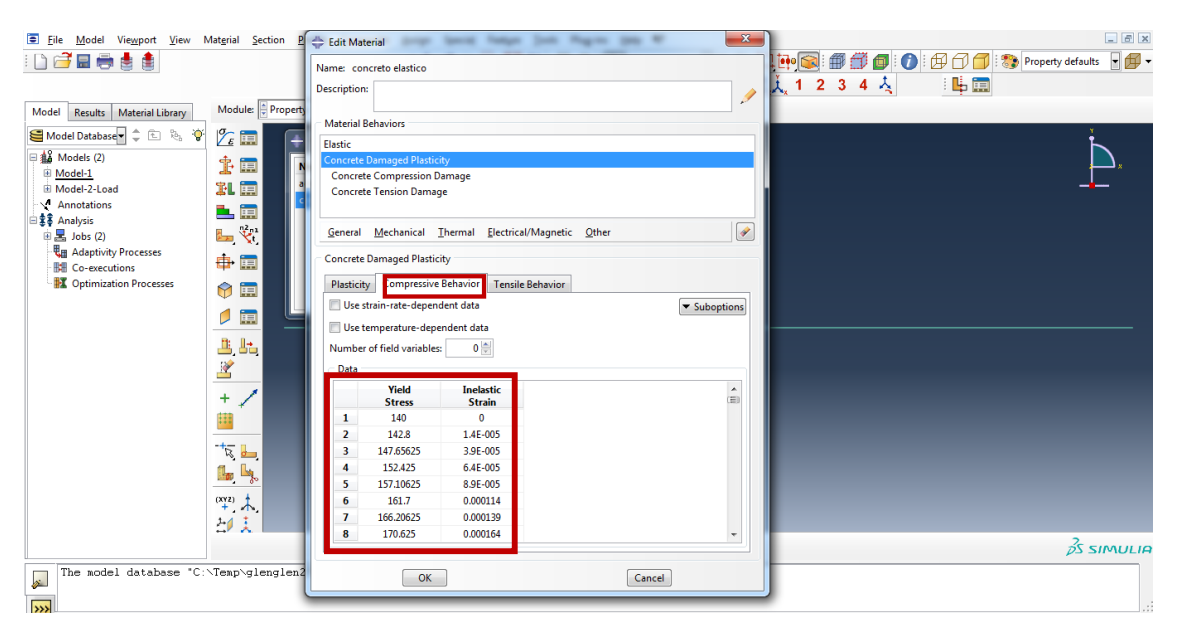

**Figura 3-13:** Se ingresó el comportamiento a compresión del concreto según el modelo de Hognestad. Fuente: *(Elaboración propia).*

Los valores que se introdujeron en el software son los siguientes.

**Tabla 3.6:** Comportamiento a tracción del concreto mediante el Euro código. Fuente: (*Elaboración propia).*

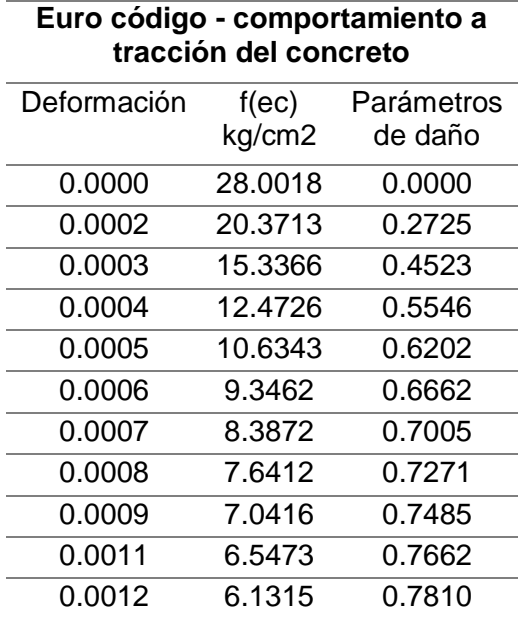

Los valores que se introdujeron en el software son los siguientes, la deformación, resistencia cuando fluye el elemento y los parámetros de daño.

| Modelo de Hognestad-comportamiento de<br>compresión del concreto |                |                    |
|------------------------------------------------------------------|----------------|--------------------|
| Deformación                                                      | $f(ec)$ kg/cm2 | Parámetros de daño |
| 0.000000                                                         | 140.00000      | 0.000000           |
| 0.000014                                                         | 142.80000      | 0.000000           |
| 0.000039                                                         | 147.65625      | 0.000000           |
| 0.000064                                                         | 152.42500      | 0.000000           |
| 0.000089                                                         | 157.10625      | 0.000000           |
| 0.000114                                                         | 161.70000      | 0.000000           |
| 0.000139                                                         | 166.20625      | 0.000000           |
| 0.000164                                                         | 170.62500      | 0.000000           |
| 0.000189                                                         | 174.95625      | 0.000000           |
| 0.000214                                                         | 179.20000      | 0.000000           |
| 0.000239                                                         | 183.35625      | 0.000000           |
| 0.000264                                                         | 187.42500      | 0.000000           |
| 0.000289                                                         | 191.40625      | 0.000000           |
| 0.000314                                                         | 195.30000      | 0.000000           |
| 0.000339                                                         | 199.10625      | 0.000000           |
| 0.000364                                                         | 202.82500      | 0.000000           |
| 0.000389                                                         | 206.45625      | 0.000000           |
| 0.000414                                                         | 210.00000      | 0.000000           |
| 0.000439                                                         | 213.45625      | 0.000000           |
| 0.000464                                                         | 216.82500      | 0.000000           |
| 0.000489                                                         | 220.10625      | 0.000000           |
| 0.000514                                                         | 223.30000      | 0.000000           |
| 0.000539                                                         | 226.40625      | 0.000000           |
| 0.000564                                                         | 229.42500      | 0.000000           |
| 0.000589                                                         | 232.35625      | 0.000000           |
| 0.000614                                                         | 235.20000      | 0.000000           |
| 0.000639                                                         | 237.95625      | 0.000000           |
| 0.000664                                                         | 240.62500      | 0.000000           |
| 0.000689                                                         | 243.20625      | 0.000000           |
| 0.000714                                                         | 245.70000      | 0.000000           |
| 0.000739                                                         | 248.10625      | 0.000000           |
| 0.000764                                                         | 250.42500      | 0.000000           |
| 0.000789                                                         | 252.65625      | 0.000000           |
| 0.000814                                                         | 254.80000      | 0.000000           |
| 0.000839                                                         | 256.85625      | 0.000000           |

**Tabla 3.7:** Comportamiento del concreto mediante el modelo de Hognestad. Fuente: (*Elaboración propia).*

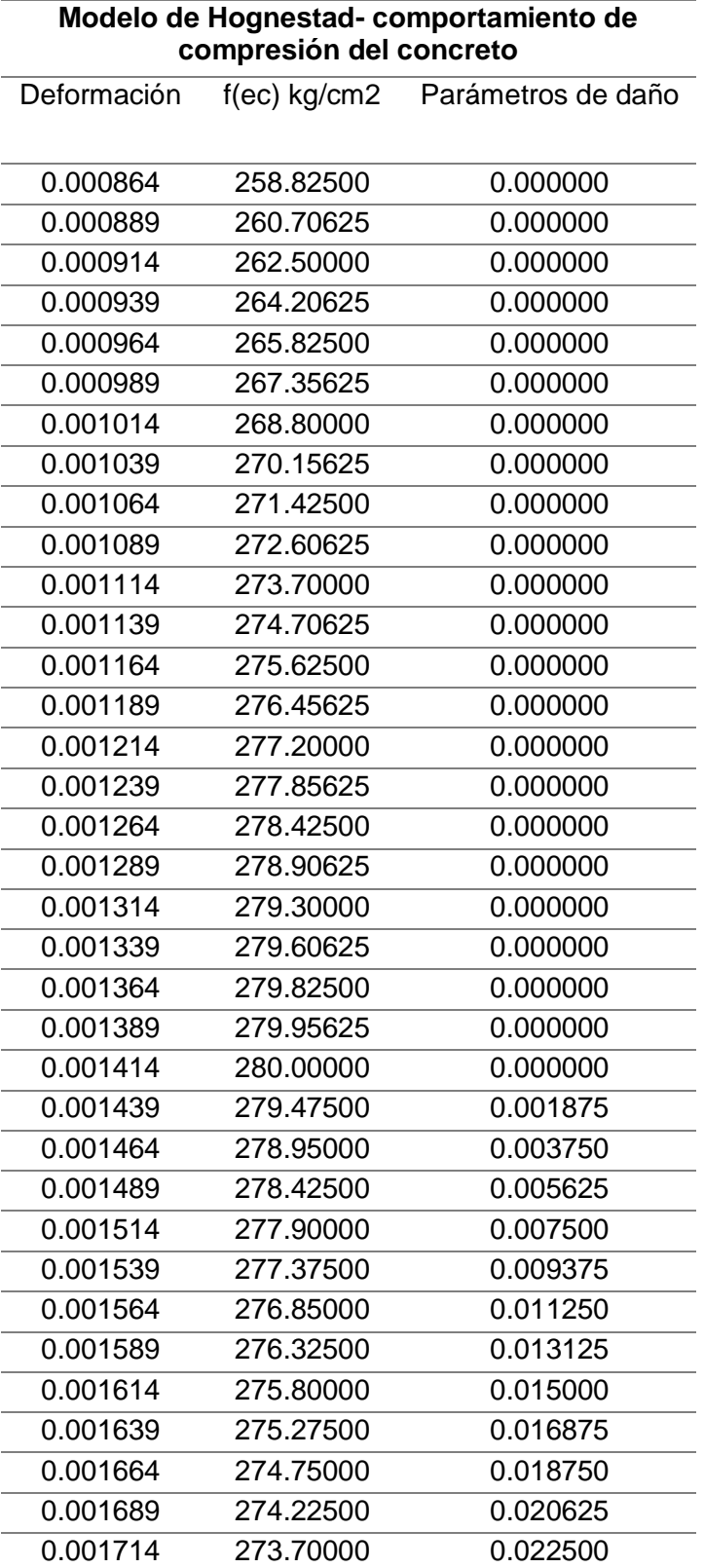

**Tabla 3.8:** Comportamiento del concreto mediante el modelo de Hognestad. Fuente: (*Elaboración propia).*
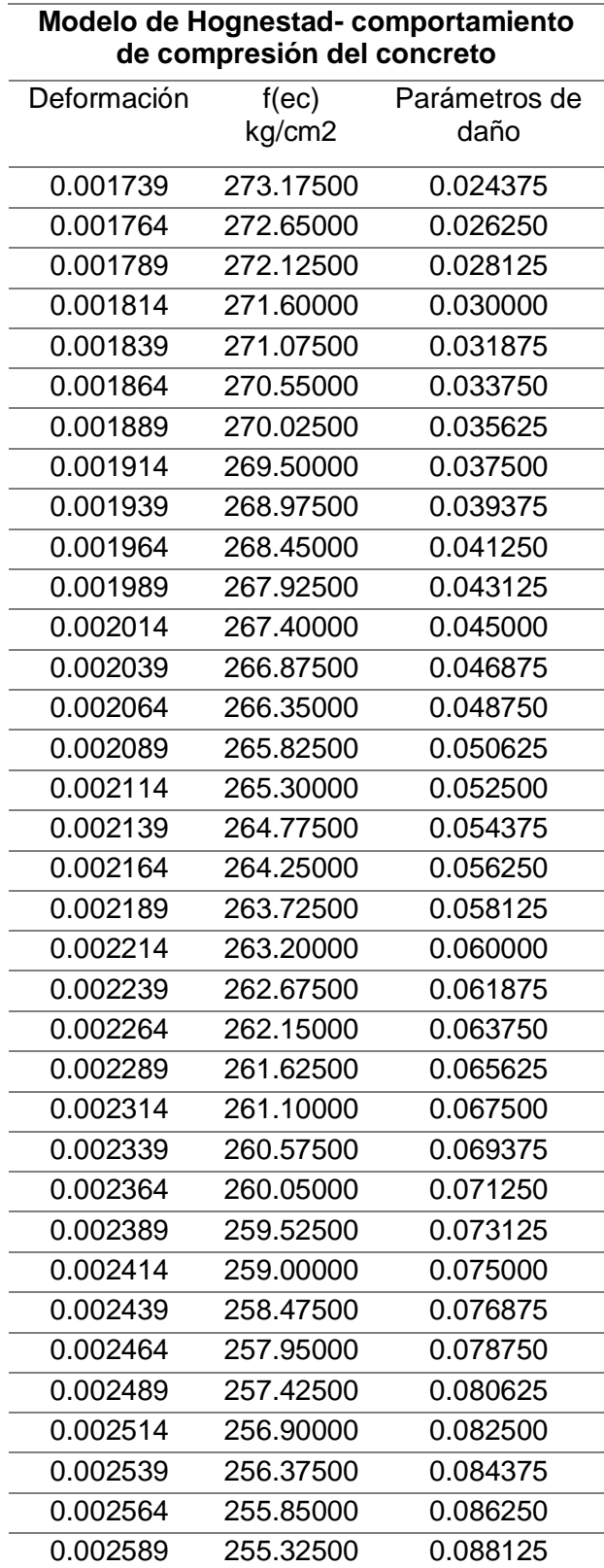

**Tabla 3.9:** Comportamiento del concreto mediante el modelo de Hognestad. Fuente: (*Elaboración propia).*

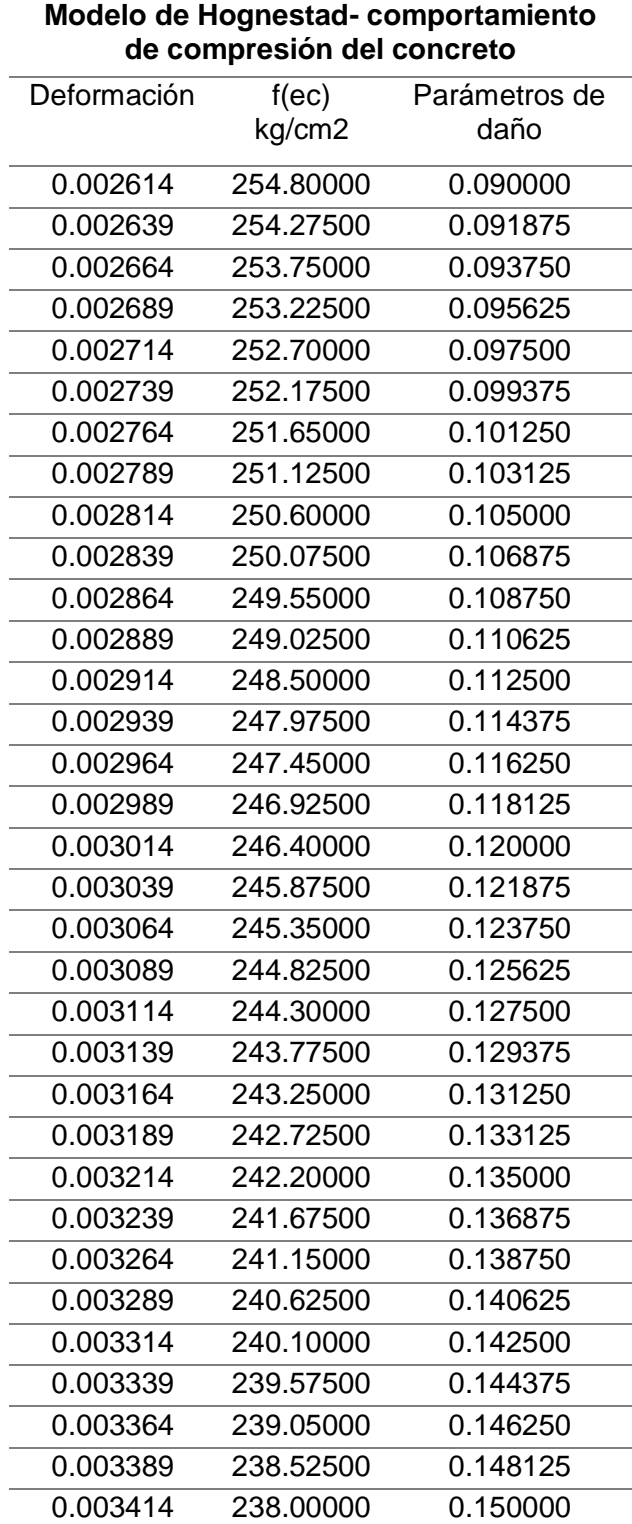

**Tabla 3.10:** Comportamiento del concreto mediante el modelo de Hognestad. Fuente: (*Elaboración propia).*

#### 3. Mesh

La base de cada producto numérico de elementos finitos es la discretización del modelo considerado en una serie de elementos. Una malla, es típicamente una red de líneas que se conectan entre sí con una cierta cantidad de nodos utilizados para resolver numéricamente el problema en juego bajo cargas externas. Por lo tanto, cualquier esfuerzo interno como fuerza axial, fuerza de corte o momento de flexión puede calcularse con precisión. Sin embargo, esto está fuertemente relacionado con el número de nodos involucrados y, además, con el número de grados de libertad de cada nodo.

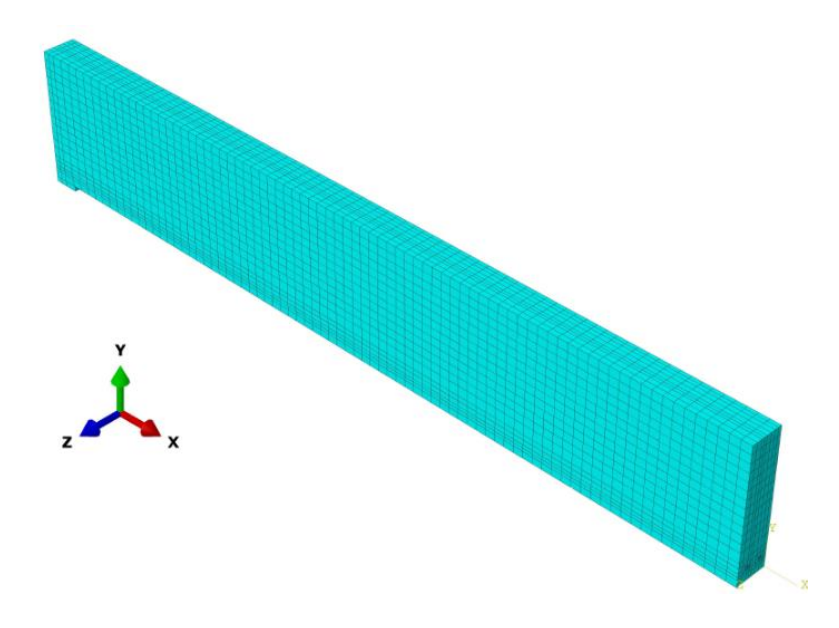

**Figura 3-14:** Viga de gran peralte sometida a un Mesh de 10cm. Fuente: *(Elaboración propia).*

En el presente proyecto, como se puede ver en la Figura, la viga de concreto se combina con elementos Hexahedral, es decir, C3D8R, que es un ladrillo lineal de 8 nodos que tiene un solo punto de integración. Esto puede ser tanto una ventaja como una desventaja al mismo tiempo, ya que disminuye la potencia de la CPU y la duración del análisis, pero para un resultado adecuado en términos de tensiones y esfuerzos, son mejores los puntos de integración. El refuerzo de acero se enreda de dos maneras diferentes, ya sea por C3D8R como para el concreto, o con elementos T3D2 en caso de alambres. El último es conocido como un lineal de 2 nodos "Truss 3D".

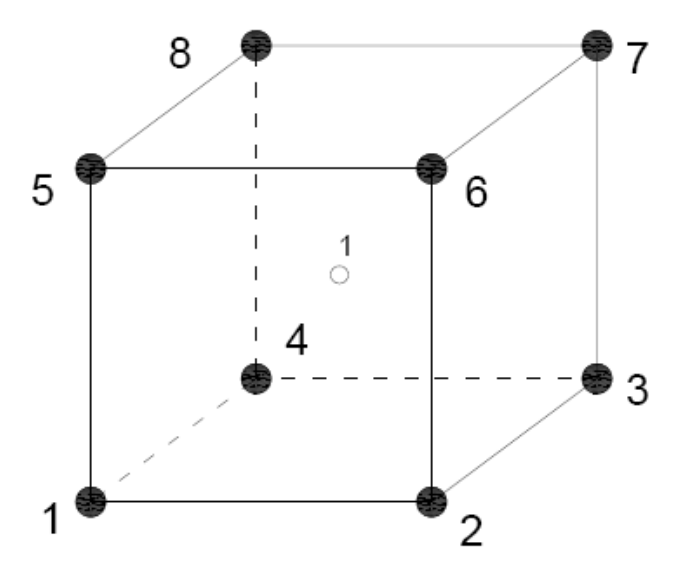

**Figura 3-15:** Modelo Hexahedral, C3E8R del software AbaqusCAE*.* Fuente: *(Elaboración propia).*

4. Carga

La viga de concreto reforzado se estudian bajo dos tipos de carga, la capacidad de carga límite de servicio, que se usa para el control de la desviación y la carga de falla final, que se usa para el diseño.

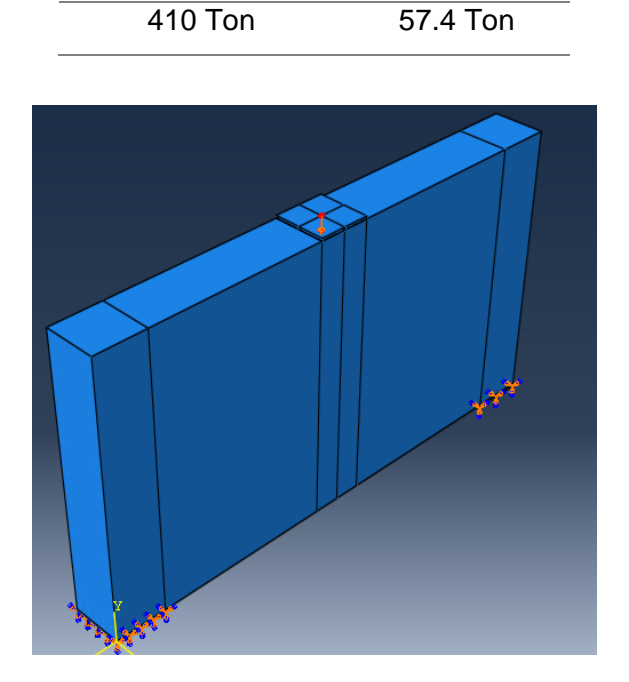

**Tabla 3.11:** Cargas en la viga. Fuente: (*Elaboración propia).*

**Carga de Servicio Carga Ultima**

**Figura 3-16:** Carga de la viga de gran peralte. Fuente: *(Elaboración propia).*

#### 5. Método de análisis

Se va a considerar la geometría no lineal. Para grandes desplazamientos, necesitamos actualizar nuestra matriz de rigidez después de cada incremento de carga; por lo tanto, se utiliza la tensión y las tensiones verdaderas en lugar de las tensiones y tensiones nominales.

### **3.4.2. TECNICA DE STRUT-AND-TIE.**

La siguiente imagen es la propuesta de armadura planteada, para poder diseñar la viga peraltada. Esta armadura consta de tres nodos A.B y C, dos Struts (A-B1, B2-C), que son los elementos sometidos a compresión, y un elemento Tie, (A-C) que está sometido a tracción.

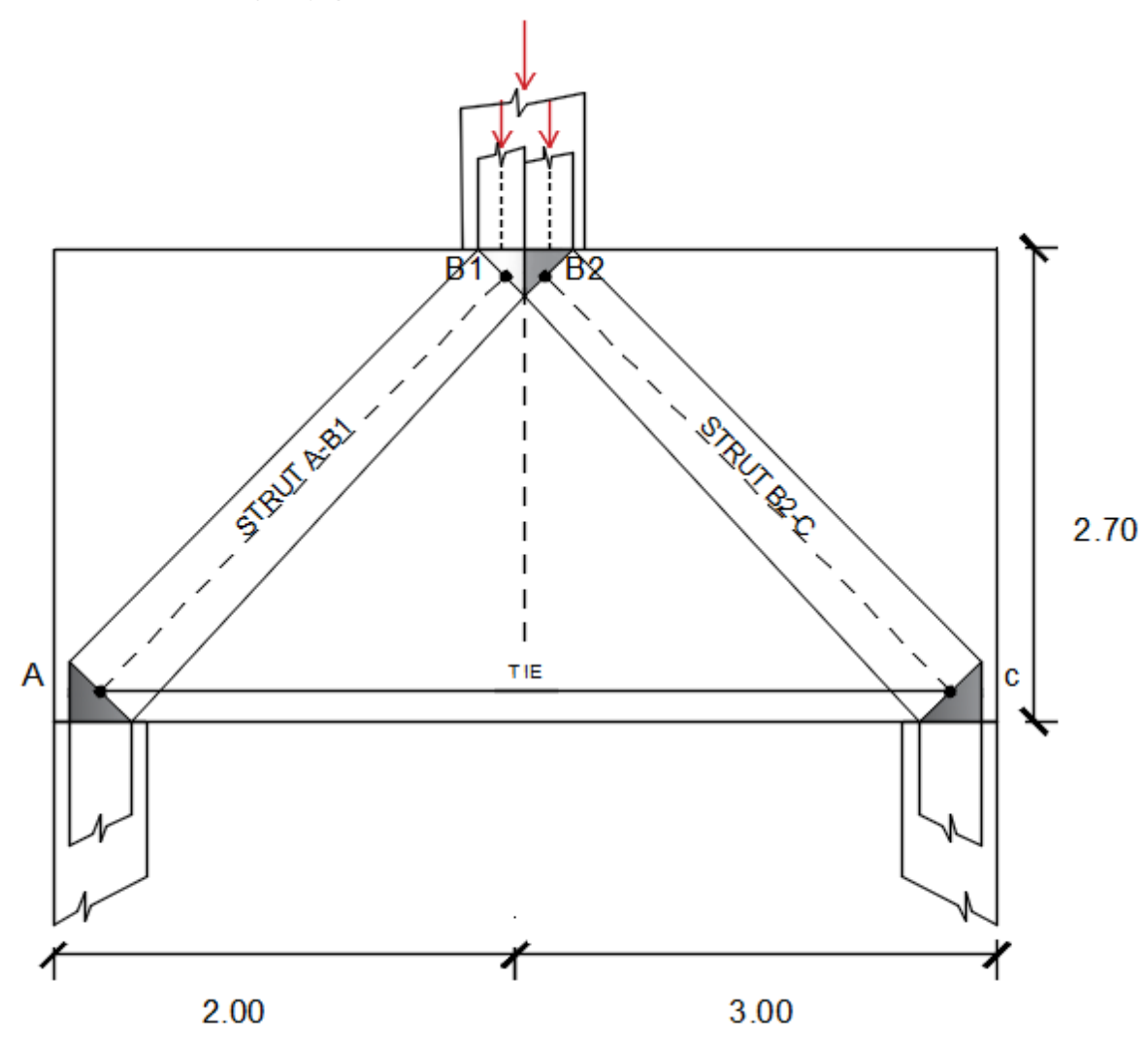

**Figura 3-17:** Modelo de la armadura propuesta para el Método de Strut and Tie. Fuente: *(Elaboración propia).*

Teniendo en cuenta los siguientes datos, se procedió a diseñar la viga de gran peralte según la técnica STM.

| <b>DATOS</b>  |      |        |
|---------------|------|--------|
| $P1 =$        | 410  | Тn     |
| b=            | 50   | cт     |
| h=            | 270  | cm     |
| f'c=          | 280  | kg/cm2 |
| $P.esp=$      | 2400 | kg/cm3 |
| Ø=            | 0.75 |        |
| $\beta_n =$   | 0.80 | C-C-T  |
| $\beta_n =$   | 1.00 | C-C-C  |
| $\beta_{s} =$ | 0.75 |        |

**Tabla 3.12:** Datos de la viga de gran peralte. Fuente: (*Elaboración propia).*

Para el desarrollo de las muestras se creó una plantilla en el software MathCad Prime, para lo cual procederemos a mencionar los resultados, y se anexará la plantilla para más detalles.

1. Calculo de reacciones, sabiendo que la muestra estudiada tiene una carga P=410Tn, sin incluir el peso del concreto.

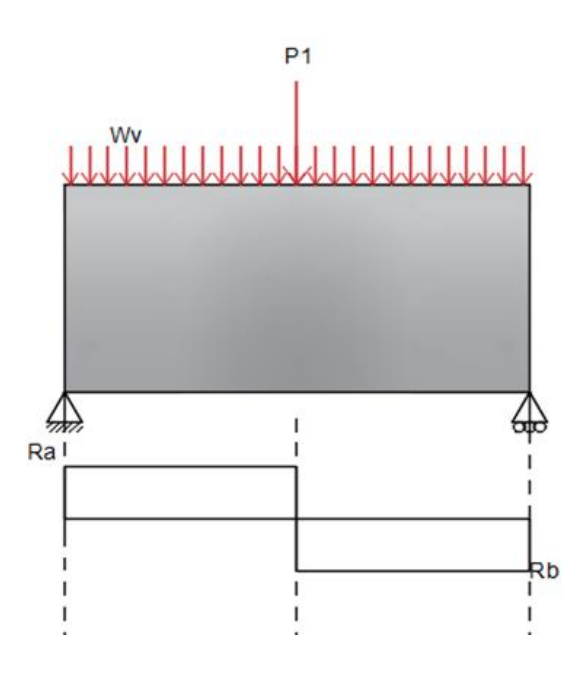

**Figura 3-18:** Diagrama de fuerza cortante para la carga última. Fuente: *(Elaboración propia).*

**Tabla 3.13:** Reacciones de la viga de gran peralte. Fuente: (*Elaboración propia).*

| <b>Reacciones</b> |              |  |
|-------------------|--------------|--|
| Ra= 248.568Tn     | Rb=161.479Tn |  |

El valor de la cortante es el máx. Valor de las reacciones, por lo tanto, el valor es  $V_n$ =248.568Tn.

- 2. Estimación del peralte según el código ACI.
- (a) La fórmula según el ACI, tiene un rango indirectamente proporcional variable entre 7 y 10, para la estimación del peralte se consideró este rango.

$$
b_w d = \frac{V_n}{\phi * 7 a 10 * \sqrt{f'c}}
$$
  

$$
b_w d1 = \frac{248.568 \text{ T} n}{0.75 * 7 * \sqrt{280}} = 1.065 * 10^4 \text{ cm}^2
$$
  

$$
b_w d2 = \frac{248.568 \text{ T} n}{0.75 * 10 * \sqrt{280}} = 7.453 * 10^3 \text{ cm}^2
$$

Se tuvo en cuenta que el ancho de nuestras columnas es de 50cm, y se procedió a calcular el rango del peralte para nuestra estructura.

$$
d = \frac{V_n}{\phi * 7 a 10 * \sqrt{f'c} * b_w}
$$
  

$$
d1 = \frac{248.568 \text{ T} n}{0.75 * 7 * \sqrt{280} * 50} = 209.601 \text{ cm}
$$
  

$$
d2 = \frac{248.568 \text{ T} n}{0.75 * 10 * \sqrt{280} * 50} = 146.721 \text{ cm}
$$

El código ACI también menciona que el peralte es el 90% de la altura, se calculó para el rango de los peraltes calculados en el paso anterior.

$$
h=\frac{d}{0.9}
$$

$$
h1 = \frac{209.601 \, \text{cm}}{0.9} = 232.89 \, \text{cm}
$$
\n
$$
h2 = \frac{146.721 \, \text{cm}}{0.9} = 160.023 \, \text{cm}
$$

(b) Seleccionamos la altura para mantener el Strut lo más plano posible a un ángulo aproximado a 40° desde el Tie. (Recomendación del Libro MacGregor). Asumiendo que los nodos en la parte inferior del strut, están localizados a media altura del Tie, con una altura efectiva de 0.1h, esto pone a los nodos inferiores a 0.05h=13.716cm desde la parte inferior de la viga, debemos ubicar el nodo en B a la misma distancia desde la parte superior, proporcionando la altura requerida de la viga.

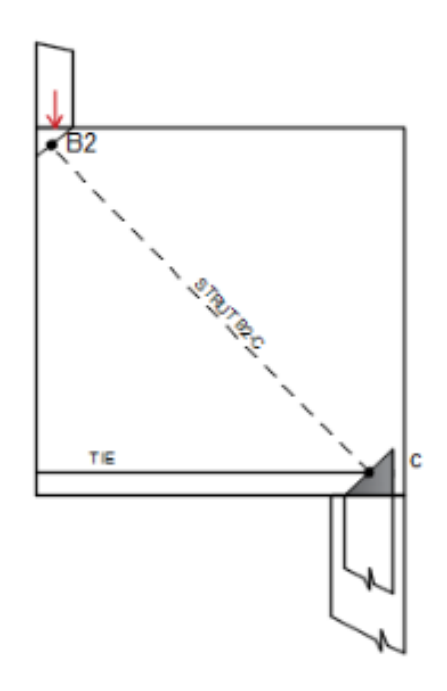

**Figura 3-19:** Peralte del Strut. Fuente: *(Elaboración propia).*

$$
d_{strut} = b * \tan(\alpha)
$$

$$
d_{strut} = 50 * \tan(40^\circ) = 255.758 \text{ cm}
$$

$$
s = 0.05 * 275 = 13.716 \text{ cm}
$$

En un principio no se consideró el peso propio de la viga, para lo cual incluiremos.

Peso de la viga:

$$
W_{VIG} = b * H * L * P_{esp}
$$
  

$$
W_{VIG} = 50 * 275 * 5.60 * 2.4 = 18.541Tn
$$

El código ACI, menciona que se debe de aplicar un factor de amplificación a este peso de la viga.

$$
P_{Wvig} = 1.2 * W_{VIG}
$$

$$
P_{Wvig} = 22.249 Tn
$$

A la carga inicial, le añadiremos la carga del peso propio de la viga.

$$
P_{ultimo} = P_u + P_{W_{vig}}
$$

$$
P_{ultimo} = 410 + 22.249 = 432.296 Tn
$$

Para ello recalcularemos las nuevas reacciones con esta carga ultima.

**Tabla 0.14:** Reacciones de la viga de gran peralte. Fuente: (*Elaboración propia).*

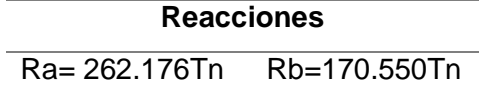

El valor de la cortante es el máx. Valor de las reacciones, por lo tanto, el valor es  $V_n$ =262.176Tn.

- 3. Cálculo de esfuerzos de compresión efectiva en las zonas nodales y Struts.
	- (a) Zonas Nodales

Zona Nodal A: Este caso es C-C-T

$$
f_{cea} = 0.85 * \beta_n * f'c
$$

$$
f_{cea} = 0.85 * 0.80 * 280 kg/cm2 = 1.912 * 102 kg/cm2
$$

Zona Nodal B: Este caso es C-C-C

$$
f_{ceB} = 0.85 * \beta_n * f'c
$$

$$
f_{ceB} = 0.85 * 1.00 * 280 kg/cm2 = 2.390 * 102 kg/cm2
$$

Zona Nodal C: Este caso es C-C-T

$$
f_{ceC} = 0.85 * \beta_n * f'c = 1.912 * 10^6 kg/m2
$$

$$
f_{ceC} = 0.85 * 0.80 * 280 kg/cm2 = 1.912 * 10^2 kg/cm2
$$

(b) Struts

Estos puntales tienen espacio para que el ancho del puntal tenga forma de botella. Proporcionaremos un refuerzo satisfactorio.

Strut A-B

$$
f_{cA-B} = 0.85 * \beta_s * f'c
$$
  

$$
f_{cA-B1} = 0.85 * 0.75 * 280 kg/cm2 = 179.283 kg/cm2
$$

Strut B-C

$$
f_{cA-B} = 0.85 * \beta_s * f'c
$$

$$
f_{cB2-C} = 0.85 * 0.75 * 280 kg/cm2 = 179.283 kg/cm2
$$

4. Localización de los Nodos.

Los Nodos A y C, son asumidos que están ubicados a 0.05H = 13.716cm y el Nodo B, está ubicado a 0.05H = 13.716cm debajo de la parte superior de la viga, este se subdivide en dos subnodos, como se muestra en la imagen, uno que se supone que transmite la carga factorizada de 262.176Tn a la reacción izquierda, y el otro de 170.550Tn a la reacción derecha. Está claro que cada subnodo recibe una carga puntual vertical en la columna sobre B.

Ambos subnodos son nodos sometidos a C-C-C. La fuerza efectiva de la zona nodal cargada por esfuerzos de  $f_{ceB} = 2.390 * 10^2 kg/cm2$ . Para los puntales A-B1 Y B2-C, la  $f_{cA-B1} = 179.283 kg/cm2$  para las caras de la zona nodal cargada por esfuerzos de compresión en la columna y para los puntales verticales en la columna sobre el punto B.

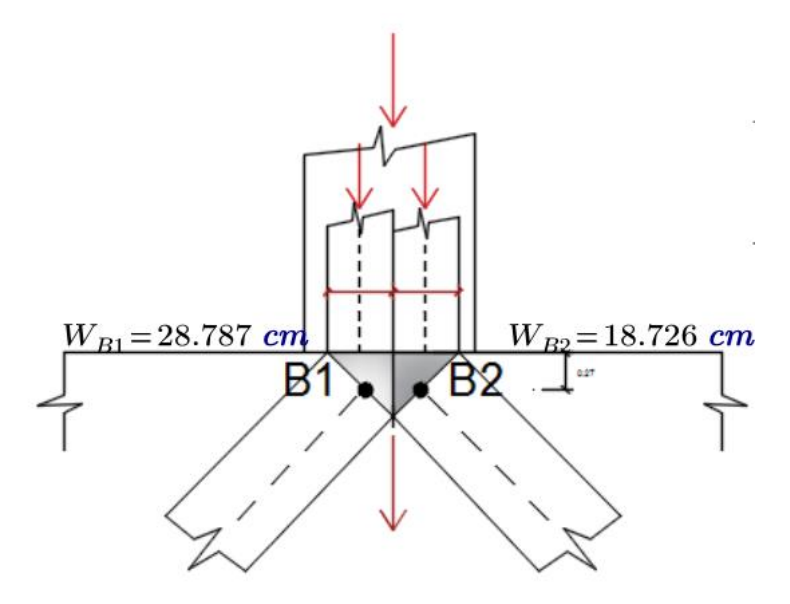

**Figura 3-20:** Localización de Nodos. Fuente: (*Elaboración propia).*

$$
W_{B1} = \frac{R_a}{0.75 * f_{ceB} * b_w}
$$

$$
W_{B1} = \frac{262.176 \text{ T}n}{0.75 * 2.390 * 10^2 \text{ kg/cm2} * 50 \text{ cm}} = 28.787 \text{ cm}
$$

$$
W_{B1} = \frac{R_b}{0.75 * f_{exb}}
$$

$$
W_{B2} = \frac{170.550 \text{ T} \cdot n}{0.75 \times 2.390 \times 10^2 \text{ kg/cm2} \times 50 \text{ cm}} = 18.726 \text{ cm}
$$

 $0.75 * f_{ceB} * b_w$ 

Nuestra columna cuadrada es de 50 cm. Para ello la suma de ambos anchos de subnodos tiene que ser menor de 50cm, en caso contrario la sección de código ACIA.3.5 nos permite incluir la capacidad de las barras de columna, al calcular la capacidad del puntal. Debido a que los componentes de carga vertical que actúan en B1 y B2 son diferentes, la división vertical del nodo B no está ubicada en el centro de la columna.

$$
W_B = W_{B1} + W_{B2}
$$
  

$$
W_B = 28.787 \text{ cm} + 18.726 \text{ cm}
$$
  

$$
W_B = 47.513 \text{ cm}
$$

Con esto podemos comprobar que nuestra columna si cumple esta condición.

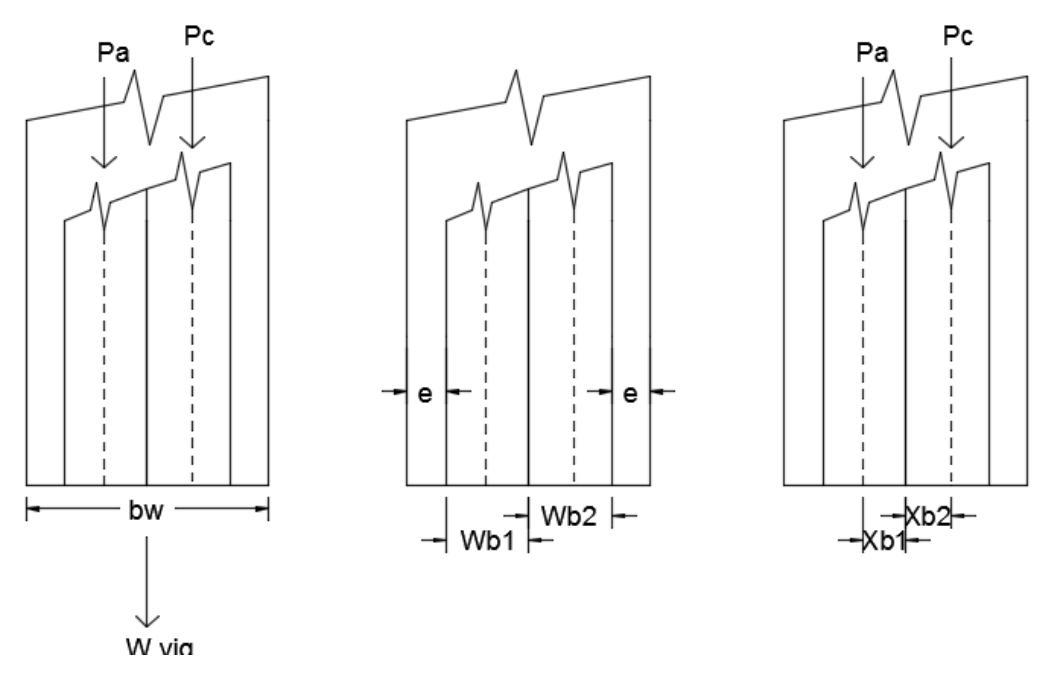

**Figura 3-21:** Nodo B. Fuente: (*Elaboración propia).*

Calculamos el espesor que tiene nuestra columna, para ambos lados. Se procedió a restar los anchos de los subnodos a nuestro ancho de la columna.

$$
e = \frac{b_w - w_{bs}}{2}
$$

$$
e = \frac{50 - 47.513}{2} = 1.644 \text{ cm}
$$

El siguiente paso es determinar el centro de los nodos:

$$
X_{b1} = \frac{b_w}{2} - e - \frac{W_{B1}}{2}
$$

$$
X_{b1} = \frac{50cm}{2} - 1.644 \, \text{cm} - \frac{28.787 \, \text{cm}}{2} = 9.363 \, \text{cm}
$$

$$
X_{b2} = \frac{b_w}{2} - e - \frac{W_{B2}}{2}
$$

$$
X_{b2} = \frac{50cm}{2} - 1.644 \, \text{cm} - \frac{18.726 \, \text{cm}}{2} = 14.393 \, \text{cm}
$$

Suponiendo anchos iguales para las partes descargadas de la columna fuera de los dos puntales verticales en la imagen, la fuerza resultante en el puntal de la izquierda actúa en el punto B1, que es de 9.363 cm a la izquierda del centro de la columna, y la derecha Los puntales de mano actúan en el punto B2, ubicado a 14.393 cm a la derecha del centro.

5. Cálculo de las longitudes de los puntales.

## **STRUT A-B1**

El ángulo entre el eje del puntal y horizontal.

$$
\beta = \tan^{-1}\left(\frac{H - 2 \cdot s}{m - X_{b1}}\right)
$$

$$
\beta = \tan^{-1}\left(\frac{275 - 2 \cdot 13.716}{200 - 9.363}\right) = 52.6^{\circ}
$$

La componente vertical es igual a la cortante.

$$
Ra=262.176\,Tn
$$

La componente horizontal

$$
F_H = \frac{Ra}{\tan \beta}
$$

$$
F_H = \frac{262.176 \text{ T} n}{\tan 52.6^\circ} = 200.445 \text{ T} n
$$

La fuerza axial en el Strut A-B1

$$
F_A = \frac{Ra}{\operatorname{sen}\beta}
$$

$$
F_A = \frac{262.176 \text{ T} n}{\text{sen } 52.6^\circ} = 330.022 \text{ T} n
$$

# **STRUT B2-C**

El ángulo entre el eje del puntal y horizontal.

$$
\beta = \tan^{-1}\left(\frac{H - 2 \cdot s}{n - X_{b2}}\right)
$$

$$
\beta = \tan^{-1}\left(\frac{275 - 2 \times 13.716}{300 - 14.393}\right) = 40.369^{\circ}
$$

La componente vertical es igual a la cortante.

$$
Rb=170.55\;Tn
$$

La componente horizontal

$$
F_H = \frac{Rb}{\tan \beta}
$$

$$
F_H = \frac{170.55 \text{ } Tn}{\tan 40.369} = 200.613 \text{ } Tn
$$

La fuerza axial en el Strut A-B1

$$
F_A = \frac{Rb}{\operatorname{sen}\beta}
$$

$$
F_A = \frac{170.55 \text{ } Tn}{\text{sen } 40.369} = 404.772 \text{ } Tn
$$

# **TIE A -C**

La fuerza en el tie A-C es calculada de la siguiente manera. La fuerza axial en el Tie es igual a las fuerzas horizontales en los puntales en los dos extremos del Tie.

La fuerza axial en la base del Tie en la geometría de A

$$
F_H=200.445\;Tn
$$

La fuerza axial en la base del Tie en la geometría de C

$$
F_H=200.613\;Tn
$$

Estos deberían ser los mismos. Se producen pequeñas diferencias debido a las aproximaciones en la ubicación de los nodos. El acuerdo es una comprobación parcial de la solución. El ancho efectivo de la corbata A-C es.

$$
W_t = \frac{F}{0.75 * f_{ceC} * b_w}
$$

$$
W_t = \frac{200.613 \text{ T} \cdot n}{0.75 \times 179.283 \frac{kg}{cm^2} \times 50 \text{ cm}} = 27.534 \text{ cm}
$$

El límite superior de la altura del centroide del refuerzo de enlace es:

$$
v=\frac{W_t}{2}
$$

$$
v = \frac{27.534 \text{ cm}}{2} = 13.767 \text{ cm}
$$

#### **STRUT VERTICAL A**

El ángulo entre el eje del puntal y horizontal.

$$
W_{SA} = \frac{Max \, fuerza \, en \, el \, tie}{0.75 * fce_{AB} * b_w}
$$

$$
W_{SA} = \frac{200.613 \text{ T} \cdot n}{0.75 \times 179.283 \times 50} = 38.382 \text{ cm}
$$

9. Cálculo del refuerzo

## **Área de refuerzo en el Tie**

$$
As = \frac{F}{0.75 * fy} = 63.409 \, \text{cm}^2
$$
\n
$$
As = \frac{200.613 \, \text{cm}}{0.75 * fy} = 63.409 \, \text{cm}^2
$$

Esto corresponde a 13 barras de 1".

Refuerzo mínimo:

Para este cálculo, el código ACI explica la determinación del recubrimiento de este elemento estructural como 3.5in, lo cual es equivalente a 8.89, que se puede redondear a 9cm.

$$
d = H - 9cm
$$

$$
d = 275cm - 9cm = 266cm
$$

Entonces el cálculo de Asmin será:

$$
Asmin = \frac{3 * \sqrt{f'c}}{fy} * bw * d
$$

$$
Asmin = \frac{3 * \sqrt{280}kg/cm2}{4200kg/cm2} * 50 * 266 = 42.64 cm2
$$

### **Área de refuerzo vertical**

$$
C_{sv} = \frac{A_{sv}}{bw * s_v}
$$

$$
C_{sv} = \frac{2 * 1.29cm2}{50cm * 20cm}
$$

$$
C_{sv} = 0.003
$$

Esto corresponde a barras de 5/8" cada 20cm, cumple ya que la cuantía para el refuerzo vertical es 0.003, según el código ACI.

$$
C_{sh} = \frac{A_{sh}}{bw * s_h}
$$

$$
C_{sh} = \frac{2 * 2.00cm2}{50cm * 30cm}
$$

$$
C_{sh} = 0.003
$$

Esto corresponde a barras de 1/2" cada 30cm, cumple ya que la cuantía para el refuerzo horizontal es 0.003, según el código ACI.

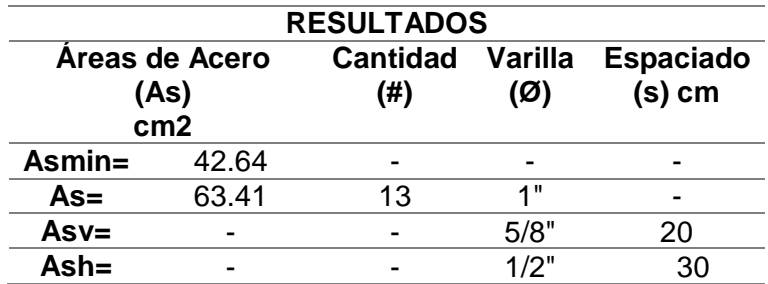

**Tabla 3.15:** Resultados del acero de refuerzo. Fuente: (*Elaboración propia).*

## **3.4.3. TECNICA DE LA NORMA PERUANA E.060**

1. Cálculo de las reacciones

Este cálculo se determinó teniendo en cuenta el valor de P1 de 410Tn, las propiedades geométricas y las propiedades de los materiales son mencionadas anteriormente.

**Tabla 3.16:** Carga muerta y carga viva del elemento estructural. Fuente: *(Elaboración propia).*

| Cargas |          |  |
|--------|----------|--|
| CМ     | $136$ Tn |  |
| CV     | $155$ Tn |  |

Para esto, ocupamos la combinación de cargas:

$$
P_u = 1.4CM + 1.7CV
$$
  

$$
P_u = 1.4(136Tn) + 1.7(155Tn) = 452.686 Tn
$$

Calculo del Peso propio de la viga:

$$
W_p = P_{exp} * B * H
$$

$$
W_p = \frac{2400kg}{m3} * 50cm * 275cm = 3.345 * 103 kg/m
$$

Amplificamos la carga de Peso Propio:

$$
W_u = 1.4 * W_p
$$
  

$$
W_u = 1.4 * 3.345 * 10^3 kg/m
$$
  

$$
W_u = 4.682 Tn/m
$$

**Tabla 3.17:** Cargas Últimas. Fuente: *(Elaboración propia).*

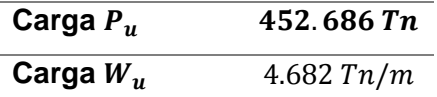

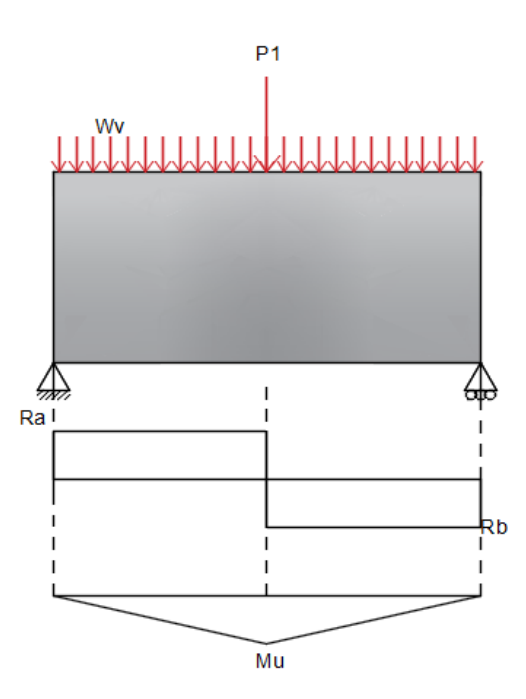

**Figura 3-22:** Diagrama de fuerza cortante para la carga última. Fuente: (*Elaboración propia).*

Calculamos de forma manual el cálculo de las reacciones por equilibrio:

 $Ra + Rb = 452.686Tn + 5(4.682)Tn$  $Ra + Rb = 476.237Tn$ 

Hallamos los momentos en el punto A, para poder determinar las reacciones:

$$
\sum M_A = 0
$$
  
2 \* (452.686) = 5Rb  
189.970  $Tn = Rb$ 

Despejamos para el cálculo de Ra:

$$
Ra + Rb = 476.233Tn
$$

$$
Ra = 476.237Tn - 189.970Tn
$$

$$
Ra = 286.267Tn
$$

**Tabla 3.18:** Reacciones de la viga de gran peralte. Fuente: (*Elaboración propia).*

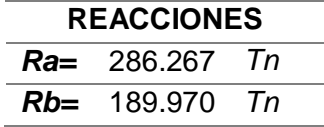

### 2. Verificación por corte

Según la Norma Técnica Peruana, menciona que la cortante nominal tiene que ser mayor que la cortante última.

$$
V_n = 2.6 * \sqrt{f'c} * b * d
$$

Donde:

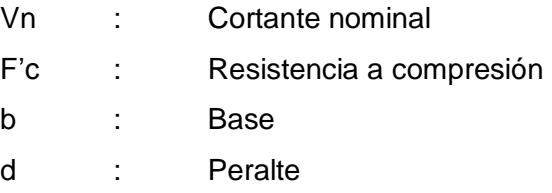

Para este cálculo, se necesita tener los siguientes valores.

**Tabla 3.19:** Propiedades de la viga de gran peralte. Fuente: (*Elaboración propia).*

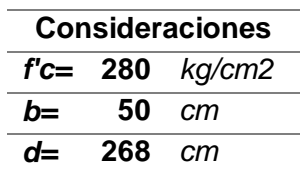

$$
V_n = 2.6 * \sqrt{280} * 50 * 268
$$
  

$$
V_n = 2.6 * \sqrt{280} * 50 * 268
$$
  

$$
V_n = 582.984Tn
$$

Siendo 286.267Tn el valor de nuestra cortante ultima, cumple la verificación por corte.

- 3. Cálculo de área de acero Las siguientes formulas están en el Reglamento Nacional de Edificaciones, en la NTP. E060.
	- Área de acero mínimo:

$$
Asmin = 0.003 * b * d
$$
  
\n
$$
Asmin = 0.003 * 50cm * 275cm
$$
  
\n
$$
Asmin = 0.003 * 50cm * 275cm
$$
  
\n
$$
Asmin = 44.981 cm2
$$

Área de acero a tracción:

$$
a = d - \sqrt{d^2 - \frac{2 * Mu}{\phi * \beta * f'c * bw}}
$$
  

$$
a = 268 - \sqrt{268^2 - \frac{2 * 557.6317n \cdot m * 10^5}{0.85 * 0.90 * 280kg/cm2 * 50cm}}
$$
  

$$
a = 20cm
$$

$$
As = \frac{\phi * f'c * b * a}{fy}
$$

$$
As = \frac{0.85 * 280 kg/cm2 * 50 cm * 20 cm}{4200 kg/cm2}
$$

 $As = 57.60cm2$ 

Para un área de acero de 57.60cm2, corresponde a 12 varillas de 1"

Área de acero vertical:

$$
Asv = 0.0025 * b * m
$$
  
Asv = 0.0025 \* 50cm \* 100cm  
Asv = 12.7cm2

$$
s = \frac{2 * \varphi * m}{Asv}
$$

$$
s = \frac{2 * 2.00 * 100}{12.7cm2}
$$

$$
s = 31.50 cm
$$

Según la Norma Peruana menciona que el espaciamiento tiene que ser dentro de estos parámetros, siempre tiene que ser el menor espaciamiento.

$$
S1 = \frac{d}{5} = 53.70
$$
 cm  

$$
S1 = 30.00
$$
 cm

El área de acero vertical será varillas de 5/8 espaciado cada 30cm.

Área de acero horizontal:

$$
Ash = 0.0015 * b * m
$$
  

$$
Ash = 0.0015 * 50cm * 100cm
$$
  

$$
Ash = 7.62cm2
$$

$$
s = \frac{2 * \varphi * m}{Ash}
$$

$$
s = \frac{2 * 1.29 * 100}{7.62 cm2}
$$

 $s = 33.86 \, \text{cm}$ 

Según la Norma Peruana menciona que el espaciamiento tiene que ser dentro de estos parámetros, siempre tiene que ser el menor espaciamiento.

$$
S1 = \frac{d}{5} = 53.70 \text{ cm}
$$

$$
S1 = 30.00 \text{ cm}
$$

El área de acero horizontal será varillas de 1/2 espaciado cada 30cm.

El valor de "s" para las áreas de aceros vertical y horizontal, según la norma no puede ser menor de d/5 y mayor d 30 cm, los cálculos tuvieron en cuenta estos parámetros para la elección del espaciado, cumpliendo con la Norma Técnica Peruana.

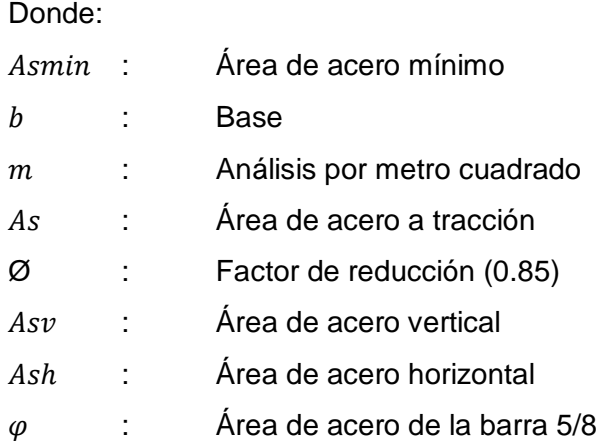

**Tabla 3.20:** Resultados de diseño de la viga de gran peralte según el método de la norma peruana. Fuente: (*Elaboración propia).*

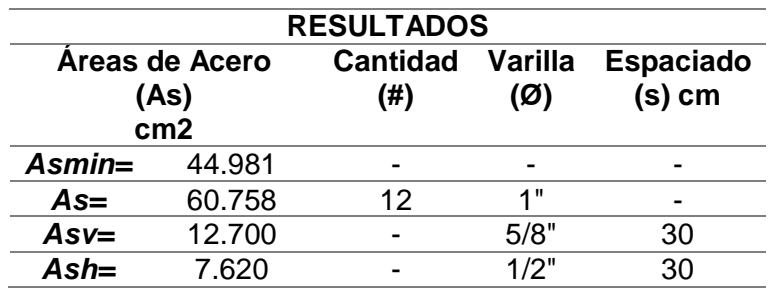

# **3.5. PROCESAMIENTO Y ANALISIS DE DATOS.**

Para el procesamiento de datos se hará uso de la comparación entre el análisis y diseño del Método no lineal de elementos finitos con los otros tres métodos ya mencionados a través de:

- a) Diagrama de Fuerza Cortante
- b) Diagrama de Momento Flector
- c) Distribución de Esfuerzos

Para la presentación de datos se ha utilizado:

- a) Excel
- b) Software AbaqusCae
- c) Software MathCad Prime

# **4. CAPÍTULO IV**

#### **RESULTADOS**

#### **4.1. DESCRIPCIÓN DEL TRABAJO DE CAMPO**

En el capítulo anterior, se realizó el procedimiento de diseño de la viga de gran peralte por dos métodos, la Norma Peruana E.060 de concreto armado y por el método Strut and Tie, con el fin de poder modelarlo por el software AbaqusCAE, de forma gráfica se mostrara los resultados de ambos métodos ya que estos fueron graficados de la misma forma en el software, los cuales se muestran en las siguientes figuras.

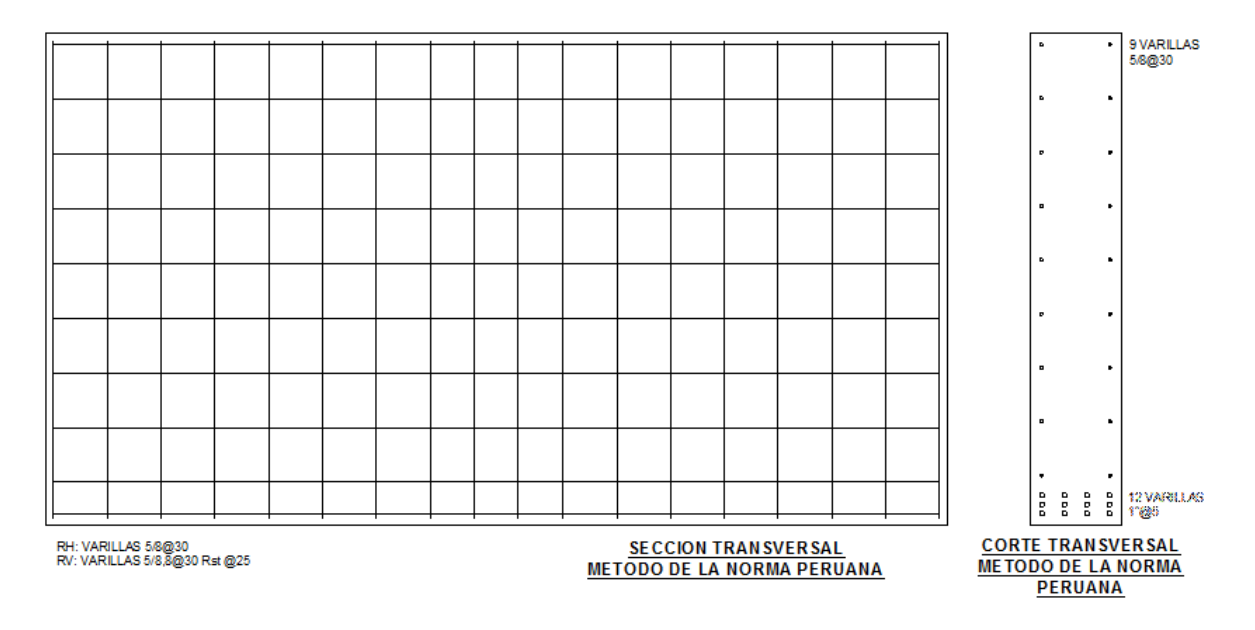

#### **4.1.1. RESULTADOS POR LA NORMA PERUANA E.060**

**Figura 4-1:** Refuerzo en la sección transversal de la viga de gran peralte por la norma peruana. Fuente: (*Elaboración propia).*

En esta figura se aprecia el acero distribuido en toda la estructura, son 12 varillas de 1 pulgada, en la zona de tracción, espaciados a 5cm en el eje Y, y en el eje X a 12.5cm medido desde el eje de la varilla y como acero minino horizontal 9 varillas en cada lado de 5/8" espaciados a cada 30cm, además de tener acero vertical (estribos) de 5/8",8 varillas espaciadas a 30cm y el resto a 25cm.

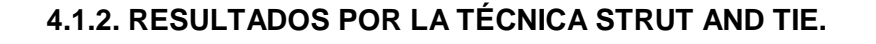

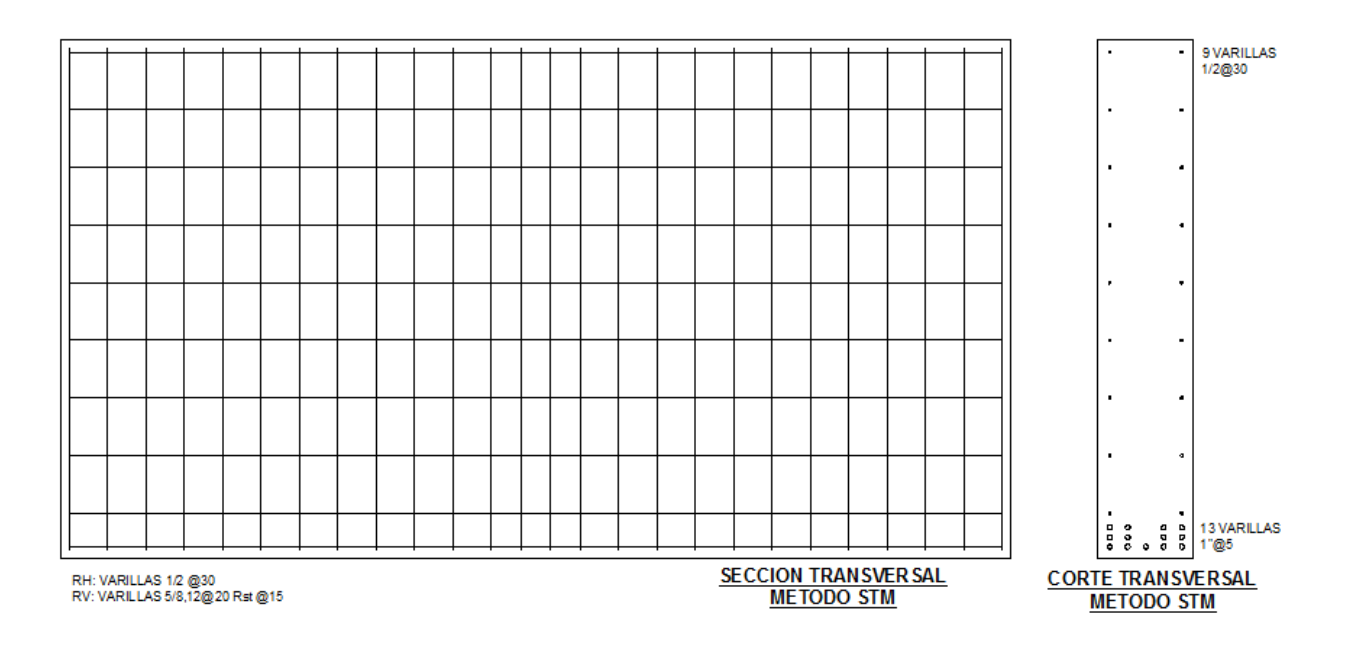

**Figura 4-2:** Refuerzo en la sección transversal de la viga de gran peralte por la técnica STM. Fuente: (*Elaboración propia).*

En esta figura se aprecia el acero distribuido en toda la estructura de concreto, son 13 varillas de 1 pulgada, en la zona de tracción, espaciados a 5cm en el eje Y, y en el eje X a 9.5cm desde el eje de la varilla y como acero minino horizontal 9 varillas en cada lado de 1/2" espaciado a cada 30cm, además de tener acero vertical (estribos) de 5/8",12 varillas espaciadas a 20cm y el resto a 15cm.

# **4.2. DISEÑO DE LA PRESENTACIÓN DE LOS RESULTADOS**

Como se mencionó en el capítulo 3, las muestras se analizaron utilizando una carga de diseño P y el doble de esta para poder entender el comportamiento de los elementos en un estado previo a la falla. A continuación, se plasmó los resultados obtenidos de ambos métodos según el software AbaqusCAE.

# **4.2.1. TÉCNICA DE LA NORMA PERUANA E.060**

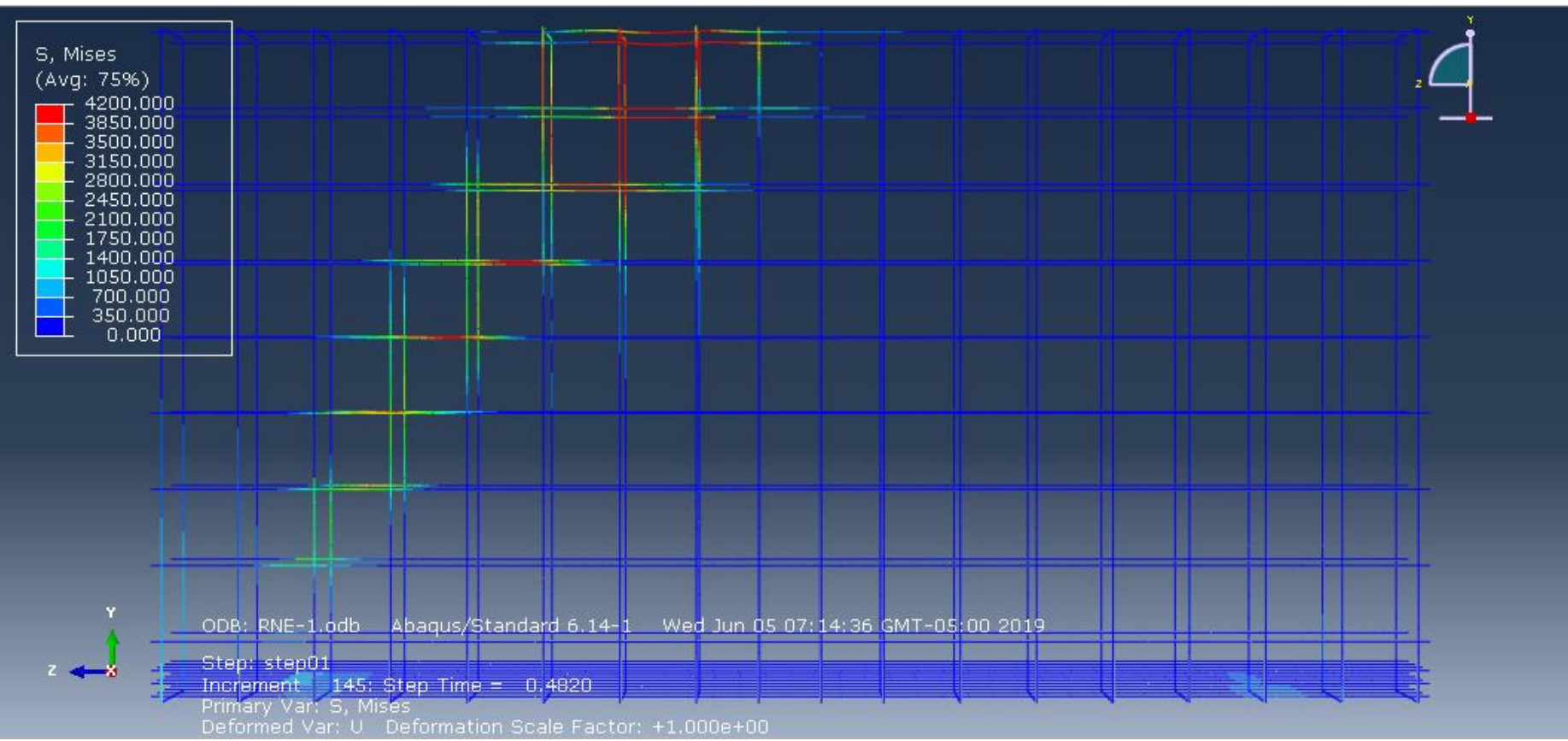

Diagrama de esfuerzos Von Mises para el refuerzo de acero utilizando la carga de diseño P.

**Figura 4-3:** Diagrama de esfuerzos Von Mises para el refuerzo de acero utilizando una carga P. Fuente: (*Elaboración propia).*

En la siguiente figura se puede observar que en el nodo B, donde se aplica la carga P, la estructura ha alcanzado el máximo esfuerzo de Von Mises con un valor entre el rango de 2800 a 4200kg/cm2, en las zonas del apoyo A tuvieron esfuerzos máximos de 2100kg/cm2 con un desplazamiento menor a 0.03cm.

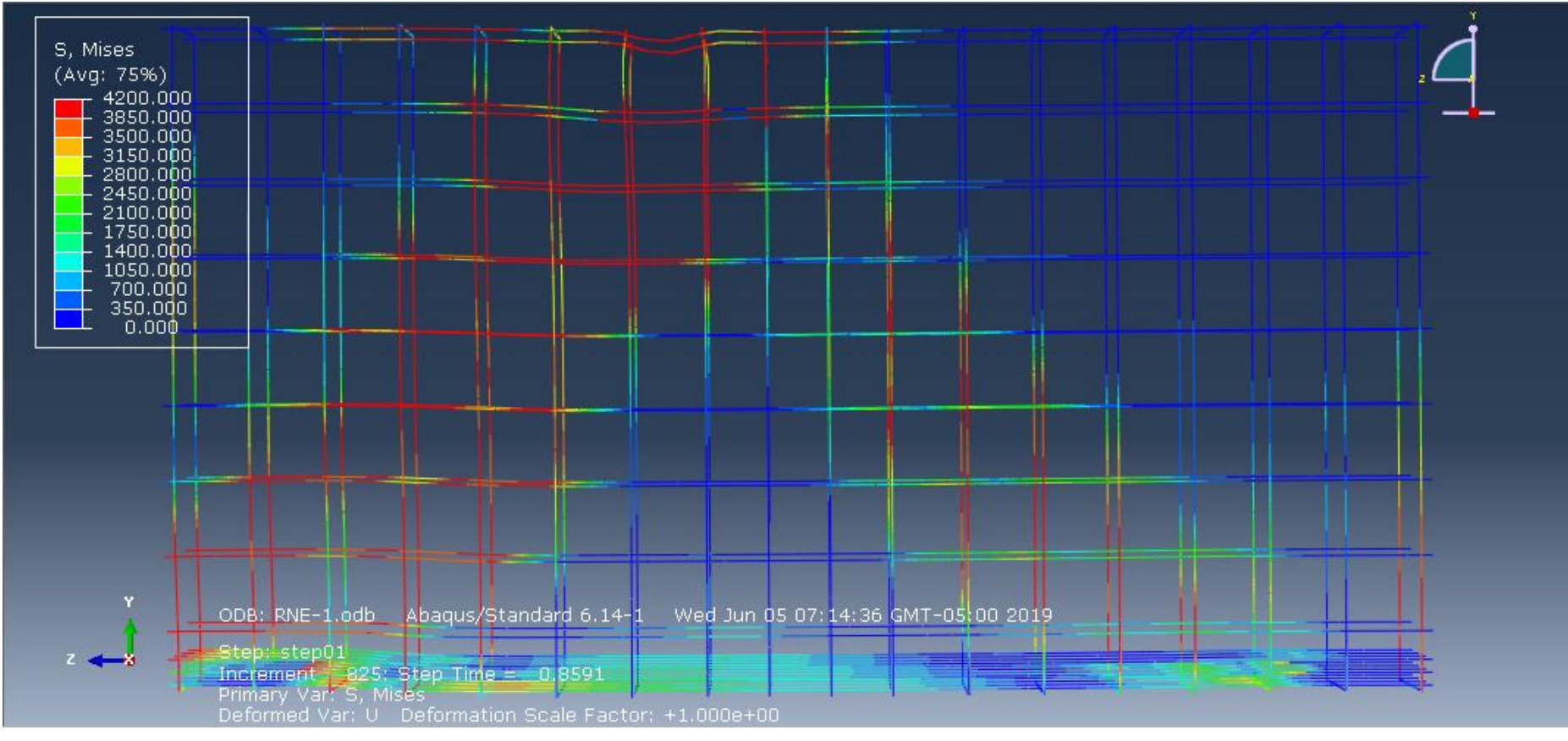

Diagrama de esfuerzos Von Mises para el refuerzo de acero utilizando la carga de diseño 2P.

**Figura 4-4:** Diagrama de esfuerzos Von Mises para el refuerzo de acero utilizando la carga de diseño 2P*. Fuente: (*Elaboración propia).

En la siguiente figura se puede observar que en el Strut A-B, el acero de refuerzo fluyo a 4200kg/cm2, en el nodo B donde se aplica la carga 2P, y en el nodo A, la estructura alcanzó su máxima resistencia a la fluencia (4200kg/cm2), de la misma forma en el nodo C, solo alcanzo un esfuerzo entre un rango de 1750 a 3150kg/cm2.

Diagrama de esfuerzos de Tresca del concreto reforzado para una carga de P.

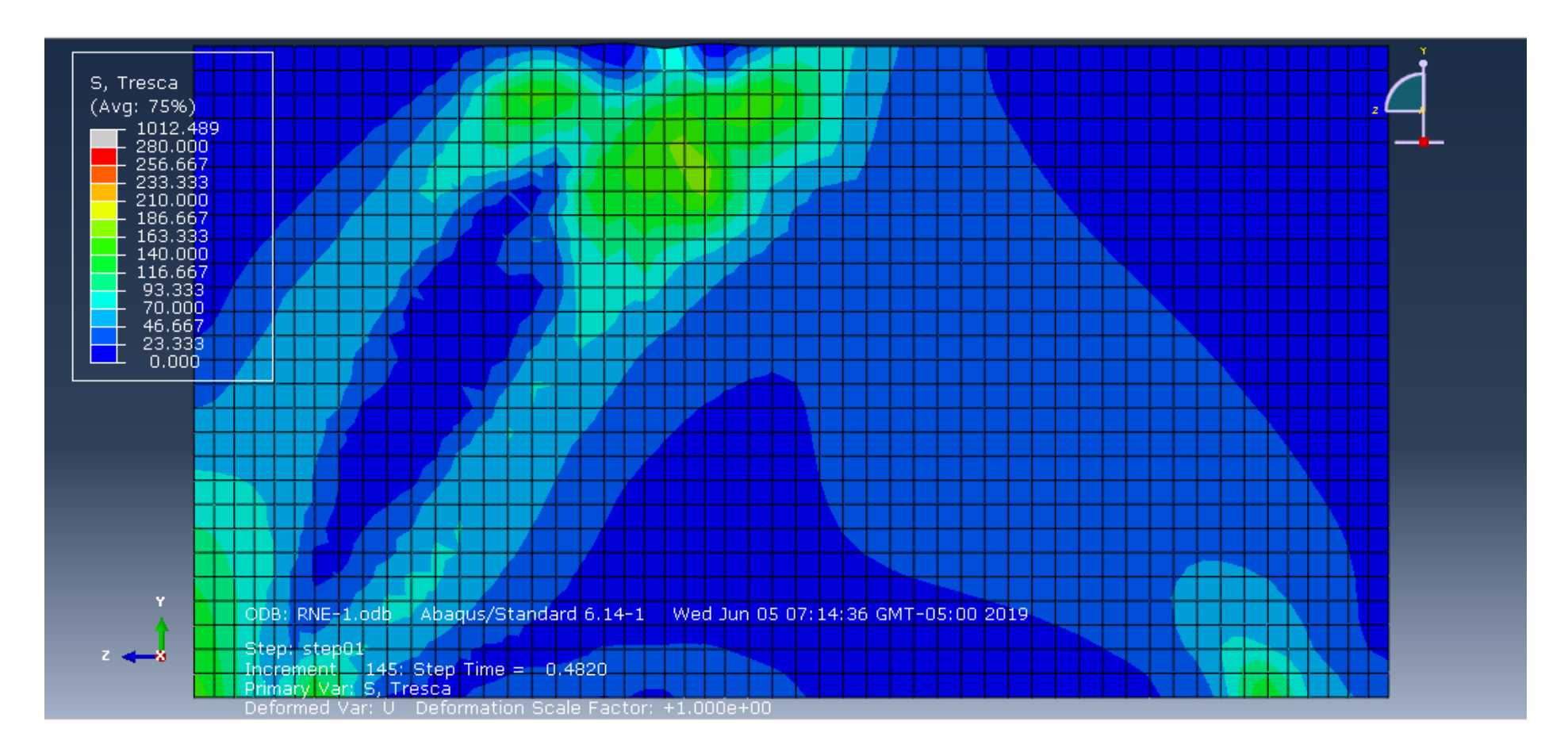

**Figura 4-5:** Diagrama de esfuerzos de Tresca del concreto reforzado para una carga de P*. Fuente: (*Elaboración propia).

En la figura se muestra que en el nodo B, el concreto alcanzo un esfuerzo de 140 kg/cm2 para una carga de P, de la misma forma entre el nodo A-B presenta esfuerzos en el rango entre 70 a 116 kg/cm2 siendo estas las zonas que presentan cantidades de esfuerzos importantes.

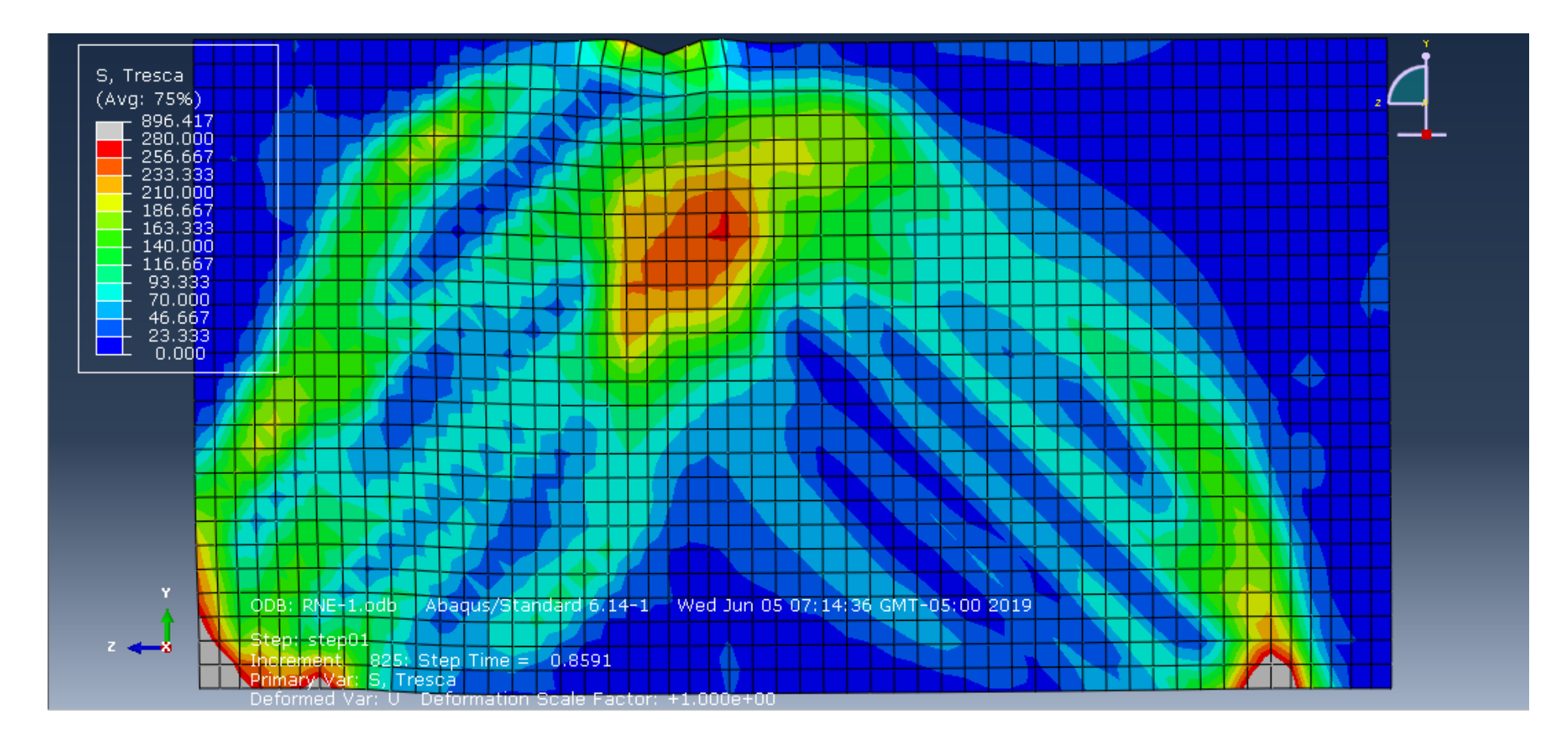

**Figura 4-6:** Diagrama de esfuerzos de Tresca del concreto reforzado para una carga de 2P*. Fuente: (*Elaboración propia).

En la figura se muestra que el concreto para la técnica de la norma peruana fluyo en totalidad alcanzando su máximo esfuerzo de 280 kg/cm2 con una carga de 2P, además de que el software muestra un análisis asimétrico a partir de la carga en el nodo B, provocando que el apoyo C no tenga esfuerzos de fluencia importantes.

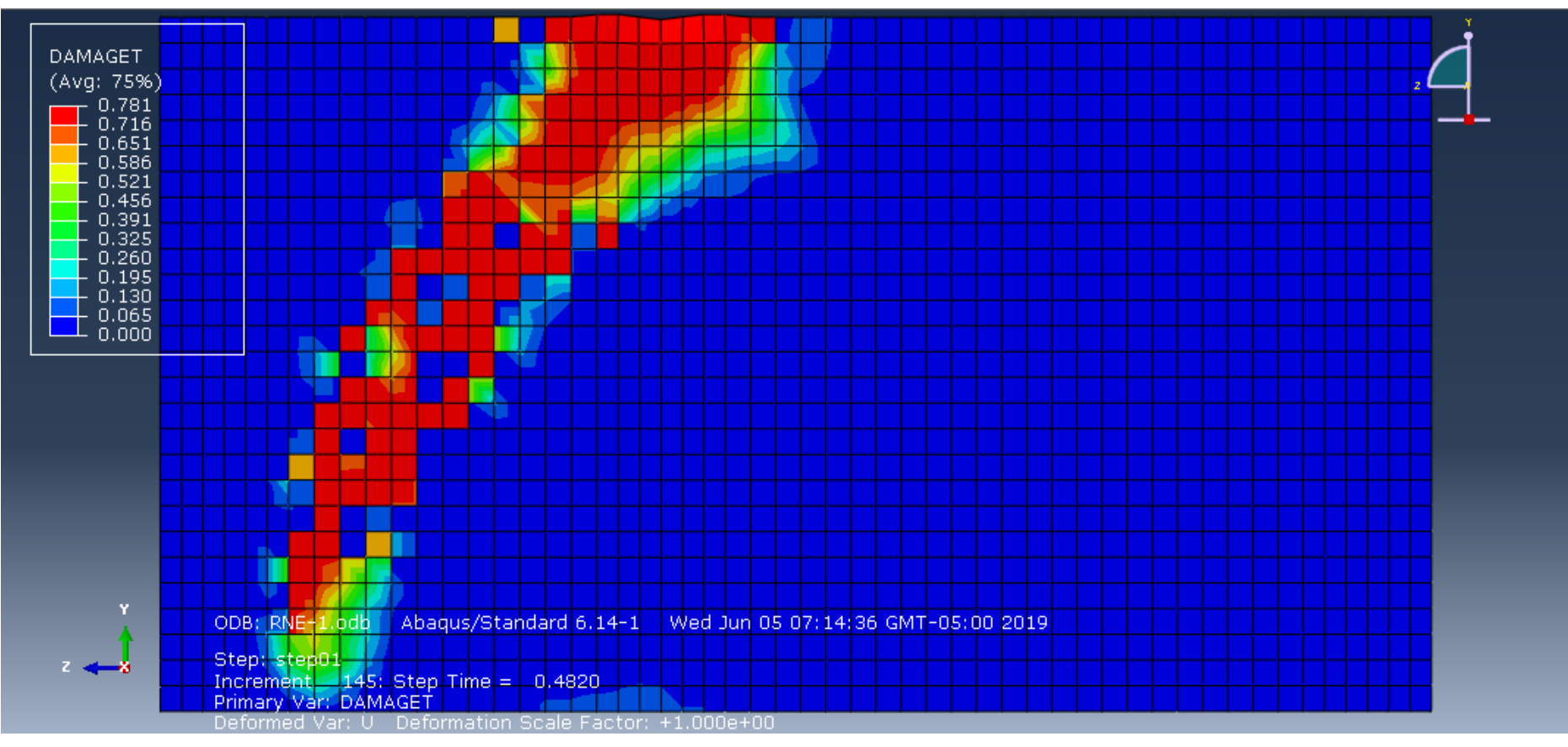

Porcentaje de parámetros de daño del concreto a tracción para una carga de P.

**Figura 4-7:** Porcentaje de parámetros de daño del concreto a tracción para una carga de P. Fuente: (*Elaboración propia).*

El parámetro de daño para el elemento estructural en tracción para una carga P, se ve afectado el nodo B, con un porcentaje de fisuras en el rango de 0.456 a 0.716, además de que se puede observar que en entre el nodo A-B tiene un porcentaje de parámetro de daño en el rango 0.521 a 0.716.

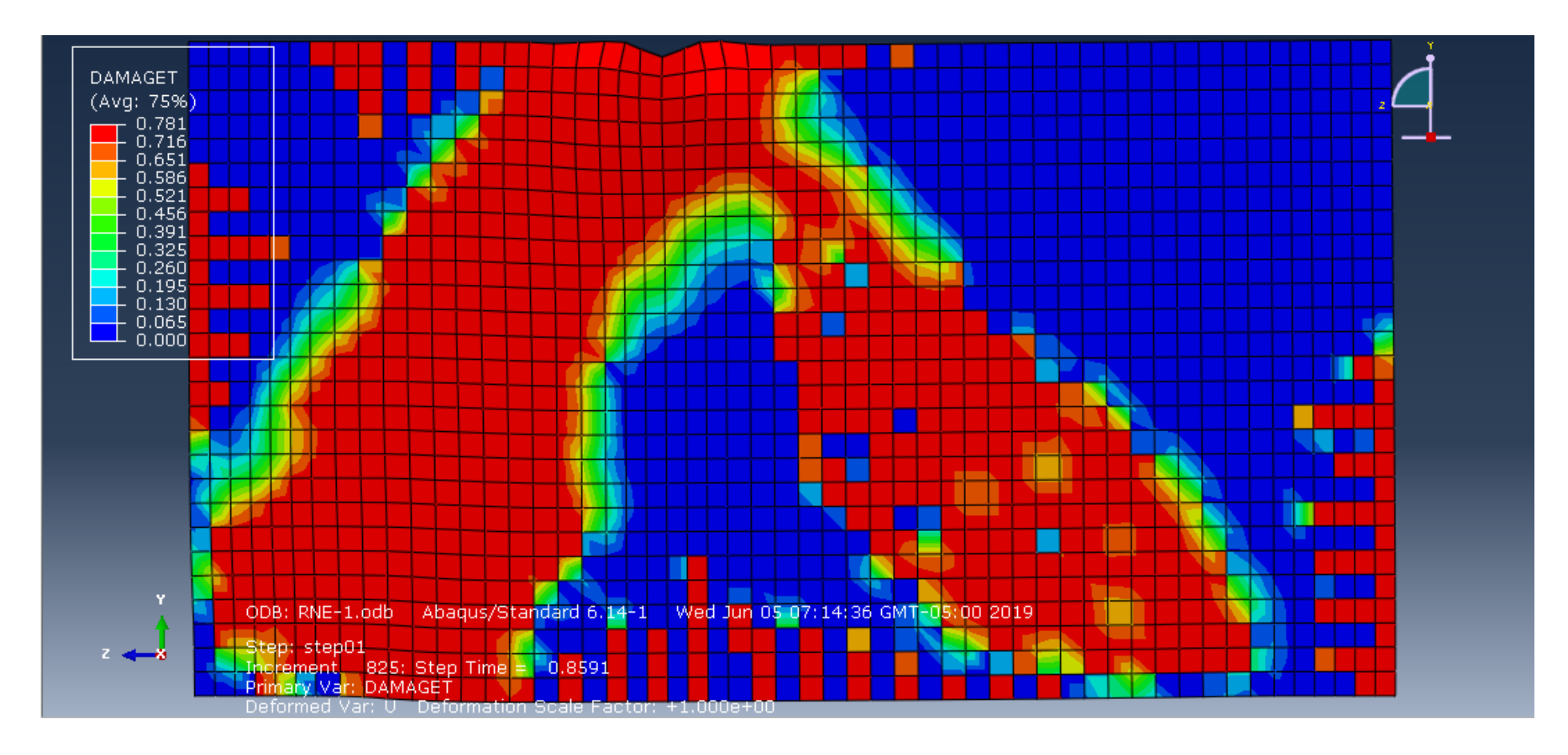

Porcentaje de parámetros de daño del concreto a tracción para una carga de 2P.

**Figura 4-8:** Porcentaje de parámetros de daño del concreto a tracción para una carga de 2P. Fuente: (*Elaboración propia).*

El elemento estructural sometido a la carga 2P, tiene un porcentaje de fisuras en el rango 0.716 a 0.781, donde es notable ver que toda la viga sufrió daños importantes, además de que todo el borde de la viga de gran peralte ha sufrido daños considerables.

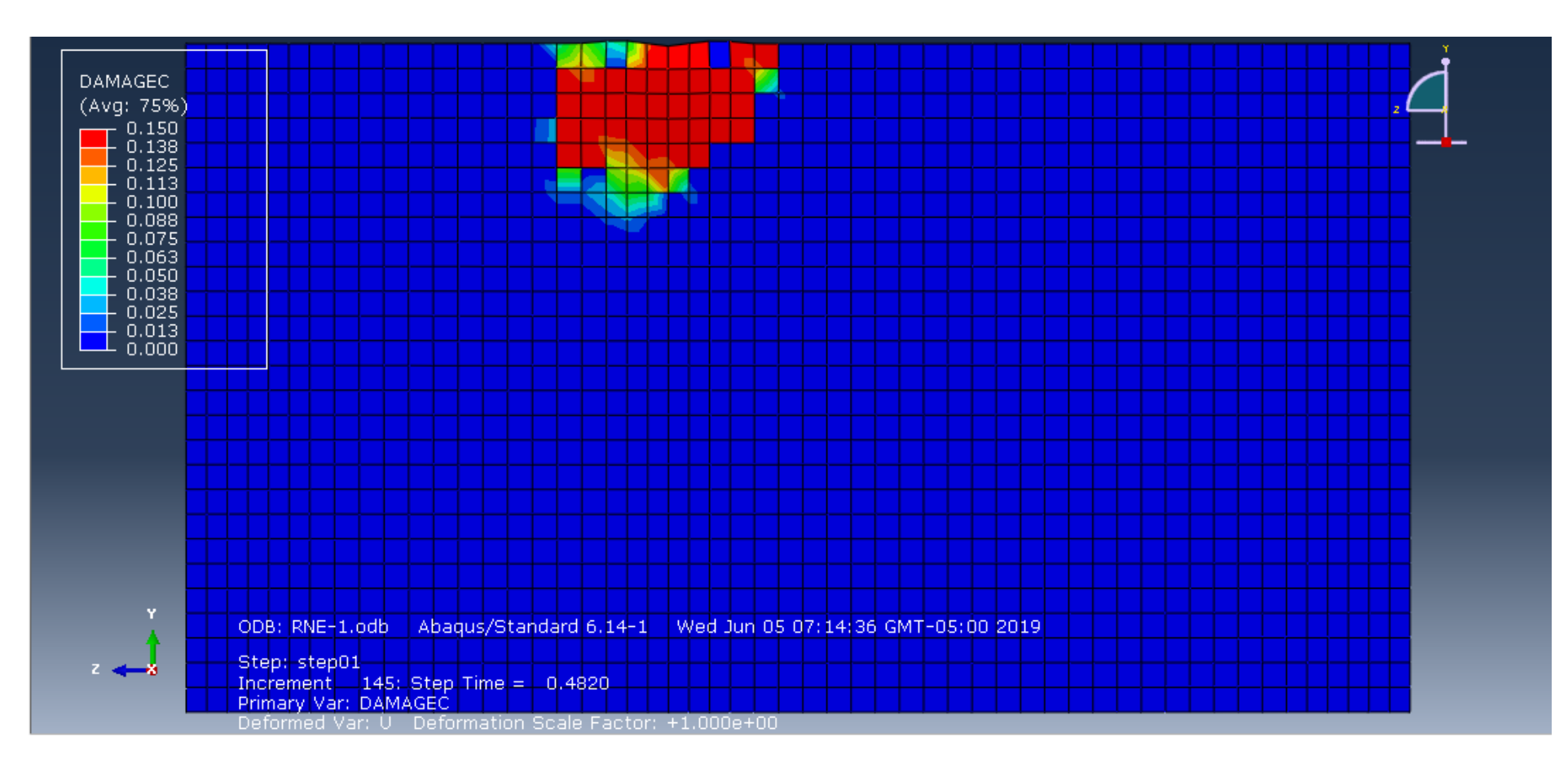

Porcentaje de parámetros de daño del concreto a compresión para una carga de P.

**Figura 4-9:** Porcentaje de parámetros de daño del concreto a compresión para una carga de P. Fuente: (*Elaboración propia).* El elemento estructural sometido a la carga P, tiene un porcentaje de aplastamiento en el rango 0.10 a 0.15 solo en la zona del nodo B.

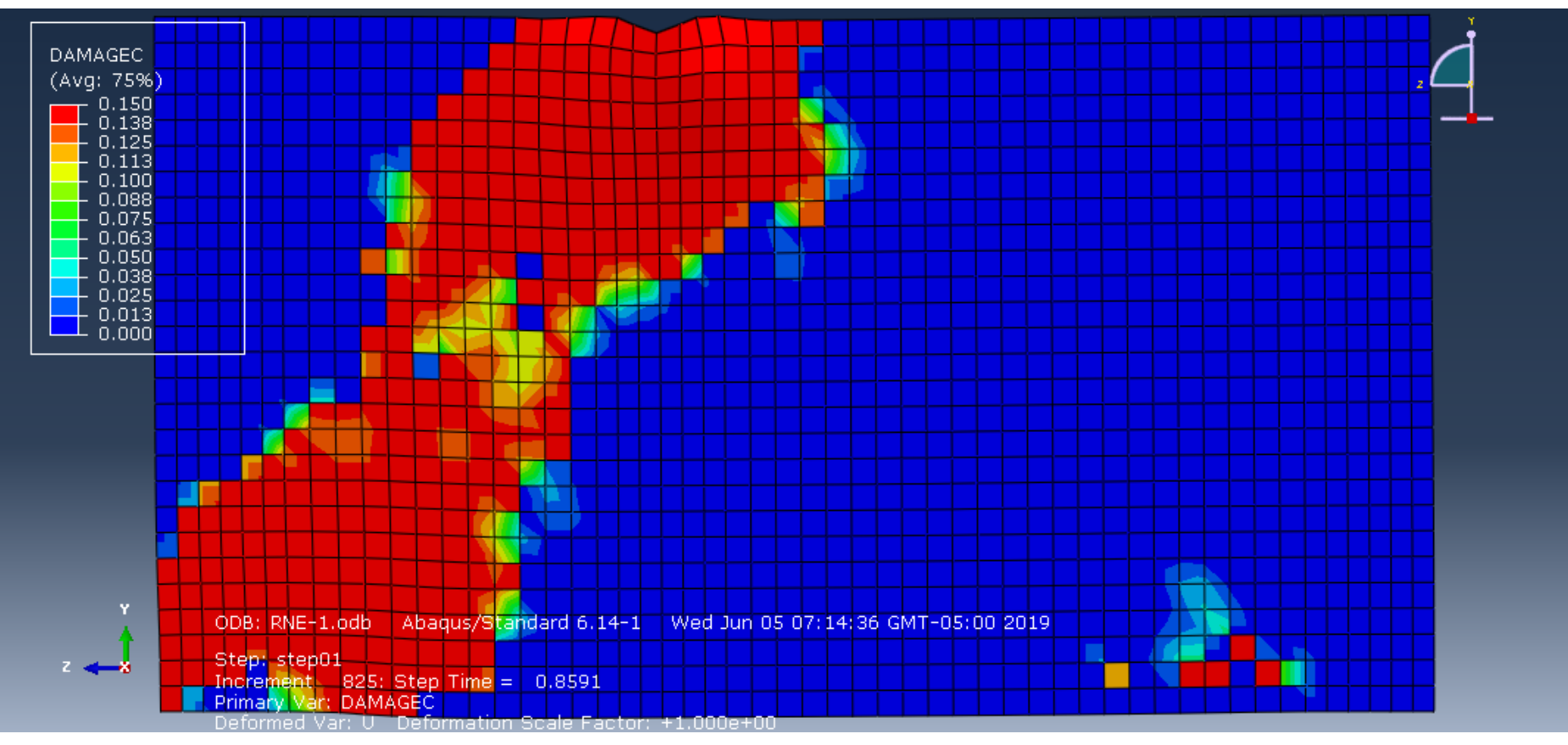

Porcentaje de parámetros de daño del concreto a compresión para una carga de 2P.

**Figura 4-10:** Porcentaje de parámetros de daño del concreto a compresión para una carga de 2P. Fuente: (*Elaboración propia).*

El elemento estructural sometido a la carga 2P, tiene un porcentaje de aplastamiento en el rango 0.138 a 0.15, donde es notable ver que entre el nodo A y B sufrió daños.

# **4.2.2. TÉCNICA STRUT AND TIE**

Diagrama de esfuerzos Von Mises para el refuerzo de acero utilizando la carga de diseño P.

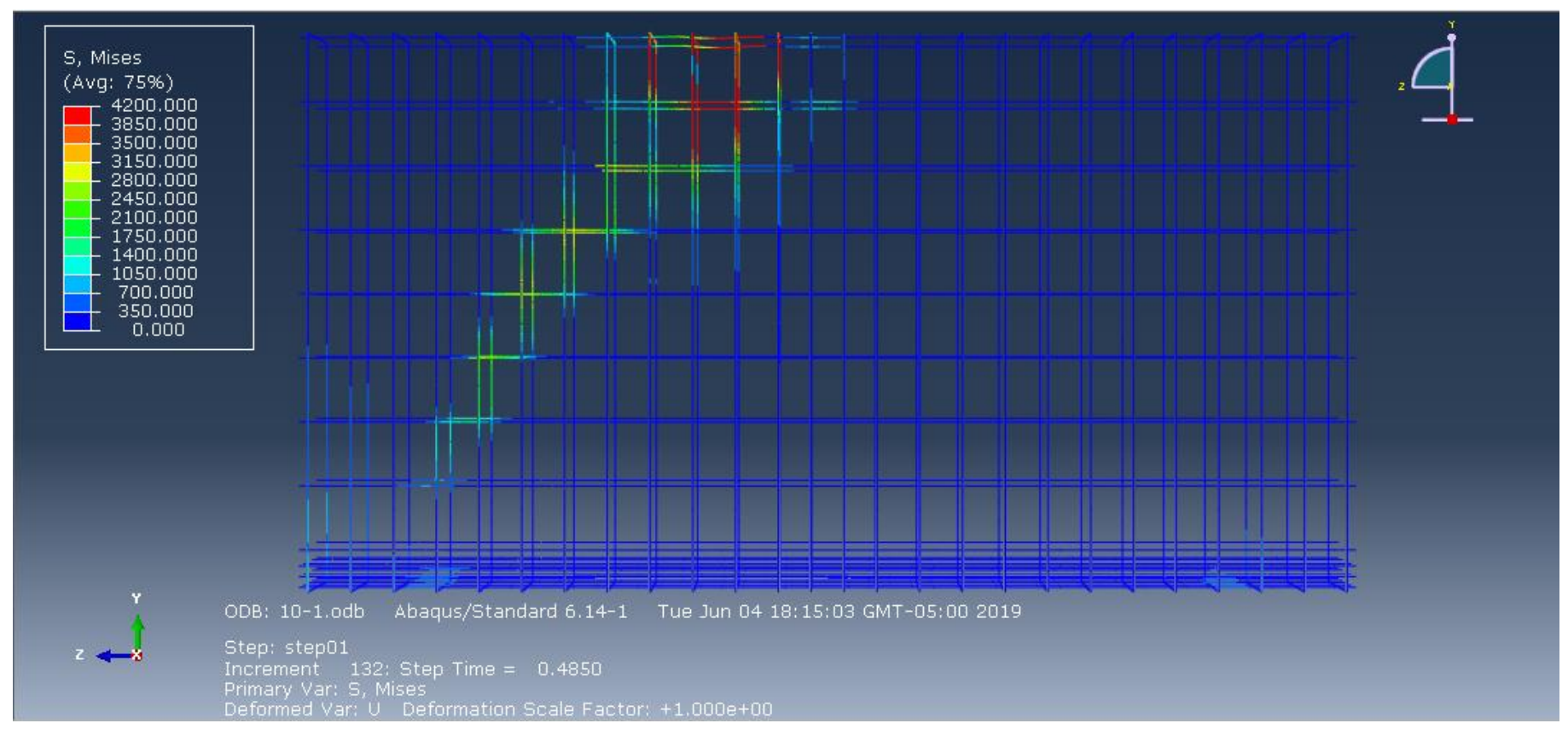

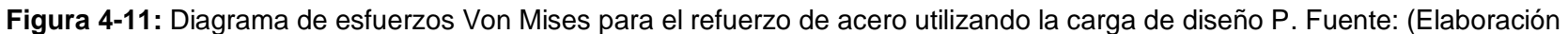

propia).

En la siguiente figura se puede observar que en el nodo B, donde se aplica la carga P, la estructura ha alcanzado el máximo esfuerzo de Von Mises con un rango de 3150 a 4200kg/cm2, no alcanzo su máxima resistencia a compresión en su totalidad (4200kg/cm2), en la zona del Strut A-B, se ve claramente los esfuerzos en un rango entre 1750 a 2800kg/cm2, y en el nodo C no se aprecia ningún esfuerzo.

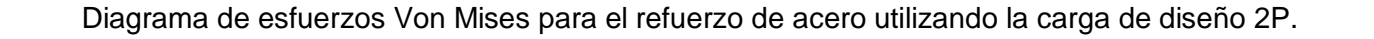

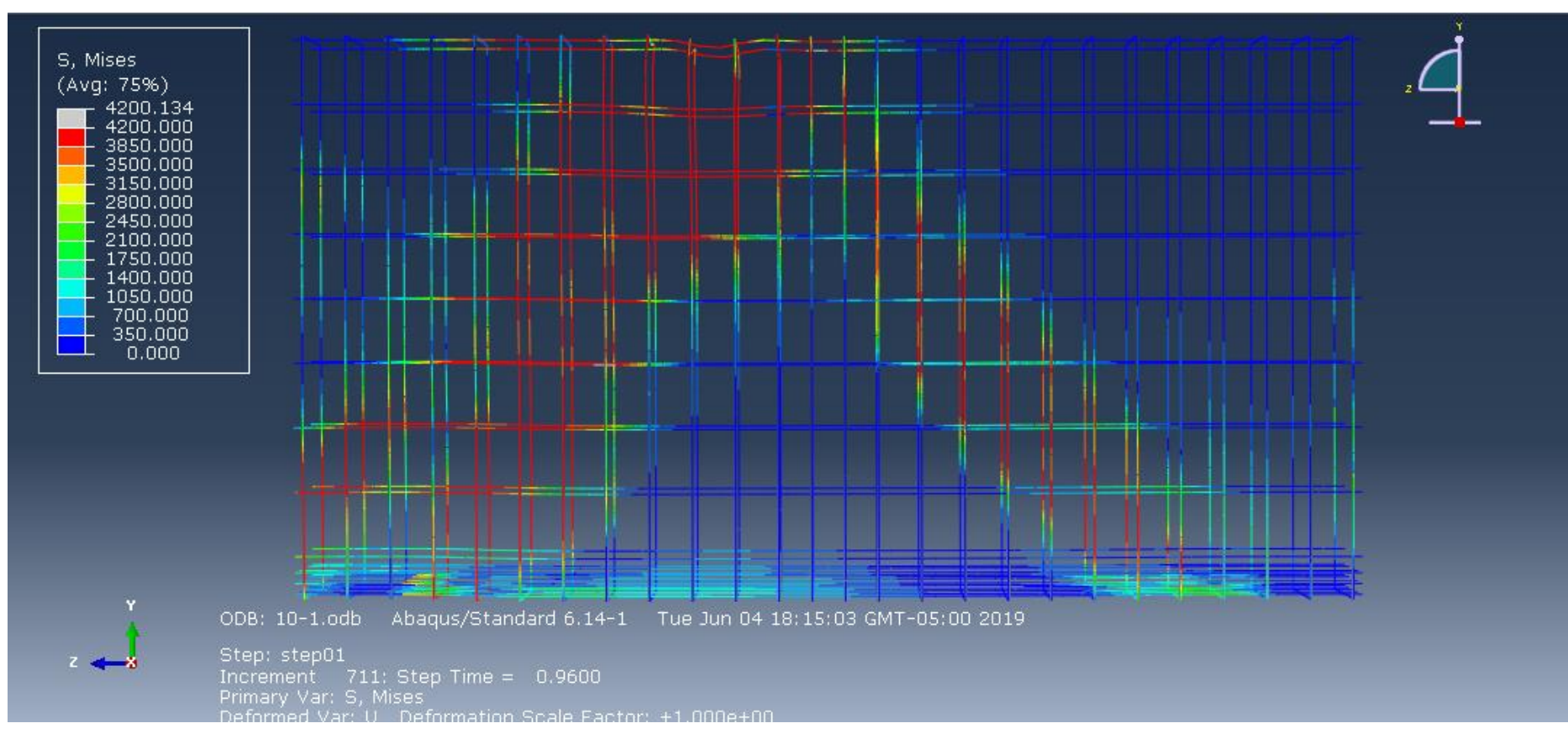

**Figura 4-12:** Diagrama de esfuerzos Von Mises para el refuerzo de acero utilizando la carga de diseño 2P. Fuente: (Elaboración

propia).

En la siguiente figura se puede observar que en el nodo B, donde se aplica la carga 2P, el refuerzo de acero fluyó (4200kg/cm2), entre los nodos (A y C), el que más fluyo es el nodo A, además de que el Strut A-B se ve gran parte de que llego a su límite de fluencia. Las zonas que han sido mayormente afectadas (zona verde) muestran esfuerzos en un rango de 1750 a 2450kg/cm2 indicando la distribución de esfuerzos se asemeja a la distribución de puntales y tirantes del STM.

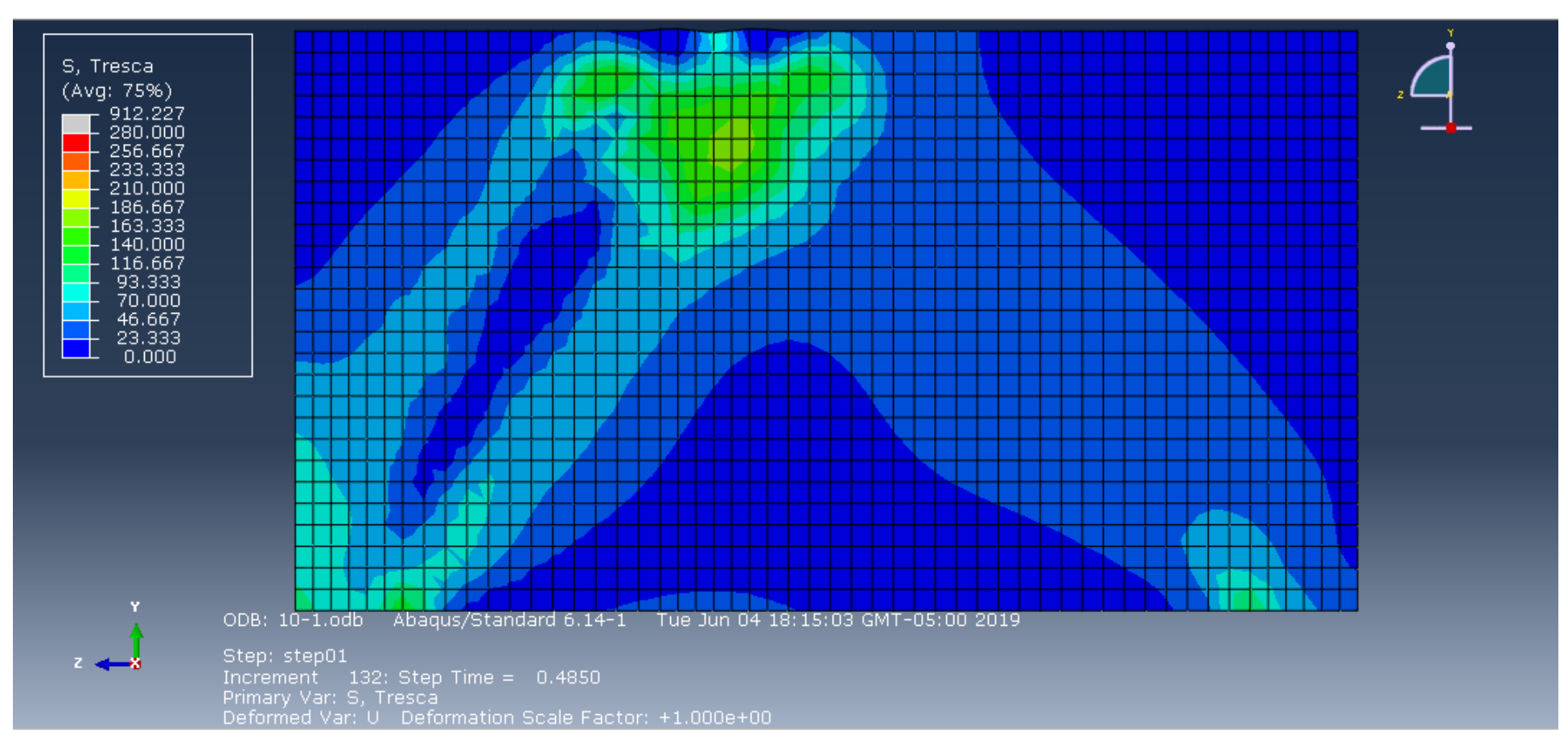

**Figura 4-13:** Diagrama de esfuerzos de Tresca del concreto reforzado para una carga de P. Fuente: (Elaboración propia).

En la figura se muestra que en el nodo B, el concreto alcanzo a un esfuerzo entre el rango de 93.33 a 186 kg/cm2 para una carga de P, de la misma forma el Strut A-B presenta esfuerzos en el rango entre 46 a 93.33 kg/cm2 siendo estas las zonas que presentan cantidades de esfuerzos importantes.

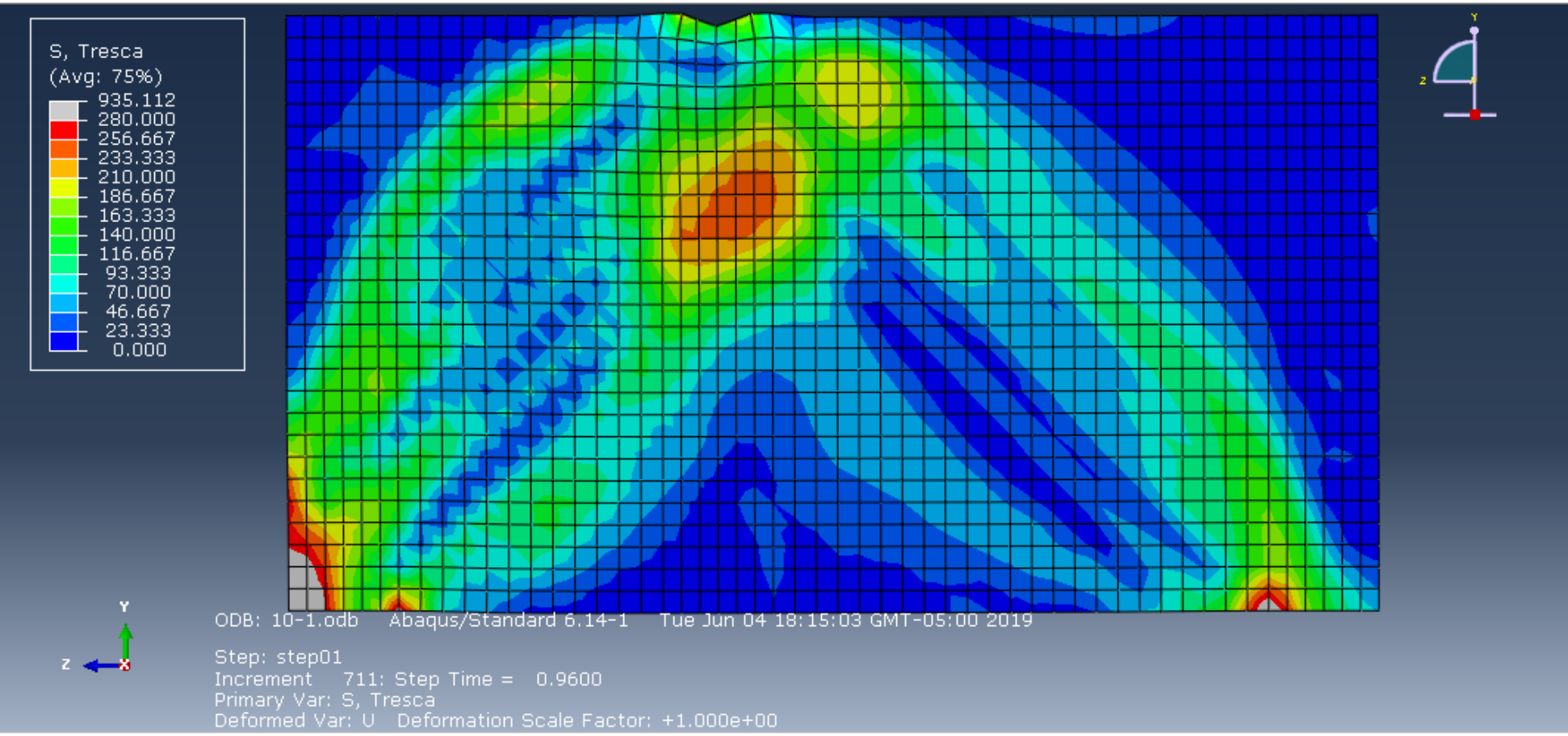

**Figura 4-14:** Diagrama de esfuerzos de Tresca del concreto reforzado para una carga de 2P. Fuente: (Elaboración propia).

En la figura se muestra que estructura de concreto para el método de Strut and Tie alcanzo en su mayoría a esfuerzos de gran importancia con una carga de 2P, los esfuerzos en el nodo B, alcanzaron al máximo esfuerzo a compresión (280kg/cm2), además de que el software muestra un análisis asimétrico a partir de la carga en el nodo B, provocando que el apoyo C no tenga esfuerzos importantes.
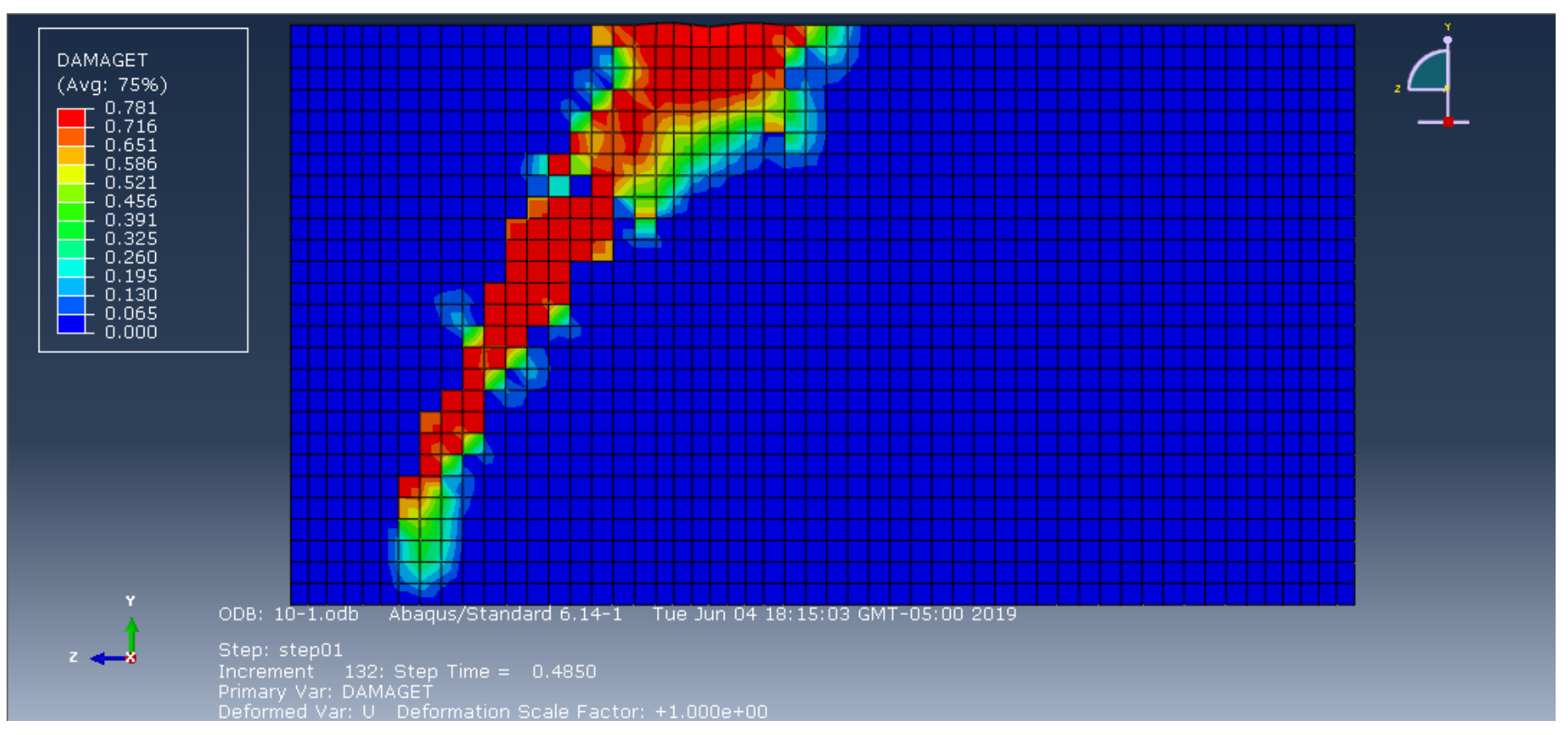

**Figura 4-15:** Porcentaje de parámetros de daño del concreto a tracción para una carga de P. Fuente: (*Elaboración propia).*

El parámetro de daño para el elemento estructural en tracción para una carga P, se ve afectado el nodo B, con un porcentaje de fisuras en el rango de 0.456 a 0.716, además de que se puede observar que en el Strut A-B tiene un porcentaje de parámetro de daño en el rango 0.521 a 0.716.

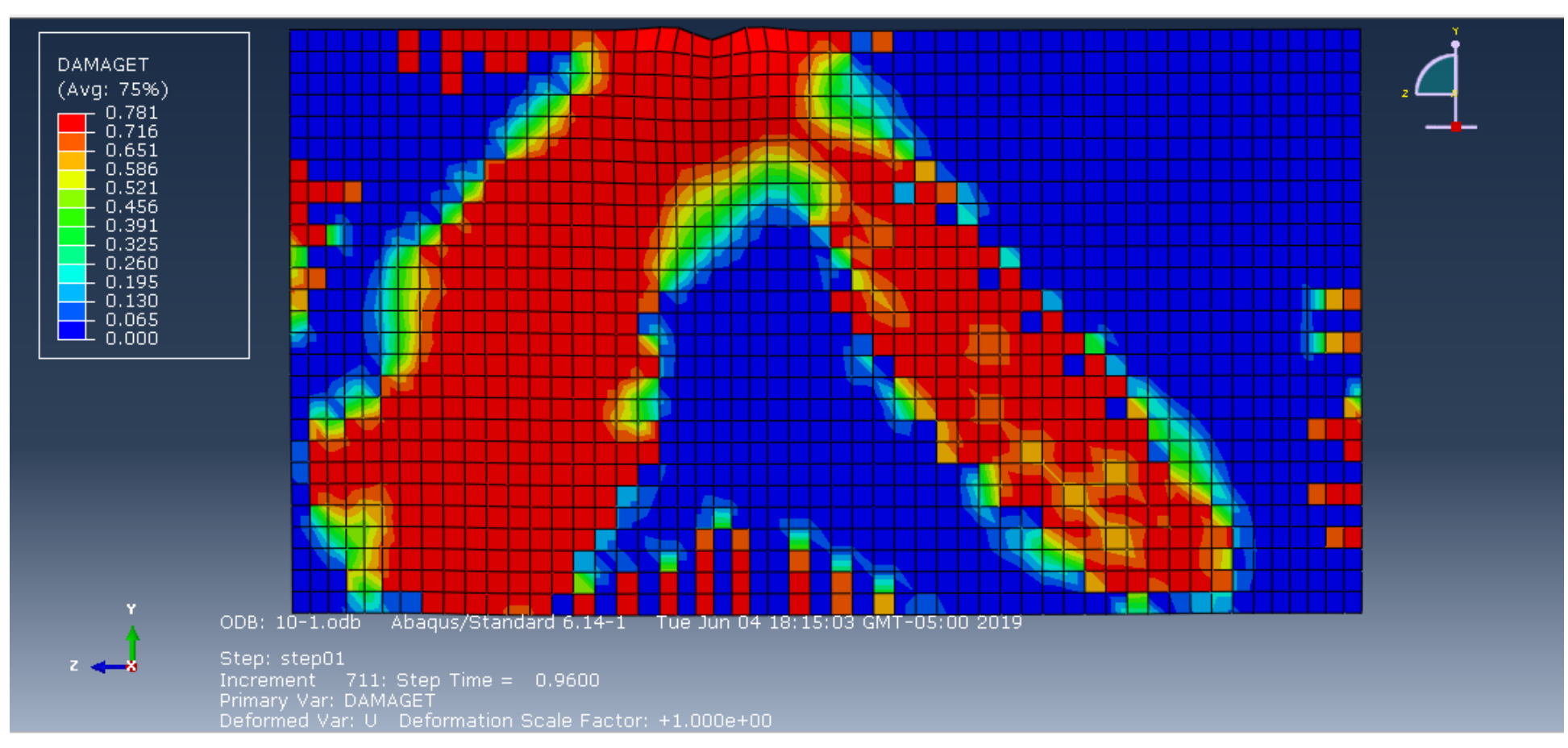

**Figura 4-16:** Porcentaje de parámetros de daño del concreto a tracción para una carga de 2P. Fuente: (*Elaboración propia).*

El elemento estructural sometido a la carga 2P, tiene un porcentaje de fisuras en el rango 0.716 a 0.781, donde es notable ver que toda la viga sufrió daños importantes, el nodo A tiene un daño superior al nodo C, además de que todos los bordes de la viga de gran peralte han sufrido daños considerables.

Porcentaje de parámetros de daño del concreto a compresión para una carga de P.

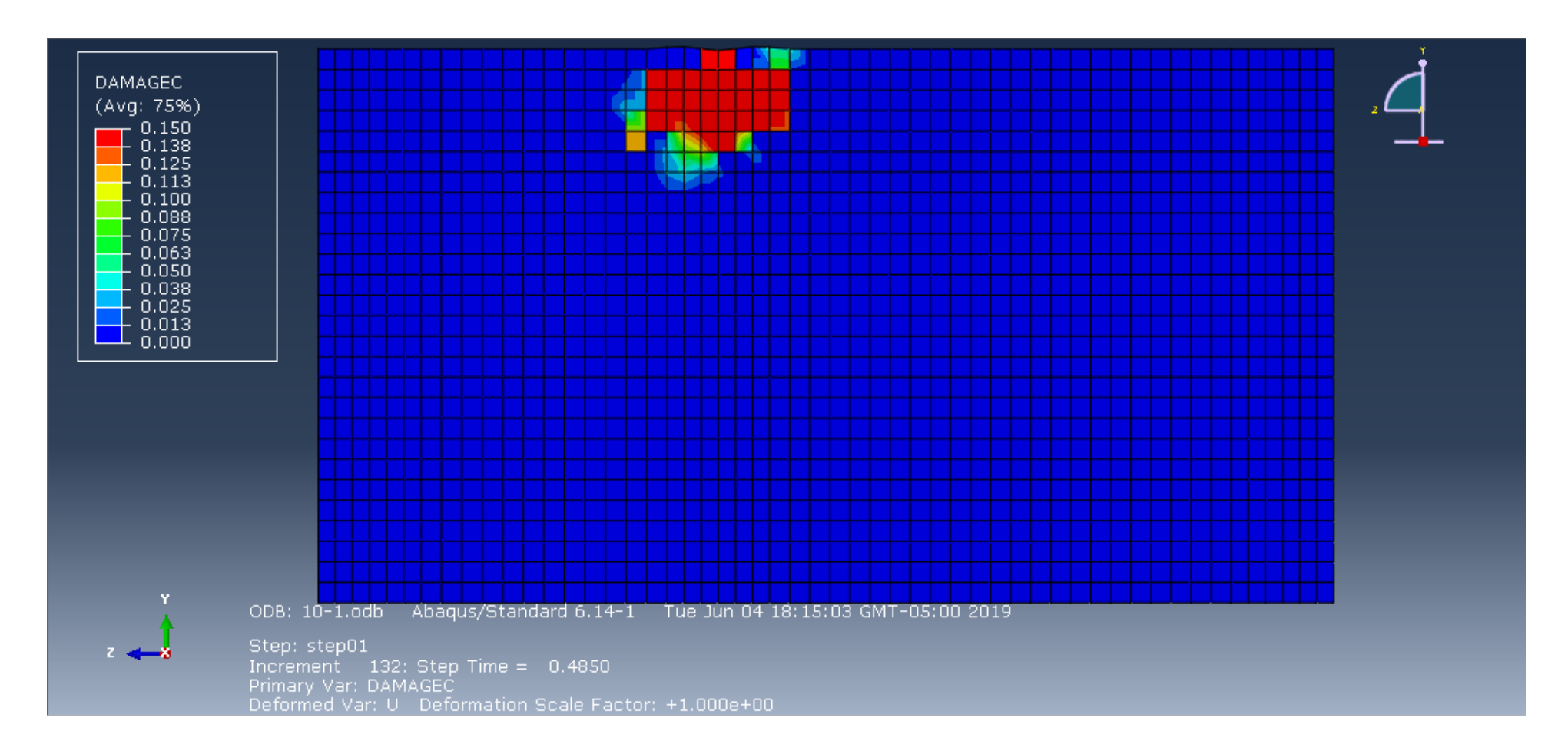

**Figura 4-17:** Porcentaje de parámetros de daño del concreto a compresión para una carga de P. Fuente: (*Elaboración propia).*

El elemento estructural sometido a la carga P, tiene un porcentaje de aplastamiento en el rango 0.10 a 0.15 solo en la zona del nodo B.

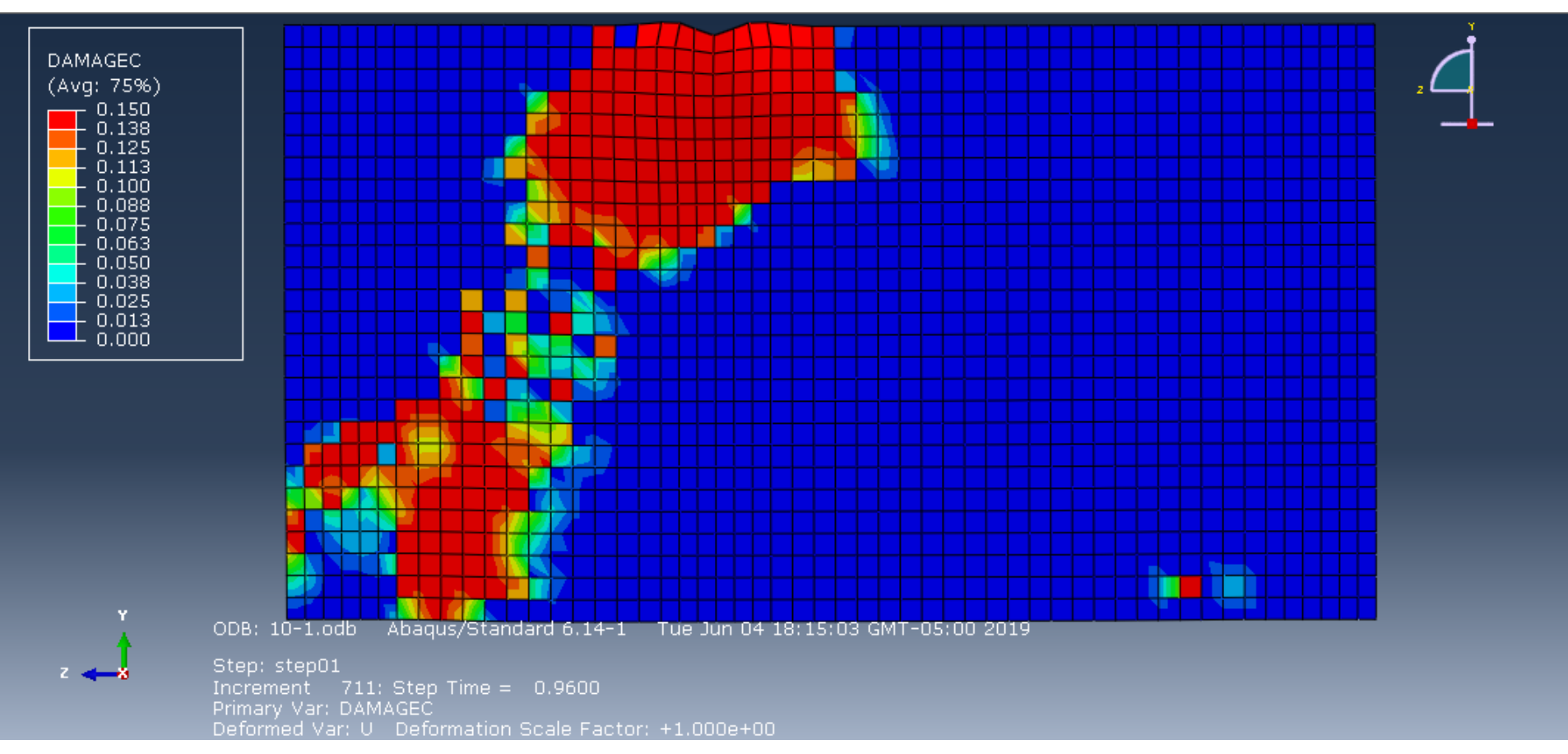

Porcentaje de parámetros de daño del concreto a compresión para una carga de 2P.

**Figura 4-18:** Porcentaje de parámetros de daño del concreto a compresión para una carga de 2P. Fuente: (*Elaboración propia).*

El elemento estructural sometido a la carga 2P, tiene un porcentaje de aplastamiento en el rango 0.138 a 0.150, en el nodo B, en el Strut A-B es notable ver que sufrió daños, en el nodo C no se presenta daños considerables.

# **4.3. RESULTADOS**

En el siguiente cuadro podremos ver de manera más visible la comparación de ambos métodos ya que en el punto 4.2 se interpretó los datos de ambos métodos de forma separada.

**Tabla 4.1:** Comparación de resultados del diagrama de esfuerzos de Von Mises. Fuente: (*Elaboración propia).*

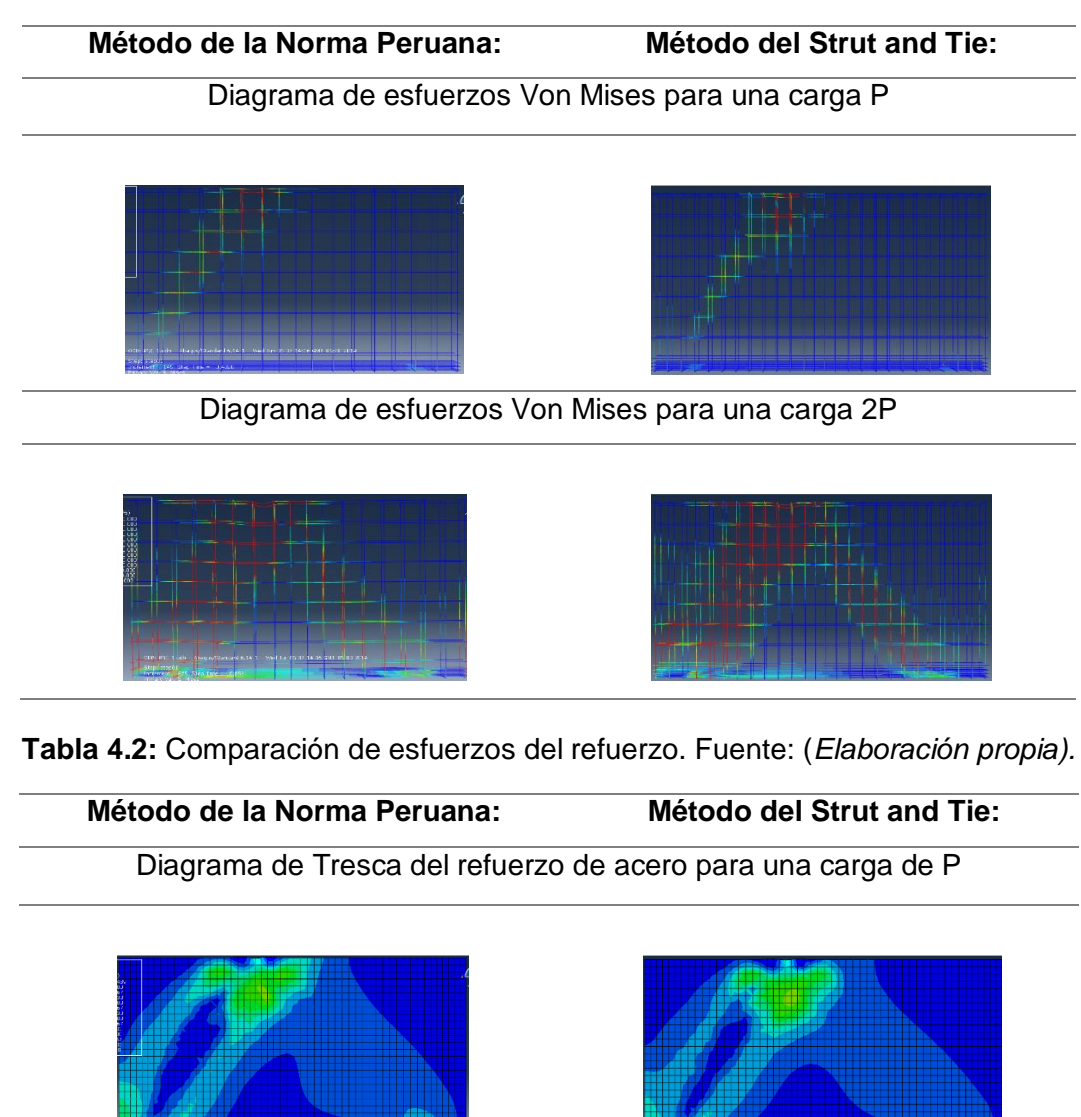

Diagrama de Tresca del refuerzo de acero para una carga de 2P

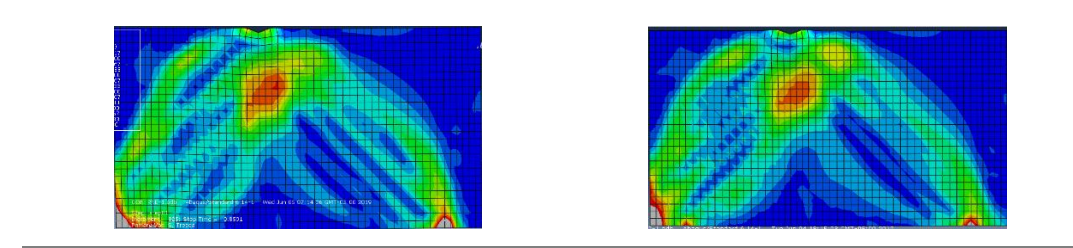

**Tabla 4.3:** Comparación de porcentajes de parámetros de daño del concreto a tracción. Fuente: (*Elaboración propia).*

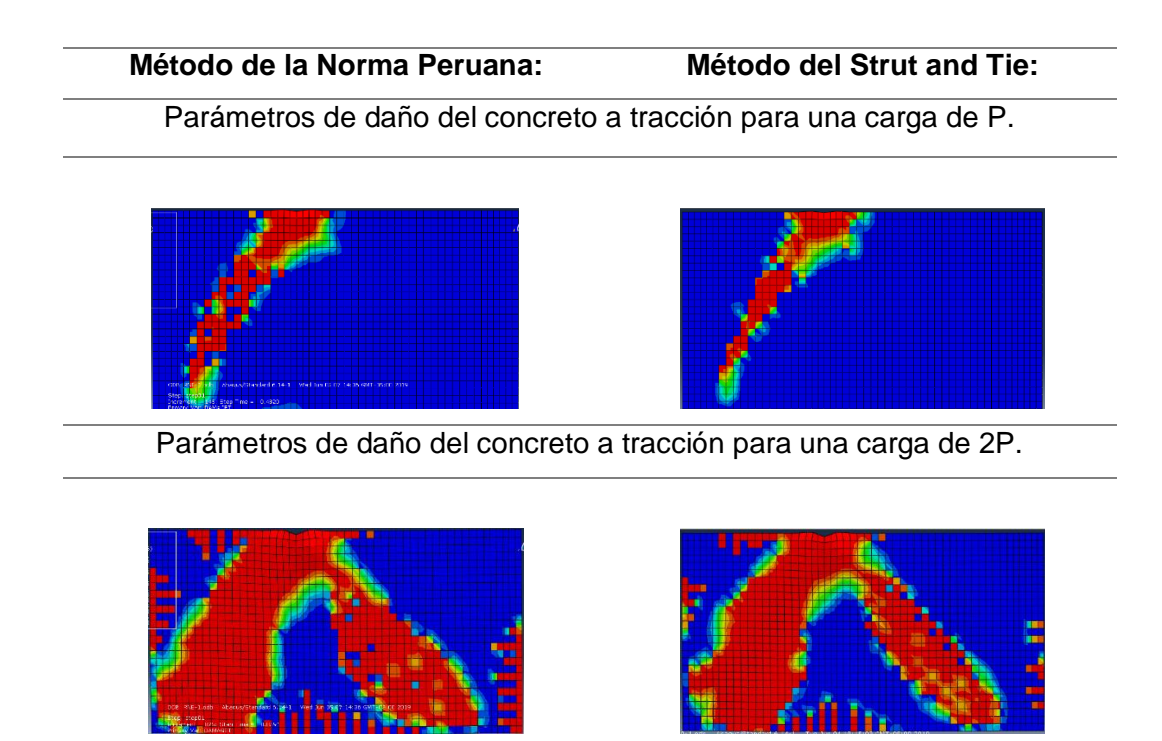

**Tabla 4.4:** Porcentajes de parámetros de daño del concreto a compresión. Fuente: (*Elaboración propia).*

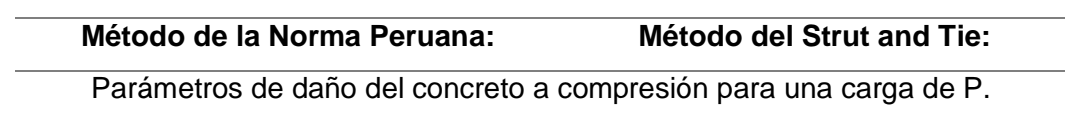

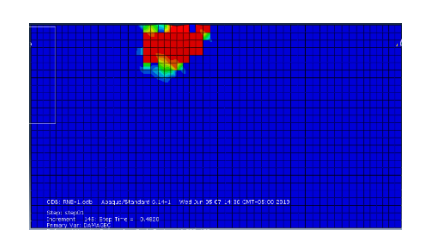

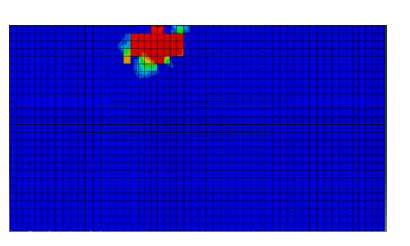

Parámetros de daño del concreto a compresión para una carga de 2P.

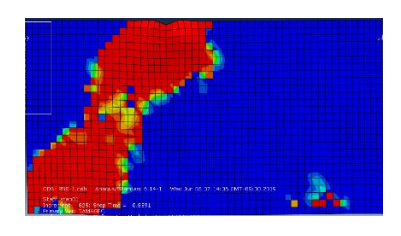

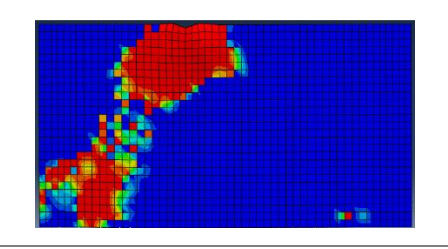

De esta forma se pudo comprobar que tanto el método de diseño de la Norma Peruana como el método Strut and Tie, tiene diferentes comportamientos.

# **5. CAPITULO V**

# **DISCUSIÓN**

El objetivo general de esta investigación es la determinación de la técnica más eficiente para el análisis y diseño de vigas de gran peralte, por lo que nosotros hemos comparado a continuación los resultados de ambas técnicas, y se ha concluido que la mejor técnica para elementos con regiones D, es la técnica del Strut and Tie.

# **COMPARACIÓN EN LA CANTIDAD DE REFUERZO DE ACERO.**

Es notable viendo estas dos figuras, que la técnica de STM tiene más refuerzo de acero que la técnica de la norma peruana E.060. En el capítulo 4, se menciona con más detalle todo el refuerzo de acero para cada técnica.

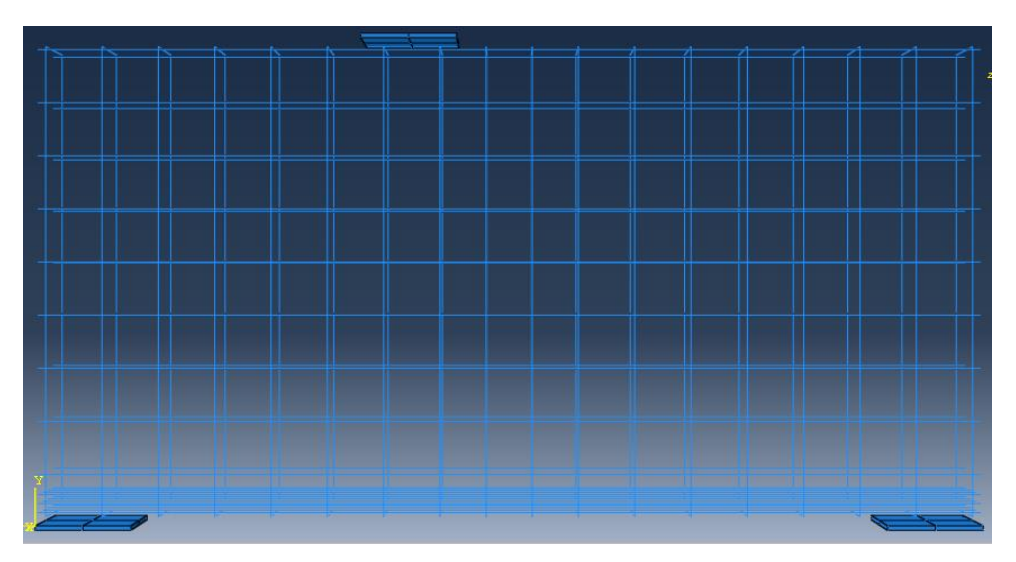

**Figura 5-1:** Refuerzo de acero para la técnica de RNE. Fuente: (*Elaboración propia).*

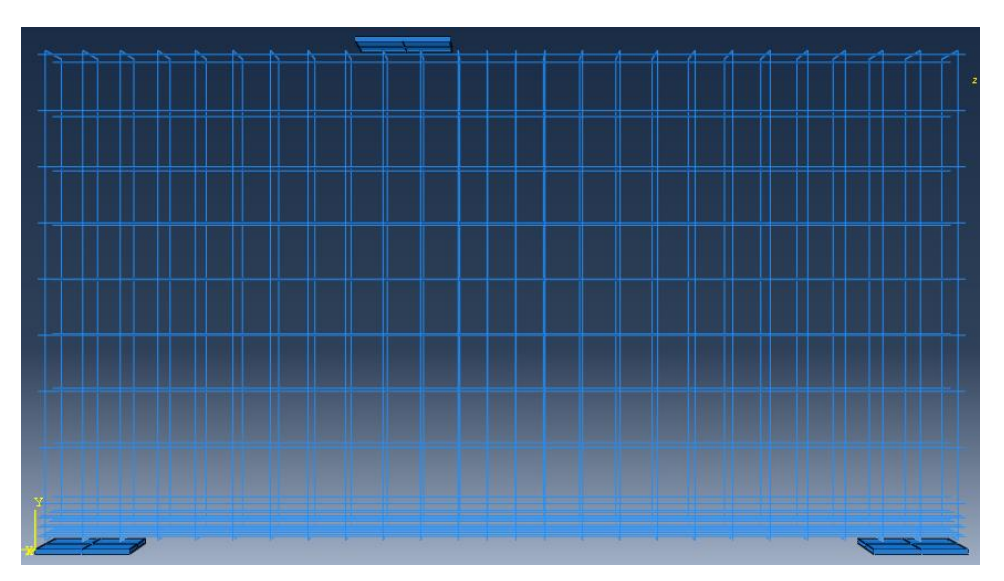

**Figura 5-2:** Refuerzo de acero para la técnica de STM. Fuente: (*Elaboración propia).*

# **COMPARACIÓN ENTRE LOS PORCENTAJES DE PARÁMETROS DE DAÑO A TRACCIÓN DEL CONCRETO.**

De la misma forma al tener más área de refuerzo de acero, se ve notablemente en las figuras de que la técnica STM tiene menos porcentaje de daño a tracción en el concreto.

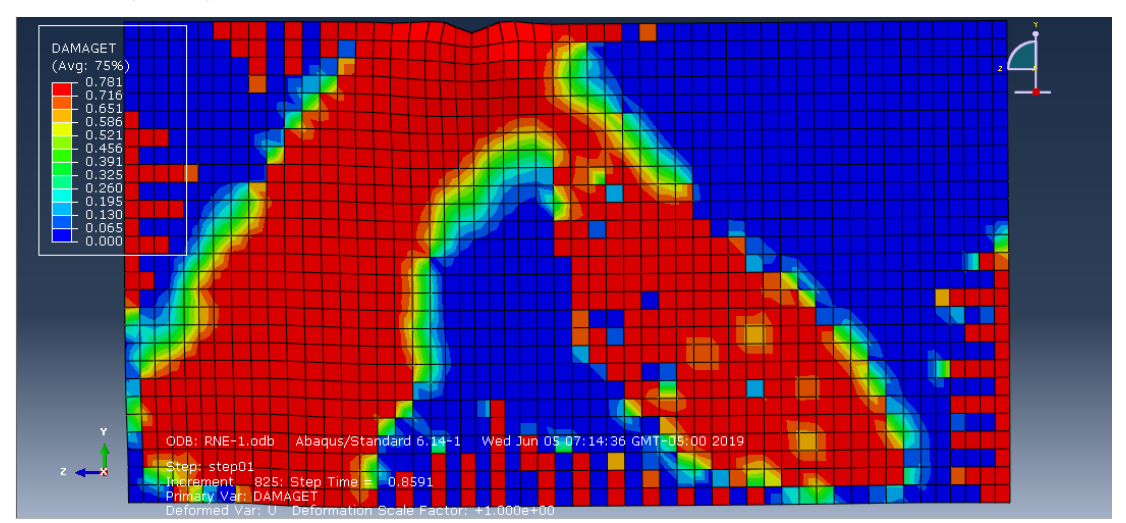

Porcentaje de parámetros de daño del concreto a tracción RNE

**Figura 5-3:** Porcentaje de parámetros de daño del concreto a tracción RNE*. Fuente: (*Elaboración propia).

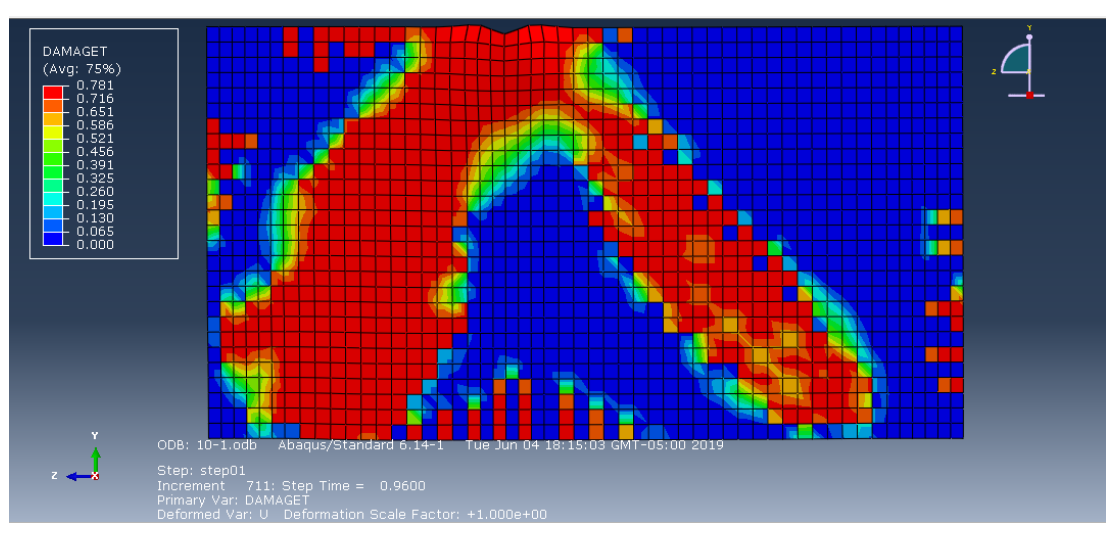

Porcentaje de parámetros de daño del concreto a tracción STM

**Figura 5-4:** Porcentaje de parámetros de daño del concreto a tracción STM. Fuente: (*Elaboración propia).*

# **COMPARACIÓN ENTRE LOS PORCENTAJES DE PARÁMETROS DE DAÑO A COMPRESIÓN DEL CONCRETO**

De la misma forma al tener más área de refuerzo de acero, se ve notablemente en las figuras de que la técnica STM tiene menos porcentaje de daño a compresión en el concreto.

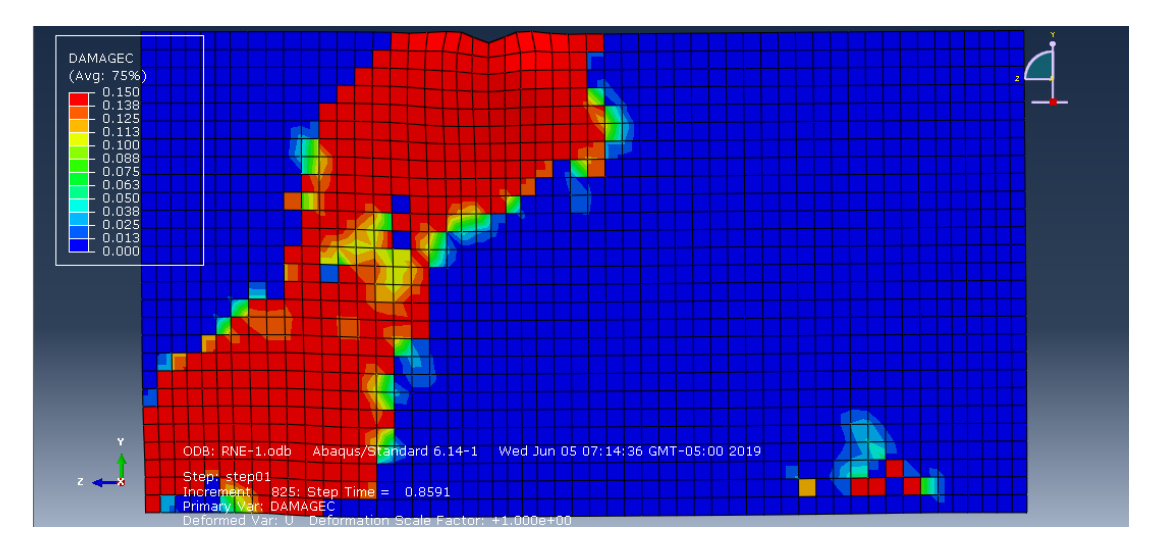

Porcentaje de parámetros de daño del concreto a compresión RNE.

**Figura 5-5:** Porcentaje de parámetros de daño del concreto a compresión RNE. Fuente: *(Elaboración propia).*

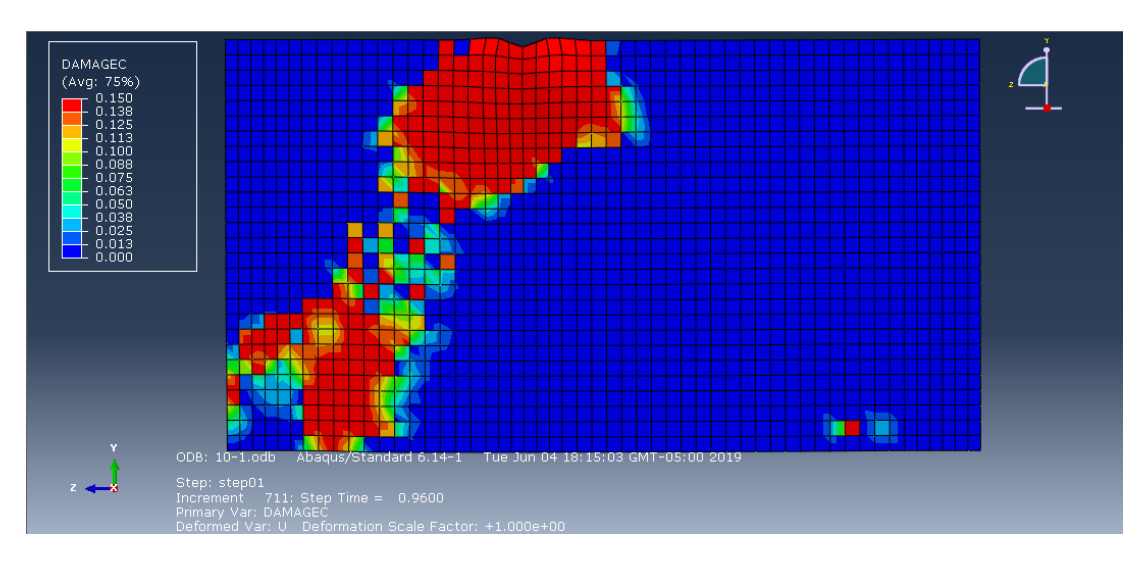

Porcentaje de parámetros de daño del concreto a compresión STM.

**Figura 5-6:** Porcentaje de parámetros de daño del concreto a compresión STM. Fuente: *(Elaboración propia).*

## **COMPARACIÓN ENTRE LOS DESPLAZAMIENTOS**

Para ver un comportamiento más real, se optó por ver el desplazamiento para una carga de 2P. En ambas técnicas se puede observar diferentes desplazamientos, la técnica de la norma peruana muestra un desplazamiento de 6cm, a diferencia de la técnica del Strut and Tie que solo tiene un desplazamiento de 2cm.

La tercera comparación que realizamos es el desplazamiento entre ambas técnicas.

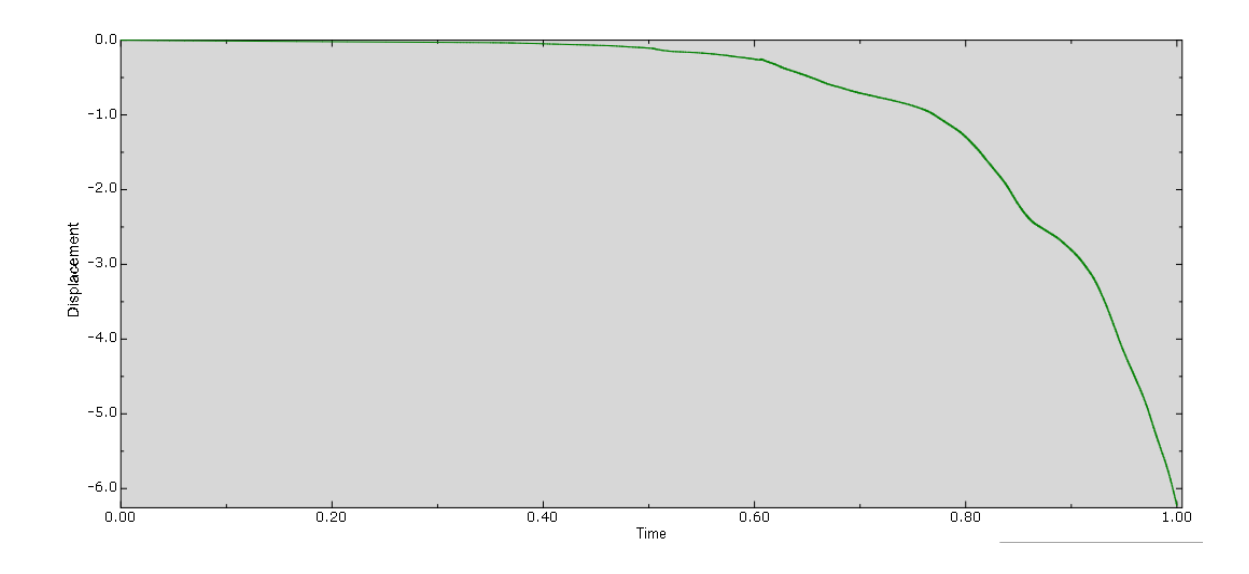

**Figura 5-7:** Diagrama de desplazamiento de la técnica de la norma peruana. Fuente: (*Elaboración propia).*

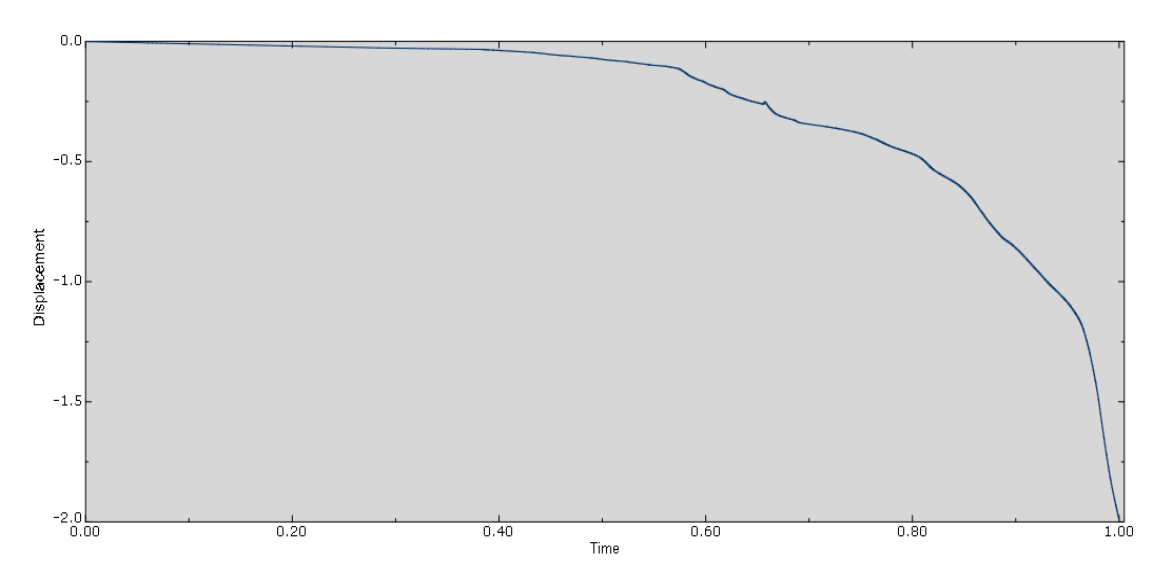

**Figura 5-8:** Diagrama de desplazamiento de la técnica del Strut and Tie. Fuente: (*Elaboración propia).*

#### **CONCLUSIONES**

- a) La determinación de la armadura escogida en la técnica del Strut and Tie depende mucho del diseñador para la aplicación de esta. De la misma forma las clasificaciones de los nodos fueron escogidos de acuerdo a la combinación de los esfuerzos que este estaba sometido. Resultando la cantidad del acero de refuerzo en la zona de tracción, siendo 13 varillas de 1", acero mínimo de 9 varillas de ½" espaciado a cada 30cm, y un refuerzo transversal de 12 varillas de 5/8" espaciados a cada 20cm y el resto a 15cm. En la cual se observó una deformación de 2cm, un porcentaje de daño a tracción de 0.781, y el porcentaje de daño a compresión 0.15.
- b) El refuerzo de acero en la técnica de la Norma Peruana resultó de 12 varillas de 1", en la zona a tracción, acero mínimo de 9 varillas de 5/8" espaciado a cada 30cm, y un refuerzo transversal de 8 varillas de 5/8" espaciados a cada 30cm y el resto a 25cm, teniendo una deformación de 0.03cm con la carga de servicio. En la cual se observó una deformación de 6cm, un porcentaje de daño a tracción de 0.781, además de fisuras al borde de toda la viga, y a compresión tiene un porcentaje de 0.15, donde el nodo A y B, se ven realmente afectados.
- c) Del trabajo de investigación se concluye que, se cumplió el objetivo principal de encontrar el método más eficiente para el análisis y diseño de vigas de gran peralte. Esto se pudo realizar mediante el uso del software AbaqusCAE en el cual se pudo evidenciar las diferencias tanto en tiempo, costo y precisión. En la realización del análisis numérico de ambas técnicas de diseño, para nuestra muestra estudiada los resultados fueron similares, teniendo en cuenta esto, se concluye que, la técnica del Strut and Tie es más efectiva para nuestro caso estudiado, tiene más refuerzo de acero, toma un poco más de tiempo en la ejecución tanto de diseño como en el software. Pero su comportamiento estructural es más eficiente que con la técnica de la norma peruana de concreto armado E.060. En esta última se pudo obtener que en vigas de gran peralte primero ocurre el aplastamiento en la zona donde se aplica la carga antes que alcance importantes deformaciones, a diferencia de las vigas de peralte normal.

## **RECOMENDACIONES**

- a) Se recomienda a futuros tesistas estudiar más sobre el reconocimiento de las regiones D, ya que no es un tema muy conocido, se dificulta a la hora del reconocimiento de las mismas.
- b) Se recomienda a tesistas de postgrado de la universidad privada de tacna realizar el mismo estudio que se hizo con la muestra estudiada utilizando vigas de gran peralte con diferentes geometrías y secciones, en especial estructuras con regiones discontinuas, que tengan un alto nivel de asimetría.
- c) Es recomendable que futuos tesistas utilizen diferentes disposiciones de armaduras para evaluar el comportamiento de vigas de gran peralte por el método del Strut and Tie.

#### **6. REFERENCIAS BIBLIOGRAFICÁS**

ACI 318. (2011).

- ASCE/SEI 7. (2016). *Minimum Design Loads for Buildings and Other Structures.* Virginia: American Society of Civil Engineers.
- Expok. (s.f.). *expoknews*. Obtenido de https://www.expoknews.com/las-ciudades-

Kuchma. (2011).

Ministerio de Vivienda. (2012). Reglamento Nacional de Edificaciones. En M. d. Vivienda, *Reglamento Nacional de Edificaciones* (pág. 660). Lima: MACRO.

Muñoz, D. (1989). *Fisica de la tierra.* Madrid: Univ.

Navier-Bernulli. (s.f.). En H. d. Navier-Bernulli.

Real Academia Española. (2014). *Diccionario de la lengua española.* Madrid.

Saneamiento, M. d. (2009). *Reglamento Nacional de Edificaciones.*

Schlaich. (1987).

SENCICO. (2016). *Actualización del programa de cómputo orientado a la determinación del peligro sísmico del país.* Lima.

Springer . (2018). *Rock Mechanics and Rock Engineering.*

Tuchscherer. (2011).

UNAM. (2010). Obtenido de

http://www.ptolomeo.unam.mx:8080/xmlui/bitstream/handle/132.248.52.100/ 455/A4.pdf?sequence=4

*Uniform Building Code.* (1997).

- Wikipedia. (20 de Mayo de 2017). Obtenido de https://es.wikipedia.org/wiki/Tensi%C3%B3n\_de\_Von\_Mises
- Wikipedia. (9 de Diciembre de 2018). Obtenido de https://es.wikipedia.org/wiki/Deformaci%C3%B3n
- wikipedia. (s.f.). *wikipedia.* Obtenido de

https://es.wikipedia.org/wiki/Acero\_de\_refuerzo

Youngs, R. R., Chiou, S. J., Silva, W. J., & Humphrey, J. R. (1997). *Strong Ground Motion Attenuation Relationships for Subduction Zone Earthquakes.* Seismological Research Letters.

**7. ANEXOS**

#### **MANUAL PARA EL EMPLEO DEL SOFTWARE**

En esta sección nosotros creamos un modelo de viga de concreto reforzado simplemente apoyado, como se muestra en la figura. El concreto tiene una resistencia a compresión de f'c= 280 kg/cm2, y un esfuerzo de fluencia de fy=4200 kg/cm2, un módulo de elasticidad de E=2000000kg/cm2. La viga de gran peralte tiene una carga puntual P que es aplicada en la parte superior.

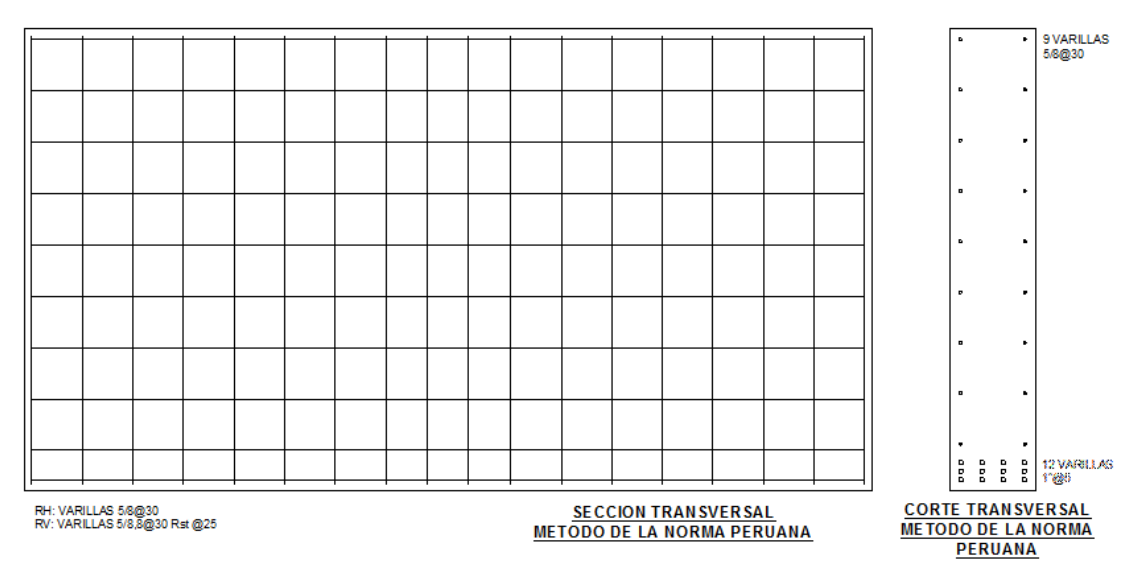

**Figura 7-1:** Refuerzo de acero para la técnica de RNE. Fuente: *(Elaboración propia).*

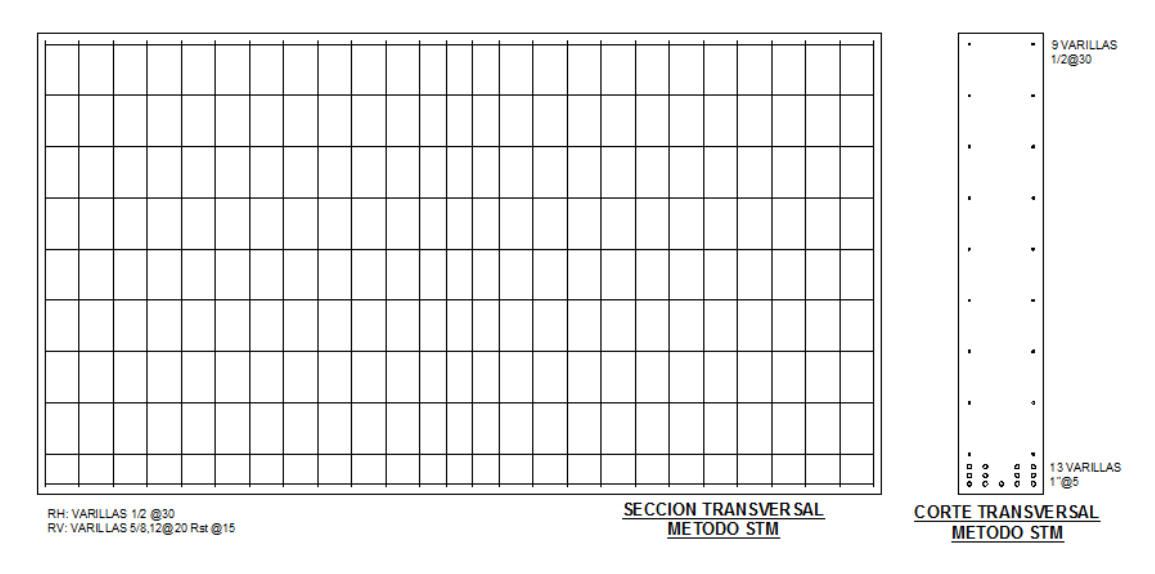

**Figura 7-2:** Refuerzo de acero para la técnica de STM. Fuente: *(Elaboración propia).*

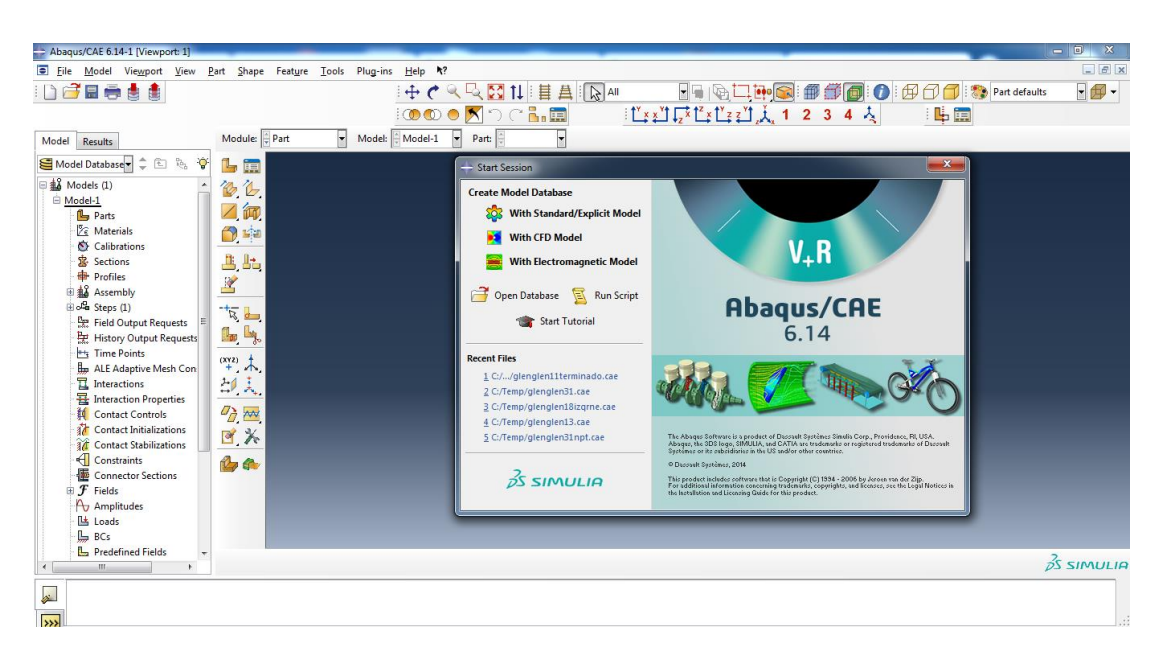

Cuando inicie ABAQUS, elija 'Con modelo estándar / explícito.

**Figura 7-3:** Manual de Abaqus CAE. Fuente: *(Elaboración propia).*

En "Módulo" puede ver un conjunto de módulos: Part-Property-Assembly-StepInteraction-Load-Mesh-Optimization-Job-Visualization-Sketch. Siguiendo estos módulos pueden construir su modelo paso a paso. Cuando termines cada paso, terminará su modelo.

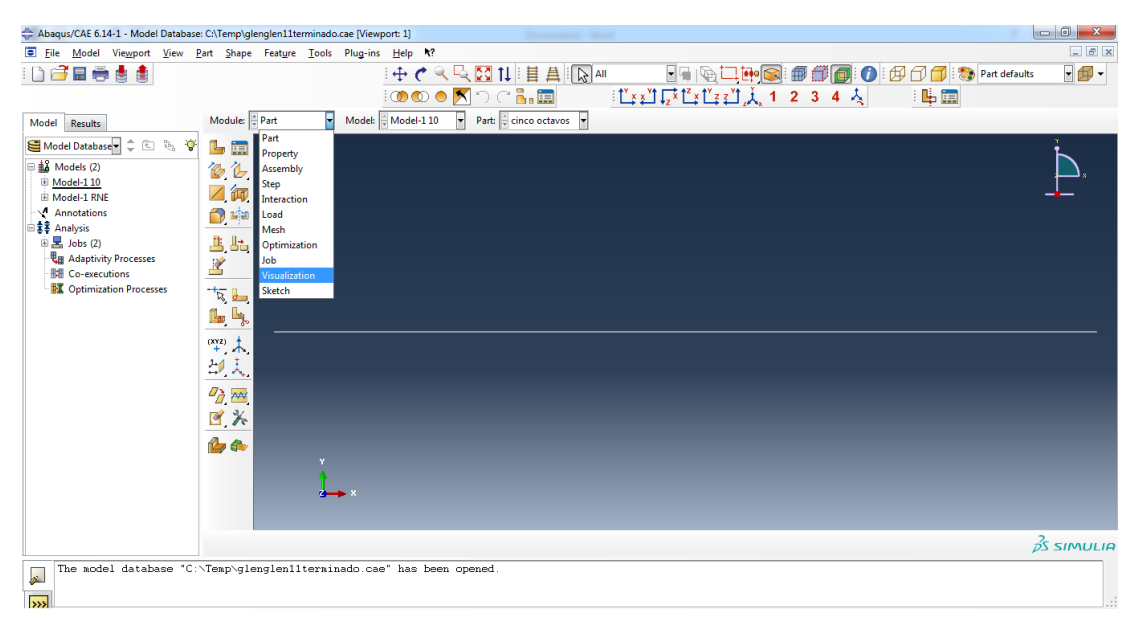

**Figura 7-4:** Manual de Abaqus CAE. Fuente: *(Elaboración propia).*

# **MODELADO ELÁSTICO DE VIGAS DE CONCRETO ARMADO.**

Paso 1 "PART": Definir la geometría del modelo. El Concreto: Haga clic en "Create part" en la barra de herramientas. En el formulario Crear pieza, marque la casilla correspondiente.

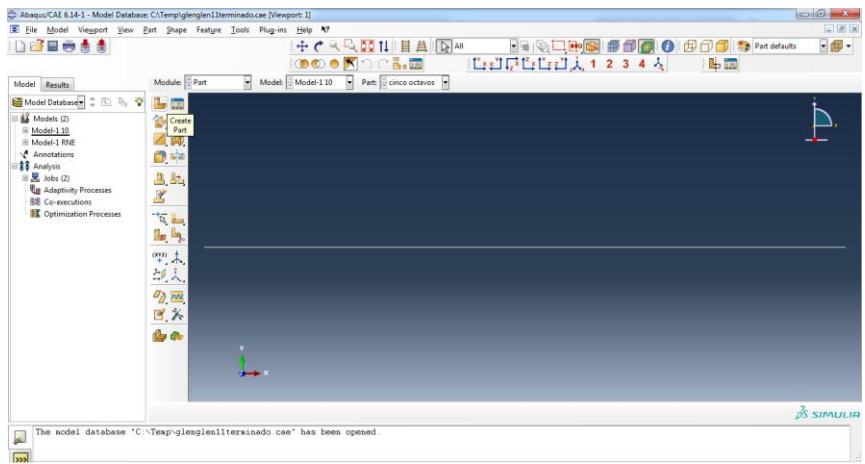

**Figura 7-5:** Manual de Abaqus CAE. Fuente: *(Elaboración propia).*

Los parámetros dependiendo de su estructura (en este caso una estructura sólida 3D). Presiona continuar, CAD donde puede dibujar la geometría de tu modelo. Haga clic en "Create Rectangle" en la barra de herramientas e ingrese las coordenadas del punto de inicio en el indicador región, luego las coordenadas de la esquina opuesta. A continuación, haga clic en escapar. La unidad que utilizamos para la geometría en las unidades de cm.

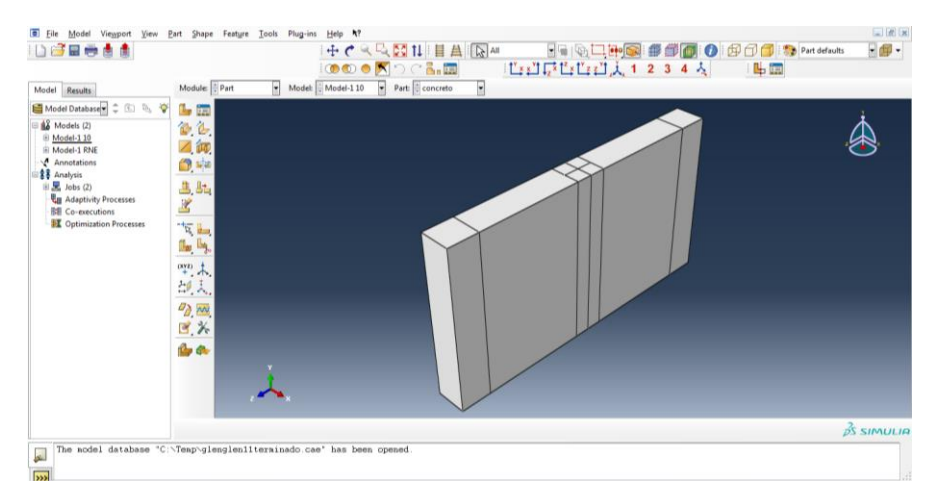

**Figura 7-6:** Manual de Abaqus CAE. Fuente: *(Elaboración propia).*

En primer lugar, definiremos la geometría para las barras de acero de la capa inferior 30. Haga clic en "Create part", nombrando la pieza como ' Φ 5/8', verificando la adecuada parámetros (3D wire structure-planar), y luego presionando "Continuar". Haga clic en 'Crear Línea 'en la barra de herramientas e ingrese las coordenadas del punto de inicio en la región de solicitud. Repita el mismo proceso para definir las demás barras.

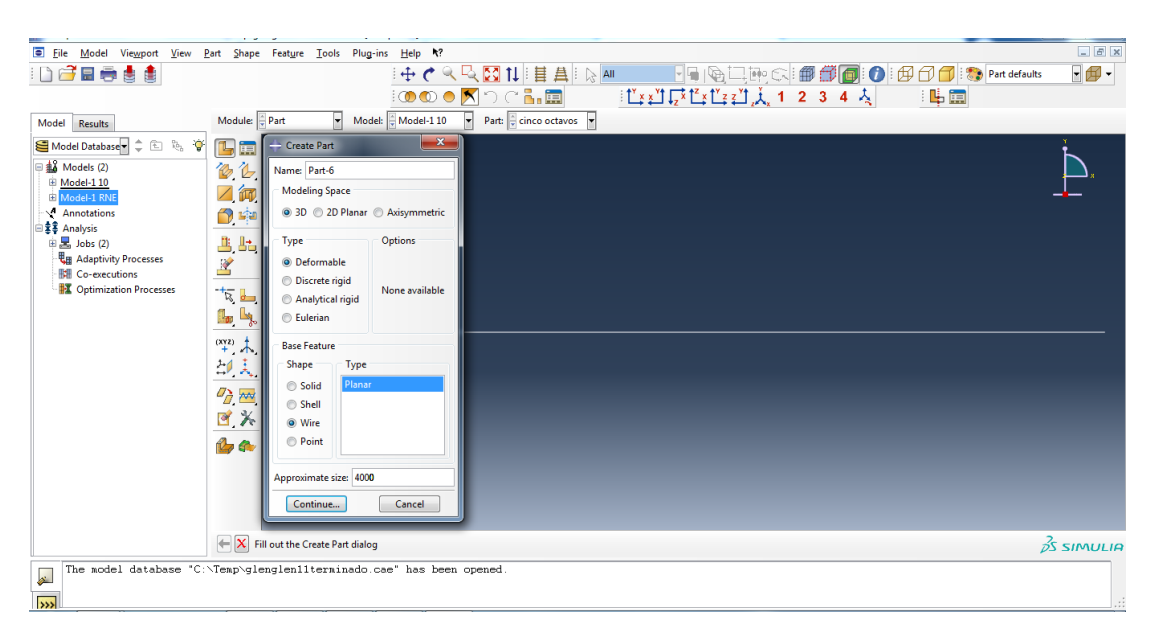

**Figura 7-7:** Manual de Abaqus CAE. Fuente: *(Elaboración propia).*

Graficando el estribo, en este se detalla las dimensiones respectivas que salieron en el diseño de cada técnica mencionada.

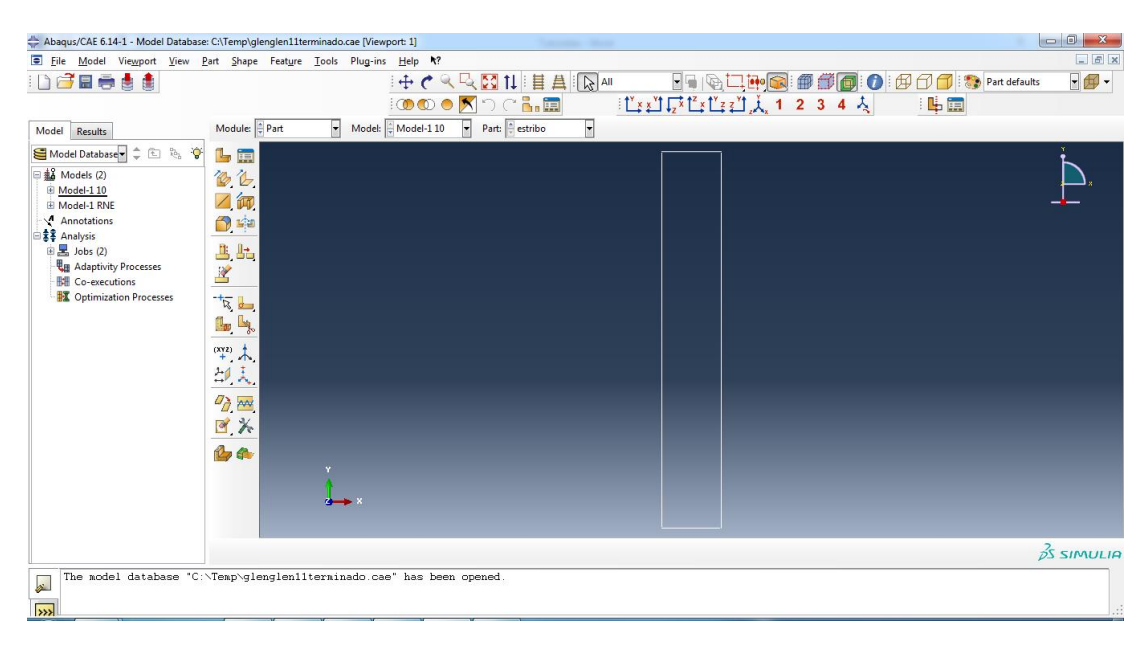

**Figura 7-8:** Manual de Abaqus CAE. Fuente: *(Elaboración propia).*

De la misma forma se creó la barra de 5/8", con la longitud indicada anteriormente en el diseño, en este software se tiene que tener cuidado con las unidades. (Ya que este programa solo tiene la opción de trabajar con una solamente, en nuestro caso todo fue elaborado en Kg y cm)

|                                                   | Abaqus/CAE 6.14-1 - Model Database: C:\Temp\glenglen11terminado.cae [Viewport: 1]<br><b>Salesman Colore</b>                                                                                                    |                        |
|---------------------------------------------------|----------------------------------------------------------------------------------------------------|------------------------|
|                                                   | Eile Model Viewport View Part Shape Feature Tools Plug-ins Help N?                                                                                                    | $-6x$                  |
| DGEett                                            | 中へは図は目目图                                                                                                    | $-$                    |
|                                                   | $\begin{tabular}{c c c c c c} \hline & $\mathbb{H} \times \mathbb{C} \to \mathbb{C} \to \mathbb{C}^{\mathbb{C}} \to \mathbb{C}^{\mathbb{C}} \to \mathbb{C}^{\mathbb{C}} \to \mathbb{C}^{\mathbb{C}} \to \mathbb{C}^{\mathbb{C}} \to \mathbb{C}^{\mathbb{C}} \to \mathbb{C}^{\mathbb{C}} \to \mathbb{C}^{\mathbb{C}} \to \mathbb{C}^{\mathbb{C}} \to \mathbb{C}^{\mathbb{C}} \to \mathbb{C}^{\mathbb{C}} \to \mathbb{C}^{\math$<br>0000XDCLI |                        |
| Model<br>Results                                  | Part: cinco octavos<br>F<br>$\overline{\phantom{a}}$<br>Module: Part<br>Model: $\frac{2}{7}$ Model-110                                                                                                    |                        |
| Model Database = = E the to                       | LE                                                                                                    |                        |
| a Models (2)                                      | 鱼色                                                                                                    |                        |
| <b><i><u></u></i></b> Model-1 10<br>E Model-1 RNE | 乙師                                                                                                    |                        |
| Annotations                                       | D                                                                                                    |                        |
| * Analysis<br>$\mathbb{E}$ Jobs (2)               | 4.5                                                                                                    |                        |
| <b>La Adaptivity Processes</b>                    |                                                                                                    |                        |
| <b>Bill</b> Co-executions                         |                                                                                                    |                        |
| <b>X</b> Optimization Processes                   | $\frac{1}{\sqrt{2}}$                                                                                                    |                        |
|                                                   | Ly.<br>il.                                                                                                    |                        |
|                                                   | $x + 7$                                                                                                    |                        |
|                                                   | 印入                                                                                                    |                        |
|                                                   | $\sigma_{\overrightarrow{D}}$ m                                                                                                    |                        |
|                                                   | 日头                                                                                                    |                        |
|                                                   |                                                                                                    |                        |
|                                                   | LA<br>×                                                                                                    |                        |
|                                                   |                                                                                                    |                        |
|                                                   | $-$                                                                                                    |                        |
|                                                   |                                                                                                    |                        |
|                                                   |                                                                                                    | $\frac{2}{25}$ SIMULIA |
| $\mathbf{r}$                                      | The model database "C:\Temp\qlenqlen11terninado.cae" has been opened.                                                                                                    |                        |
|                                                   |                                                                                                    |                        |
| $\sqrt{2}$                                        |                                                                                                    | ä.                     |

**Figura 7-9:** Manual de Abaqus CAE. Fuente: *(Elaboración propia).*

La Placa que servirán para la representación de los apoyos, para que su representación sea más real.

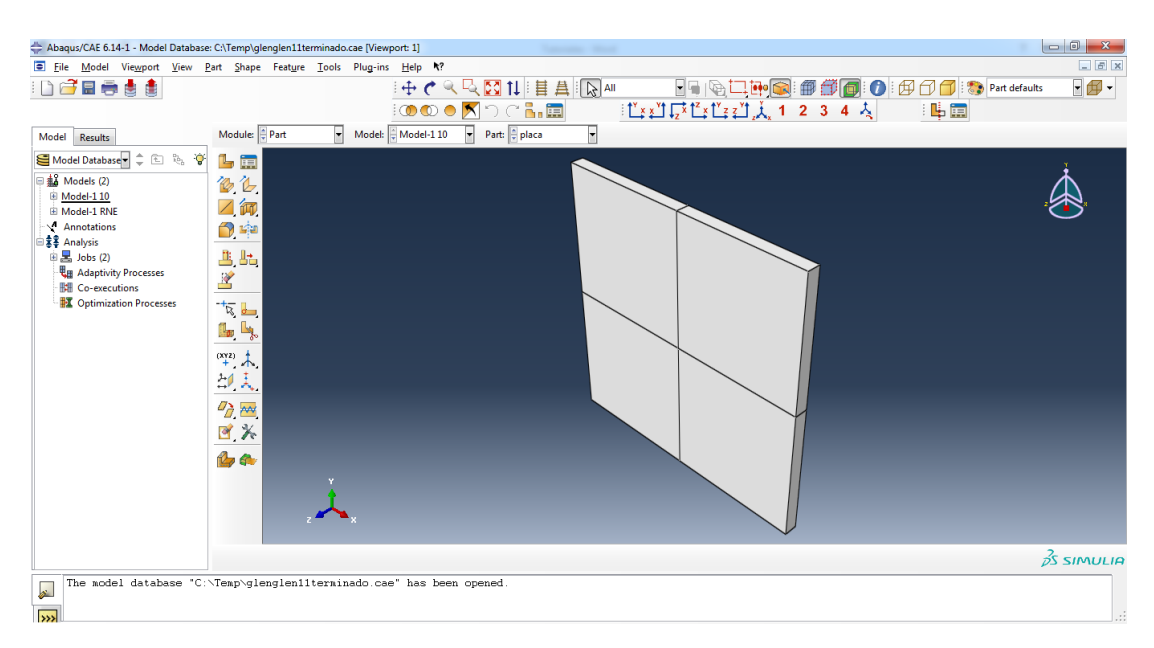

**Figura 7-10:** Manual de Abaqus CAE. Fuente: *(Elaboración propia).*

**Paso 2 "PROPERTY":** En este paso definiremos la propiedad del material y la sección. Haga clic en "Create material", en "Crear formulario de pieza" y asígnele un nombre. (concreto-elástico). Luego haga clic en Mechanical-elasticity-elastic para ingresar la de Young módulo y relación de Poisson del concreto.

## Concreto

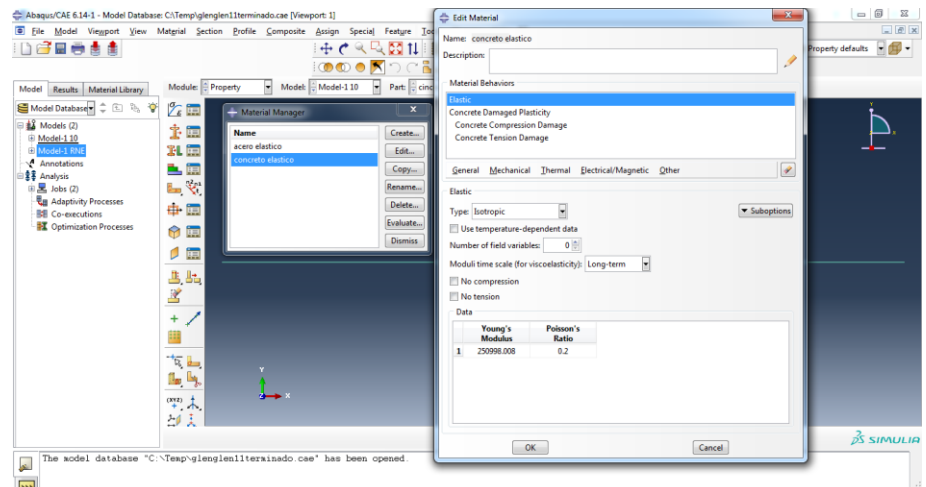

**Figura 7-11:** Manual de Abaqus CAE. Fuente: *(Elaboración propia).*

Acero

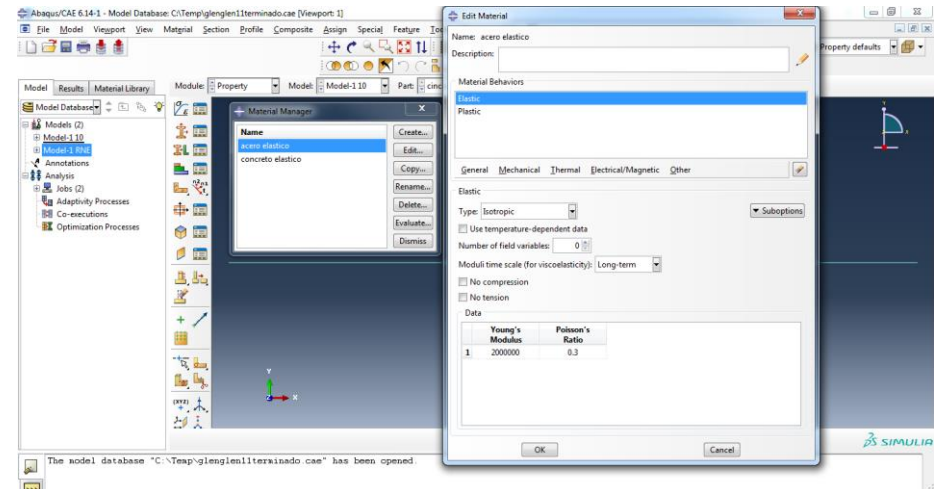

**Figura 7-12:** Manual de Abaqus CAE. Fuente: *(Elaboración propia).*

Luego haga clic en "Assign section", seleccione (resalte) la parte y presione "Listo", luego asigne la sección específica de cada parte.

| Abaqus/CAE 6.14-1 - Model Database: C:\Temp\glenglen11terminado.cae [Viewport: 1]                           |                                                 | <b>Calculate Chicago</b>             | $\begin{array}{c c c c c c} \hline \multicolumn{3}{c }{\multicolumn{3}{c }{\multicolumn{3}{c }{\multicolumn{3}{c }{\multicolumn{3}{c}}}} & \multicolumn{3}{c }{\multicolumn{3}{c }{\multicolumn{3}{c }{\multicolumn{3}{c}}}} & \multicolumn{3}{c }{\multicolumn{3}{c }{\multicolumn{3}{c }{\multicolumn{3}{c }{\multicolumn{3}{c}}}} & \multicolumn{3}{c }{\multicolumn{3}{c }{\multicolumn{3}{c }{\multicolumn{3}{c }{\multicolumn{3}{c }{\multicolumn{3}{$ |
|----------------------------------------------------------------------------------------------------|-------------------------------------------------|--------------------------------------|----------------------------------------------------------------------------------------------------|
| E File Model Viewport View Matgrial Section Profile Composite Assign Special Feature Tools Plug-ins Help N? |                                                 |                                      | $  x$                                                                                                    |
| Deell                                                                                                    |                                                 | 中へに図出目目図を                            | $-40-$                                                                                                    |
|                                                                                                    | 1000 XOCLE                                      |                                      | 出面                                                                                                    |
| Module: Property<br>Results   Material Library<br>Model                                                     | F<br>Model: Model-110<br>$\left  \cdot \right $ | $\Sigma$<br>Create Section           |                                                                                                    |
| <b>S</b> Model Database = < < < < < < < < < < < < < < < < < <<br>$\frac{\sigma}{\epsilon}$ .                |                                                 | Name: Barra 5/8                      |                                                                                                    |
| $\boxminus$ $\frac{12}{24}$ Models (2)<br>主<br>i.                                                           |                                                 | Type<br>Category                     |                                                                                                    |
| <b>El Model-110</b><br>乳属<br>Model-1 RNE                                                                    |                                                 | Solid<br><b>Homogeneous</b>          |                                                                                                    |
| Annotations                                                                                                 |                                                 | Generalized plane strain<br>Shell    |                                                                                                    |
| İm<br>Ē۲.<br>白素+ Analysis                                                                                   |                                                 | Eulerian<br><b>Beam</b><br>Composite |                                                                                                    |
| $\frac{\partial^2 \phi}{\partial x^2}$<br>E,<br>$\mathbb{E}$ Jobs (2)                                       |                                                 | <b>O</b> Fluid                       |                                                                                                    |
| <b>La Adaptivity Processes</b><br>由.<br>i.<br><b>Bill</b> Co-executions                                     |                                                 | © Other                              |                                                                                                    |
| <b>DE Optimization Processes</b><br>闸<br>0                                                                  |                                                 | Continue<br>Cancel                   |                                                                                                    |
|                                                                                                    |                                                 |                                      |                                                                                                    |
| 闸<br>p                                                                                                    |                                                 |                                      |                                                                                                    |
| 出出                                                                                                    |                                                 |                                      |                                                                                                    |
| X                                                                                                    |                                                 |                                      |                                                                                                    |
| $\overline{ }$<br>$\ddot{}$                                                                                 |                                                 |                                      |                                                                                                    |
|                                                                                                    |                                                 |                                      |                                                                                                    |
| 瞒                                                                                                    |                                                 |                                      |                                                                                                    |
| $\frac{1}{\sqrt{2}}$                                                                                        |                                                 |                                      |                                                                                                    |
| $\mathbb{L}_0$ $\mathbb{L}_3$                                                                               |                                                 |                                      |                                                                                                    |
|                                                                                                    |                                                 |                                      |                                                                                                    |
| $\overset{(XYZ)}{+}$                                                                                        |                                                 |                                      |                                                                                                    |
| 部文                                                                                                    |                                                 |                                      |                                                                                                    |
|                                                                                                    |                                                 |                                      | $\frac{2}{2}$ SIMULIA                                                                                                    |
| The model database "C:\Temp\glenglen11terminado.cae" has been opened<br>$\overline{\mathbf{r}}$             |                                                 |                                      |                                                                                                    |
| $\overline{\mathbf{z}}$                                                                                     |                                                 |                                      | áÌ.                                                                                                    |

**Figura 7-13:** Manual de Abaqus CAE. Fuente: *(Elaboración propia).*

Luego definiremos sección para barra de concreto y acero. Haga clic en "Crear sección", en la "Create section" puede dar un nombre como "concreto" y luego elegir "solid homogeneous", presionar "continuar" y seleccionar el material como "concretoelástico" y presionando "**OK**".

| G.                                                                                                    |                                                                                                    |                                                                                                    | File Model Viewport View Matgrial Section Profile Composite Assign Special Feature Tools                              | Plug-ins Help N?                                                                                                    | $  \in$ $x$                                                                                |
|----------------------------------------------------------------------------------------------------|----------------------------------------------------------------------------------------------------|----------------------------------------------------------------------------------------------------|----------------------------------------------------------------------------------------------------|----------------------------------------------------------------------------------------------------|--------------------------------------------------------------------------------------------|
| ðes<br>ė<br>e<br>$\mathbf{A}$<br>Model<br>Material Library<br><b>Results</b>                                                                                                    | Module: Property                                                                                                    | $\mathbf{r}$                                                                                                  | $+$ $\epsilon$<br>QQ⊠Ⅱ 目且 R™<br>HOO⊙KDCLE<br>ਜ<br>Part: Cinco octavos<br>Model: #Model-110                            | ▌▌▏░▁▎▚░░▏░<br>『L゙ヹヿ゙ヹ゙゚ヹ゙ヹヹゟ゙゚ヿ゚゠゚゚゚゠゚゚゚゠ゟ                                                                                                    | $\neg$ $\neg$ $\neg$<br>$\mathbb{H} \oplus \mathbb{H}$ : $\bullet$ Property defaults<br>時間 |
| Model Database = $\hat{\phi}$ ( $\hat{\psi}$ ) $\hat{\psi}$<br>□ 名 Models (2)<br><b>El Model-110</b><br><b>El</b> Model-1 RNB<br>$\sqrt{\phantom{a}}$ Annotations<br>白書 <sup>書</sup> Analysis<br>$\mathbb{E}$ Jobs (2)<br><b>La Adaptivity Processes</b><br><b>R#</b> Co-executions<br><b>DE Optimization Processes</b> | $\frac{\sigma}{\ell}$ .<br>Ť<br>闸<br>信<br><b>BL</b><br>匾<br>ē.<br>$\mathbf{e}$<br>۹.<br>₿.<br>臝<br>₩<br>in<br>im<br>Ø<br>Ŀъ<br>В<br>Ł<br>÷<br>Ш<br>$\overline{\mathbf{z}}$<br>۵ų<br>Πø<br>$40 + 1$<br>Ã<br>41 | Section Manager<br><b>Name</b><br>harra 1<br>barra 5/8<br>concreto<br>estribomedia<br>placa<br>Edit<br>Create | Type<br><b>Truss</b><br><b>Truss</b><br>Solid, Homogeneous<br>Truss<br>Solid, Homogeneous<br>Copy<br>Delete<br>Rename | $\pmb{\times}$<br>$\mathbf{x}$<br><b>Edit Section</b><br>Name: concreto<br>Type: Solid, Homogeneous<br>匛<br>▼<br>Material: concreto elastico<br>Plane stress/strain thickness:<br>OK<br>Cancel<br><b>Dismiss</b> |                                                                                            |
|                                                                                                    |                                                                                                    |                                                                                                    |                                                                                                    |                                                                                                    | $\frac{3}{25}$ SIMULIA                                                                     |

**Figura 7-14:** Manual de Abaqus CAE. Fuente: *(Elaboración propia).*

Para definir la sección de la barra, haga clic en 'Create section', en el 'Create section' puede dé un nombre como 'barra- Φ5/8' y luego elija 'haz-truss', presionando 'continuar' y seleccionando material como "elástico de acero" e ingrese el área de sección de 2cm2 para Φ5/8.

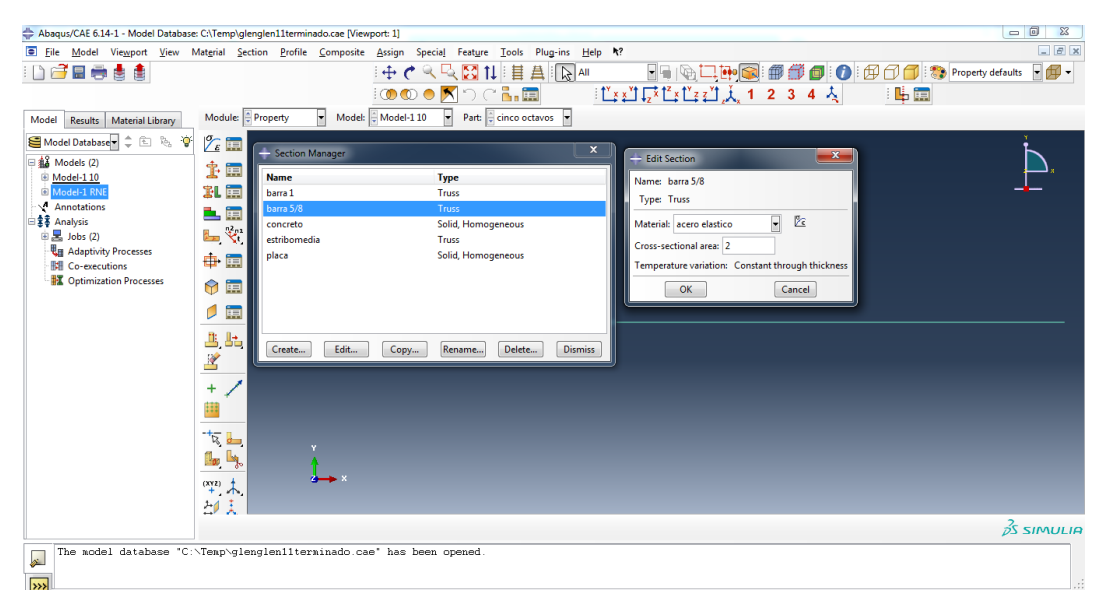

**Figura 7-15:** Manual de Abaqus CAE. Fuente: *(Elaboración propia).*

Ingrese el área de sección de 5.1 cm2 para Φ1"

| Abaqus/CAE 6.14-1 - Model Database: C:\Temp\glenglen11terminado.cae [Viewport: 1]                                                                                                    |                                                                                                    |                                                                                                    |                                                                                                    | $-0$<br>$\Sigma$                                                  |
|----------------------------------------------------------------------------------------------------|----------------------------------------------------------------------------------------------------|----------------------------------------------------------------------------------------------------|----------------------------------------------------------------------------------------------------|-------------------------------------------------------------------|
| Eile<br>Model<br>日号<br>e<br>е<br>Model<br>Material Library<br>Results                                                                                                    | ۰<br>Module: Property                                                                                                    | Viewport View Material Section Profile Composite Assign Special Feature Tools Plug-ins Help R?<br>中で2及図11目曲<br><b>1000 ● K</b> DC … ■<br>Part: cinco octavos<br>Model: Model-110 | $\mathbb{R}$ all<br>  [xi]  xi[xi]  xi]   ji, 1 2 3 4 人                                                                                                    | $-5x$<br>HIGHP IS BEAD OF A<br>印-<br>$\blacktriangledown$<br>  鳴曲 |
| Model Database<br>こ田も音<br>日a Models (2)<br><b>El Model-110</b><br>Model-1 RNE<br>Annotations<br> 素B Analysis<br>$\oplus$ 3 Jobs (2)<br><b>La Adaptivity Processes</b><br><b>Ed Co-executions</b><br>Detimization Processes | $\mathscr{T}_\varepsilon$ in<br>Section Manager<br>杢<br>i.<br><b>Name</b><br>i.<br>割<br>barra 1<br>barra 5/8<br>÷.<br>i.<br>concreto<br>$\mathcal{L}$<br>B.<br>estribomedia<br>placa<br>由.<br>闸<br>0<br>i.<br>闸<br>出<br>區<br>Create<br>$\frac{\partial}{\partial x}$<br>$\ddot{}$<br>₩<br>$\overline{\mathbb{R}}$<br>lo b,<br>竿.未<br>印页 | <b>Type</b><br>Truss<br><b>Truss</b><br>Solid, Homogeneous<br><b>Truss</b><br>Solid, Homogeneous<br>Edit<br>Delete<br>Copy<br>Rename                                             | $\boldsymbol{\mathsf{x}}$<br><b>Edit Section</b><br>Name: barra 1<br><b>Type: Truss</b><br>Material: acero elastico<br>Cross-sectional area: 5.1<br>Temperature variation: Constant through thickness<br>OK<br><b>Dismiss</b> | $\mathbf{x}$<br>医<br>♫<br>Cancel                                  |
|                                                                                                    |                                                                                                    |                                                                                                    |                                                                                                    | $\vec{p}$ SIMULIA                                                 |
| $\mathbf{r}$<br>$\overline{\rightarrow}$                                                                                                    |                                                                                                    | The nodel database "C:\Temp\glenglen11terminado.cae" has been opened.                                                                                                    |                                                                                                    |                                                                   |

**Figura 7-16:** Manual de Abaqus CAE. Fuente: *(Elaboración propia).*

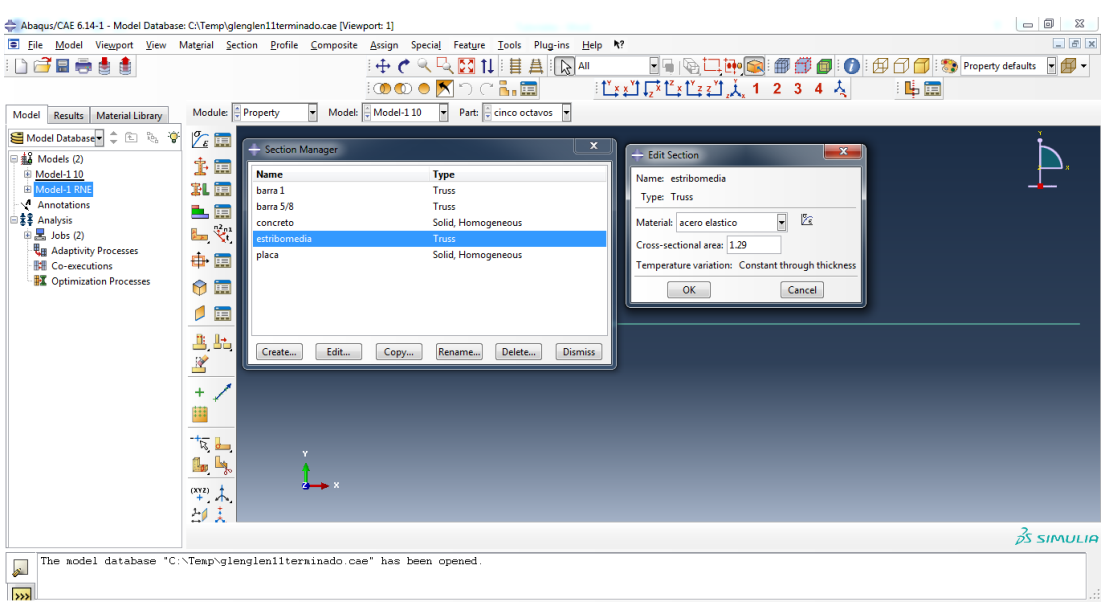

## Ingrese el área de sección de 1.29 cm2 para Φ1/2"

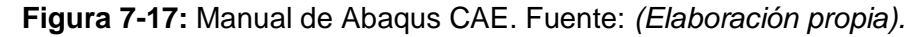

Ingrese la placa como material de acero.

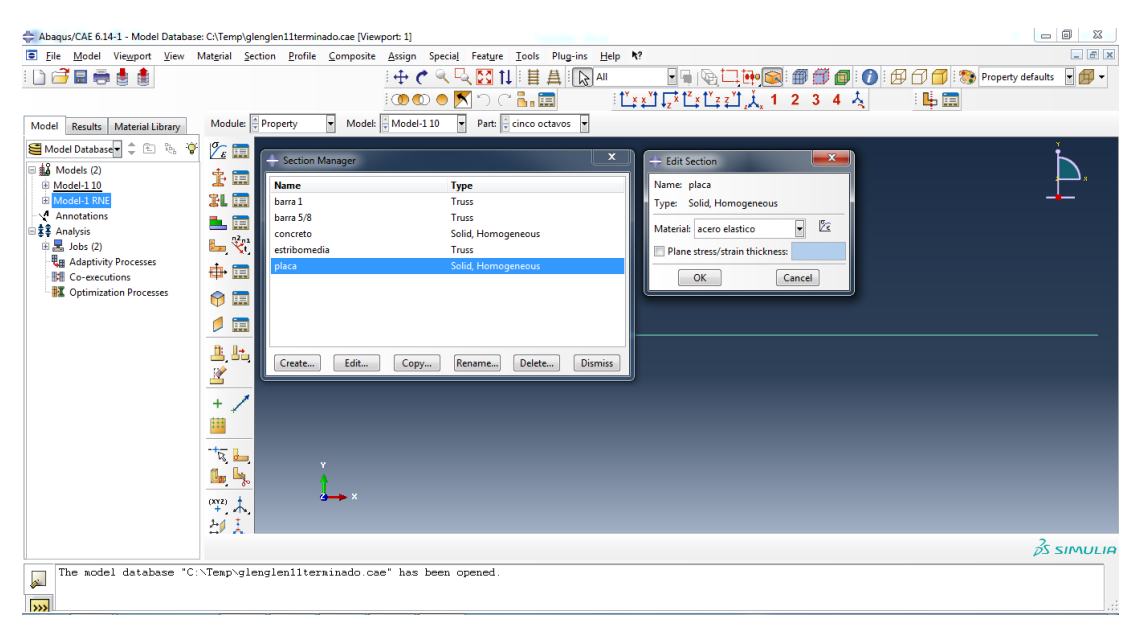

**Figura 7-18:** Manual de Abaqus CAE. Fuente: *(Elaboración propia).*

**Paso 3 "ASSEMBLY":** En este paso armaremos diferentes partes en la instancia. Haga clic en "instance part", en "créate instance" seleccione "concreto" y presione "**OK**". Hemos terminado el montaje de la pieza de concreto. Haga clic en "instance part " y seleccione "barra 5/8", presionando **"OK"**.

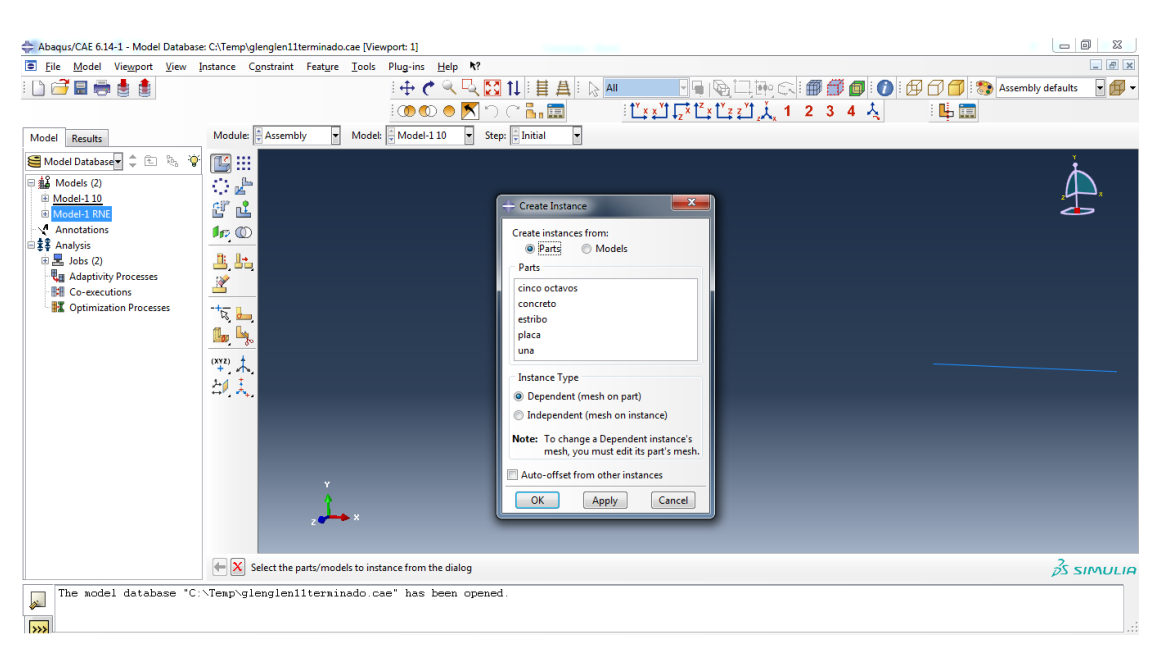

**Figura 7-19:** Manual de Abaqus CAE. Fuente: *(Elaboración propia).*

Podemos apreciar la sección de concreto de nuestra viga de gran peralte, cuyas dimensiones son 50 cm de espesor, 5m de ancho y 2.70m de alto.

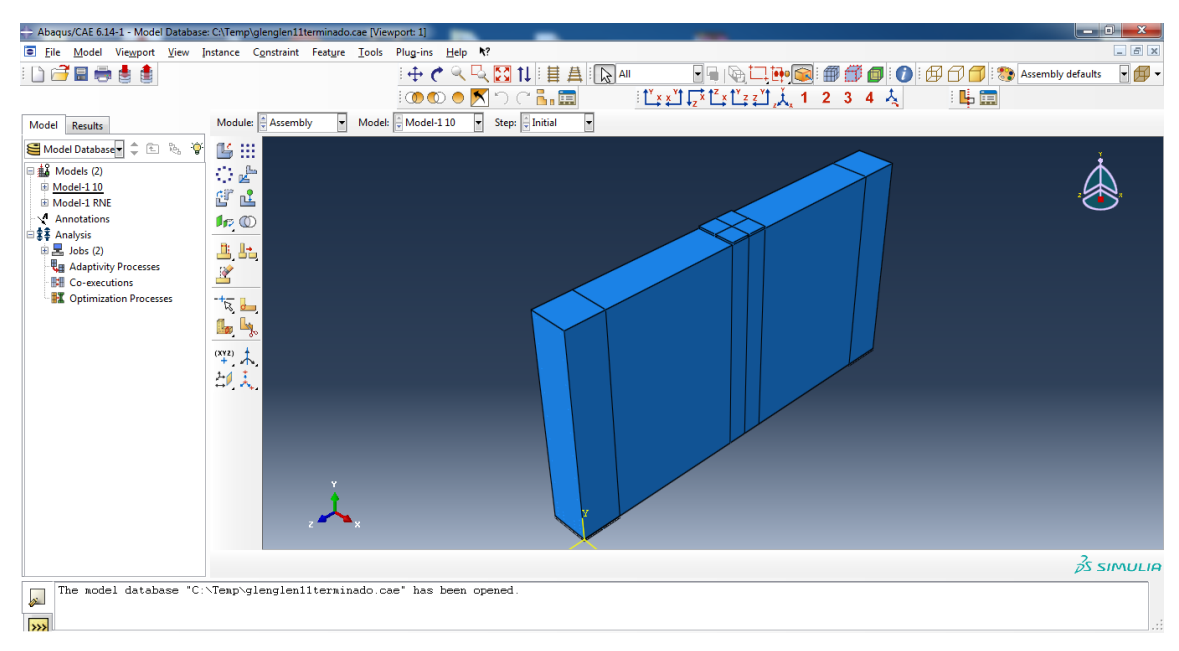

**Figura 7-20:** Manual de Abaqus CAE. Fuente: *(Elaboración propia).*

De esta forma ensamblamos nuestra viga, insertando el acero correspondiente a cada diseño.

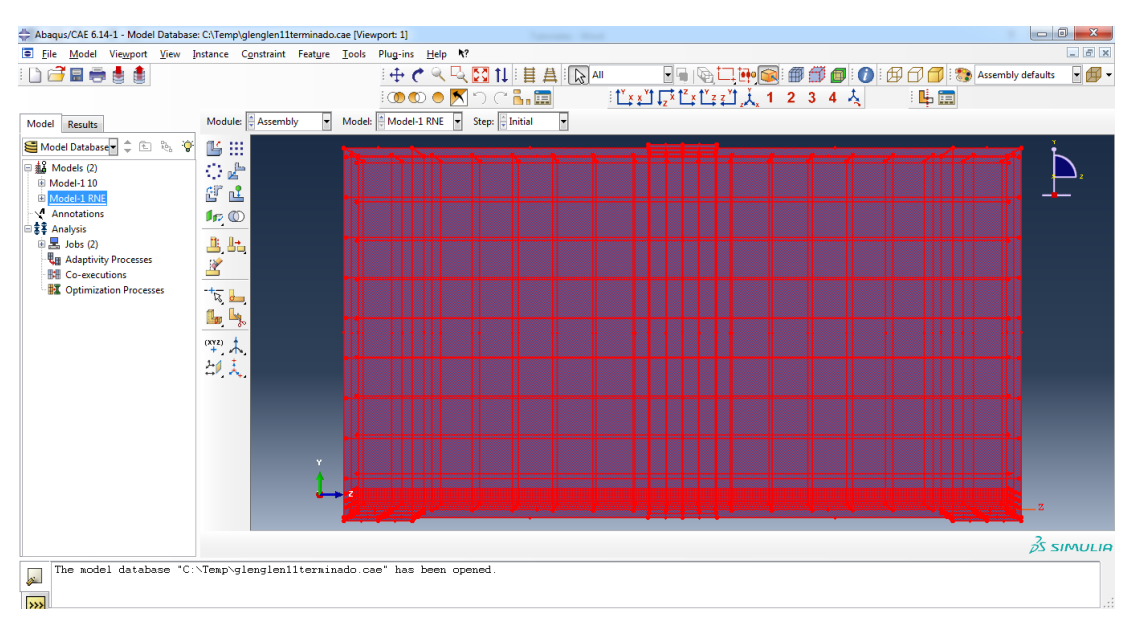

**Figura 7-21:** Manual de Abaqus CAE. Fuente: *(Elaboración propia).*

Paso 4 "STEP": En este paso crearemos un nuevo paso de análisis. Haga clic en "create step - estatic, general" y presione 'continuar', en 'Editar Paso Forma-Básico'.

|                                                                                                    | Abaqus/CAE 6.14-1 - Model Database: C:\Temp\glenglen11terminado.cae [Viewport: 1]                                                                                                    | $-10$<br>$\Sigma$<br>$-5x$ |
|----------------------------------------------------------------------------------------------------|----------------------------------------------------------------------------------------------------|----------------------------|
| Ddeeli                                                                                                    | Eile Model Viewport View Step Output Other Tools Plug-ins Help N?<br>中个人因计目且图<br>▏▁▁▔█▜▏░▆▆▛▒░▆▒▆▒ <mark>▔░</mark> ░▒▒▒▒▒▒▒▒▒▒▒▒▒▒▒▒▒▒▒▒▒▒▒▒▒▒▒▒<br><u>▕▝</u> ▙▞▙▏▙▞▐▞▐▞▞▟▏▟▖▌▗▌▗▌▗▎▏▏▏▕▕▙█▋<br><b>OOOK</b> DO <mark>M</mark><br>Module: Step                                                                                                    | $ \oplus$ $-$              |
| Model<br>Results<br>Model Database = = 0 % V<br>$\equiv \frac{1}{24}$ Models (2)<br><b>E</b> Model-110<br>Model-1 RNI<br>Annotations<br> 書 <sup>書</sup> Analysis<br><b>自是 Jobs (2)</b><br><b>La Adaptivity Processes</b><br><b>R#</b> Co-executions<br><b>I Optimization Processes</b> | $\blacksquare$<br>Step: Finitial<br>Model: Model-110<br>$\overline{\phantom{a}}$<br>$\mathbf{x}$<br>$-12$<br>Create Step<br>t E<br>Name: Step-2<br>Insert new step after<br>景画<br>Initial<br>$\overline{\mathbb{R}}$ .<br>step01<br>$\mathbb{I}_{\infty}$<br>العلي<br>$\overset{(XYZ)}{+}$<br>의자<br>⋤<br>Procedure type: General<br>Coupled thermal-electrical-structural ^<br><b>Direct cyclic</b><br>Dynamic, Implicit<br>Geostatic<br>Soils<br><b>Static, General</b><br><b>Static, Riks</b><br>m<br>$\epsilon$<br>Cancel<br>Continue |                            |
|                                                                                                    |                                                                                                    | $\frac{2}{2}$ SIMULIA      |
| $\overline{\mathbf{r}}$<br>$\overline{\mathbf{z}}$                                                                                                    | The model database "C:\Temp\glenglen11terninado.cae" has been opened.                                                                                                    |                            |

**Figura 7-22:** Manual de Abaqus CAE. Fuente: *(Elaboración propia).*

Active "NIgeom" para considerar lo geométrico no lineal. Luego haga clic en 'Incrementación' y cambie 'número máximo de incrementos' como 10000, tamaño Increment 'inicial' como 0.01, "Mínimo" como 1e-015, y "máximo" como 0.1, para que el programa no se detendrá debido al problema de tamaño incremental. Presiona 'ok' para terminar el paso.

| ⋥<br>Module: Step<br>Model Database = = E & V<br>$-1$<br>美国<br>▄<br>Procedure<br>(Initial)<br><b>Static, General</b> | Model: Model-110<br>Nigeom<br>N/A<br>ON | $+$ $\epsilon$<br><b>000</b><br>Ų<br>$\pmb{\times}$<br>Time<br>N/A | Name: step01<br>×<br>Type: Static, General<br>Increment size: 0.01 | Basic   Incrementation   Other<br>Type: @ Automatic @ Fixed<br>Maximum number of increments: 10000<br>Initial | Minimum<br>1E-015 | Maximum<br>0.1 |        | $-$<br>Assembly defaults |
|----------------------------------------------------------------------------------------------------|-----------------------------------------|--------------------------------------------------------------------|--------------------------------------------------------------------|----------------------------------------------------------------------------------------------------|-------------------|----------------|--------|--------------------------|
|                                                                                                    |                                         |                                                                    |                                                                    |                                                                                                    |                   |                |        |                          |
|                                                                                                    |                                         |                                                                    |                                                                    |                                                                                                    |                   |                |        |                          |
|                                                                                                    |                                         |                                                                    |                                                                    |                                                                                                    |                   |                |        |                          |
|                                                                                                    |                                         |                                                                    |                                                                    |                                                                                                    |                   |                |        |                          |
|                                                                                                    |                                         |                                                                    |                                                                    |                                                                                                    |                   |                |        |                          |
|                                                                                                    |                                         |                                                                    |                                                                    |                                                                                                    |                   |                |        |                          |
|                                                                                                    |                                         |                                                                    |                                                                    |                                                                                                    |                   |                |        |                          |
|                                                                                                    |                                         |                                                                    |                                                                    |                                                                                                    |                   |                |        |                          |
|                                                                                                    |                                         |                                                                    |                                                                    |                                                                                                    |                   |                |        |                          |
|                                                                                                    |                                         |                                                                    |                                                                    | OK                                                                                                    |                   |                | Cancel |                          |
|                                                                                                    |                                         |                                                                    |                                                                    |                                                                                                    |                   |                |        | $\frac{3}{25}$ SIMULIA   |
|                                                                                                    | Replace<br>Rename<br>Delete             | Nigeom                                                             | <b>Dismiss</b>                                                     | 92<br>The nodel database 'C:\Temp\glenglen11terminado.cae' has been opened.                                   |                   |                |        |                          |

**Figura 7-23:** Manual de Abaqus CAE. Fuente: *(Elaboración propia).*

**Paso 5 "INTERACTION":** En este paso definiremos la interacción entre barras de acero y el concreto. Haremos que las barras de acero se incrusten en el concreto para permitir que estas dos partes trabajen juntas (Assembly – instances - concrete-1 – suppress). Hacer clic 'Create constrain' y seleccione 'embedded region' y presione 'Continuar' (Fig. 22) Verá "seleccione la región incrustada en la región.

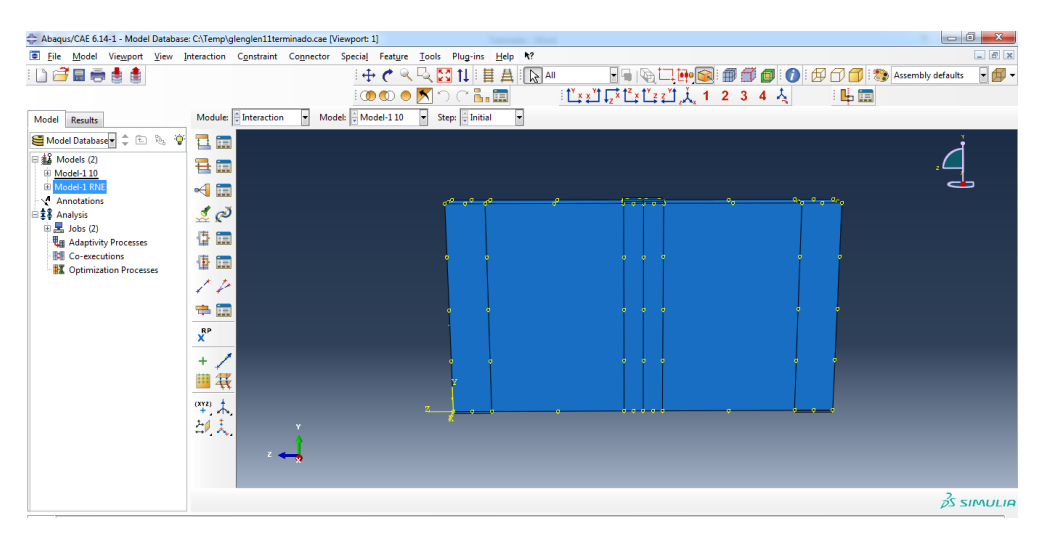

**Figura 7-24:** Manual de Abaqus CAE. Fuente: *(Elaboración propia).*

**Paso 6 "BOUNDARY CONDITION AND LOAD"**: En este paso definimos las condiciones de contorno y la carga. Primero definiremos la condición de límite "simplemente apoyada". Haga clic en 'Crear condición de contorno, y elija 'paso inicial' y 'Mecánica de desplazamiento / rotación'. Luego seleccione el borde del extremo izquierdo del concreto como el límite región de condición y restricción U1, U2, U3 (Fig. 28) para modelar una condición de bisagra. Repita el mismo proceso para definir la condición del rodillo en el extremo derecho. Solo moderación U2, U3 y dejar U1 y Rotaciones.

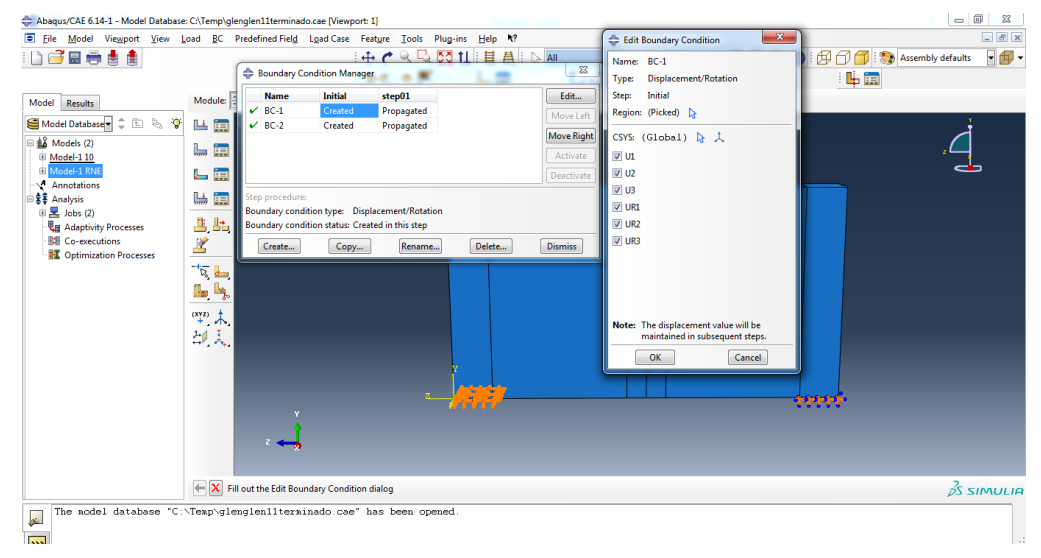

**Figura 7-25:** Manual de Abaqus CAE. Fuente: *(Elaboración propia).*

De ambos apoyos se hizo lo mismo.

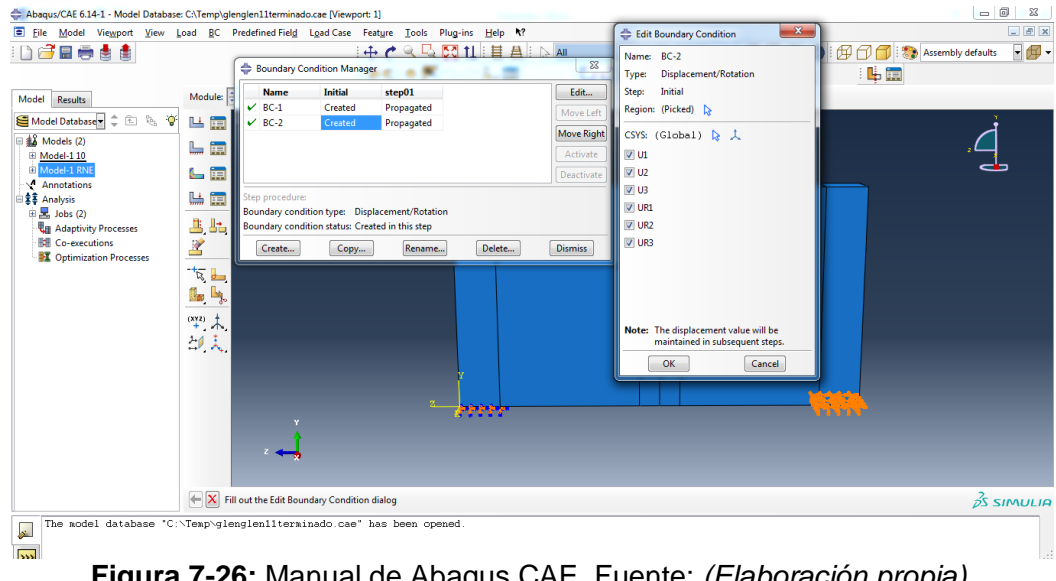

**Figura 7-26:** Manual de Abaqus CAE. Fuente: *(Elaboración propia).*

Introduciremos la carga, con este software se inserta la carga última, ya que se cuenta con una opción de ver su comportamiento en cualquier rango de carga insertada, como la de servicio, para ver los desplazamientos y demás rangos.

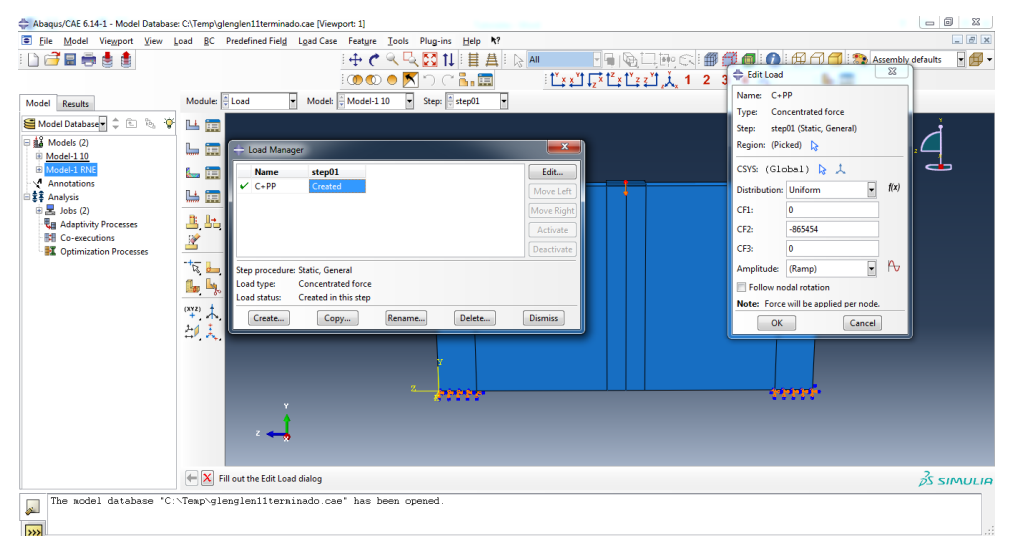

**Figura 7-27:** Manual de Abaqus CAE. Fuente: *(Elaboración propia).*

**Paso 7 "MESH":** En este paso, unimos el modelo, dividimos cada miembro en elementos y definimos tipos de elementos Primero sembraremos parte diferente. Seleccione 'Parte' y haga clic en "Seed-Edge" en El menú superior. Luego seleccione la región para asignar las secciones locales y presione 'Hecho' e ingrese el tamaño aproximado del elemento como 10. Eso significa que el tamaño del elemento será aproximadamente 10 cm para la parte de concreto. Utilizar De la misma manera para sembrar barras de acero.

#### Concreto

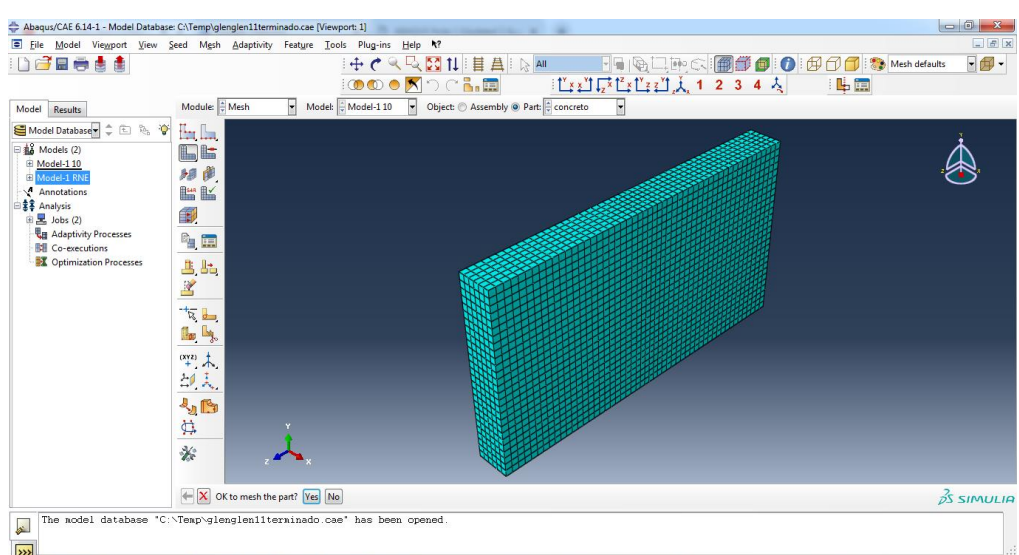

**Figura 7-28:** Manual de Abaqus CAE. Fuente: *(Elaboración propia).*

Aplicamos el Mesh en cada parte creada, como el acero, todas las partes tienen un Mesh de 10cm, se optó por este tamaño ya que al ser más pequeños, los resultados son mas exactos.

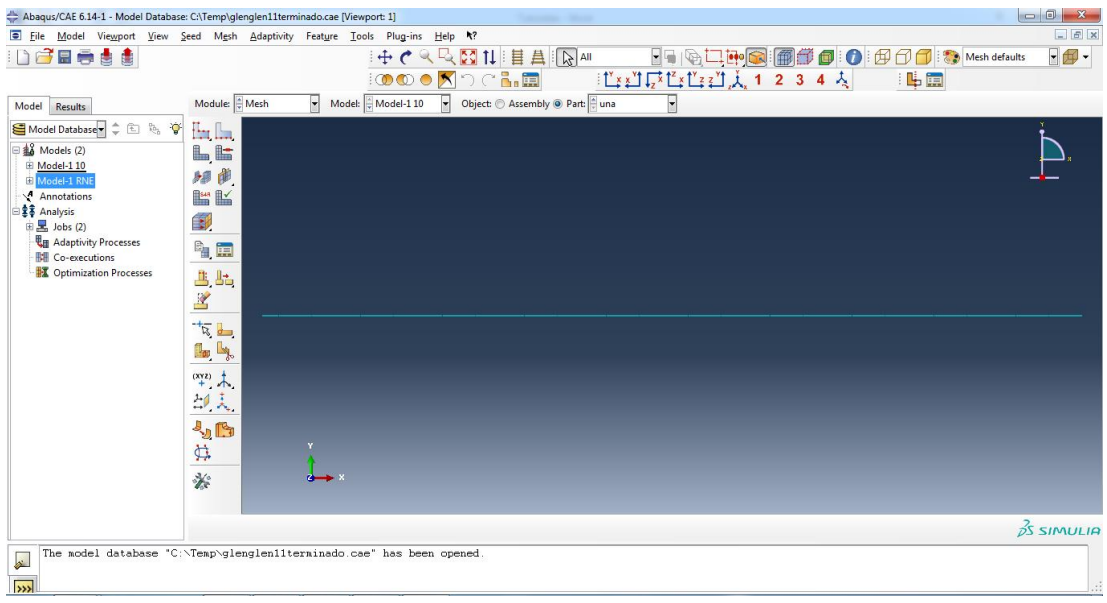

**Figura 7-29:** Manual de Abaqus CAE. Fuente: *(Elaboración propia).*

El Mesh fue aplicado en el estribo con un tamaño de 10cm de igual forma que las demás partes.

| Abaqus/CAE 6.14-1 - Model Database: C:\Temp\glenglen11terminado.cae [Viewport: 1]     |                           |                                         | <b>Convention Colored</b>                |                                                                            |                        |
|---------------------------------------------------------------------------------------|---------------------------|-----------------------------------------|------------------------------------------|----------------------------------------------------------------------------|------------------------|
| File Model Viewport View Seed Mesh Adaptivity Feature Tools Plug-ins Help 4?          |                           |                                         |                                          |                                                                            | $-6x$                  |
| DGEeda                                                                                |                           |                                         | 中でした図は目具図を                               | ▁▁▔▔▔▏▒▔▁ <mark>░▒░▒</mark> ▒▒▒▒▒▒▒▒▒▒▒▒▒▒▒▒▒▒▒▒▒▒▒▒▒▒▒▒▒▒▒<br><sub></sub> | $-$                    |
|                                                                                       |                           |                                         | <b>OOOK</b> DCLI                         |                                                                            |                        |
| Model<br>Results                                                                      | Module: Hesh              | Model: Model-110<br>$\vert \cdot \vert$ | Object: © Assembly @ Part: estribo<br>F. | $\blacksquare$                                                             |                        |
| Model Database = = E le v                                                             | Har II.a                  |                                         |                                          |                                                                            |                        |
| $\equiv \frac{42}{30}$ Models (2)                                                     | L                         |                                         |                                          |                                                                            |                        |
| 图 Model-1 10<br>Model-1 RNE                                                           | 細曲.                       |                                         |                                          |                                                                            |                        |
| Annotations                                                                           | <b>LE LE</b>              |                                         |                                          |                                                                            |                        |
| 素 <sup>3</sup> Analysis<br><b>B 区 Jobs (2)</b>                                        | 围                         |                                         |                                          |                                                                            |                        |
| <b>La</b> Adaptivity Processes                                                        | <sup>P</sup> u III        |                                         |                                          |                                                                            |                        |
| <b>Bill</b> Co-executions<br><b>X</b> Optimization Processes                          |                           |                                         |                                          |                                                                            |                        |
|                                                                                       | aa<br>K                   |                                         |                                          |                                                                            |                        |
|                                                                                       |                           |                                         |                                          |                                                                            |                        |
|                                                                                       | $\overline{a}$            |                                         |                                          |                                                                            |                        |
|                                                                                       | <b>B</b> Lg               |                                         |                                          |                                                                            |                        |
|                                                                                       | $\overset{(xyz)}{+}$      |                                         |                                          |                                                                            |                        |
|                                                                                       | 却夫                        |                                         |                                          |                                                                            |                        |
|                                                                                       | $J_0$ is                  |                                         |                                          |                                                                            |                        |
|                                                                                       | $\overline{\mathfrak{P}}$ |                                         |                                          |                                                                            |                        |
|                                                                                       |                           | $\rightarrow$                           |                                          |                                                                            |                        |
|                                                                                       | 爹                         |                                         |                                          |                                                                            |                        |
|                                                                                       |                           |                                         |                                          |                                                                            |                        |
|                                                                                       |                           |                                         |                                          |                                                                            | $\frac{3}{25}$ SIMULIA |
| The model database "C:\Temp\glenglen11terninado.cae" has been opened.<br>$\mathbf{r}$ |                           |                                         |                                          |                                                                            |                        |
| $\overline{\mathbf{w}}$                                                               |                           |                                         |                                          |                                                                            |                        |

**Figura 7-30:** Manual de Abaqus CAE. Fuente: *(Elaboración propia).*

De la misma forma con la placa.

| $-5x$<br>File Model Viewport View Seed Mesh Adaptivity Feature Tools Plug-ins Help (?<br>$-$<br>DGESTI<br> 中で≪及図1   目昌  R 細<br>$\boxed{\mathord{\text{\rm F}}_1 \mathord{\text{\rm G}} \mathord{\text{\rm C}} \mathord{\text{\rm C}}$<br>$\mathbb{E}[\mathop{\text{Tr}}\nolimits \mathop{\text{Im}}\nolimits \mathop{\text{Im}}\n$<br><b>ම⊙∙∑</b> ා⊂‱∏<br>  鳴曲 <br>Object: © Assembly @ Part: placa<br>Module: $\frac{4}{3}$ Mesh<br>Model: Model-110<br>$\overline{\phantom{a}}$<br>Model<br>Results<br>文国际管<br>Model Database<br>In In<br>Models (2)<br>l, li<br><b>E</b> Model-1 10<br>細胞<br>Model-1 RNE<br><b>In R</b><br>Annotations<br>## Analysis<br>围<br>$\mathbb{E}$ Jobs (2)<br><b>La Adaptivity Processes</b><br><sup>o</sup> i E<br><b>関</b> Co-executions<br><b>X</b> Optimization Processes<br>出出<br>¥<br>$\frac{1}{\sqrt{2}}$<br>ا پر <mark>آل</mark><br>$\uparrow$ .<br>地夫<br><sup>J</sup> uly<br>₿<br>*<br>$\frac{2}{2}$ SIMULIA<br>The model database "C:\Temp\glenglen11terninado.cae" has been opened<br>$\overline{\mathbf{r}}$ | Abaqus/CAE 6.14-1 - Model Database: C:\Temp\glenglen11terminado.cae [Viewport: 1]<br><b>Talento</b> Stor |  |
|----------------------------------------------------------------------------------------------------|----------------------------------------------------------------------------------------------------|--|
|                                                                                                    |                                                                                                    |  |
|                                                                                                    |                                                                                                    |  |
|                                                                                                    |                                                                                                    |  |
|                                                                                                    |                                                                                                    |  |
|                                                                                                    |                                                                                                    |  |
|                                                                                                    |                                                                                                    |  |
| $\overline{\mathbf{z}}$                                                                                                    |                                                                                                    |  |

**Figura 7-31:** Manual de Abaqus CAE. Fuente: *(Elaboración propia).*

**Paso 8 "JOB":** En este paso crearemos un nuevo trabajo de análisis y lo enviaremos. Haga clic en "Crear nuevo trabajo" en la barra de herramientas, asígnele el nombre como "RC beam", presione "continuar" y "ok". Ahora haga clic en 'Administrador de trabajos' y verá el trabajo en la lista, luego haga clic en 'enviar' para enviar el trabajo de análisis (ver Fig. 36). Cuando el "Estado" muestra "completado" que Significa que el análisis ha sido terminado. Luego haga clic en 'Resultados' que irá automáticamente a la sección 'Visualizaciones', donde puede consultar los resultados.

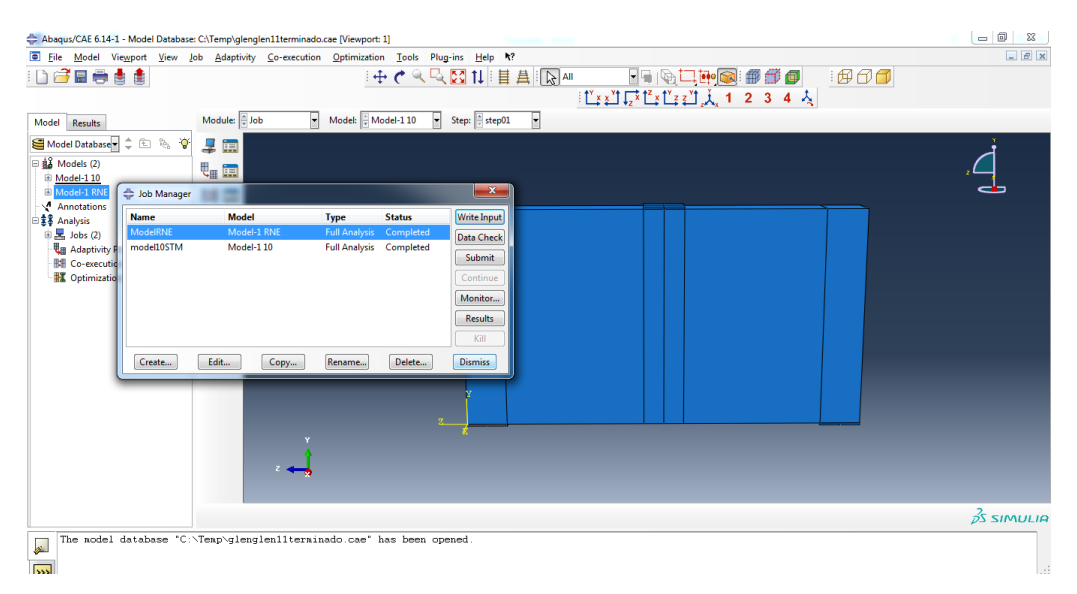

**Figura 7-32:** Manual de Abaqus CAE. Fuente: *(Elaboración propia).*

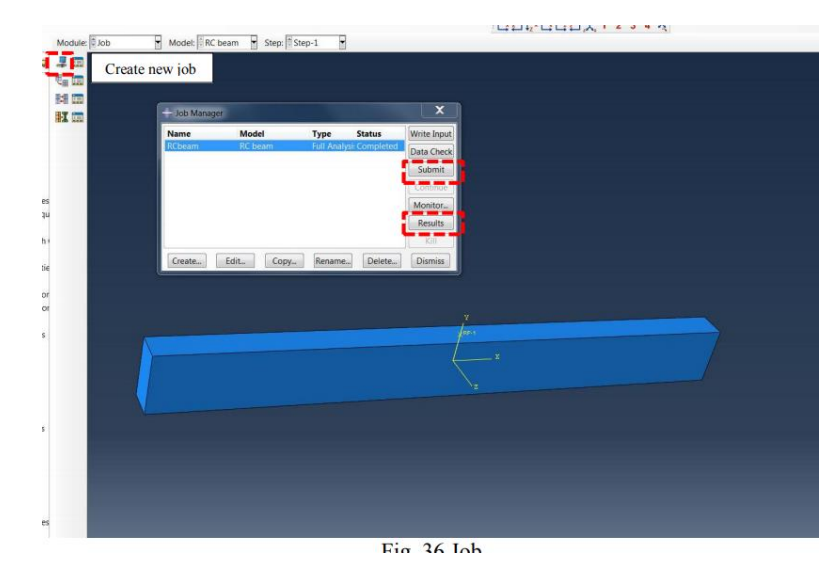

**Figura 7-33:** Manual de Abaqus CAE. Fuente: *(Elaboración propia).*

**Paso 9 "VISUALIZATION":** En esta visualización puede comprobar los resultados del análisis. Por ejemplo, haga clic en "Plotear forma deformada" en la barra de herramientas para ver la deformación Haga clic en 'Trazar contornos en forma deformada' en la barra de herramientas para ver la tensión contornos, donde la tensión positiva significa tensión y la tensión negativa significa compresión.

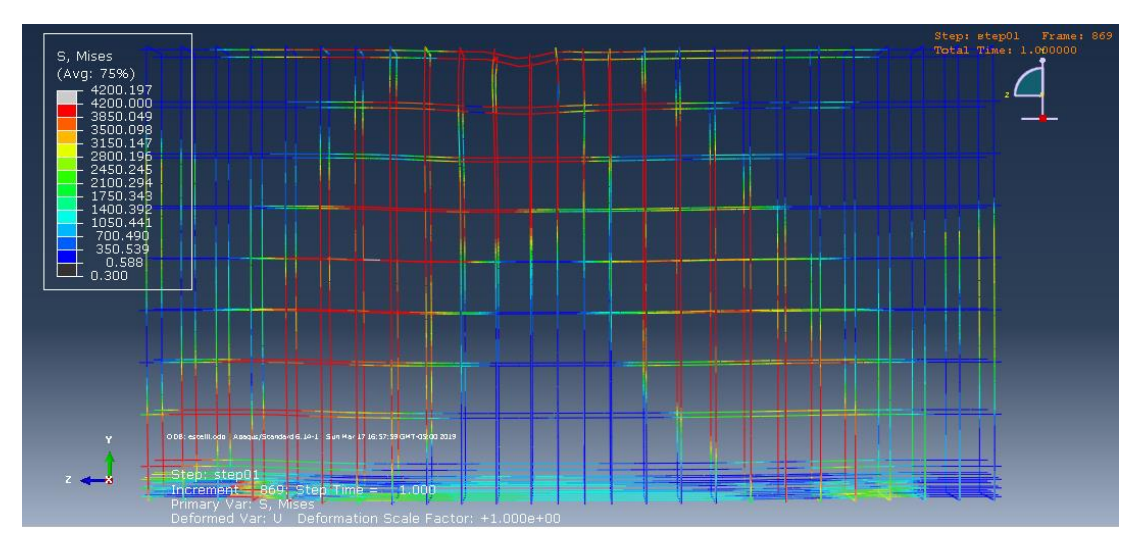

**Figura 7-34:** Manual de Abaqus CAE. Fuente: *(Elaboración propia).*

## **MODELADO PLÁSTICO DE VIGAS DE CONCRETO ARMADO**

La única diferencia entre el modelado plástico y el modelado elástico es la propiedad del material, el primero de los cuales utilizará el modelo de material plástico para concreto y acero.

## (1) Acero

En la sección "Propiedad", haga clic en "Crear material-Mecánica-elasticidadelástica" y ingresa el módulo de Young y la relación de la pasión. Luego haga clic en "Plastic-Plasticity-Plastic" e ingrese la tensión de rendimiento y la tensión plástica. El primer estrés de rendimiento es el la resistencia del rendimiento del acero y la primera tensión plástica es 0. Si utiliza el elástico perfectamente modelo de acero plástico (Eurocódigo 2), la segunda tensión de rendimiento es la misma que la primera.

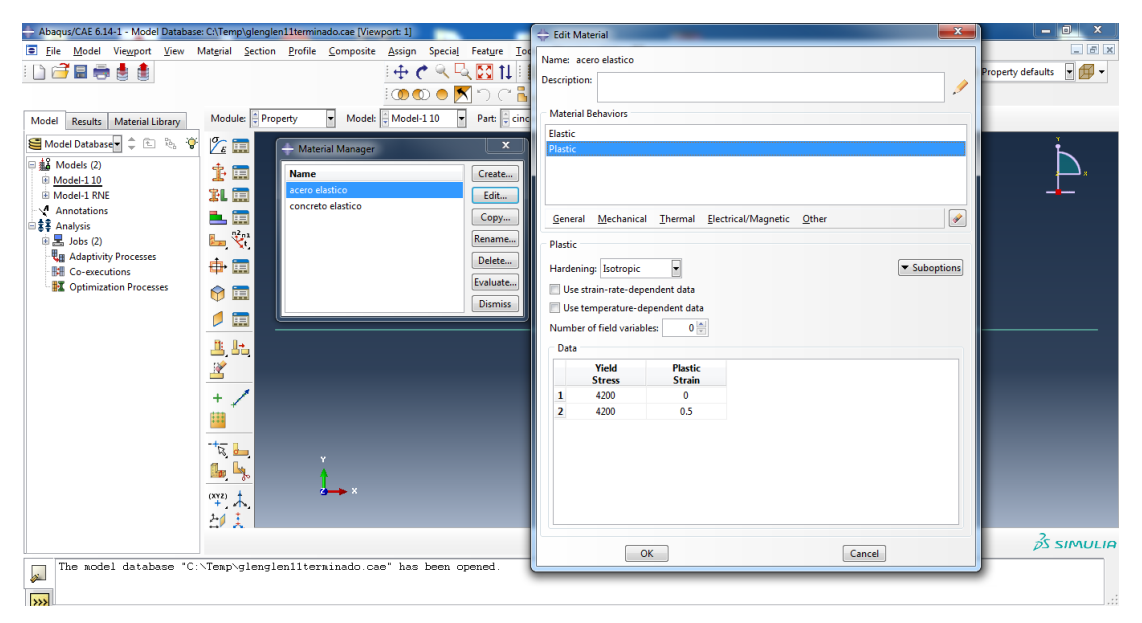

**Figura 7-35:** Manual de Abaqus CAE. Fuente: *(Elaboración propia).*

## (2) Concreto

Ahora definiremos el comportamiento plástico del concreto que es mucho más complejo que acero. Haga clic en "Crear material-elasticidad-elasticidad-mecánica" e ingrese Young módulo y relación de pasión del hormigón. Luego haga clic en 'Mecánica-plasticidad-Concreto Plasticidad dañada 'verá tres módulos: plasticidad, comportamiento de compresión y comportamiento a la tracción. En 'Plasticidad' ingresará diferentes parámetros para la Plasticidad.

|                                                             | Abaqus/CAE 6.14-1 - Model Database: C:\Temp\glenglen11terminado.cae [Viewport: 1]<br>File Model Viewport View Material Section Profile Composite Assign Special Feature Tod | Edit Material                                                            | $\mathbf{x}$<br>$-5x$                   |
|-------------------------------------------------------------|----------------------------------------------------------------------------------------------------|--------------------------------------------------------------------------|-----------------------------------------|
| DCBaaa                                                      | $\pm c$                                                                                                    | Name: concreto elastico<br>人民國社                                          | $ \Box$ $-$<br><b>Property defaults</b> |
|                                                             | <b>OOOK</b>                                                                                                    | <b>Description:</b>                                                      | İ                                       |
|                                                             |                                                                                                    | <b>Material Behaviors</b>                                                |                                         |
| Material Library<br>Model<br>Results                        | Model: Model-110<br>$\overline{\phantom{a}}$<br>$\left  \rule{0.2cm}{0.2cm} \right $<br>Module: Property                                                                    | Part: cinc<br><b>Elastic</b>                                             |                                         |
| Model Database = $2 \oplus \mathbb{Z}$                      | $\mathscr{C}_\epsilon$ .<br>Material Manager                                                                                                    | $\mathbf{x}$<br><b>Concrete Damaged Plasticity</b>                       |                                         |
| $\equiv \frac{1}{24}$ Models (2)                            | ま                                                                                                    | <b>Concrete Compression Damage</b>                                       |                                         |
| <b><i><u>ii</u></i></b> Model-110                           | 瞑<br><b>Name</b><br>acero elastico                                                                                                    | Create<br><b>Concrete Tension Damage</b>                                 |                                         |
| E Model-1 RNE                                               | 乳豆<br>concreto elastico                                                                                                    | Edit                                                                     |                                         |
| Annotations<br>白素S Analysis                                 | 臝<br>Ľ,                                                                                                    | Copy<br>General Mechanical Thermal Electrical/Magnetic Other             | $\overline{\bullet}$                    |
| 由 3 Jobs (2)                                                | $\mathbf{V}^1$<br>馬                                                                                                    | Rename<br><b>Concrete Damaged Plasticity</b>                             |                                         |
| <b>Hu Adaptivity Processes</b>                              | ₿.<br>闸                                                                                                    | Delete<br>Plasticity   Compressive Behavior  <br><b>Tensile Behavior</b> |                                         |
| <b>Ell</b> Co-executions<br><b>T</b> Optimization Processes |                                                                                                    | Evaluate                                                                 |                                         |
|                                                             | 6<br>闸                                                                                                    | Use strain-rate-dependent data<br><b>Dismiss</b>                         | Suboptions                              |
|                                                             | 闸                                                                                                    | Use temperature-dependent data                                           |                                         |
|                                                             |                                                                                                    | $0 \div$<br>Number of field variables:                                   |                                         |
|                                                             | Щ<br>睛                                                                                                    | Data                                                                     |                                         |
|                                                             | Ł                                                                                                    | Yield<br><b>Inelastic</b><br><b>Stress</b><br><b>Strain</b>              | Ä<br>(E)                                |
|                                                             | $\ddot{}$                                                                                                    | 140<br>$\bullet$<br>1                                                    |                                         |
|                                                             | ⊞                                                                                                    | 1.4E-005<br>$\overline{2}$<br>142.8                                      |                                         |
|                                                             |                                                                                                    | 3.9E-005<br>$\overline{\mathbf{3}}$<br>147.65625                         |                                         |
|                                                             | $\overline{\mathbb{R}}$                                                                                                    | 6.4E-005<br>4<br>152.425<br>8.9E-005<br>157.10625                        |                                         |
|                                                             | Ly,<br>$\mathbb{I}_{\infty}$                                                                                                    | 5<br>0.000114<br>6<br>161.7                                              |                                         |
|                                                             | $\sim$<br>$\frac{1}{2}$                                                                                                    | 7<br>0.000139<br>166,20625                                               |                                         |
|                                                             |                                                                                                    | 8<br>170.625<br>0.000164                                                 |                                         |
|                                                             | 선<br>Ã                                                                                                    |                                                                          |                                         |
|                                                             |                                                                                                    | OK<br>Cancel                                                             | $\frac{2}{2}$ SIMULIA                   |
| $\mathbf{r}$                                                | The model database "C:\Temp\qlenqlen11terminado.cae" has been opened.                                                                                                    |                                                                          |                                         |
|                                                             |                                                                                                    |                                                                          |                                         |

**Figura 7-36:** Manual de Abaqus CAE. Fuente: *(Elaboración propia).*

Luego, en "Comportamiento a compresión", ingresará la tensión de rendimiento y la tensión plástica del concreto bajo compresión. En este caso se usó el modelo de Hognestad y el Eurocódigo. Entonces ingrese Los datos de tensión y deformación a la tabla.

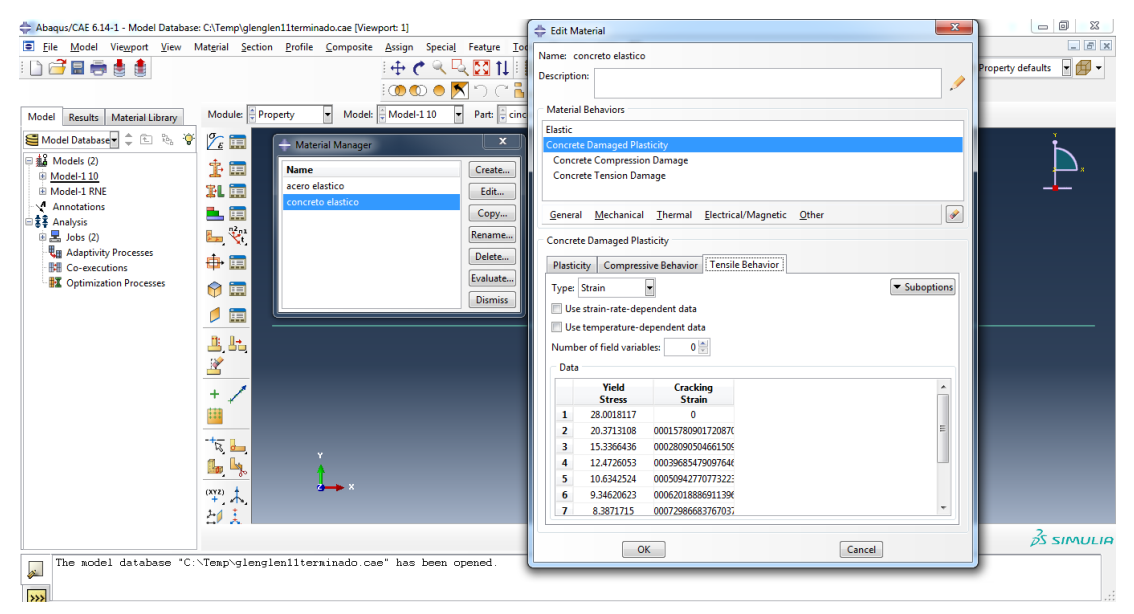

**Figura 7-37:** Manual de Abaqus CAE. Fuente: *(Elaboración propia).*

Finalmente, procedemos a "**JOB**" para correr de nuevo el software.

**MATRIZ DE CONSISTENCIA**

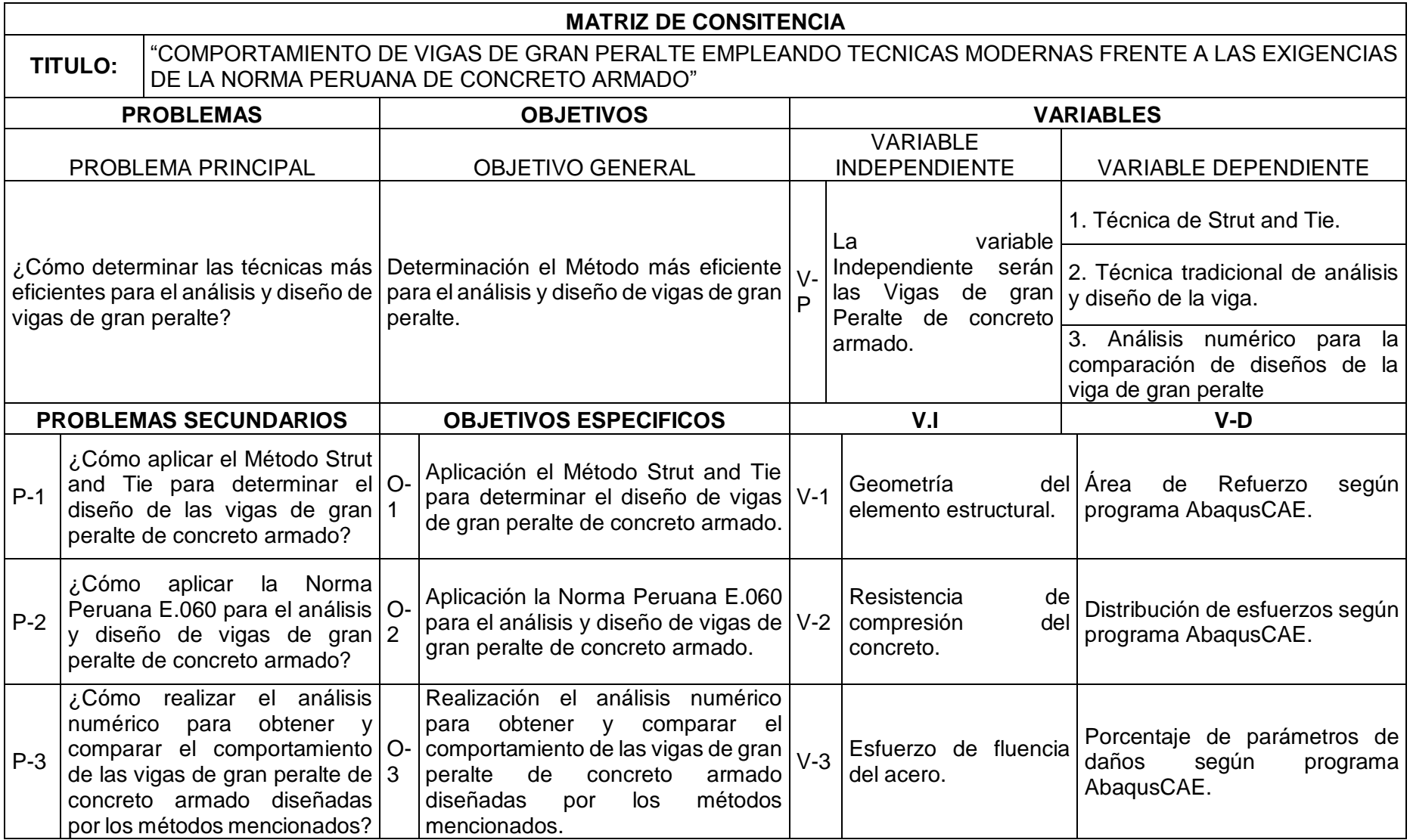